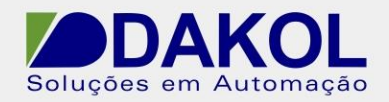

# **Manual do usuário**

# **Inversor de frequência 0,75-3,7KW**

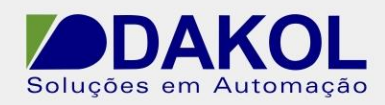

# Índice

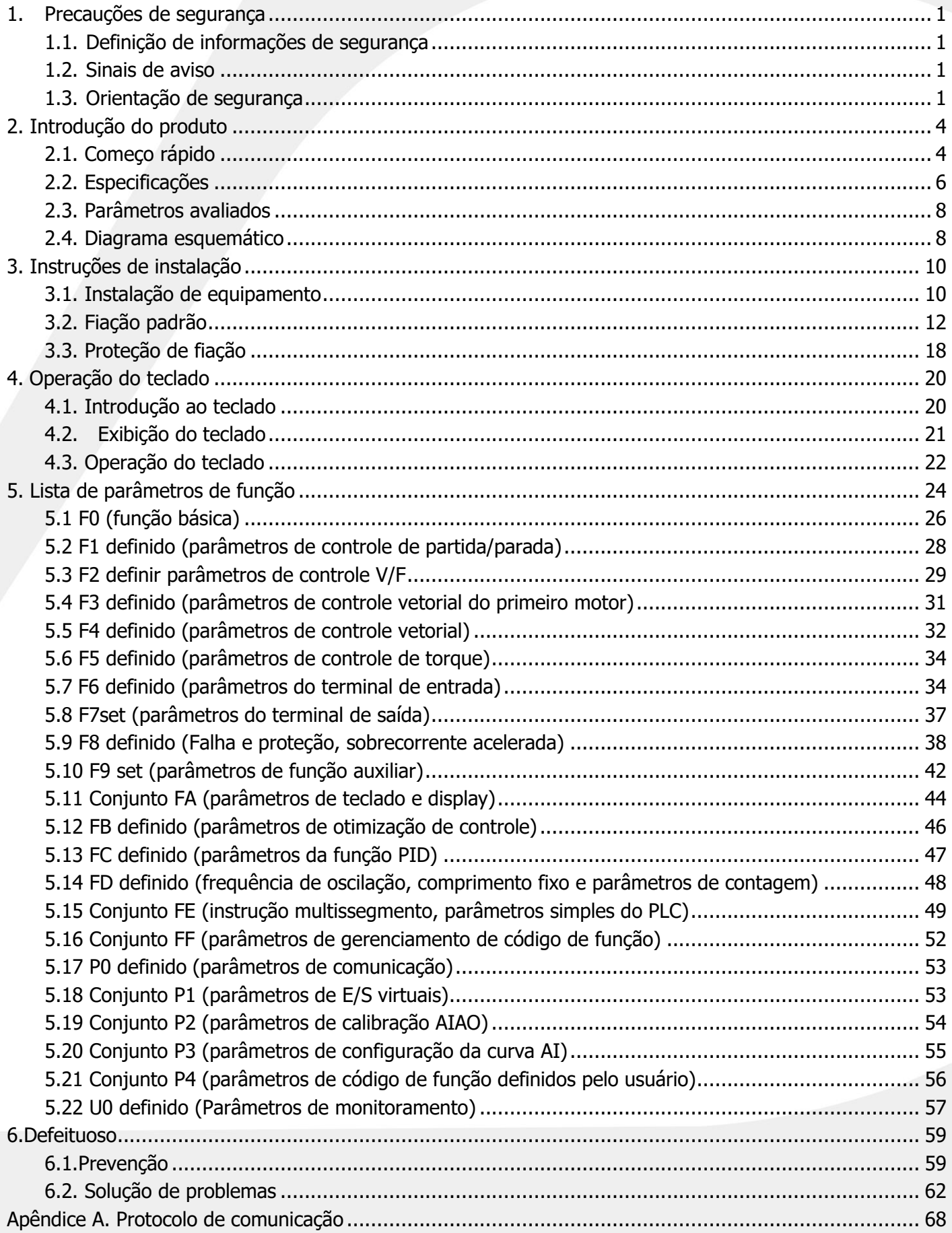

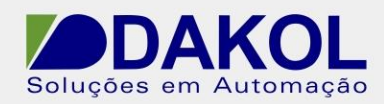

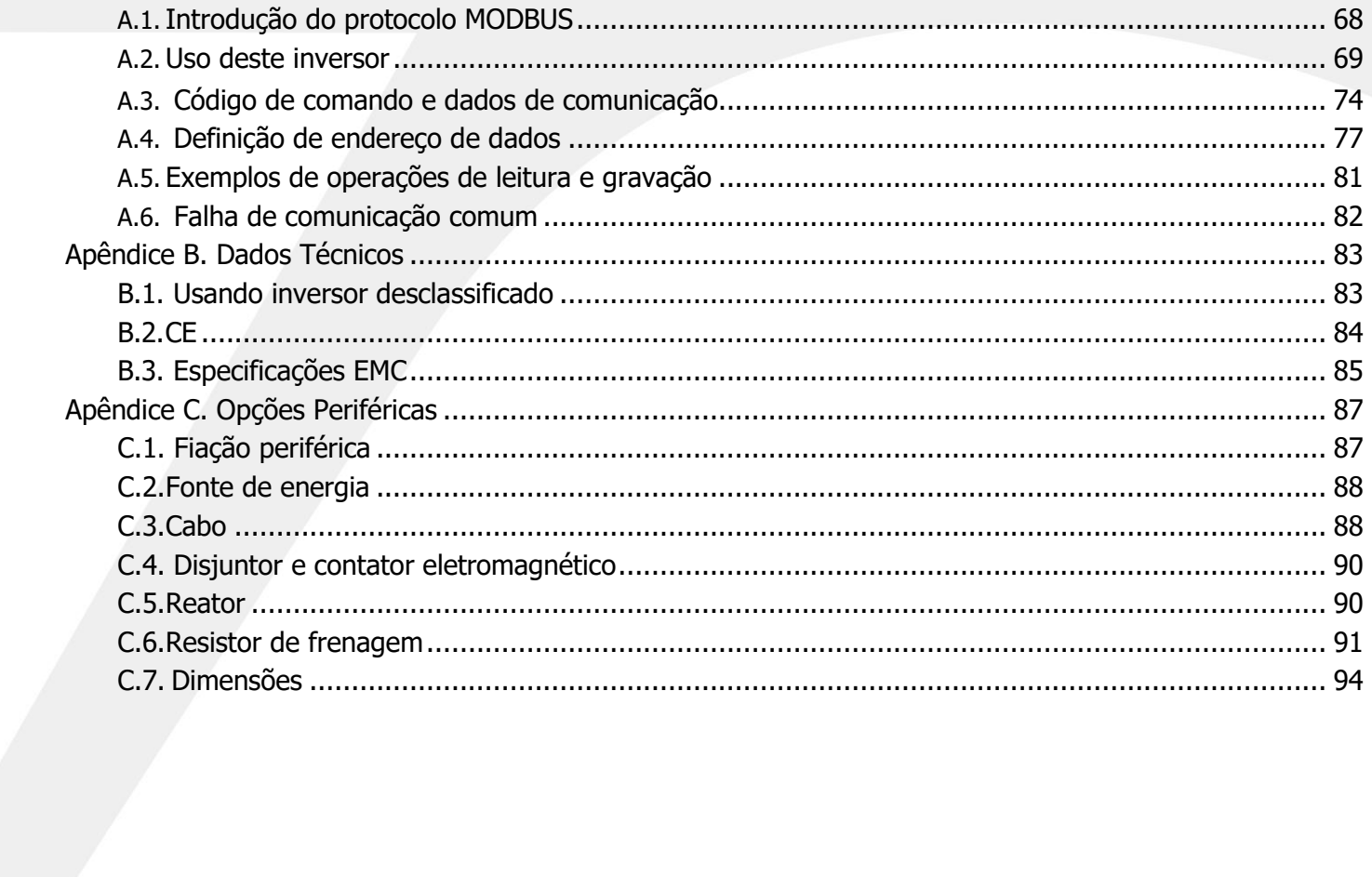

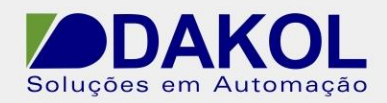

# <span id="page-3-0"></span>**1. Precauções de segurança**

Leia atentamente este manual antes do transporte, instalação, operação e manutenção deste produto e siga todas as precauções de segurança contidas neste manual em qualquer uma das práticas; se não o fizer, pode introduzir o risco de ferimentos pessoais (incluindo o potencial de morte) ou danos ao equipamento.

<span id="page-3-1"></span>Não seremos responsáveis por quaisquer ferimentos e danos ao equipamento causados por sua negligência ou negligência e falha em seguir nossas instruções.

### **1.1. Definição de informações de segurança**

**Perigo:** O não cumprimento dos requisitos relevantes pode causar lesões pessoais graves e até mesmo a morte.

**Aviso:** O não cumprimento dos requisitos relevantes pode resultar em ferimentos pessoais ou danos ao equipamento.

**Aviso prévio:** Medidas precisam ser tomadas para garantir a operação correta.

**Profissionais treinados e qualificados:** Os funcionários aprovados necessitaram de treinamento profissional em eletricidade e educação de segurança para se familiarizar com a instalação, comissionamento, operação e manutenção deste equipamento e o conhecimento para evitar todos os tipos de situações de emergência.

### <span id="page-3-2"></span>**1.2. Sinais de aviso**

Os avisos servem para alertar sobre as situações que podem causar lesões pessoais graves ou danos ao equipamento com sugestões para evitar tal risco.

Sinal | Nome | Descrição Perigo **O não cumprimento dos requisitos relevantes causará lesões** pessoais graves e até mesmo a morte. aviso O não cumprimento dos requisitos relevantes pode levar a lesões pessoais ou danos ao equipamento. Sensível à estática  $\vert$  O não cumprimento dos requisitos relevantes pode danificar a placa PCBA. Temperatura alta A base do inversor gera alta temperatura. Não toque nessa área. AVISO AVISO Medidas precisam ser tomadas para garantir a operação correta.

Os seguintes sinais de aviso são os utilizados neste manual:

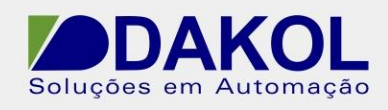

# **1.3. Orientação de segurança**

<span id="page-4-0"></span>Somente pessoal treinado e qualificado está autorizado a realizar as operações relacionadas. Não execute a fiação, inspeção e substituição de componentes enquanto a energia estiver ligada. Antes da fiação e verificação, primeiro deve garantir que toda a alimentação de entrada foi desconectada e, em seguida, aguarde pelo menos 10 minutos ou verifique se a tensão do barramento CC é inferior a 36V.

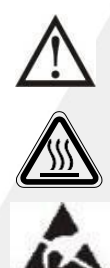

A modificação não autorizada do inversor é estritamente proibida; caso contrário, pode causar incêndio, choque elétrico ou ferimentos.

Quando a máquina está funcionando, a base do radiador pode gerar alta temperatura. Não toque nessa área para evitar queimaduras.

Os componentes eletrônicos do inversor são sensíveis à eletrostática. Medidas antiestáticas devem ser tomadas durante a operação.

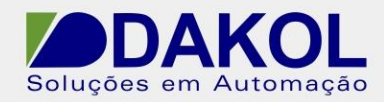

#### **1.3.1. Manuseio e instalação**

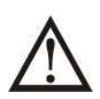

Não instale o inversor em materiais inflamáveis nem adira a materiais inflamáveis. Conecte as opções de freio de acordo com o diagrama de fiação.

Não opere o inversor se houver algum dano ou peça faltando.

Para reduzir o risco de choque elétrico, não toque no inversor diretamente ou com objetos molhados.

#### **AVISO:**

- ⚫ As ferramentas para transporte e instalação devem atender a todos os requisitos para garantir a operação normal e segura do inversor e evitar lesões pessoais, enquanto o instalador deve usar proteção mecânica adequada, como sapatos antiesmagamento e roupas de trabalho para garantir a segurança pessoal.
- ⚫ Não segure a tampa frontal apenas durante o transporte ou ela pode se separar acidentalmente.
- ⚫ Levante e manuseie o produto com cuidado durante o transporte e a instalação, caso contrário, ele poderá ser danificado.
- ⚫ Deve ser instalado em um local que possa mantê-lo longe das crianças e do público.
- ⚫ Se o local de instalação estiver localizado em um local cuja altura acima do nível do mar seja superior a 2.000 m, o inversor não pode atender aos requisitos IEC61800-5-1 para proteção adequada de baixa tensão.
- ⚫ Instale este produto em um ambiente adequado (consulte o capítulo "Ambiente de instalação" para obter detalhes).
- ⚫ Evite que parafusos, cabos e quaisquer outros objetos condutores caiam no inversor.
- ⚫ Quando o inversor está funcionando, a corrente de fuga pode exceder 3,5 mA. Certifique-se de aplicar medidas de aterramento confiáveis, onde a resistência de aterramento deve ser menor que 10Ω e a condutividade (ou a área da seção transversal do cabo) do condutor de aterramento PE e a dos condutores de fase são as mesmas.
- ⚫ Os terminais R、S、T/L、N são para a entrada de energia, enquanto os terminais U, V e W são para a saída. Por favor, conecte os cabos de alimentação de entrada e os cabos de saída corretamente; caso contrário, o inversor será danificado.

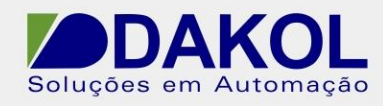

#### **1.3.2. Comissão e operação**

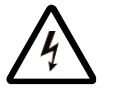

Antes de ligar os terminais do inversor, deve-se cortar toda a energia conectada e aguardar pelo menos 10 minutos.

Quando o inversor está em operação, ele contém e transporta alta tensão. Qualquer operação ou configuração que não dependa completamente da operação do teclado é proibida.

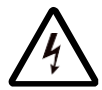

Este produto não se destina e não pode ser usado como uma "medida de parada de emergência". Para fins de frenagem do motor de emergência, um dispositivo de freio mecânico extra deve ser aplicado.

#### **AVISO:**

- ⚫ Não LIGUE/DESLIGUE a alimentação deste produto em um intervalo curto.
- ⚫ Antes de reutilizar este produto após um longo período de armazenamento, faça uma inspeção completa, ajuste do capacitor e operação de teste.
- ⚫ Antes de iniciar o inversor, deve-se recolocar a tampa frontal para reduzir o risco de choque elétrico.

#### **1.3.3. Inspeção, manutenção e substituição de componentes**

A manutenção, inspeção ou substituição de componentes do inversor deve ser realizada por profissionais treinados e qualificados.

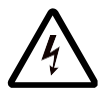

Antes de qualquer manutenção, inspeção ou substituição de componentes, todas as fontes de alimentação conectadas ao inversor devem ser cortadas e, em seguida, aguardar pelo menos 10 minutos.

Durante qualquer manutenção, manutenção e substituição de componentes, devem ser tomadas as medidas adequadas para evitar que objetos condutores, como parafusos e cabos, caiam no inversor, juntamente com medidas antiestáticas para proteger o inversor e seus componentes internos.

#### **AVISO:**

- ⚫ Aperte os parafusos com o torque adequado.
- ⚫ Durante a manutenção, inspeção e substituição de componentes, evite o contato com o inversor e seus componentes e não carregue nem use materiais inflamáveis.
- ⚫ Não execute o teste de tensão suportável de isolamento neste produto, nem use um megôhmetro para testar o circuito de controle do inversor.

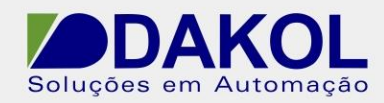

#### **1.3.4. Disposição**

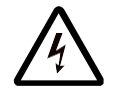

Os componentes do inversor contêm metais pesados. O inversor a ser descartado deve ser tratado e manuseado como resíduo industrial.

#### **AVISO:**

- ⚫ Os componentes do inversor podem explodir quando queimados.
- ⚫ Peças plásticas como painéis geram gases venenosos quando queimadas.
- ⚫ Não descarte o inversor à vontade. Seu descarte requer tratamento especial.

# <span id="page-7-0"></span>**2. Introdução do produto**

### <span id="page-7-1"></span>**2.1. Começo rápido**

#### **2.1.1. Desembale e inspecione**

Depois de receber o produto, você precisa inspecionar o seguinte:

- ⚫ A embalagem parece intacta sem nenhum sinal de umidade? Caso contrário, entre em contato conosco.
- ⚫ A identificação do modelo impressa na embalagem é consistente com o seu pedido de compra? Caso contrário, entre em contato conosco.
- ⚫ Desembale e verifique se há alguma anormalidade, como manchas de água dentro da caixa de embalagem e se há algum sinal de dano ou rachadura na carcaça da máquina. Se alguma anormalidade ou dano encontrado, entre em contato conosco.
- ⚫ A placa de identificação do produto é consistente com a identificação do modelo impressa na caixa? Caso contrário, entre em contato conosco.
- Está faltando algum acessório (incluindo o manual e teclado, etc.)? Se sim, por favor contatenos.

#### **2.1.2. Confirmação de uso**

Quando os clientes começarem formalmente a usar o inversor, confirme:

- Qual é o tipo de carga que o inversor irá acionar? E o inversor será sobrecarregado na operação real?
- O inversor precisa amplificar seu nível de potência?
- O valor real da corrente do motor é menor que o valor da corrente nominal do inversor?
- ⚫ A precisão de controle exigida pelo motor pode ser satisfeita pelo inversor?
- ⚫ A tensão da rede é consistente com a tensão nominal do inversor?

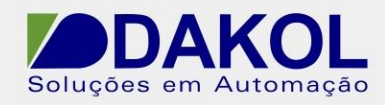

#### **2.1.3. Confirmação do ambiente**

Antes da instalação e uso do inversor, confirme o seguinte:

⚫ A temperatura ambiente do inversor excede 40℃? Em caso afirmativo, reduza a capacidade a uma taxa de 1% para cada aumento de 1℃. Além disso, não use o inversor em um ambiente acima de 50℃.

AVISO: Para o inversor instalado em gabinete, a temperatura ambiente acima mencionada deve ser a temperatura do ar dentro do gabinete.

- ⚫ A temperatura ambiente do inversor é inferior a -10℃? Em caso afirmativo, adicione dispositivos de aquecimento. AVISO: Para o inversor instalado em gabinete, a temperatura ambiente acima mencionada deve ser a temperatura do ar dentro do gabinete.
- Caso o local de instalação do inversor esteja localizado em local cuja altitude seja superior a 1000m e não ultrapasse 3000m, desclassifique a capacidade na razão de 1% a cada 100m de aumento; Se a altitude ultrapassar 2000m, conecte um transformador de isolação no lado de entrada do inversor; Se for superior a 3000m e não exceder 5000m, consulte-nos para aconselhamento técnico; Se for superior a 5000m, o inversor não é recomendado.
- ⚫ A umidade ambiente do local de instalação do inversor excede 90%? Há algum sinal de condensação? Nesse caso, você precisa tomar algumas medidas extras para proteger o inversor da umidade.
- Existe algum sinal de luz solar direta ou criatura intrusa no local do inversor? Se assim for, você precisa tomar medidas extras para proteger o inversor de tal.
- ⚫ Há poeira, gás explosivo e inflamável no local do inversor? Se assim for, você precisa tomar medidas extras para proteger o inversor de tal.

#### **2.1.4. Confirmação de instalação**

Após a instalação do inversor, verifique a instalação para confirmar os seguintes pontos:

- ⚫ A capacidade de corrente do cabo de alimentação de entrada e também a do cabo do motor atendem ao requisito de carga real?
- ⚫ Os acessórios para o inversor (incluindo reator de entrada, filtro de entrada, reator de saída, filtro de saída e resistor de frenagem) estão selecionados e instalados corretamente? Os cabos usados para conectar esses acessórios atendem aos requisitos de capacidade atuais?
- ⚫ O inversor está instalado em materiais ignífugos? Os acessórios geradores de calor (reatores, resistores de frenagem, etc.) do inversor estão afastados de materiais inflamáveis?
- ⚫ Todos os cabos de controle são roteados de forma que fiquem separados dos cabos de alimentação? A fiação considera totalmente os requisitos de característica EMC?
- ⚫ Todas as medidas de aterramento estão devidamente aterradas de acordo com os requisitos do inversor?
- ⚫ O inversor está instalado de forma que haja espaço suficiente ao redor dele conforme as instruções do manual?
- ⚫ O inversor está instalado da forma indicada no manual? Tente instalá-lo na posição vertical, se possível.

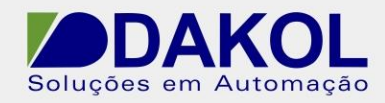

- ⚫ Os terminais de fiação externa do inversor estão firmemente fixados com o torque necessário?
- ⚫ Existe algum parafuso, cabo, ou outros objetos condutores deixados no inversor? Se sim, por favor, remova-o.

#### **2.1.5. Comissão básica**

Antes de colocar o inversor em operação, siga os passos abaixo para completar a comissão básica:

- ⚫ O recurso de autoaprendizagem é necessário aqui? Se houver tal necessidade, desconecte a carga do motor para ativar a autoaprendizagem dos parâmetros dinâmicos; se não for possível desconectar a carga, escolha o recurso de autoaprendizagem estática.
- ⚫ Ajuste os intervalos de aceleração e desaceleração de acordo com as condições reais de carga.
- ⚫ Confirme se o sentido de rotação do motor é consistente com o requisito avançando a ativação do motor. Se for oposta, recomenda-se mudar a direção trocando quaisquer dois dos cabos trifásicos do motor.
- ⚫ Defina todos os parâmetros de controle e coloque o sistema em operação para verificar sua precisão.

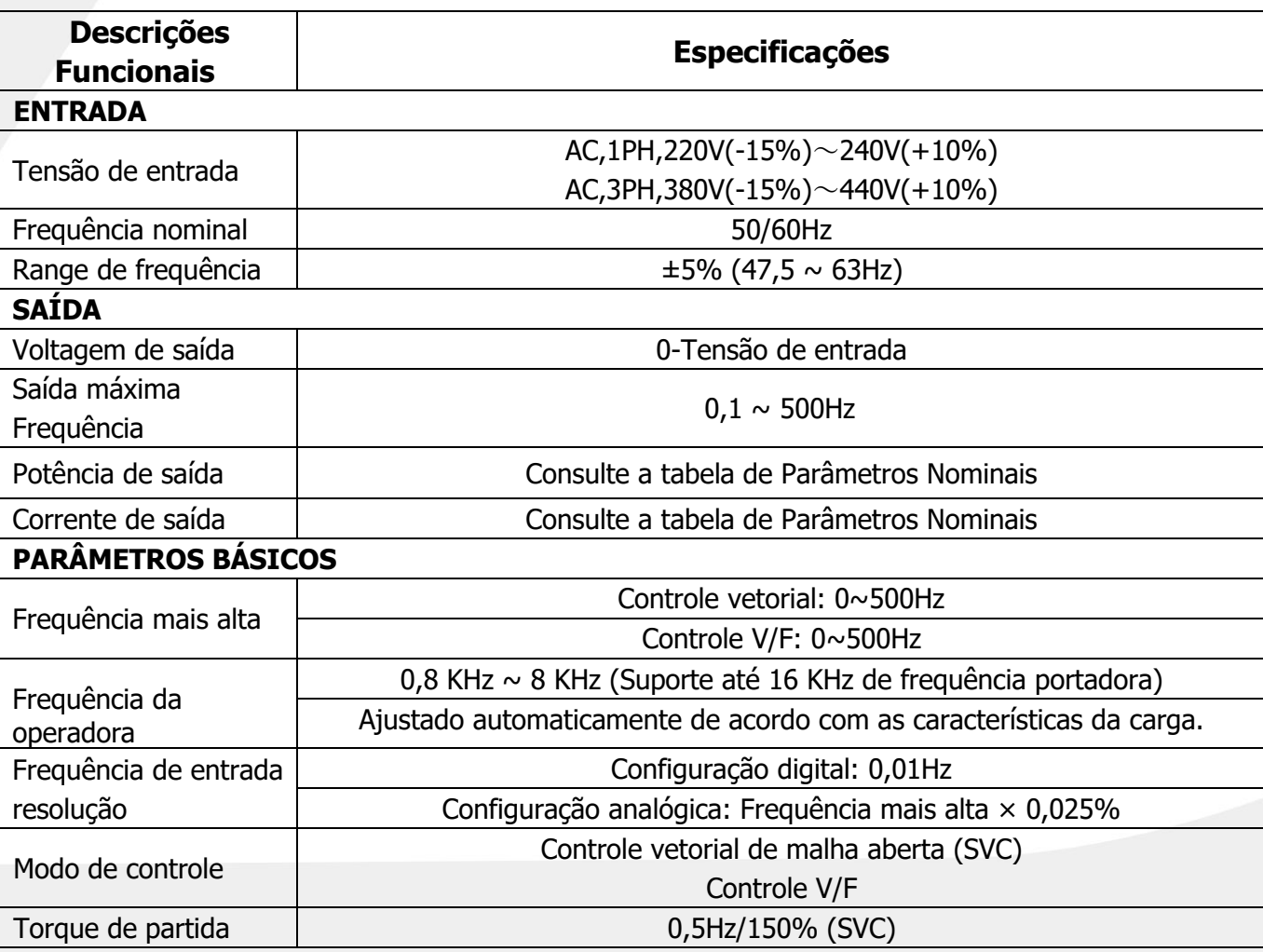

### <span id="page-9-0"></span>**2.2. Especificações**

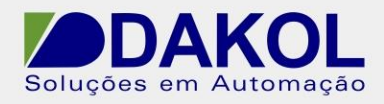

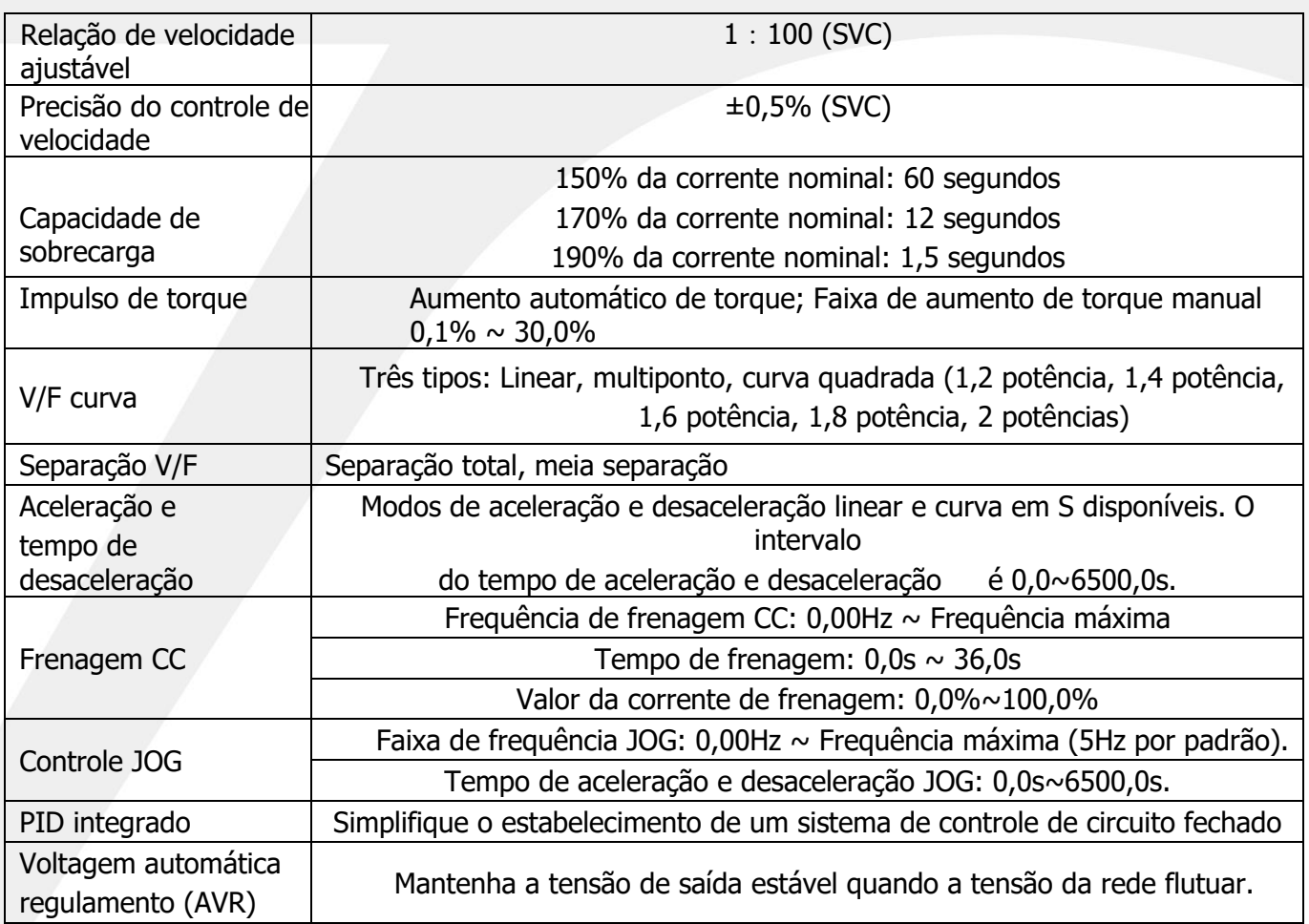

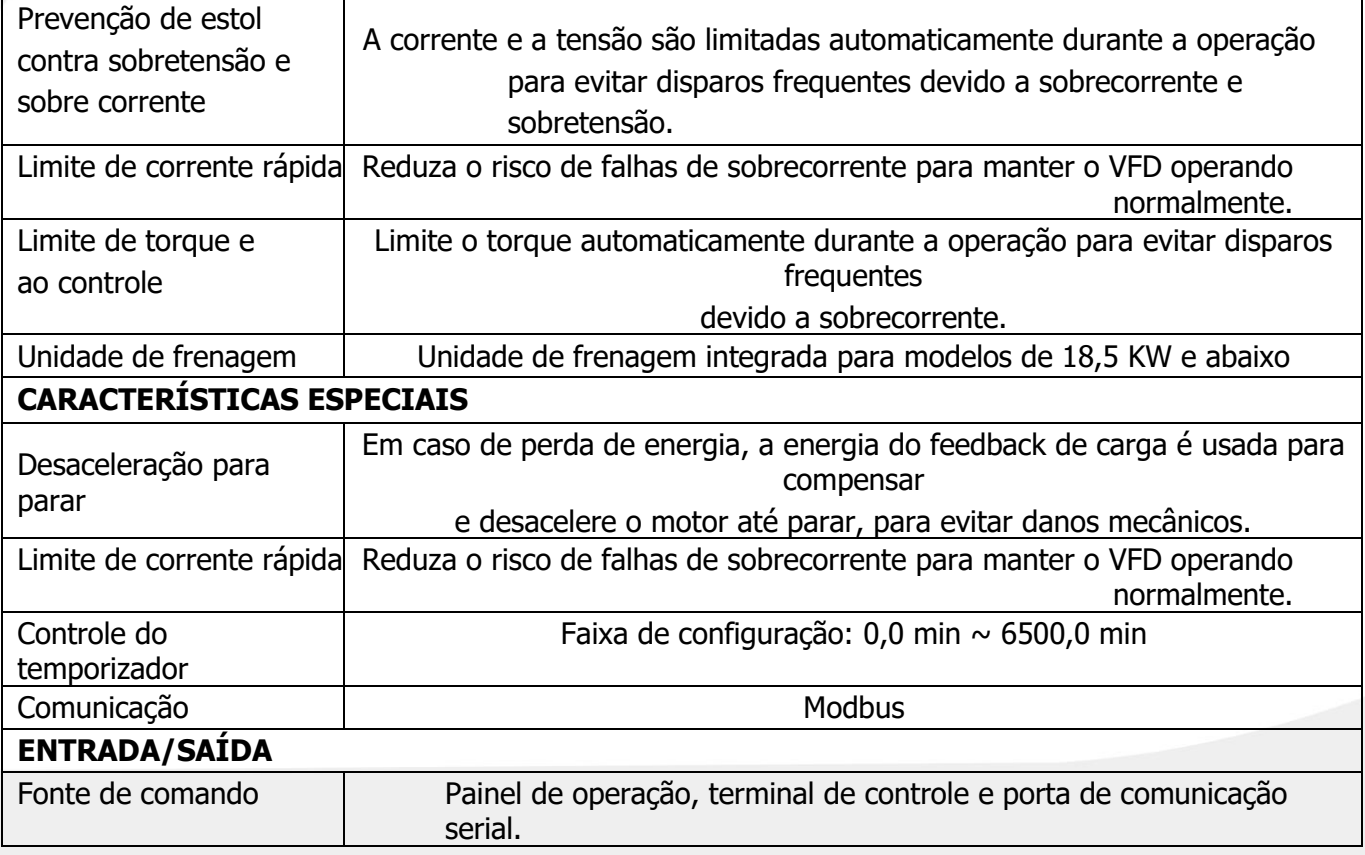

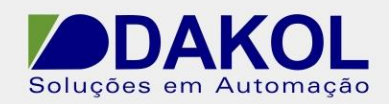

<span id="page-11-0"></span>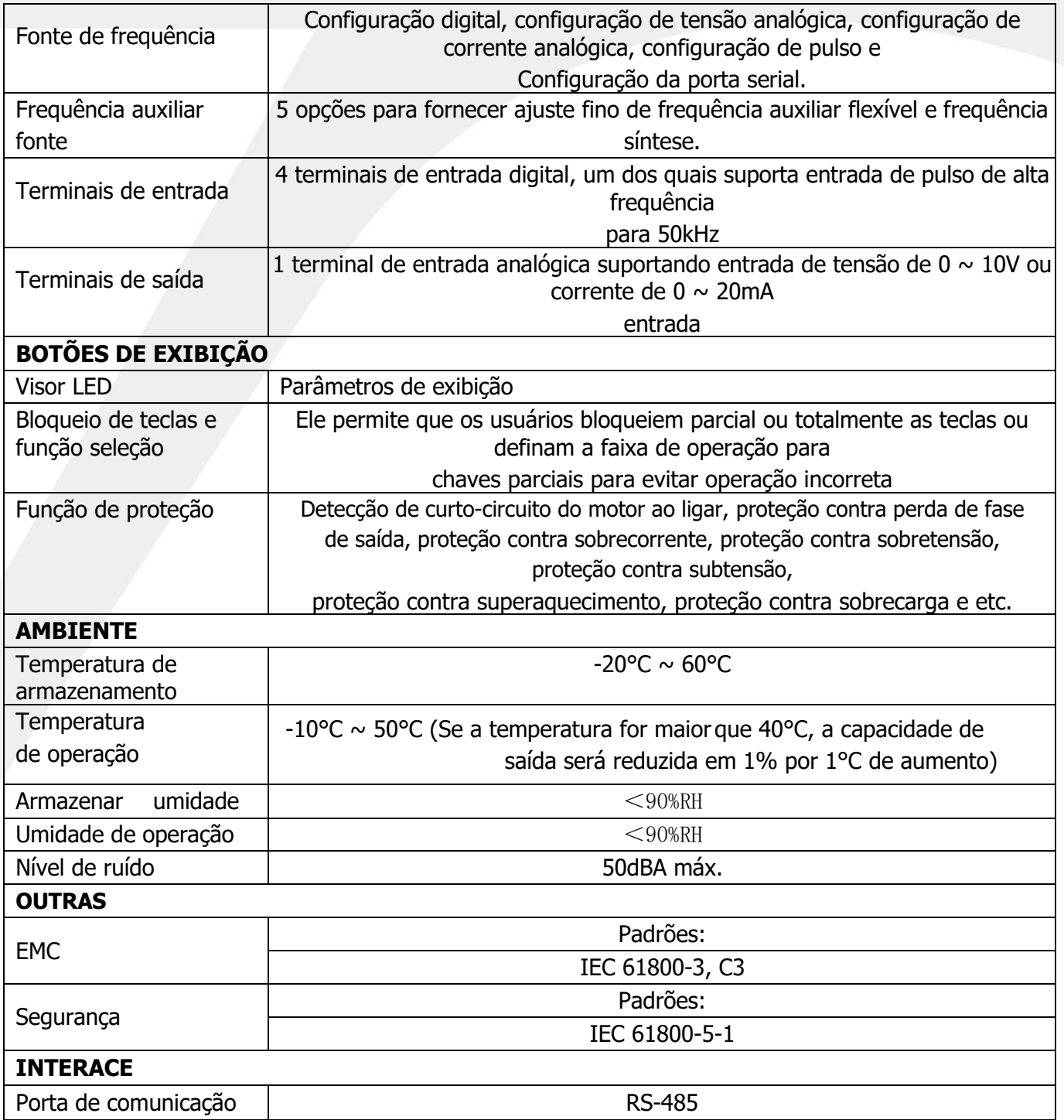

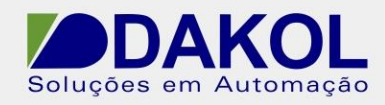

### **2.3. Parâmetros avaliados**

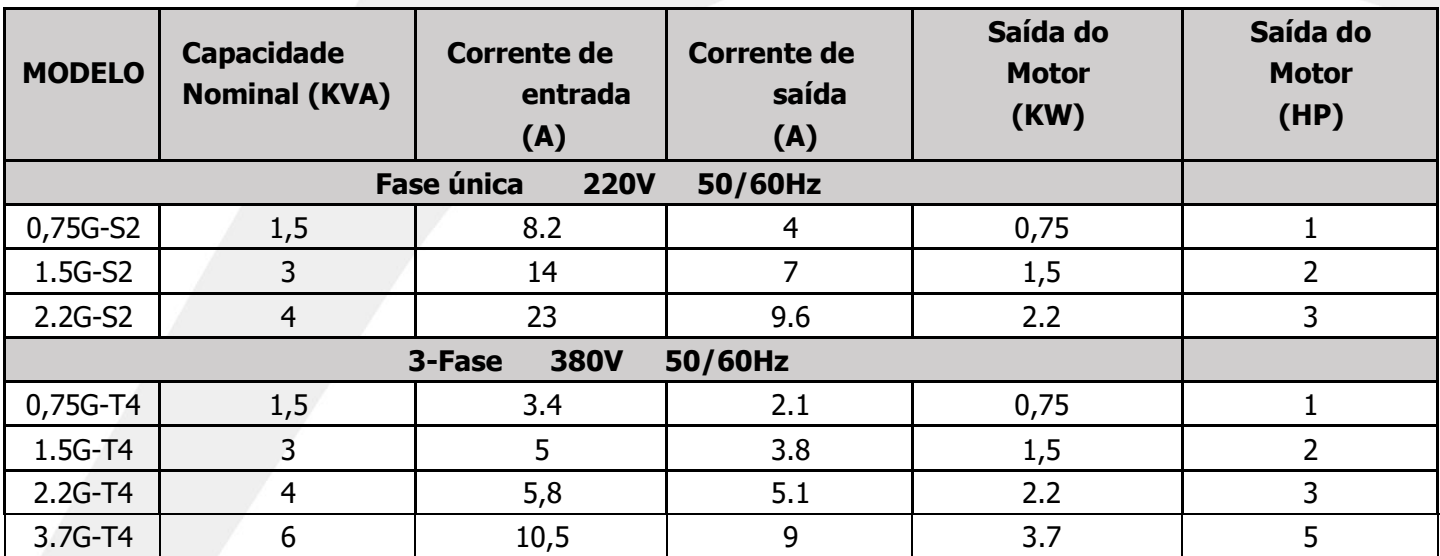

# **2.4. Diagrama esquemático**

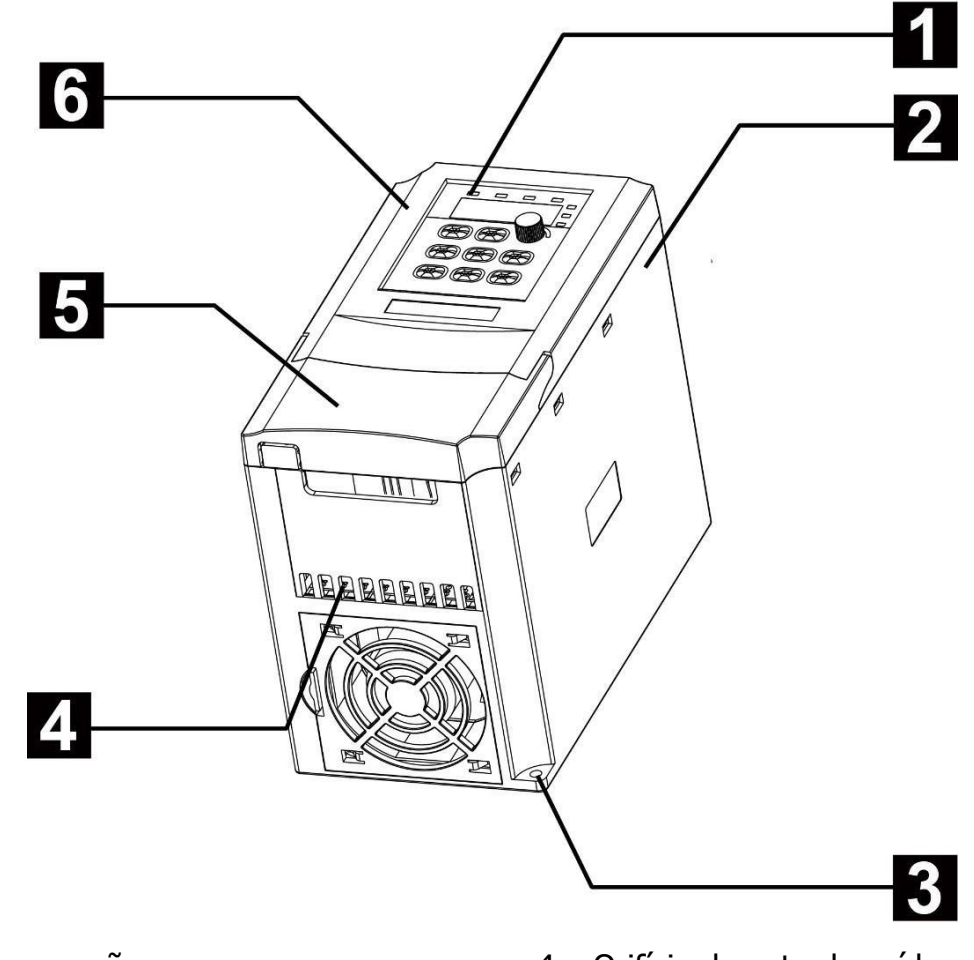

1. Teclado de operação

- 2. Gabinete
- 3. Orifício de instalação inferior
- 4. Orifício de entrada-saída
- 5. Capa
- 6. Capa

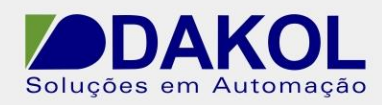

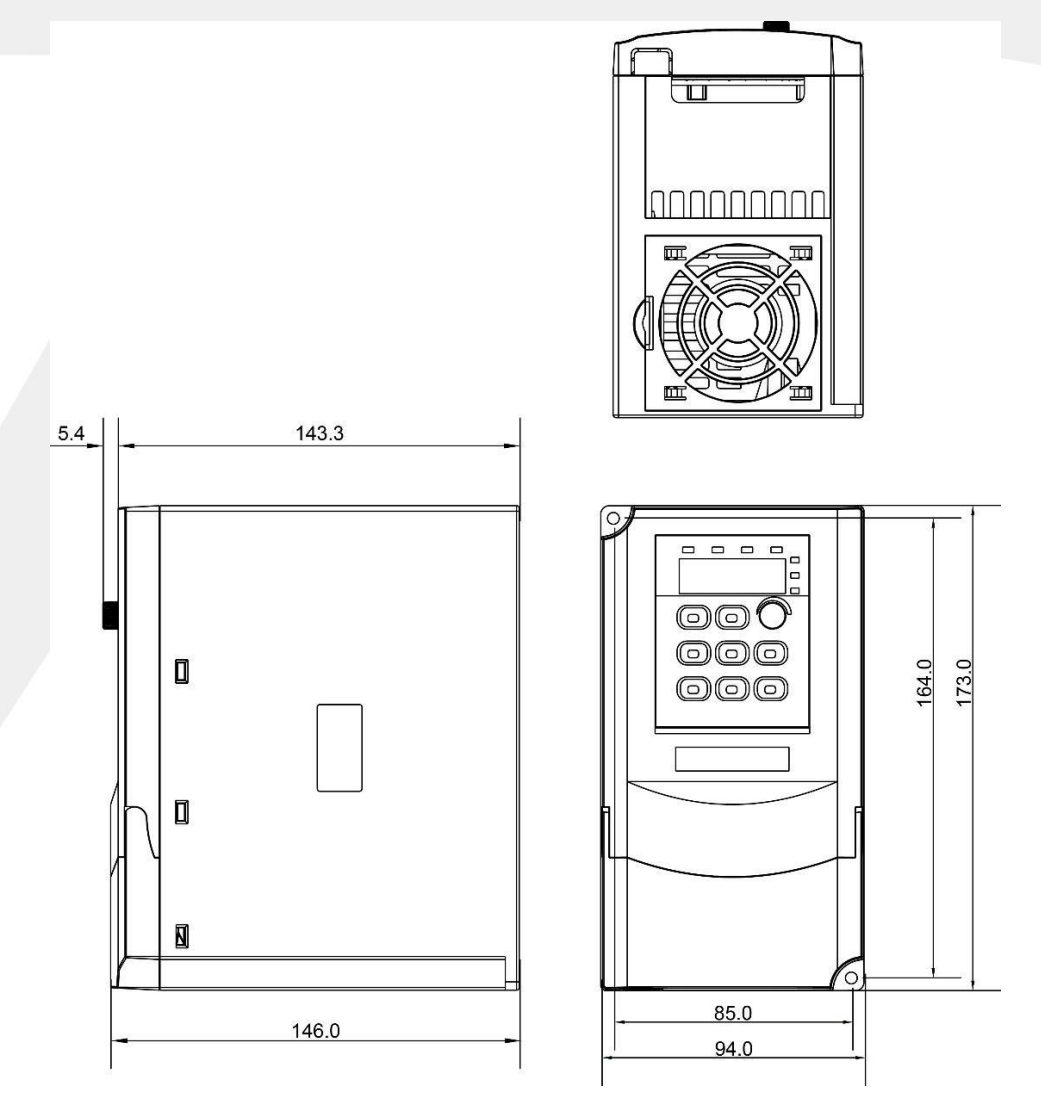

0,75KW—3,7KW diagrama esquemático e dimensões

#### **Dimensão de instalação**

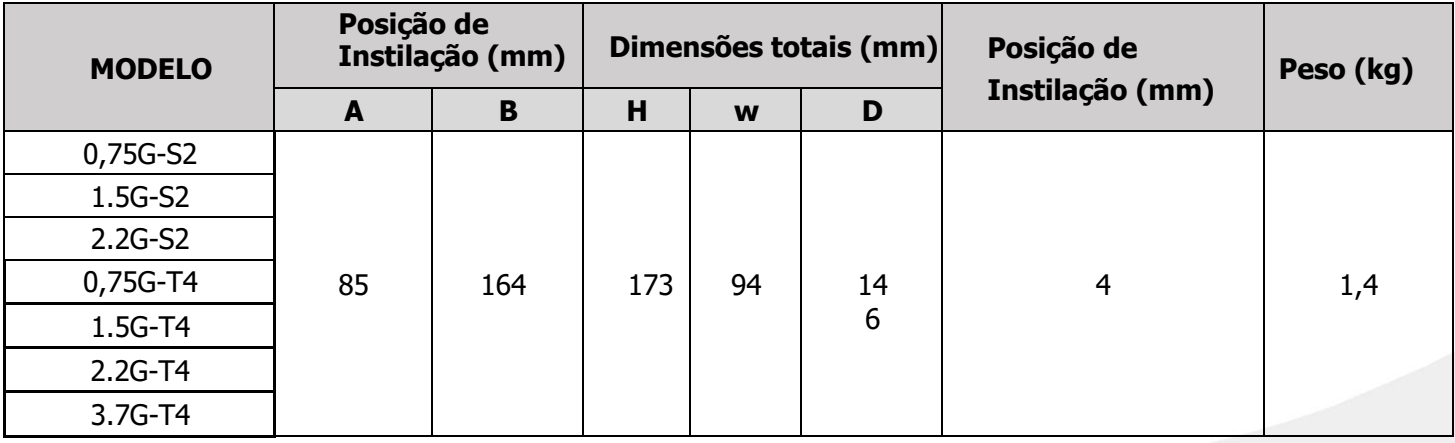

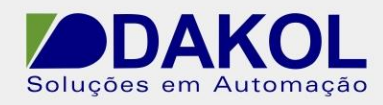

# <span id="page-14-0"></span>**3. Instruções de instalação**

Somente profissionais treinados e qualificados estão autorizados a realizar as tarefas descritas neste capítulo. Siga as instruções indicadas em "Precauções de segurança" para tais tarefas. Ignorar qualquer uma das precauções de segurança pode causar ferimentos pessoais ou morte ou danos ao equipamento.

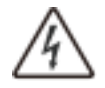

Durante o processo de instalação, todas as fontes de alimentação conectadas ao inversor já devem estar desconectadas. Caso contrário, desconecte as fontes de alimentação e aguarde pelo menos 10 minutos antes de retomar a instalação. O plano de instalação e o design do inversor devem estar em conformidade com as leis e regulamentos locais relevantes. Não assumiremos qualquer responsabilidade por qualquer violação em relação à instalação deste. Além disso, a garantia ou garantia de qualidade fornecida com o inversor não cobrirá qualquer incidente ou mau funcionamento devido ao desconhecimento do usuário das instruções aqui contidas.

## <span id="page-14-1"></span>**3.1. Instalação de equipamento**

#### **3.1.1. Ambiente de instalação**

Para esperar alto desempenho a longo prazo e operação normal do inversor, uma seleção adequada do local de instalação torna-se crítica.

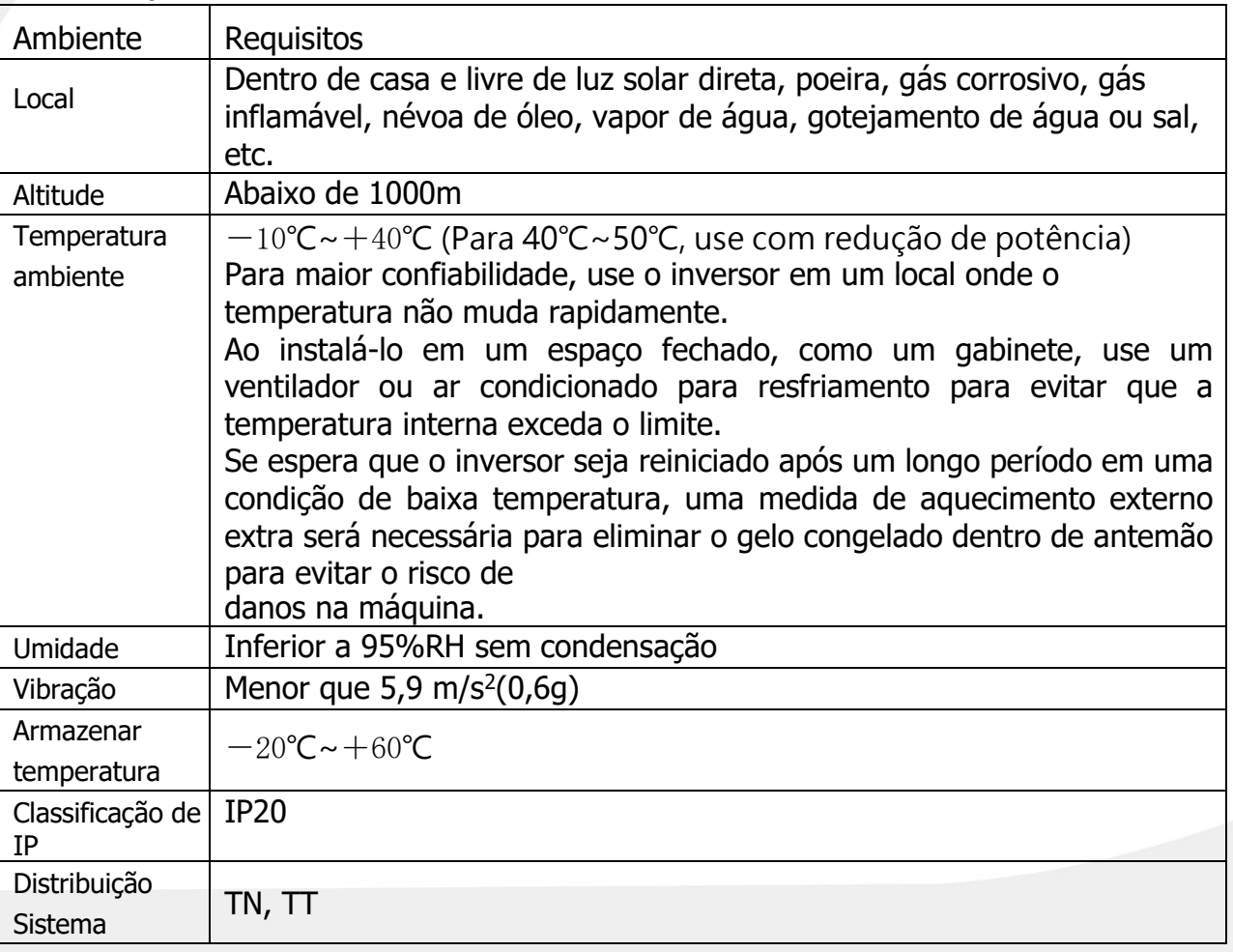

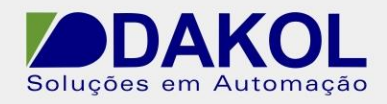

#### **3.1.2. Direção de instalação**

O inversor pode ser montado na parede ou instalado em um gabinete.

O inversor deve ser instalado na direção vertical. Verifique se a instalação está na direção conforme exigido na abaixo:

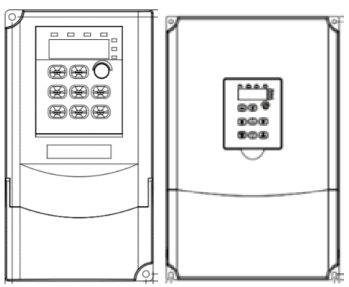

Montado verticalmente

#### **3.1.3. Método de instalação**

O inversor suporta instalação na parede e o método de instalação é o seguinte:

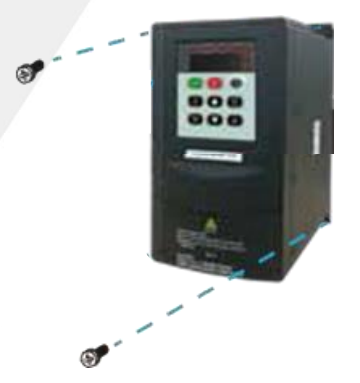

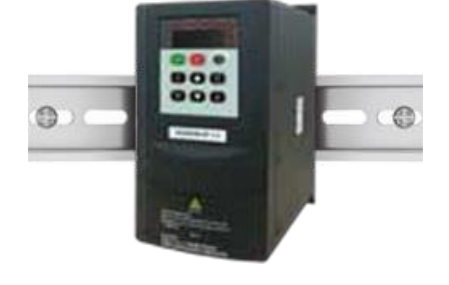

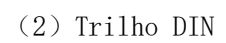

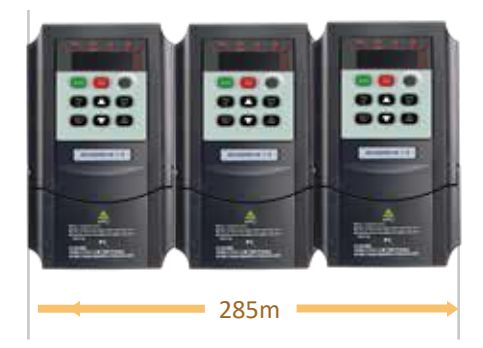

(1) Montagem de Parede (2) Trilho DIN (3) Instalação perfeita

\*Instale de acordo com as posições reais dos orifícios de instalação de diferentes modelos.

Degraus:

- 1. Marque a localização do orifício de montagem.
- 2. Fixe os parafusos ou cavilhas nas posições marcadas.
- 3. Incline o inversor contra a parede.
- 4. Aperte os parafusos para fixar o inversor na parede.

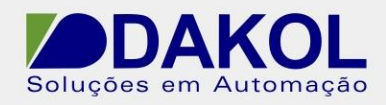

# <span id="page-16-0"></span>**3.2. Fiação padrão**

O diagrama de fiação abaixo mostra o circuito principal e o circuito de controle do inversor:

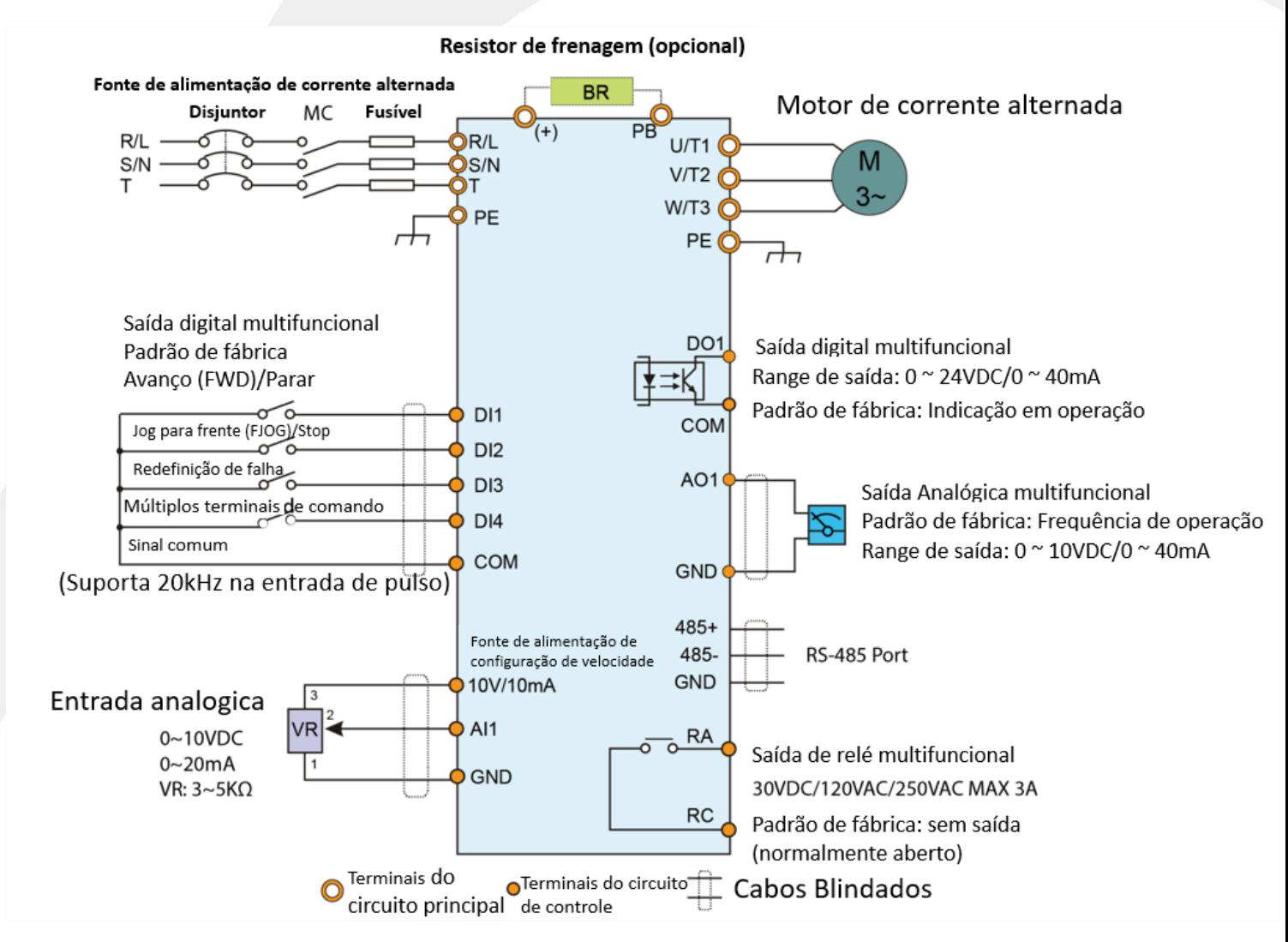

AVISO: Fusíveis, resistores de frenagem, resistências de entrada, filtros de entrada, resistências de saída e filtros de saída são todos acessórios opcionais. Para obter detalhes, consulte a seção "Opções de periféricos".

#### **3.2.1. Diagrama dos terminais do circuito principal**

O diagrama de terminais principal é mostrado abaixo:

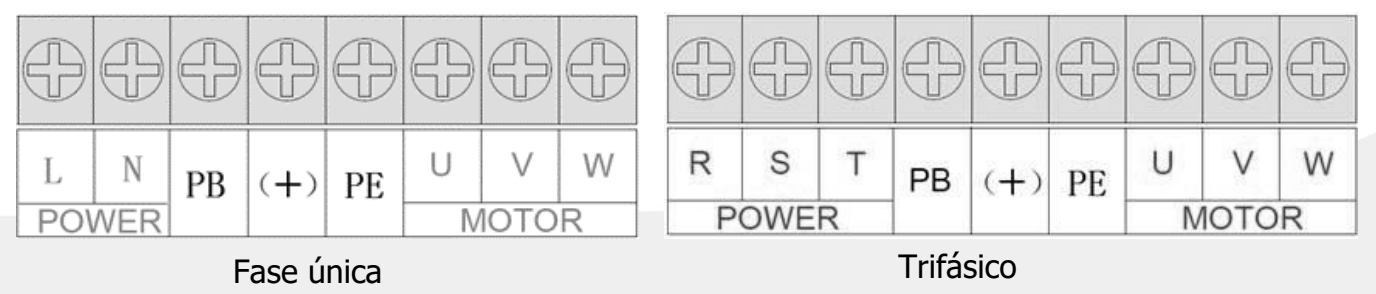

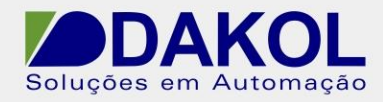

#### A função para cada terminal é a seguinte:

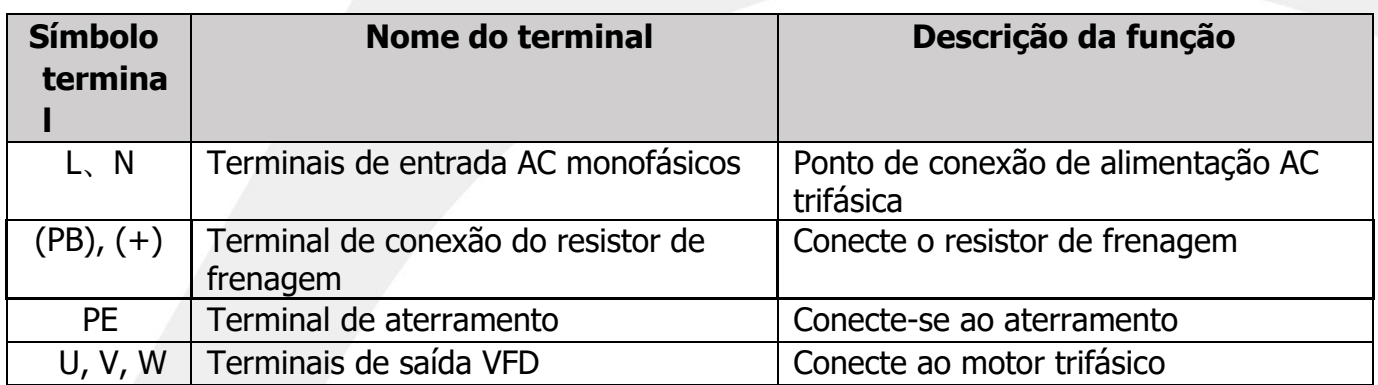

Fase única

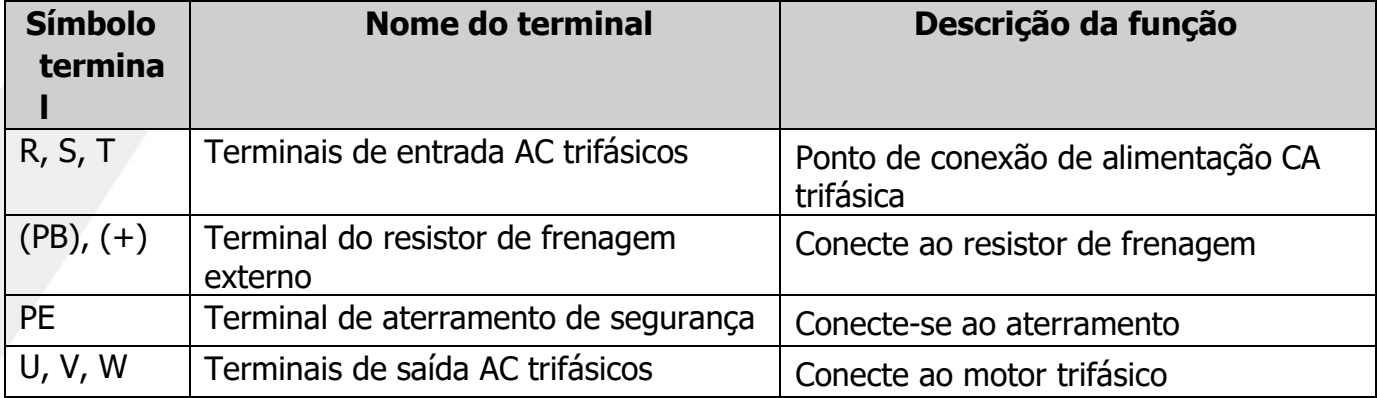

Trifásico

#### **AVISO:**

- É proibida a utilização de cabos de motor assimétricos. Se o cabo do motor vier com um condutor de aterramento simétrico junto com a camada de blindagem condutora, aterre o condutor na extremidade do inversor e na extremidade do motor.
- Passe os cabos do motor, cabos de alimentação de entrada e cabos de controle separadamente.

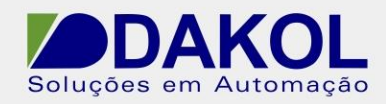

#### **3.2.2. Etapas para a fiação do terminal do circuito principal**

- 1. Conecte o fio terra do cabo de alimentação de entrada diretamente ao terminal terra (PE) do VFD e conecte o cabo de entrada monofásico (trifásico) aos terminais L, N (R, S, T) e confirme sua conexão é confiável.
- 2. Conecte o fio terra doo cabo do motor ao terminal de aterramento (PE) do VFD e conecte o cabo do motor trifásico aos terminais U, V e W, e confirme se sua conexão é confiável.
- 3. Conecte o resistor de freio opcional com cabo na posição designada.
- 4. Se as condições permitirem, fixe mecanicamente todos os cabos fora do VFD.
- 5. O terminal do barramento CC (+) (-) tem tensão residual, deve esperar até que a tela do display esteja completamente desligada e confirmada 10 minutos após o desligamento antes da operação da fiação, caso contrário, há risco de choque elétrico

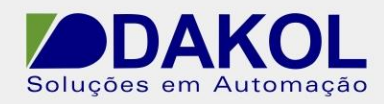

#### **3.2.3. Diagrama do terminal de controle**

O diagrama dos terminais de controle é o seguinte:

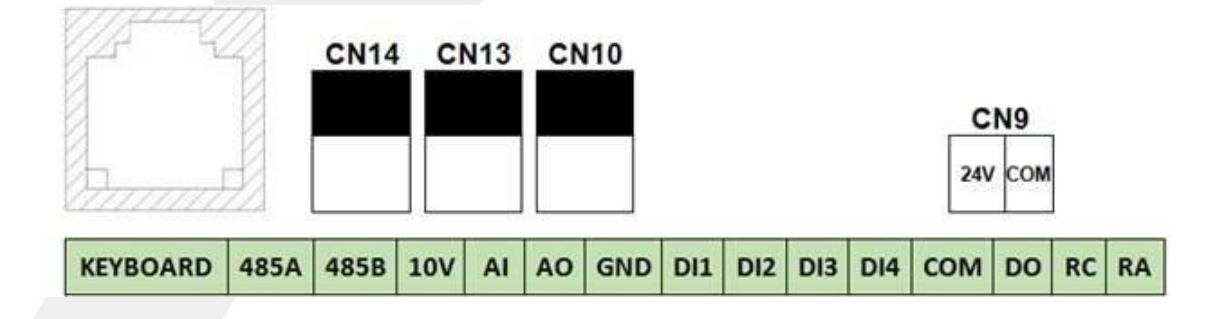

A função de cada terminal de controle é conforme indicado abaixo:

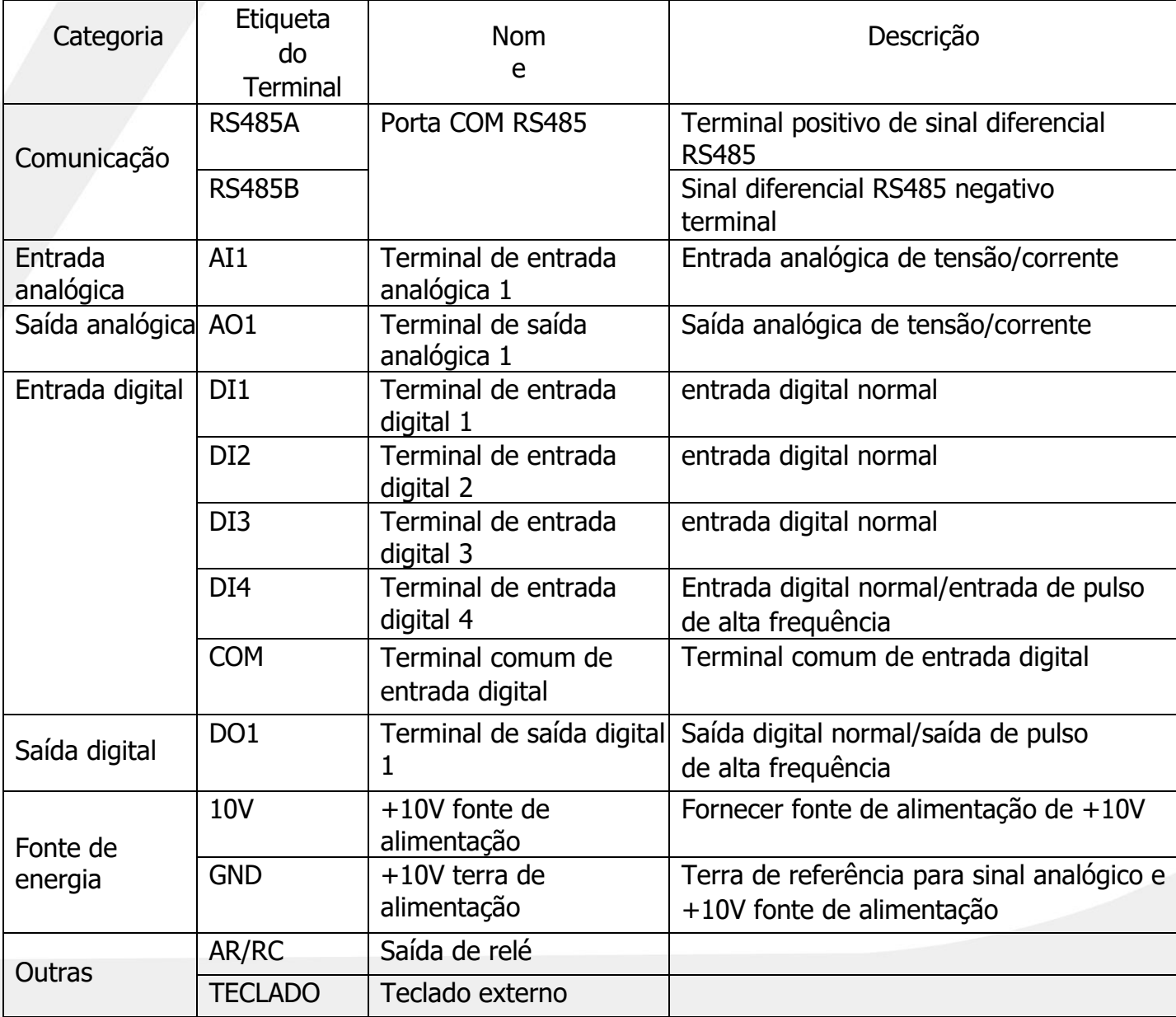

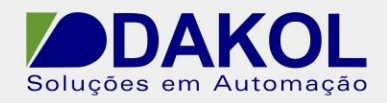

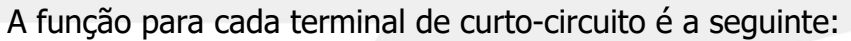

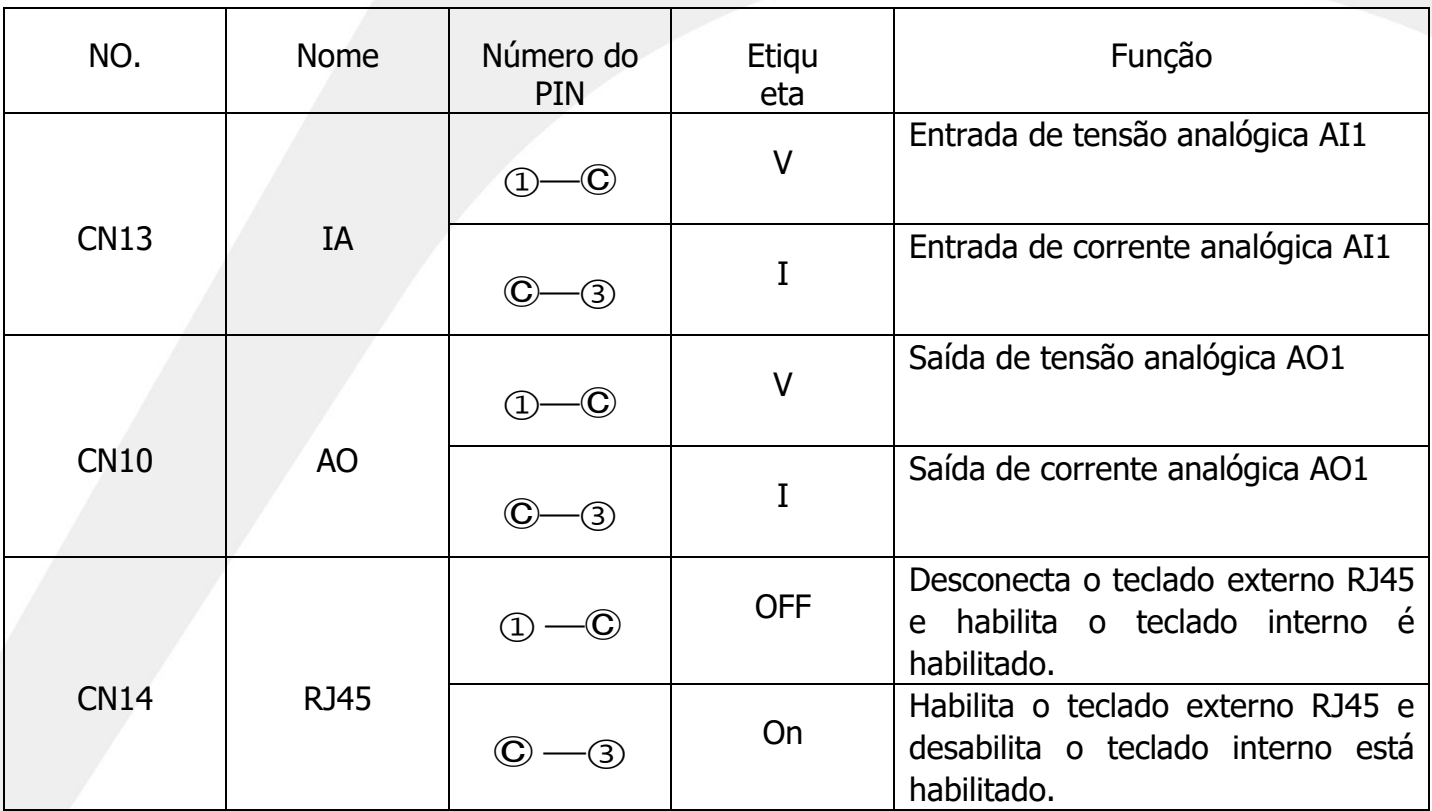

Terminais de entrada analógica: O sinal de tensão analógica é tão fraco que é particularmente fácil receber interferência externa. Para reduzir tal interferência, é uma prática geral usar um cabo blindado enquanto encurta o comprimento da fiação o mais curto possível ou pelo menos não mais que 20m, conforme mostrado na figura abaixo.

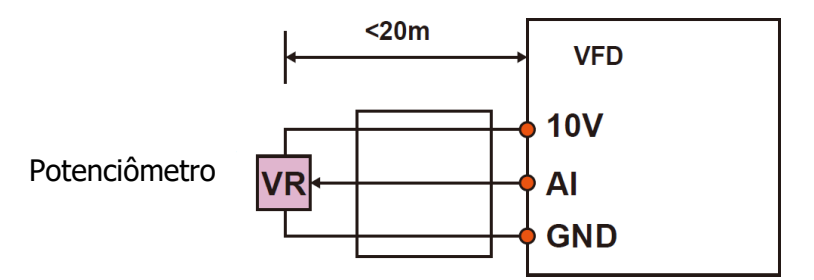

Nos casos em que o sinal analógico ainda sofre muita interferência, é necessário conectar um capacitor de filtro ou núcleo de ferrite ao lado da fonte do sinal analógico, conforme mostrado na figura abaixo.

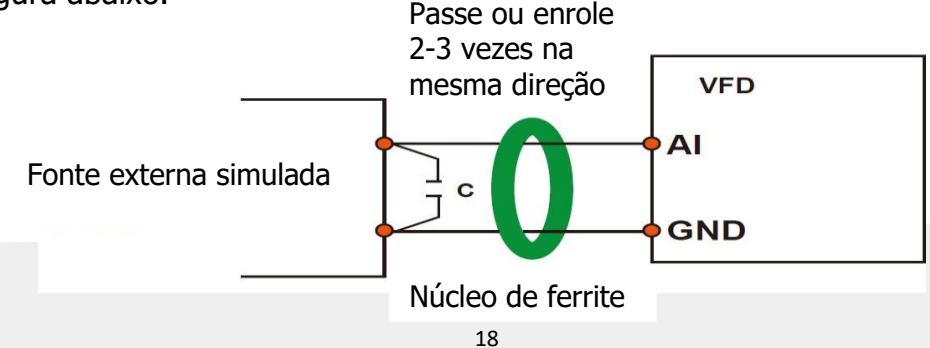

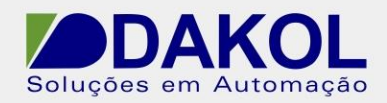

Terminal de entrada digital: É uma prática geral usar um cabo blindado enquanto encurta o comprimento da fiação o mais curto possível ou pelo menos não mais que 20m. Se funcionar no modo de condução ativo, deve ser aplicada uma medida de filtragem para reduzir a interferência de diafonia na fonte de alimentação.

Recomenda-se usá-lo no método de controle de contato. A fiação do terminal digital é como abaixo:

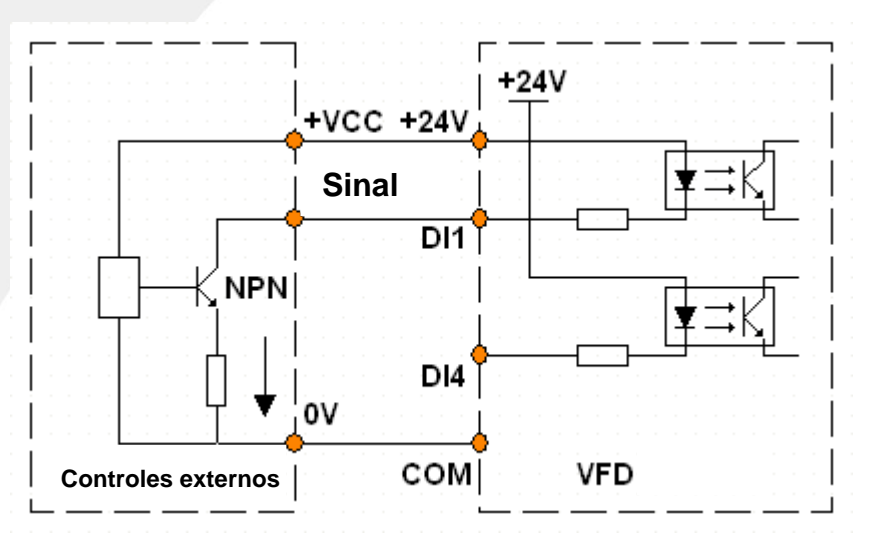

Terminais de saída digital: Se o terminal de saída digital for usado para acionar um relé, um diodo de absorção deve ser conectado em paralelo com a bobina do relé. Caso contrário, pode causar danos à fonte de alimentação DC 24V.

AVISO: O diodo de absorção deve ser conectado na polaridade correta, conforme mostrado na Figura 3-15. Caso contrário, uma saída do terminal de saída digital fará diretamente com que a fonte de alimentação DC 24V seja queimada e danificada.

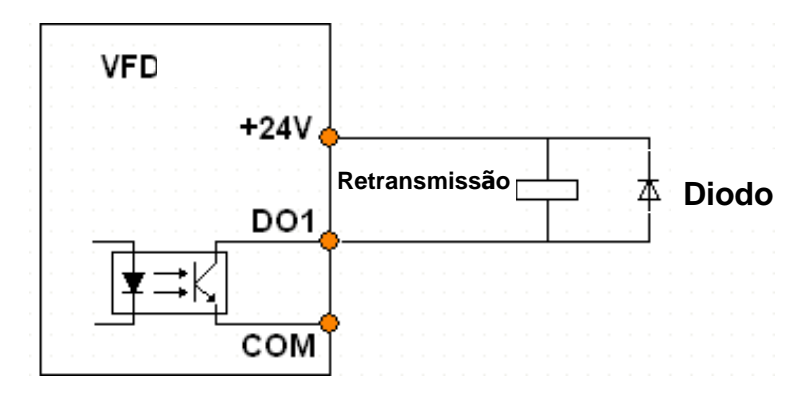

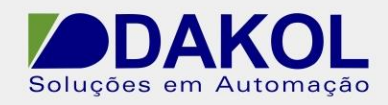

### **3.2.4. Requisitos do sistema de rede**

- ⚫ Este produto é adequado para um sistema de rede elétrica com aterramento neutro. Se for usado em um sistema IT de rede elétrica (ponto neutro para isolamento de terra ou aterramento de alta impedância), o capacitor de segurança (EMC) para o jumper de aterramento precisa ser removido. Conforme mostrado pelos parafusos na figura abaixo, o filtro não pode ser instalado, caso contrário pode causar ferimentos ou danos ao VFD.
- ⚫ Na configuração do disjuntor de corrente residual. Se um dispositivo de corrente residual (RCD) for usado e ele disparar na partida, o capacitor de segurança (EMC) pode ser removido do fio terra, conforme mostrado pelo parafuso na figura abaixo

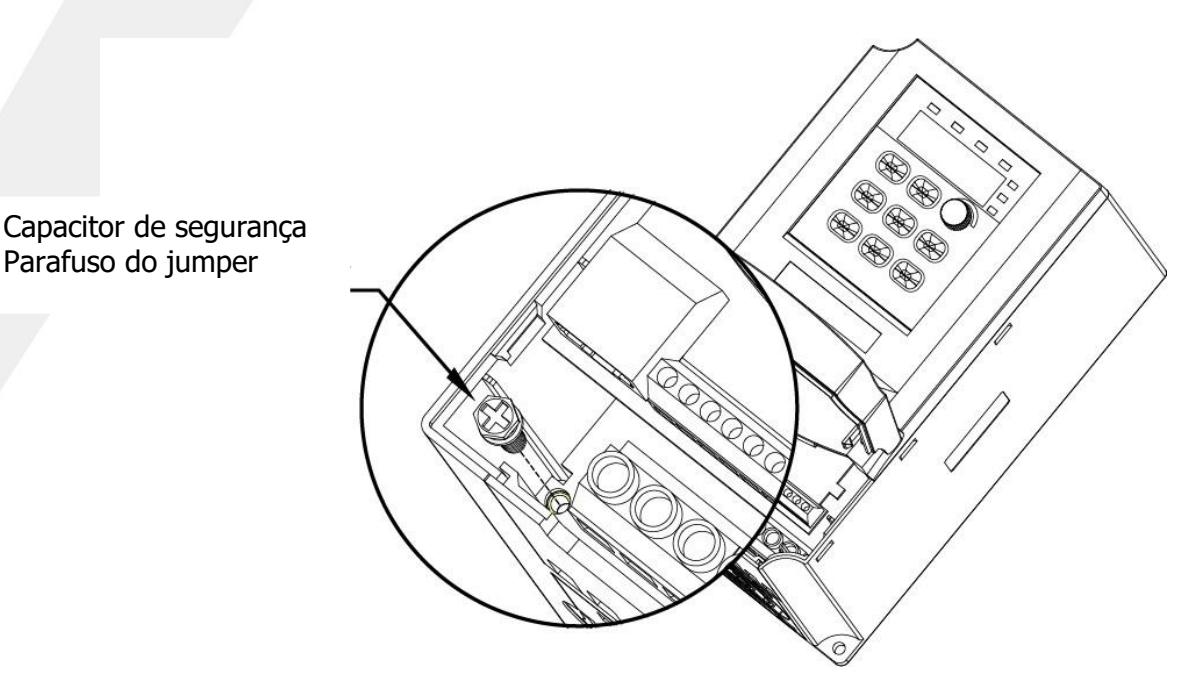

Diagrama esquemático da posição do jumper do capacitor de segurança (EMC) para a terra

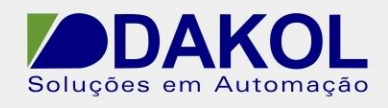

# <span id="page-23-0"></span>**3.3. Proteção de fiação**

#### **3.3.1. Proteção contra curto-circuito para o inversor e o cabo de alimentação de entrada**

É necessário aplicar dispositivo de proteção (como fusível) para evitar que o inversor e o cabo de alimentação de entrada superaqueçam devido a eventos de curto-circuito.

Tal dispositivo de proteção deve ser implantado de acordo com as seguintes diretrizes.

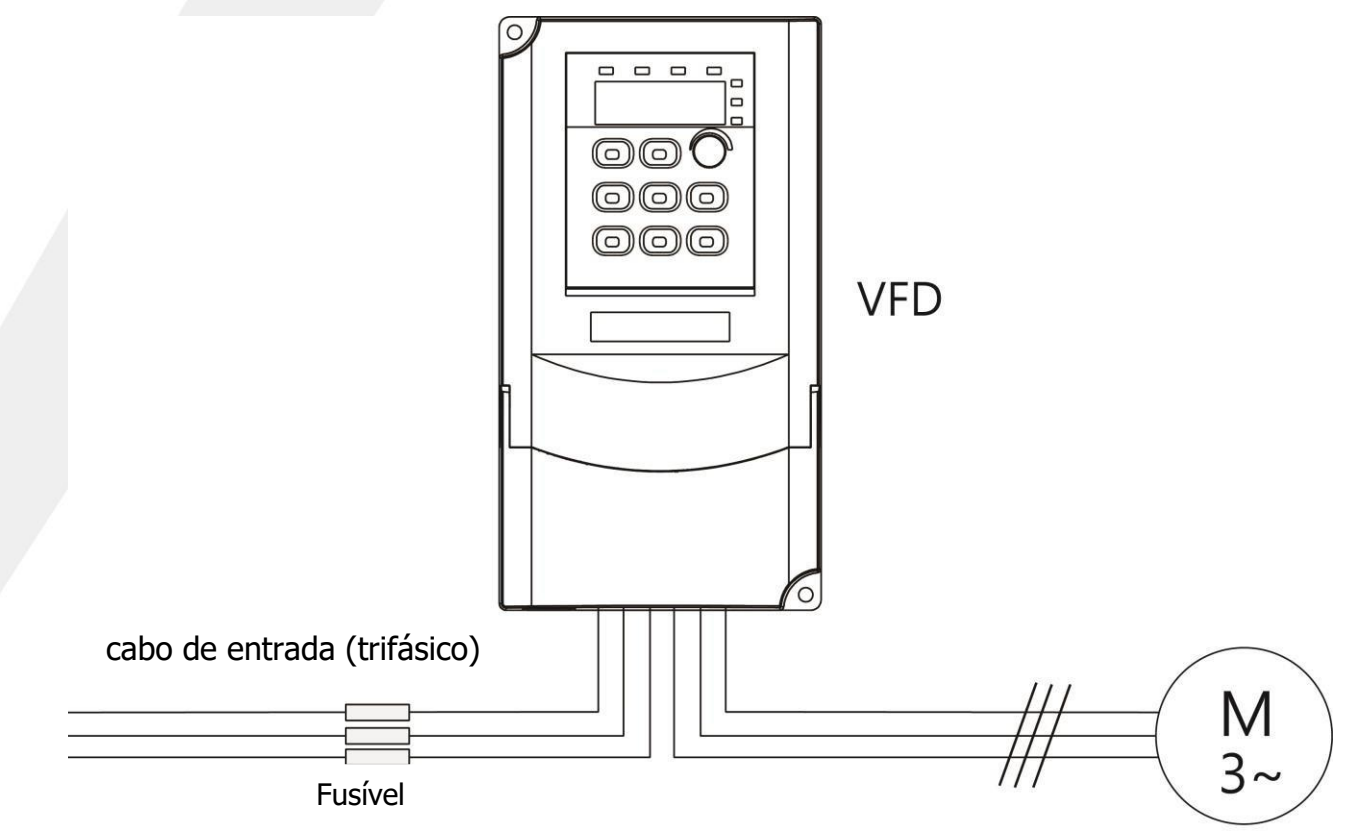

AVISO: Siga as instruções aqui contidas para selecionar os fusíveis, que não só protegerão o cabo de alimentação de entrada como o inversor contra uma falha externa de curto-circuito, mas também fornecerão proteção adequada aos equipamentos no mesmo circuito quando um curtocircuito interno falha ocorre dentro do inversor.

#### **3.3.2. Proteção para o motor e cabos do motor**

Desde que os cabos do motor sejam selecionados de acordo com a corrente nominal do inversor, o inversor oferece proteção contra curto-circuito para o cabo do motor e também para o motor. Apresentando uma proteção de sobrecarga térmica do motor, o inversor pode proteger o motor parando diretamente a saída e a corrente, se necessário.

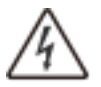

Se o inversor estiver conectado a vários motores, cada motor, juntamente com seus cabos, precisa ser implantado em um interruptor de sobrecarga térmica ou disjuntor dedicado. Também são necessários fusíveis para protegê-los contra falhas de curtocircuito.

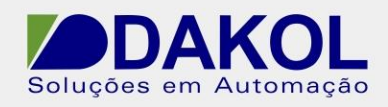

#### **3.3.3. Ignorar conexão**

Para usos importantes, geralmente é necessário configurar um circuito de comutação entre a rede elétrica e o inversor para garantir que todo o sistema mantenha sua operação normal mesmo quando o inversor falhar. Para algumas práticas especiais, como aquelas em que o inversor é dedicado apenas para partida suave, os sistemas que passarão para a rede elétrica após a partida também precisam de um bypass correspondente.

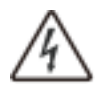

Não conecte a fonte de alimentação aos terminais de saída U, V e W do inversor. A tensão transportada nos cabos do motor pode causar danos permanentes ao inversor.

AVISO: Se houver necessidade de comutar com frequência, aconselha-se a utilização de uma chave ou contator com intertravamento mecânico para garantir que os terminais do motor não sejam conectados aos cabos de alimentação de entrada e saídas do inversor ao mesmo tempo.

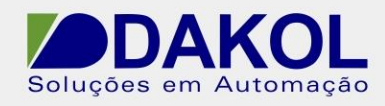

# <span id="page-25-0"></span>**4. Teclado de Operação**

### <span id="page-25-1"></span>**4.1. Introdução ao teclado**

O teclado é usado para exibir os dados de status do inversor e configurar os parâmetros.

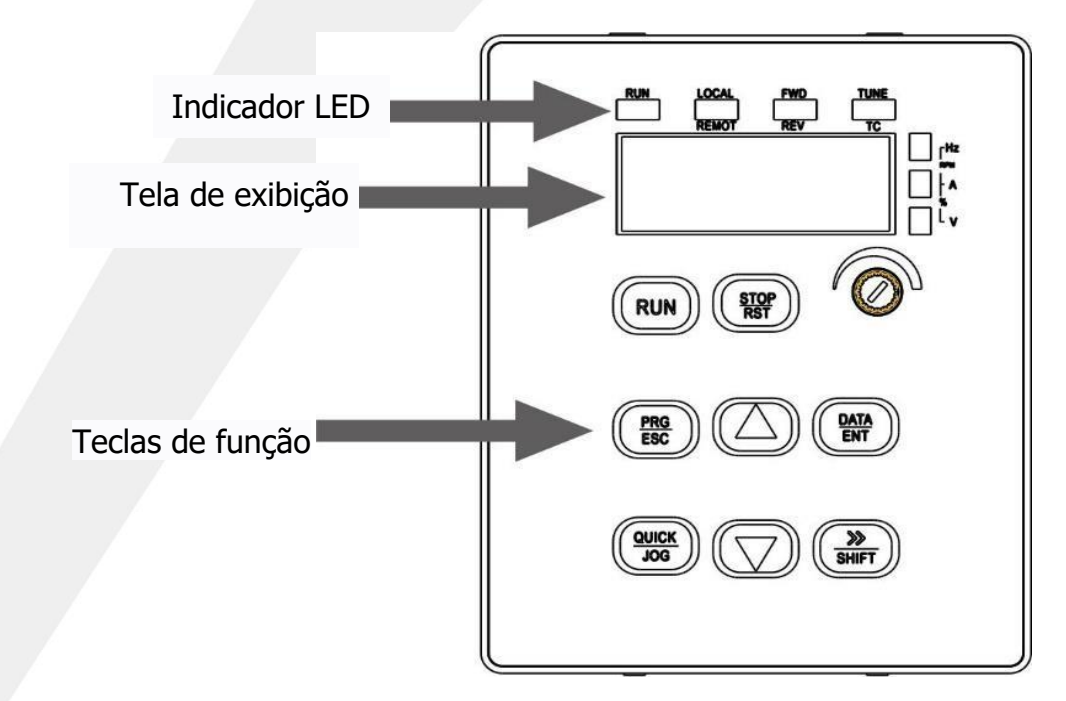

#### **4.1.1. Indicador LED**

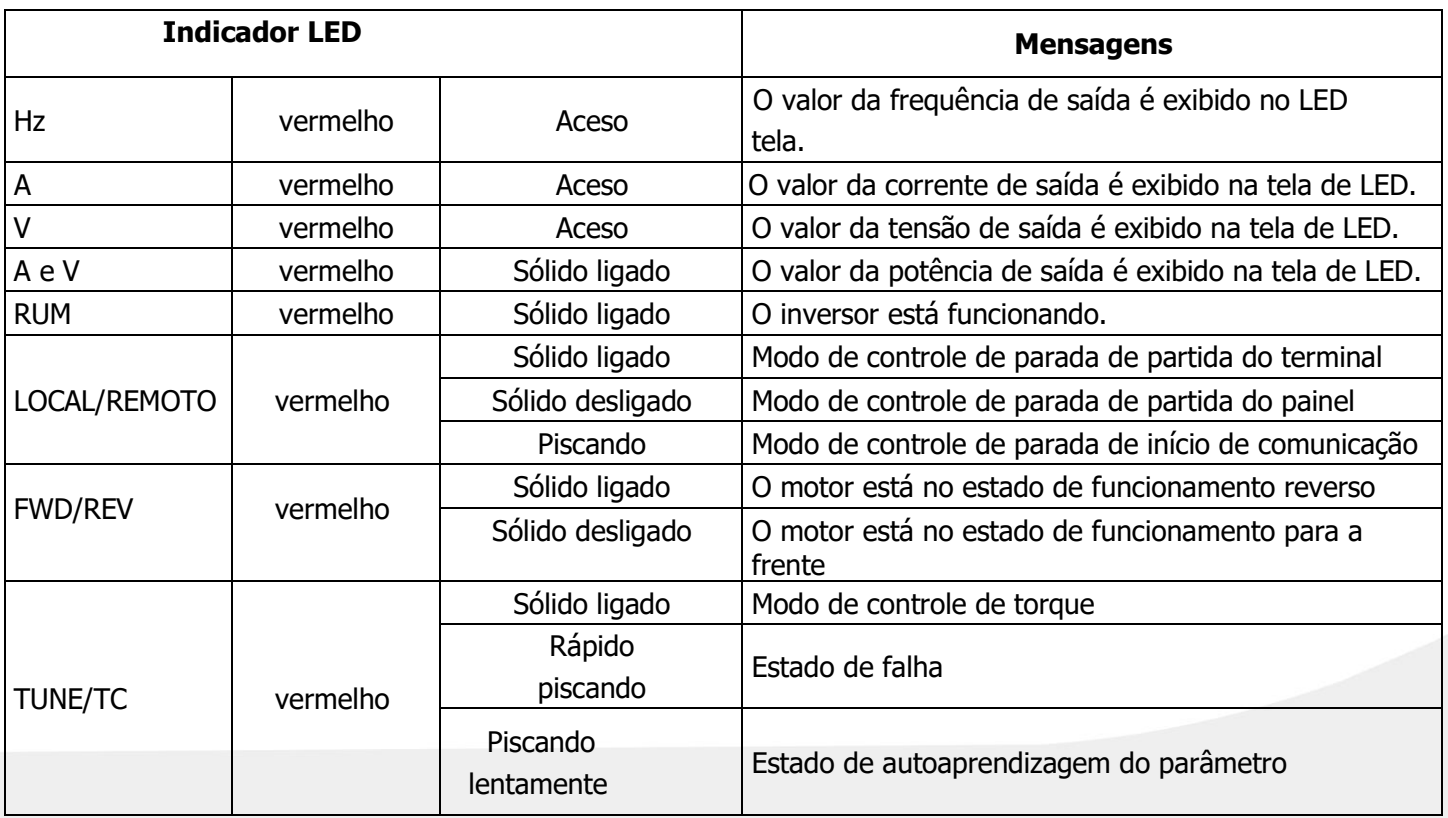

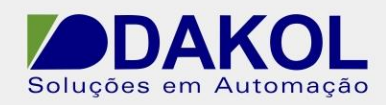

#### **4.1.2. Botões de função**

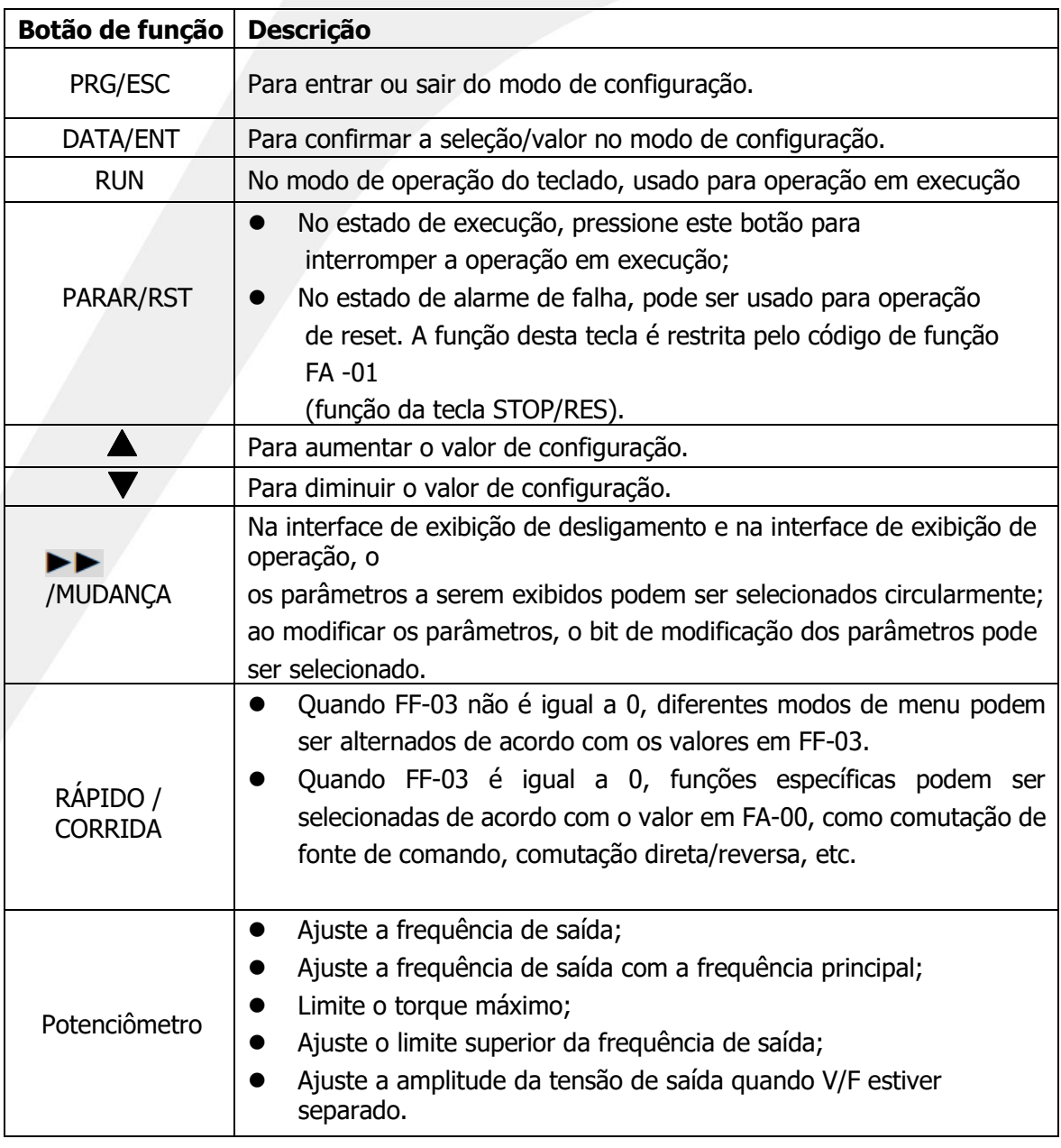

### <span id="page-26-0"></span>**4.2. Exibição do teclado**

O visor permite alternar entre as telas que mostram o status de desligamento, status de operação, status de edição de código de função e status de alarme de falha.

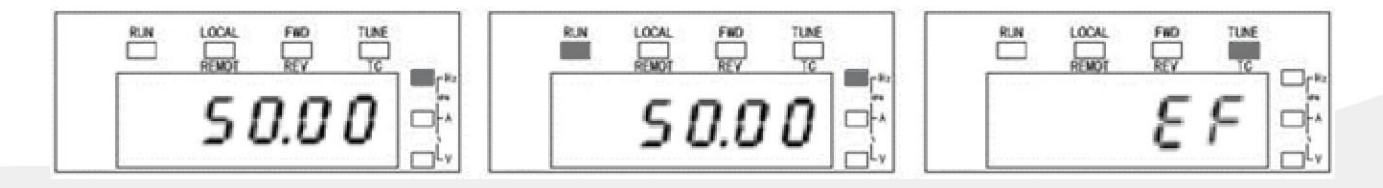

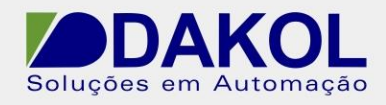

#### **4.2.1. Tela de desligamento**

Quando o inversor está no modo de desligamento, o display mostra os parâmetros de status de desligamento. No estado de desligamento, vários parâmetros de estado podem ser exibidos. A partir da tela que mostra

FA-04 (status de desligamento), você pode selecionar para mostrar esses parâmetros alterando os campos de dois dígitos. Para a definição de cada código digital, consulte a descrição dos códigos de função do FA-04.

Sob o status de desligamento, existem 11 parâmetros disponíveis, que são: Configurações de frequência, tensão do barramento, status de entrada DI, status de saída DO, tensão AI1, tensão AI2, valor de contagem, valor de comprimento, estágio PLC, velocidade de carga, frequência de pulso de entrada PULSE . Você pode selecionar para mostrar esses parâmetros circularmente alterando os campos de dois dígitos a partir de FA-04 pressionando o botão 》/SHIFT.

#### **4.2.2. Tela de status da operação**

Uma vez que o inversor recebe um comando de funcionamento válido e entra no estado de execução, o tecladoexibe o parâmetro do estado de operação, o indicador "RUN" no teclado acende enquanto a luz "FWD/REV" está acesa ou apagada dependendo da direção de giro do motor.

Sob este status de operação, existem 32 parâmetros disponíveis, que são: Frequência de operação, Configuração de frequência, Tensão de barramento, Tensão de saída, Corrente de saída, Potência de saída, Torque de saída, Status de entrada DI, Status de saída DO, Tensão AI1, Tensão AI2, Contagem valor, valor de comprimento, velocidade de carga, configuração PID, feedback PID, estágio PLC, frequência de pulso de entrada PULSE, frequência de operação 2, tempo de operação restante, velocidade linear, tempo de ativação atual, tempo de operação atual, frequência de pulso de entrada PULSE, configuração de comunicação , Frequência principal X, Frequência auxiliar Y, Valor de torque alvo, Ângulo do fator de potência, Tensão alvo de separação VF, Status de entrada Visual DI e status de entrada Visual DO. A partir do código "FA-02" ou "FA-03", pressione o botão <DATA> para ativar as duas seleções digitais e pressione o botão <》 /SHIFT> para alterar circularmente o código do parâmetro.

#### **4.2.3. Tela de status de falha**

Quando o inversor detecta um sinal de falha, ele entra no status de alarme de falha, o teclado exibe o código de falha e o indicador "TC" no teclado pisca. A operação de reset de falha pode ser executada através da tecla "STOP/RST", terminal de controle ou um comando de comunicação.

Enquanto a falha persistir, o código de falha será exibido.

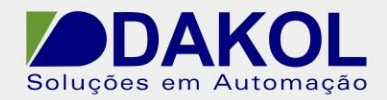

#### **4.2.4. Tela de edição de código de função**

Nas telas de desligamento, operação ou alarme de falha, você pode pressionar a tecla "PRG/ESC" para entrar na tela de edição (se uma senha de usuário for necessária aqui, veja a descrição do FF-00), a tela de edição é uma tela de três menu de nível, e os níveis são: Conjunto de códigos de função  $\rightarrow$  Etiqueta do código de função  $\rightarrow$  Código de função

parâmetro. Pressionando a tecla "DATA/ENT", você pode entrar na tela da etiqueta do código de função e

em seguida, a tela de parâmetros de função. Na tela de parâmetros de função, você pode salvar o parâmetro pressionando a tecla "DATA/ENT". Ao pressionar o botão "PRG/ESC", você pode sair do menu atual e voltar para a tela do menu anterior.

### <span id="page-28-0"></span>**4.3. Operação do teclado**

Várias operações do inversor podem ser executadas através do teclado. Para a descrição dos códigos de função, consulte a tabela de resumo de códigos de função.

#### **4.3.1. Modificação do código de função do inversor**

O inversor fornece um menu de três níveis, e os três níveis são:

- 1. Número do conjunto de códigos de função (menu de primeiro nível);
- 2. Etiqueta do código de função (menu de segundo nível);
- 3. Valor do código de função (menu de terceiro nível)

AVISO: Quando estiver no menu de terceiro nível, pressionar a tecla "PRG/ESC" ou a tecla "DATA/ENT" permite retornar ao menu de segundo nível. A diferença entre as duas chaves é:

Pressionar a tecla "DATA/ENT" primeiro salvará o parâmetro do código de função atual e, em seguida, não apenas retornará ao menu de segundo nível, mas também passará para o próximo código de função.

Uma pressão na tecla "PRG/ESC" retornará diretamente ao menu de segundo nível e ao código de função atual, sem salvar o parâmetro.

No menu de três níveis, se nenhum dos dígitos do parâmetro estiver piscando, significa que o código de função não pode ser modificado devido a um dos motivos abaixo:

- ⚫ Este parâmetro é um dos parâmetros não modificáveis, como parâmetros de teste, parâmetros operacionais registrados, etc;
- ⚫ Este parâmetro não pode ser modificado no estado de operação. A modificação é permitida somente quando o inversor está parado.

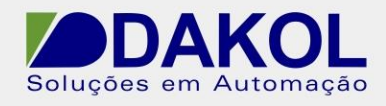

Exemplo: Modificando o parâmetro do código de função F0-00 de 0 para 1; F0-01 de 50,00 a 50,01 ou 40,00.

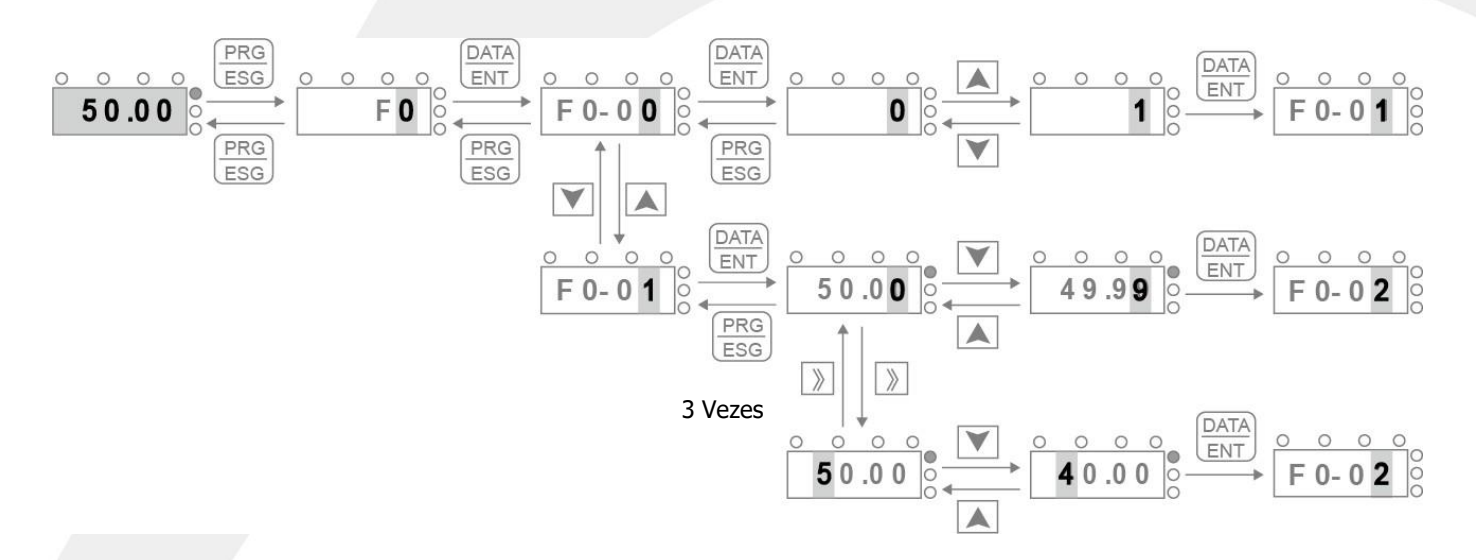

Diagrama de modificação de parâmetro

#### **4.3.2. Proteção de senha**

O inversor vem com um recurso de proteção por senha do usuário. Quando FF-00 for alterado para um valor diferente de zero, o valor se tornará a senha do usuário e entrará em vigor após você sair do estado de edição do código de função. Depois, toda vez que você pressionar a tecla "PRG/ESC" para tentar editar o código de função, "00000" será exibido e solicitará que você digite a senha e somente a senha correta permite que você vá mais longe.

Se você quiser desabilitar o recurso de senha, basta definir o FF-00 para 0.

O recurso de senha entrará em vigor em um minuto após você sair do estado de edição do código de função. Depois, toda vez que você pressionar a tecla "PRG/ESC" para tentar editar o código de função, "00000" será exibido e solicitará que você digite a senha e somente a senha correta permite que você vá mais longe.

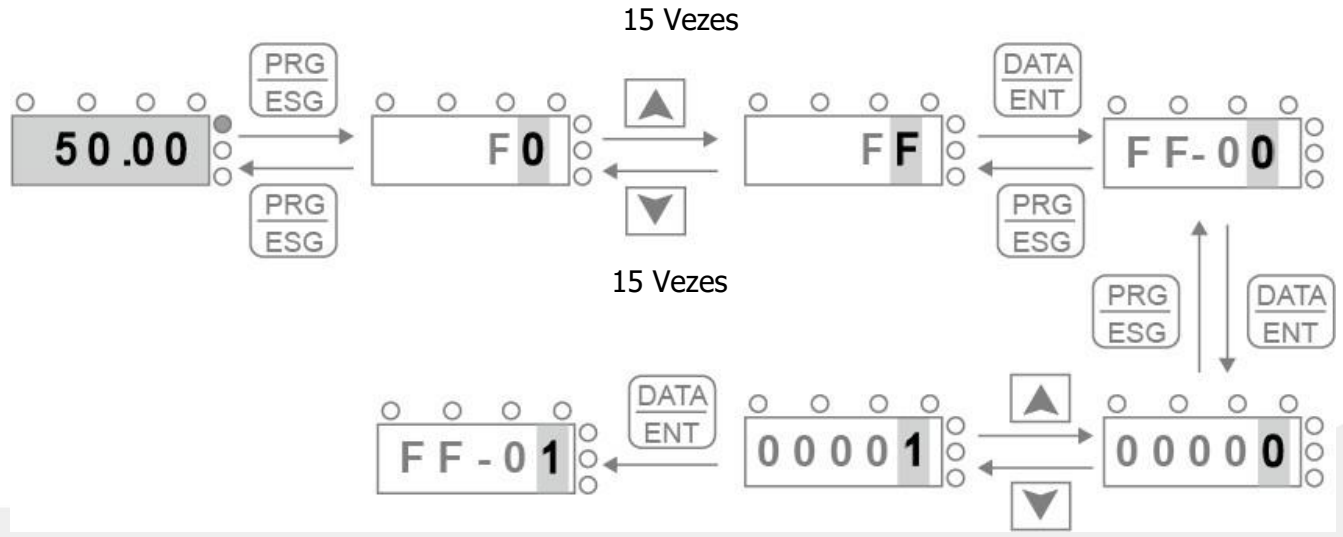

**Diagrama de configuração de senha**

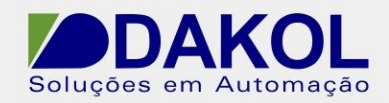

# <span id="page-30-0"></span>**5. Lista de parâmetros de função**

Os parâmetros de função dos inversores da série VFD são agrupados por suas funções em 23 conjuntos, incluindo F0 ~ F9, FA ~ FF, P0 ~ P5 e U0. Cada conjunto de funções consiste em vários códigos de função. Um menu de três níveis é construído aqui para permitir que você acesse e manipule os códigos de função. Por exemplo, "F1-06" significa o código de função nº 6 do conjunto F1. Entre eles, P5 é especial e é um parâmetro de função de fábrica que os usuários não têm permissão para acessar.

Para facilitar a configuração dos códigos de função através do teclado, o menu de primeiro nível mostra o número do conjunto de funções, o menu de segundo nível mostra o número do código de função e o menu de terceiro nível mostra o parâmetro do código de função.

1. As colunas da tabela de funções são as seguintes: A primeira coluna é "Código de função", que é a

numeração dos conjuntos de parâmetros e parâmetros de função correspondentes;

A segunda coluna é "Nome", que é o nome completo do parâmetro da função correspondente; A

terceira coluna é "Range", que descreve os detalhes do parâmetro da função correspondente; A

quarta coluna é "Default", que é o valor padrão do parâmetro da função correspondente; A quinta

coluna é "Modificação", que é o atributo de modificação que mostra o modificável

disponibilidade e condição conforme descritas abaixo:

"☆":É modificável independentemente do inversor estar em modo de parada ou de operação;

"★":Não é modificável se o inversor estiver

funcionando;  $\bullet$   $\bullet$  ": Não é modificável porque é um registro de teste.

(O inversor verificará e salvará automaticamente o atributo de cada parâmetro para evitar que os parâmetros sejam alterados acidentalmente.)

- 2. O parâmetro é expresso em formato decimal (DEC). Se for alterado para o formato hexadecimal, cada dígito do valor do parâmetro pode ser editado de forma independente e varia de 0 a F.
- 3. "Padrão" indica que o parâmetro do código de função correspondente foi atualizado e restaurado para seu valor padrão como resultado de uma operação de restauração. Mas os valores detectados e registrados não serão restaurados.
- 4. Para proteger os parâmetros de forma mais eficaz, o inversor vem com um recurso de proteção por senha. Uma vez que uma senha de usuário é definida e ativada (onde o parâmetro diferente de 0 de FF-00 é a senha), toda vez que o usuário pressionar a tecla PRG/ESC e tentar

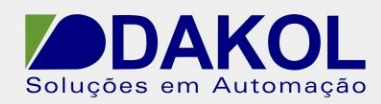

editar os códigos de função, o sistema solicitará primeiro a senha do usuário verificação exibindo "00000". A menos que o usuário insira a senha de usuário correta, o sistema não permitirá nenhuma ação adicional. Para os parâmetros de configuração do fabricante, a senha do fabricante deve ser inserida corretamente antes da edição. (Aconselha-se aos usuários não modificar os parâmetros configurados pelo fabricante. Se os parâmetros forem configurados incorretamente, o inversor pode funcionar de forma anormal ou até mesmo ser danificado.) Quando o recurso de proteção por senha não está ativado, a senha do usuário pode ser alterada a qualquer momento. Tempo. Somente a senha definida da última vez será a que será usada. Quando o valor de FF-00 for definido como 0, o recurso de senha do usuário será desabilitado; se o valor não for 0, esse valor se tornará a senha que protege os parâmetros de serem modificados. O recurso de senha de usuário também se aplica à tentativa de modificação por meio de comunicação serial.

**AVISO:** O inversor verificará e salvará automaticamente o atributo de modificação de cada parâmetro para evitar que os parâmetros sejam alterados acidentalmente.

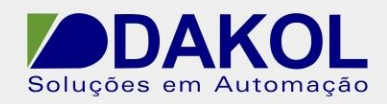

### <span id="page-32-0"></span>**5.1 F0 (função básica)**

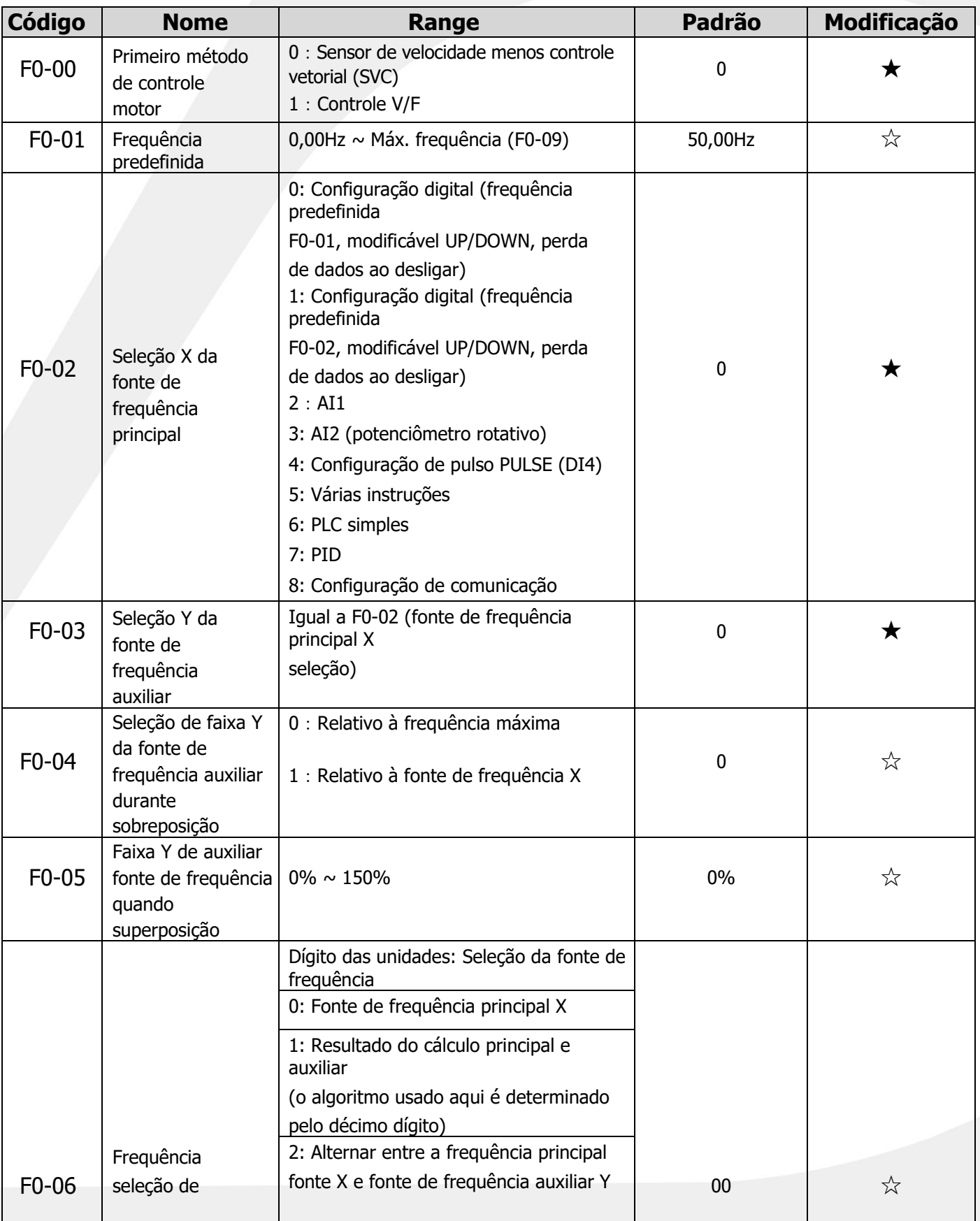

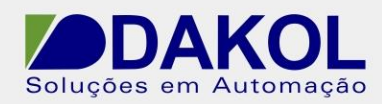

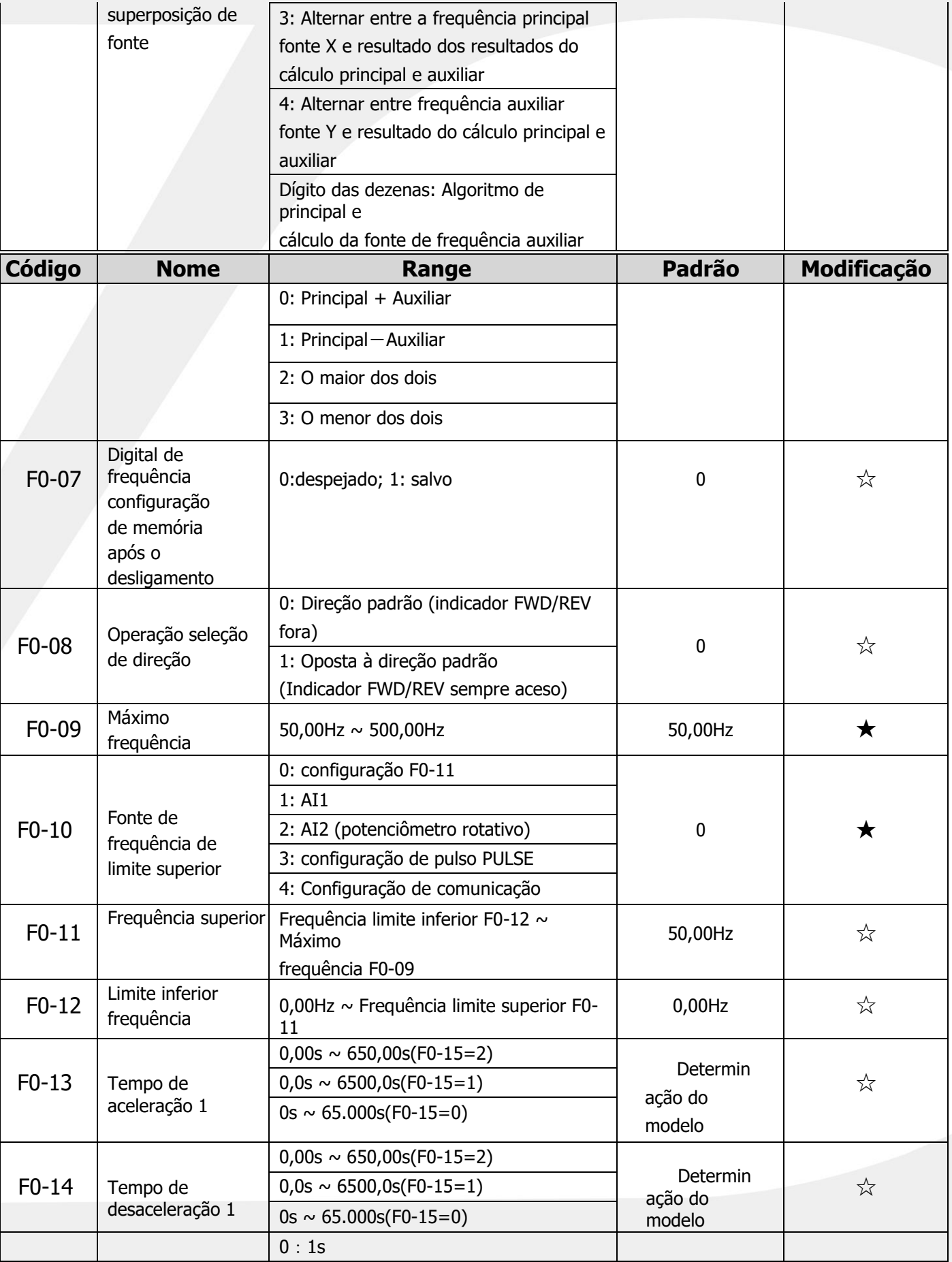

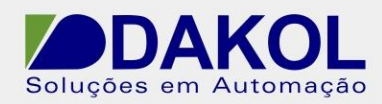

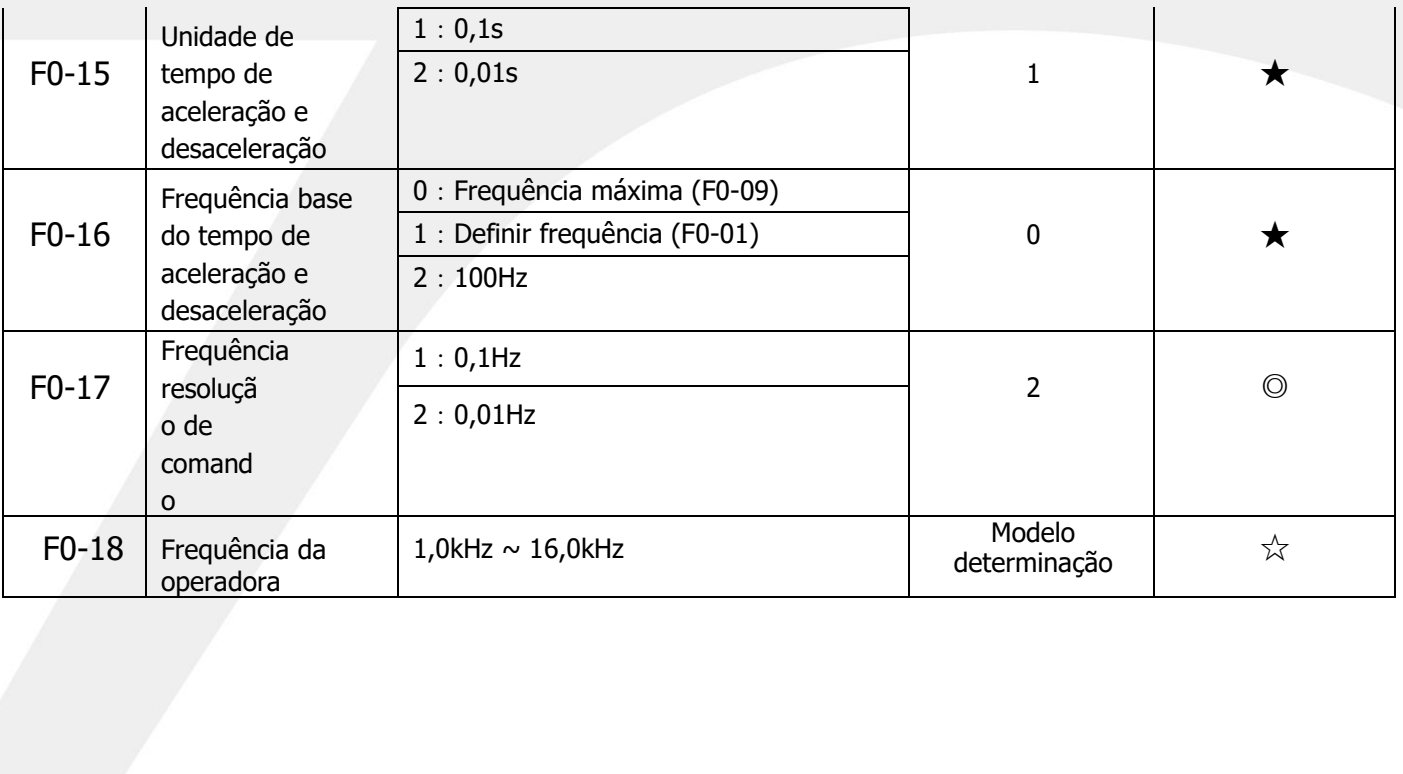

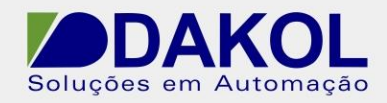

<span id="page-35-0"></span>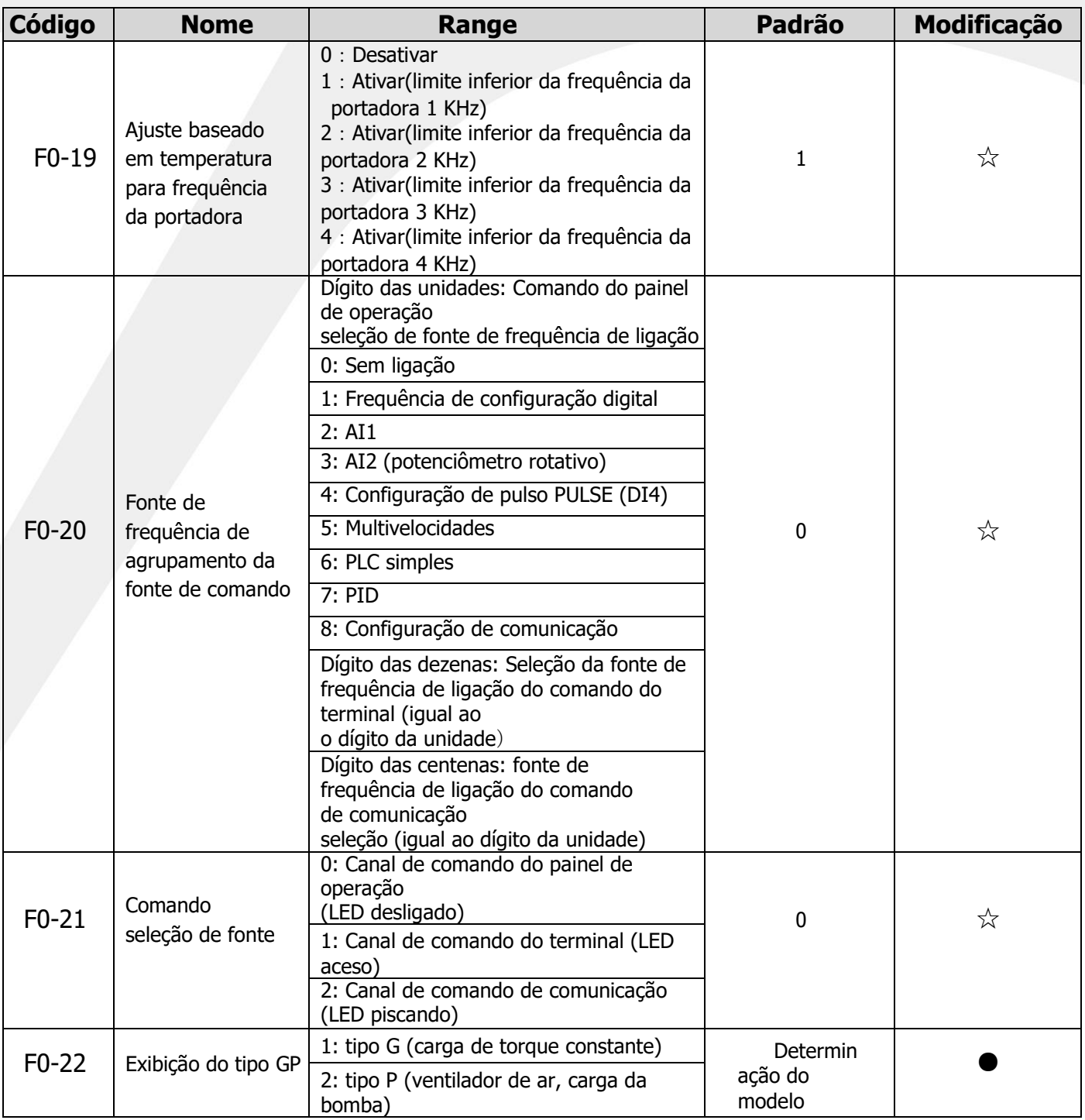
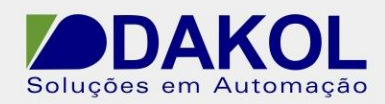

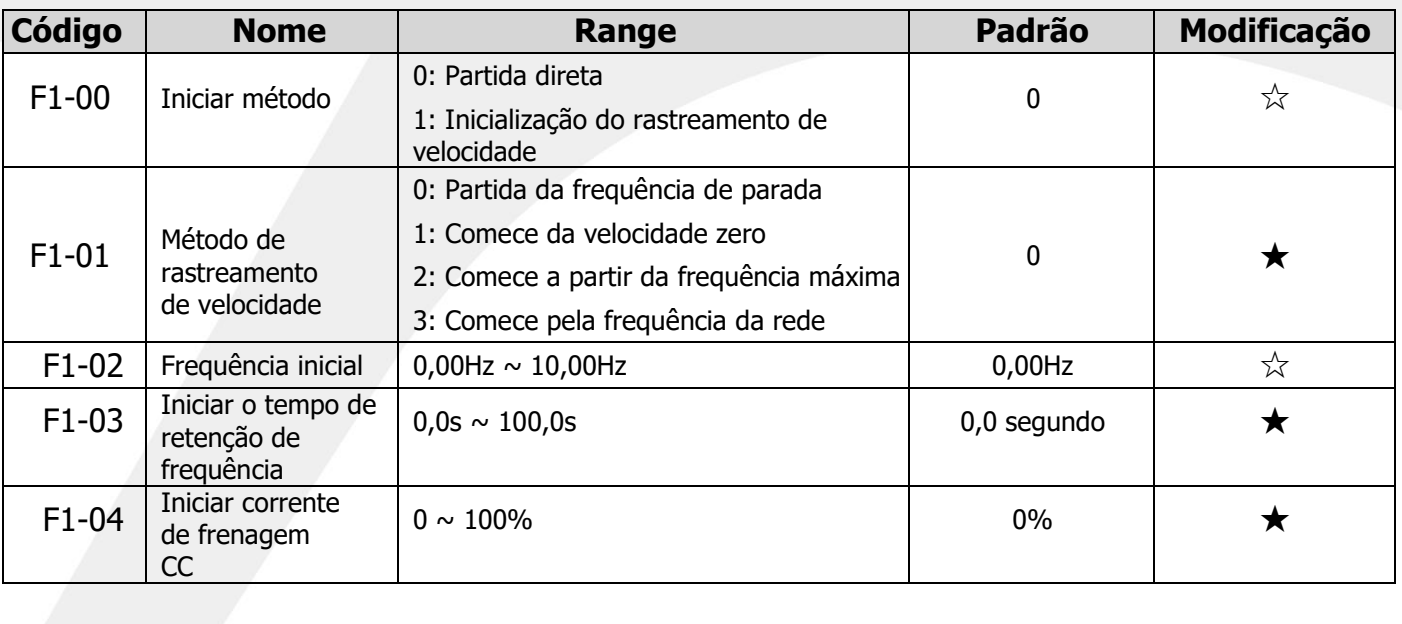

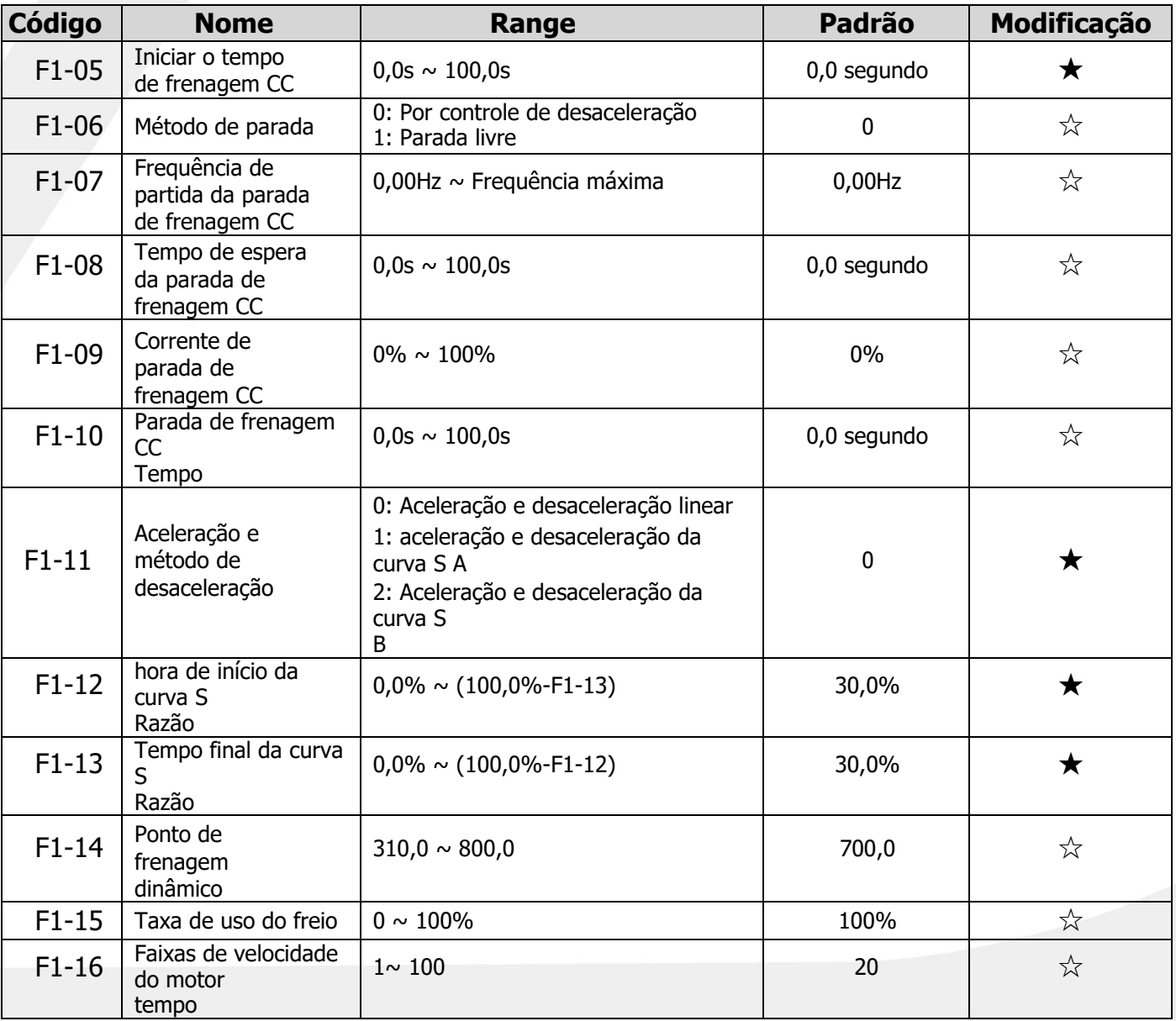

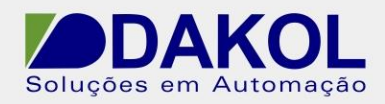

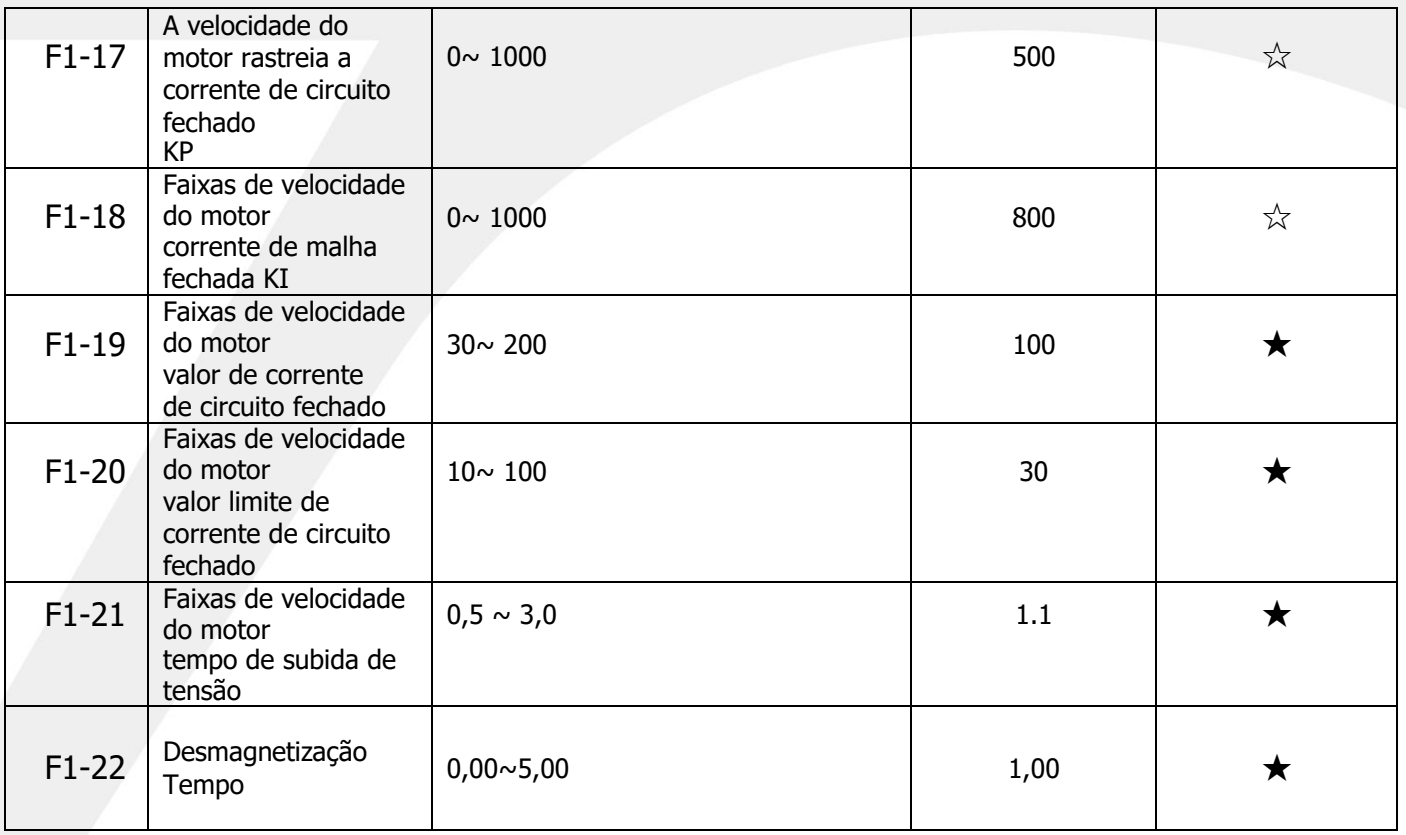

### **5.3 F2 definir parâmetros de controle V/F**

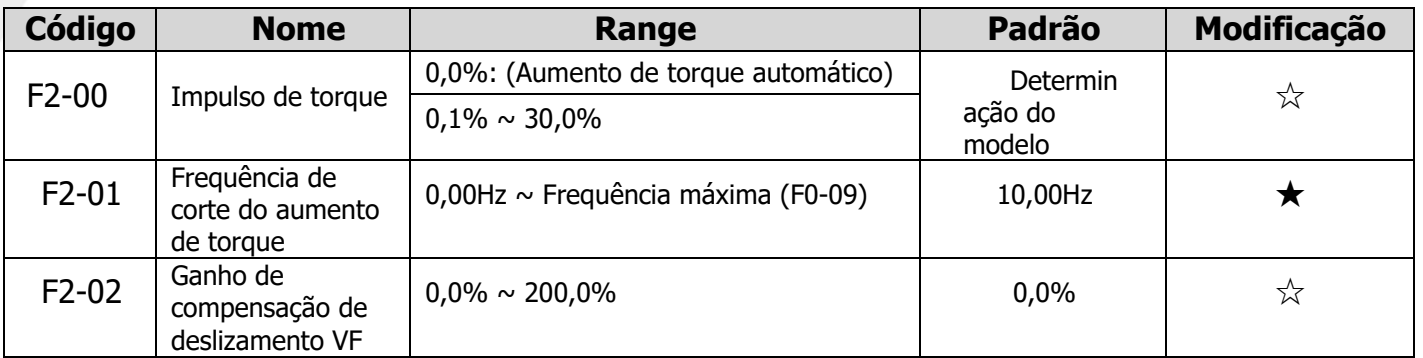

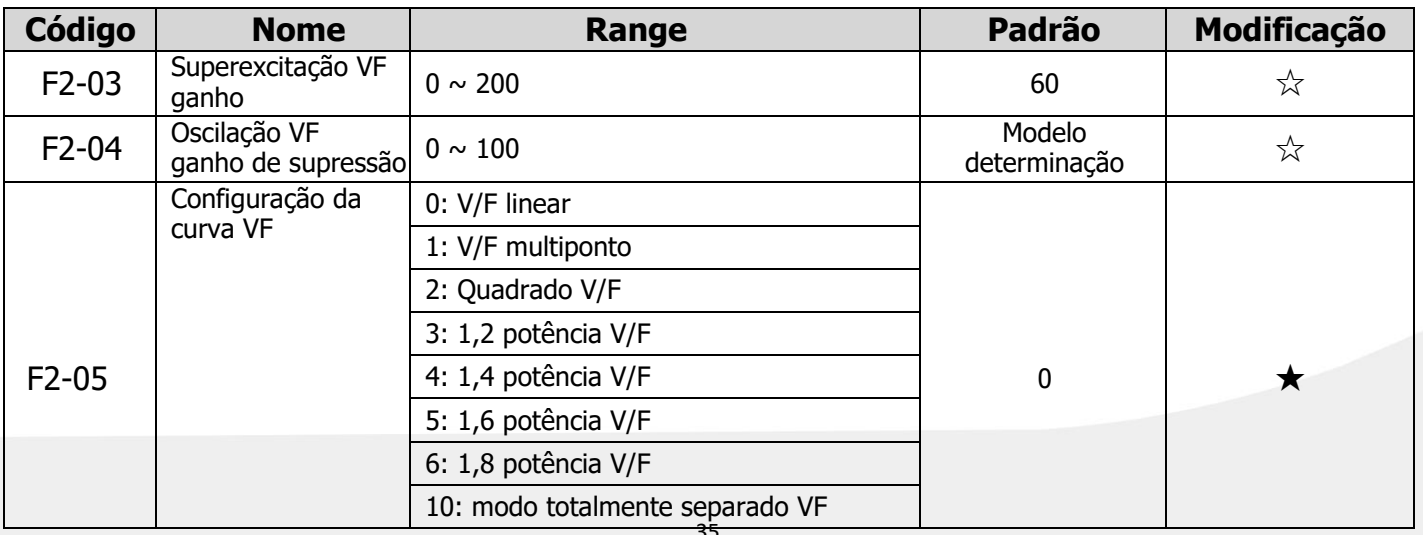

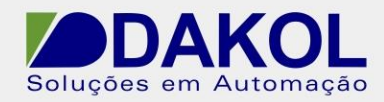

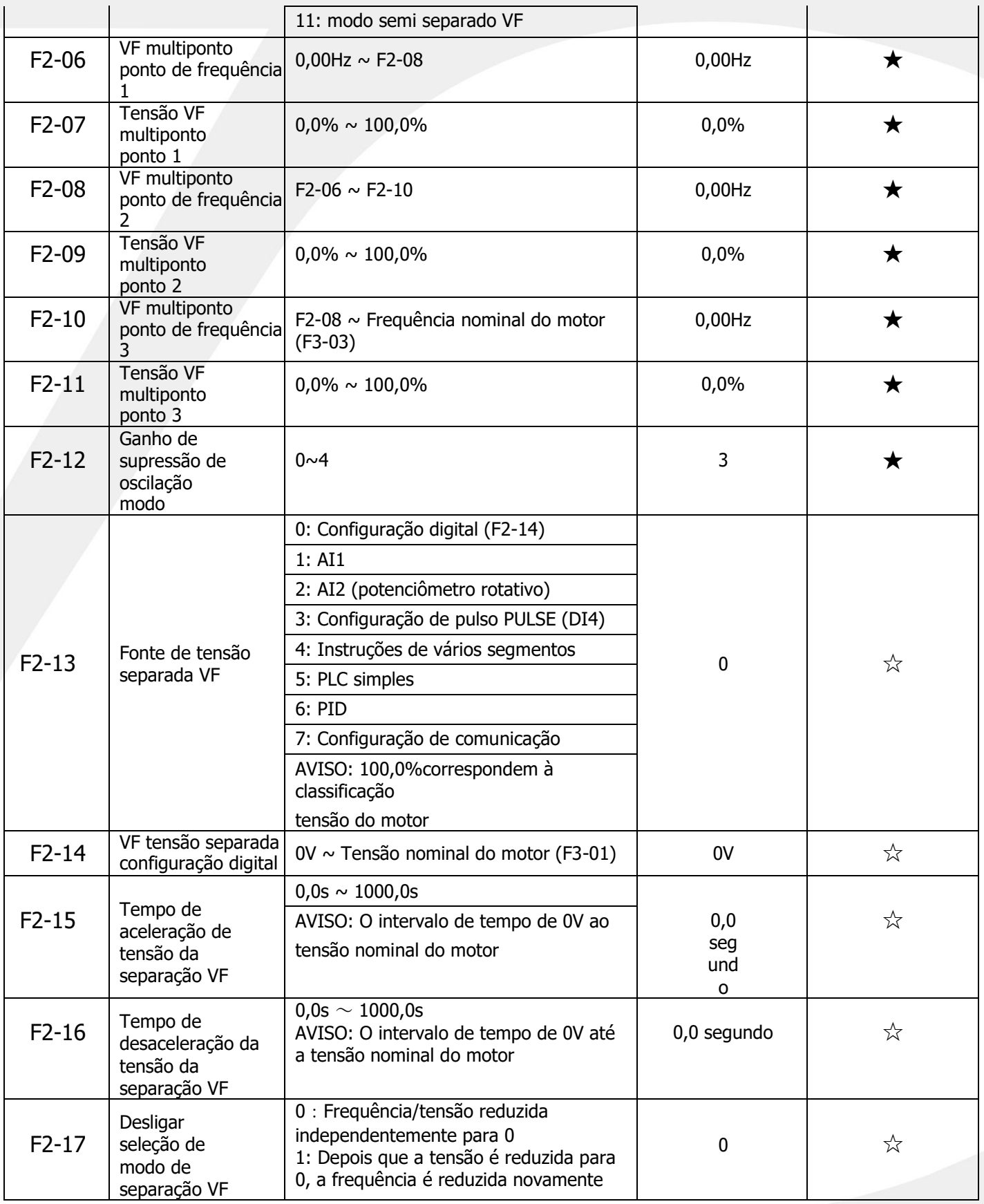

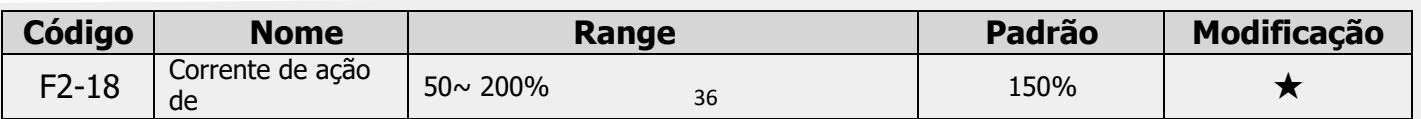

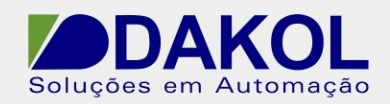

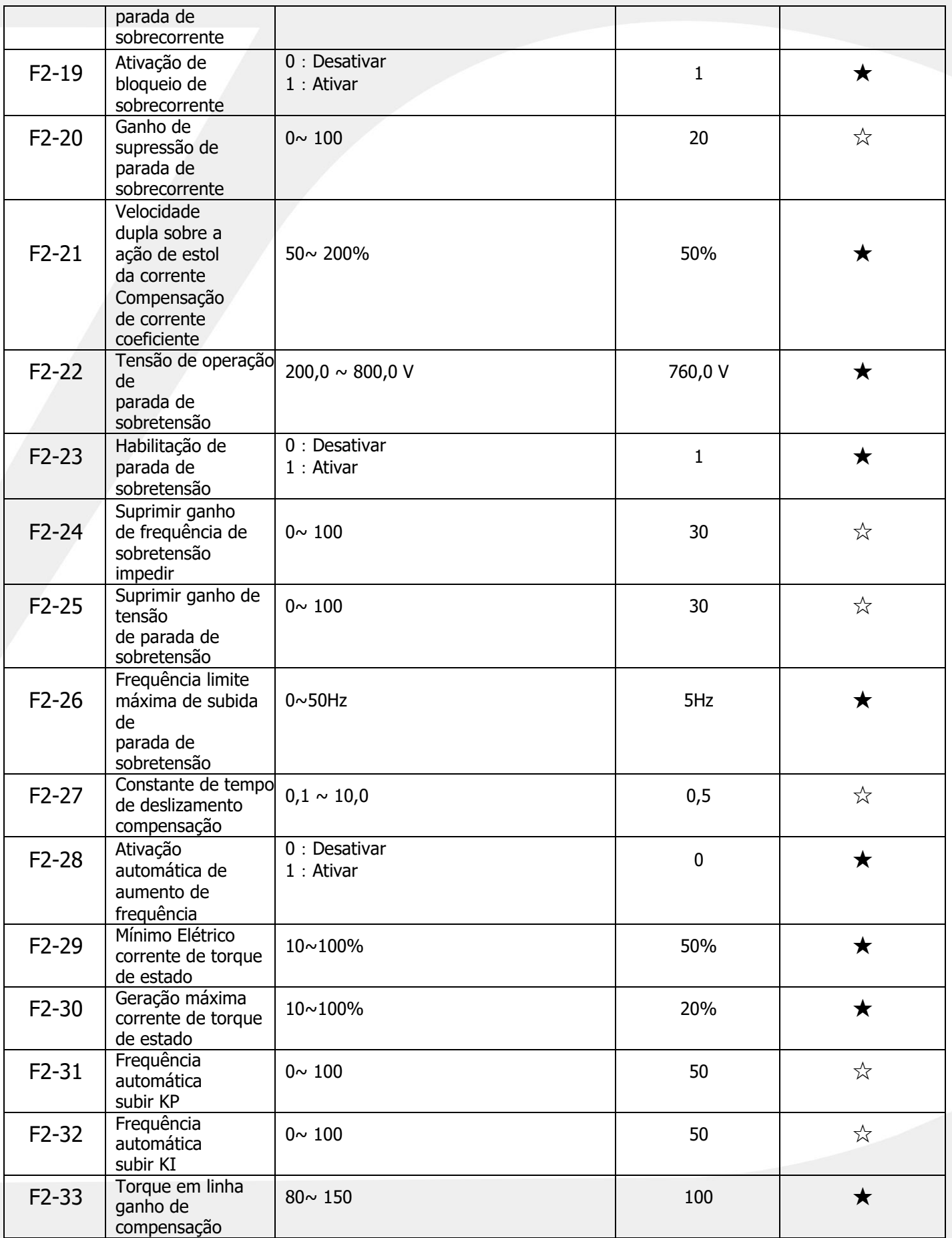

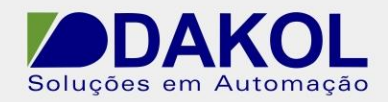

### **5.4 F3 definido (parâmetros de controle vetorial do primeiro motor)**

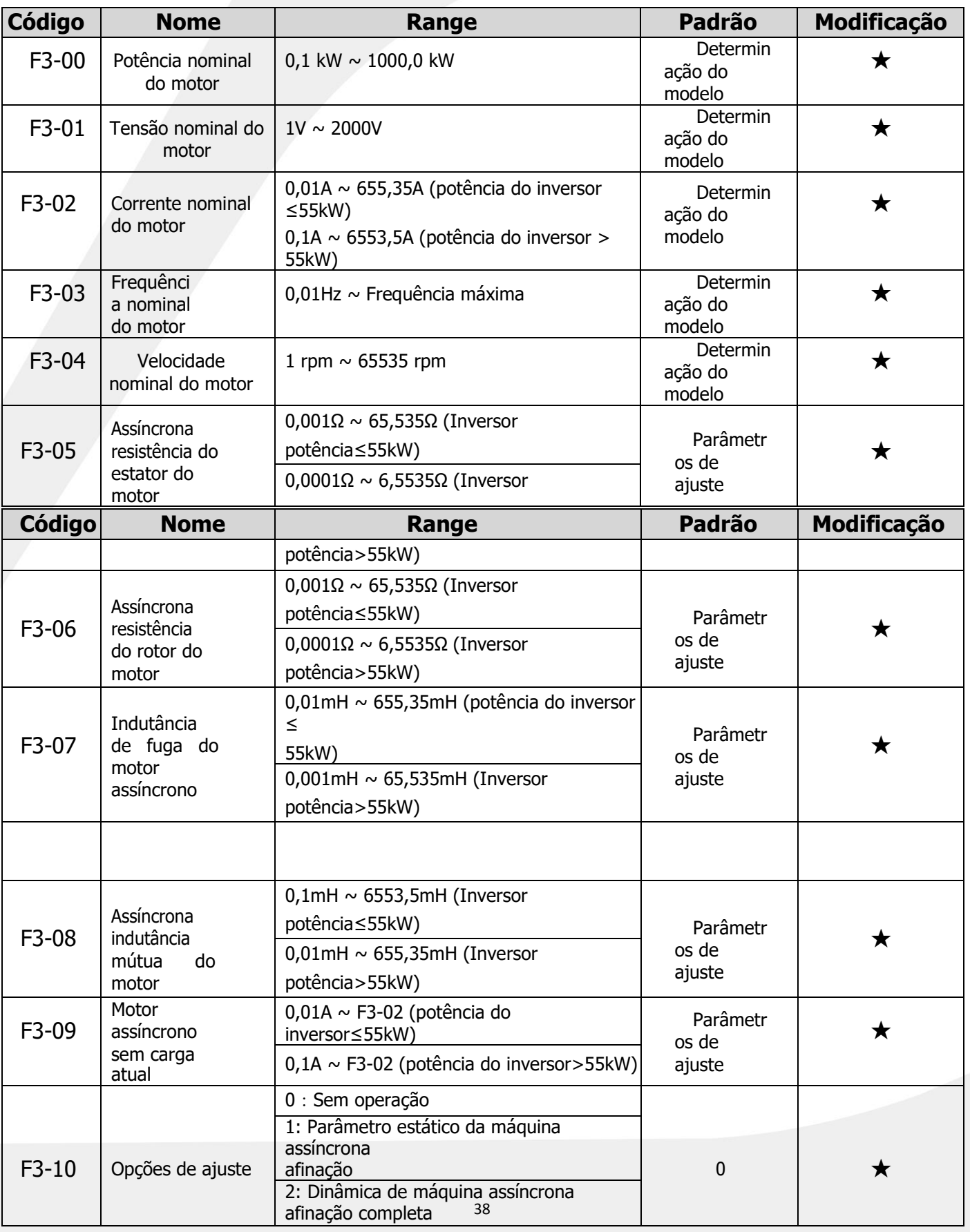

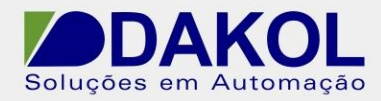

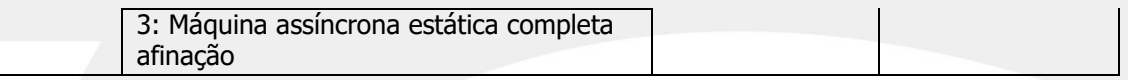

# **5.5 F4 definido (parâmetros de controle vetorial)**

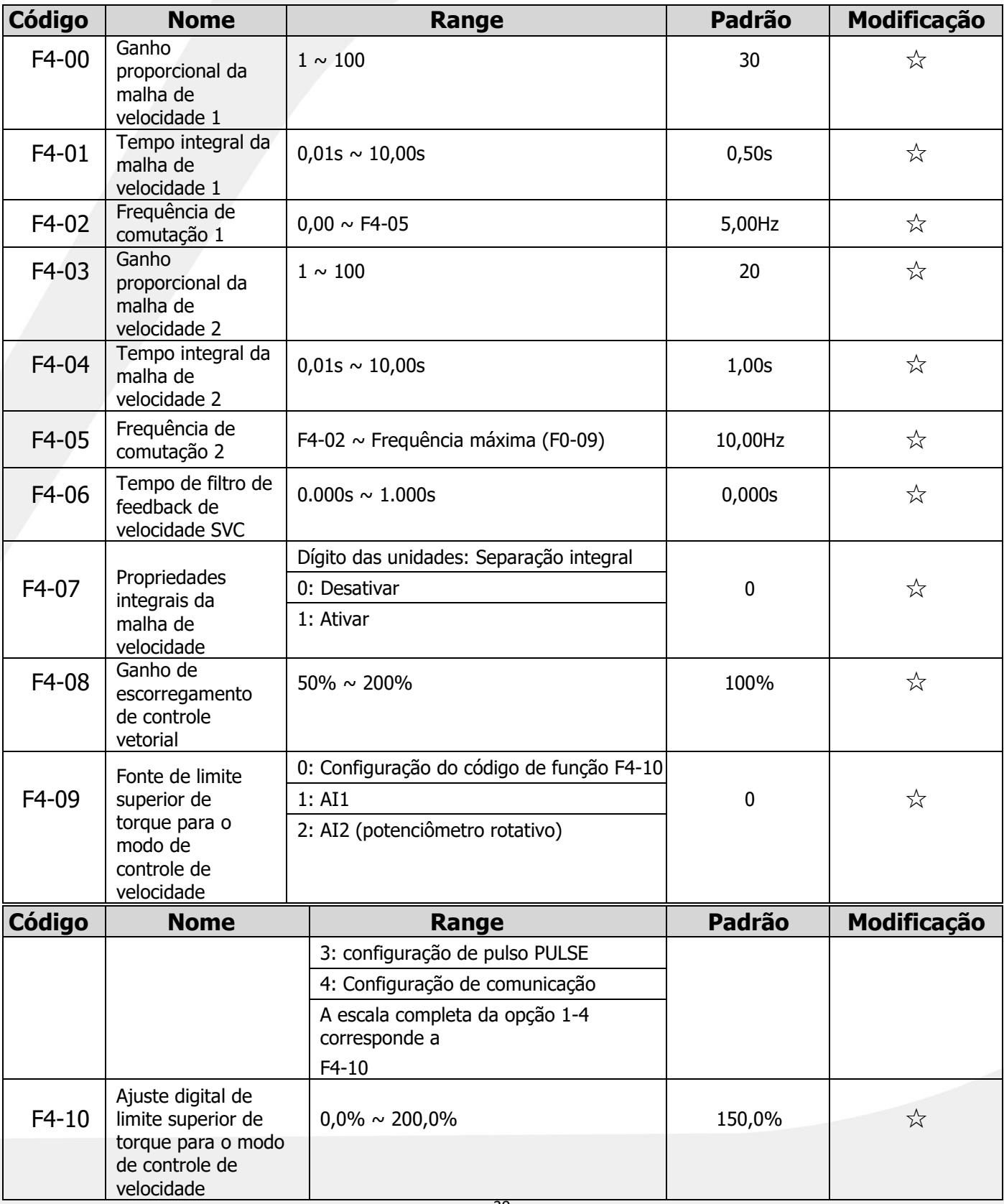

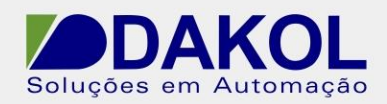

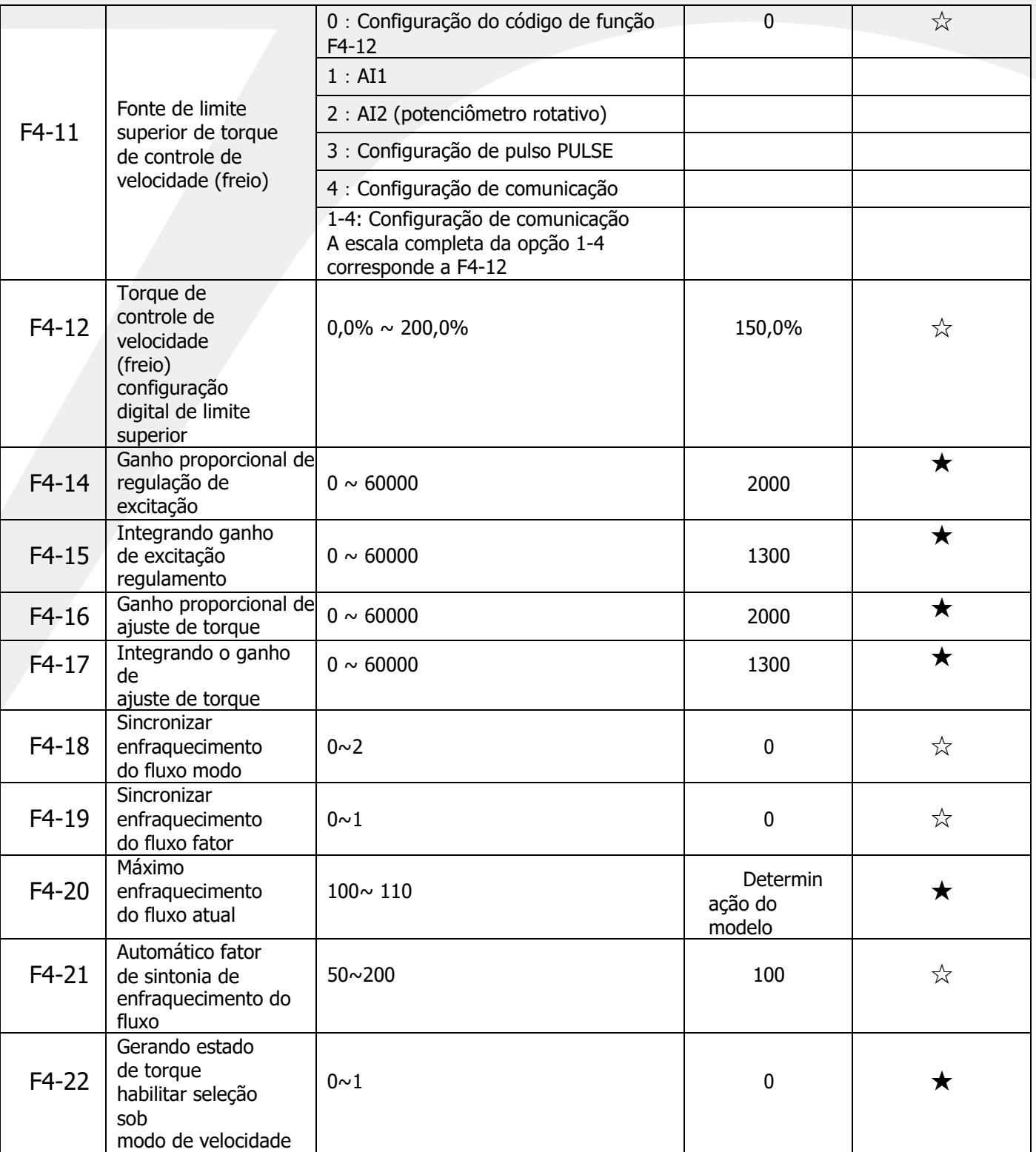

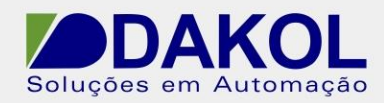

### **5.6 F5 definido (parâmetros de controle de torque)**

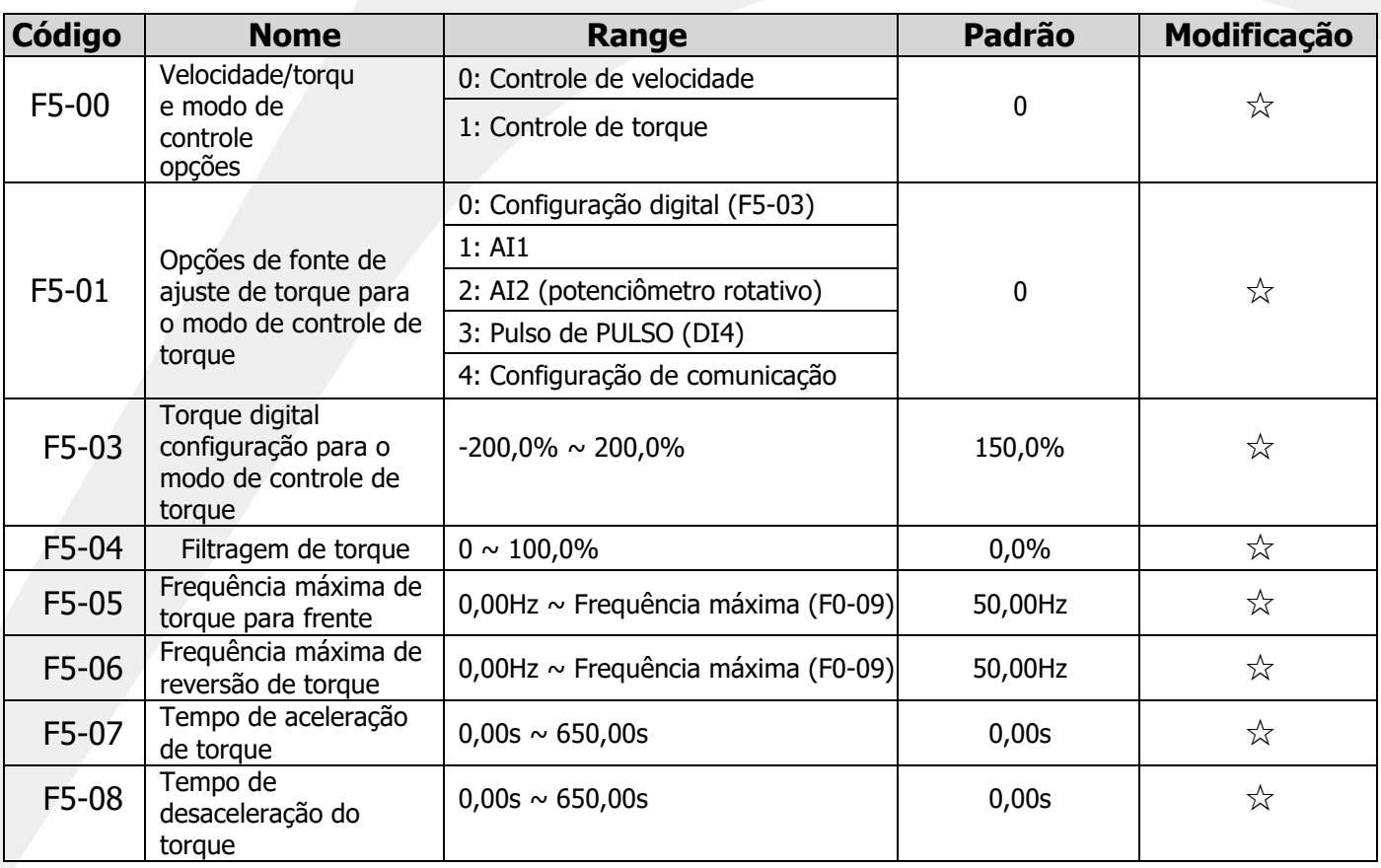

### **5.7 F6 definido (parâmetros do terminal de entrada)**

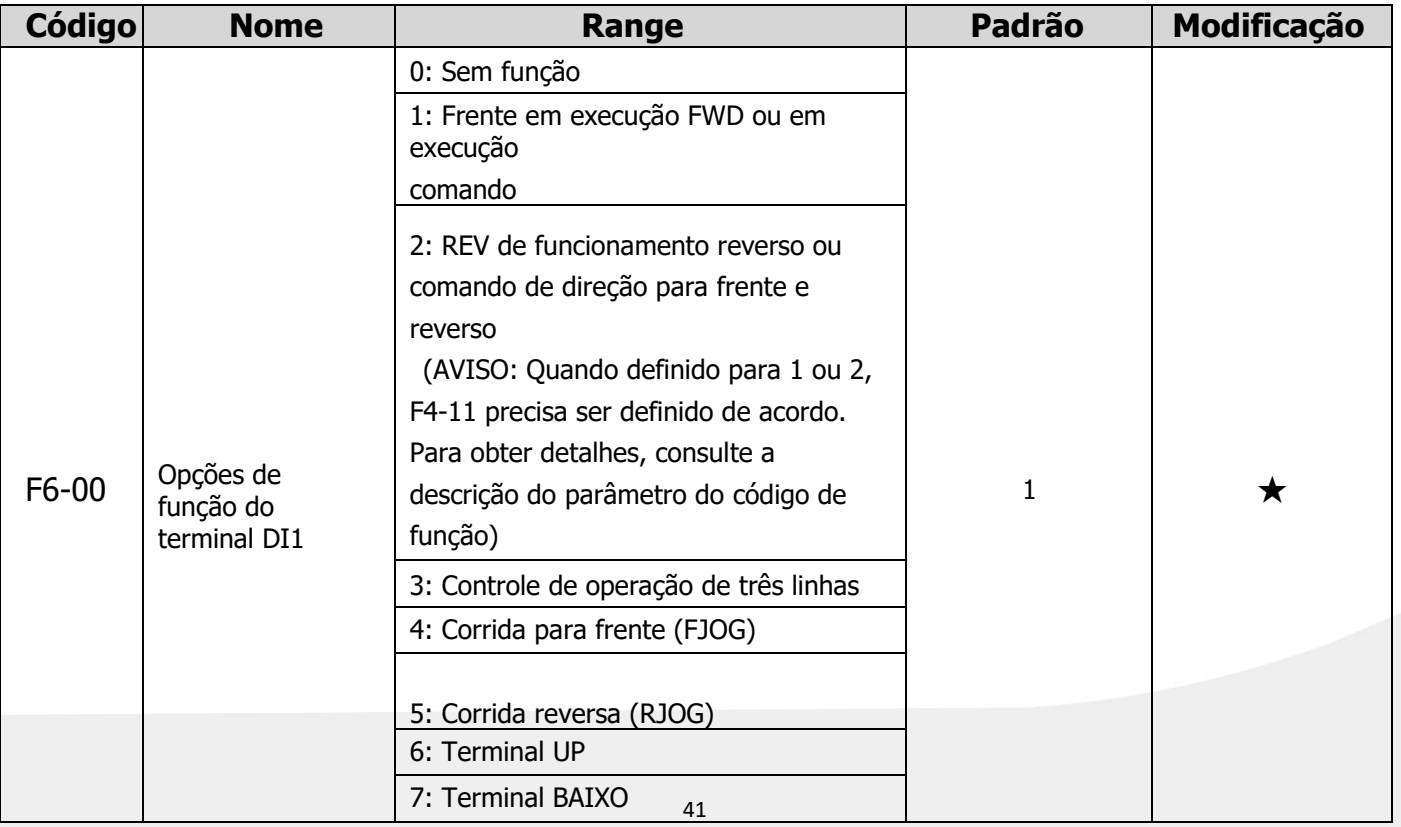

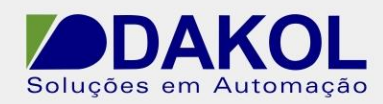

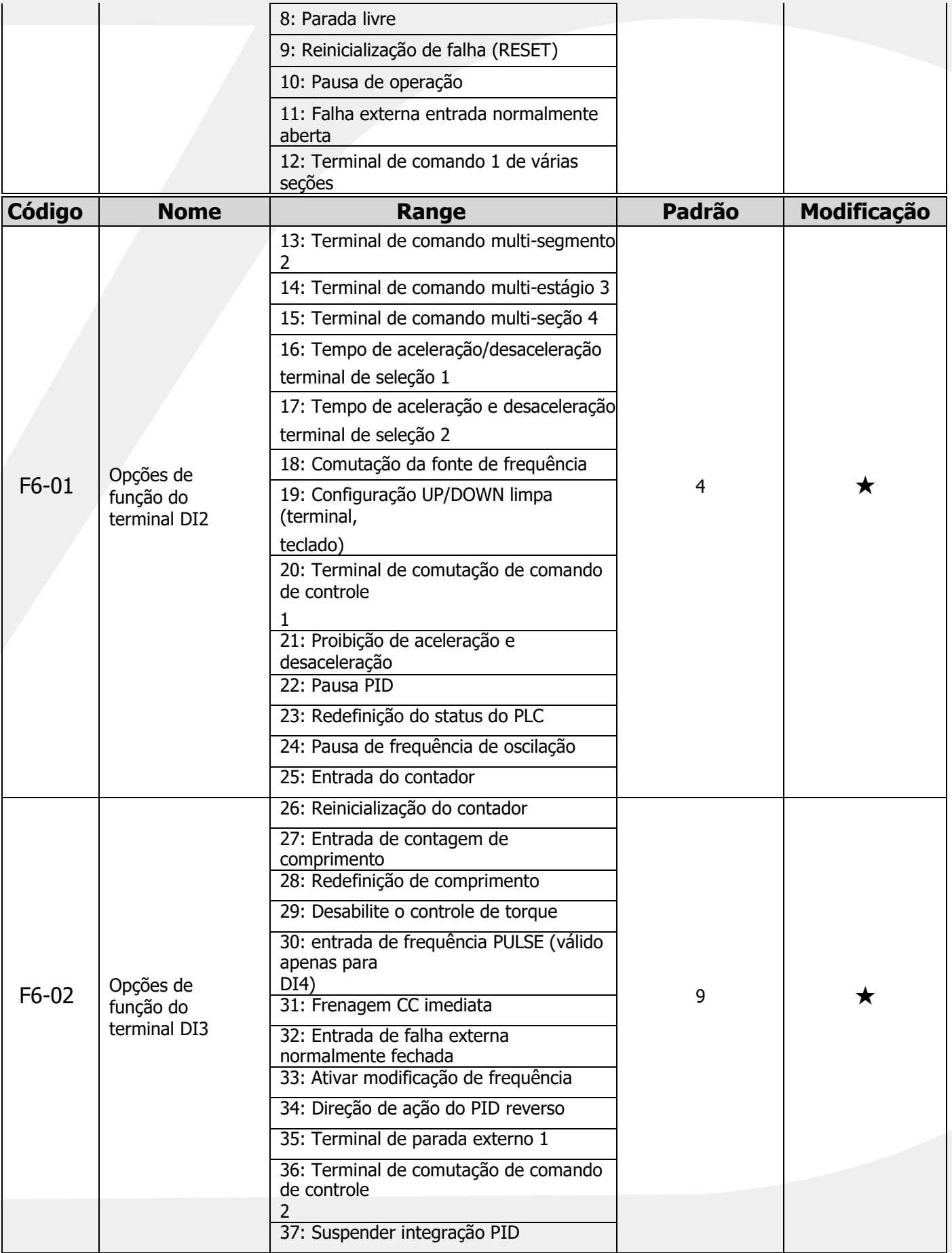

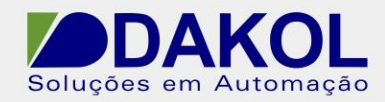

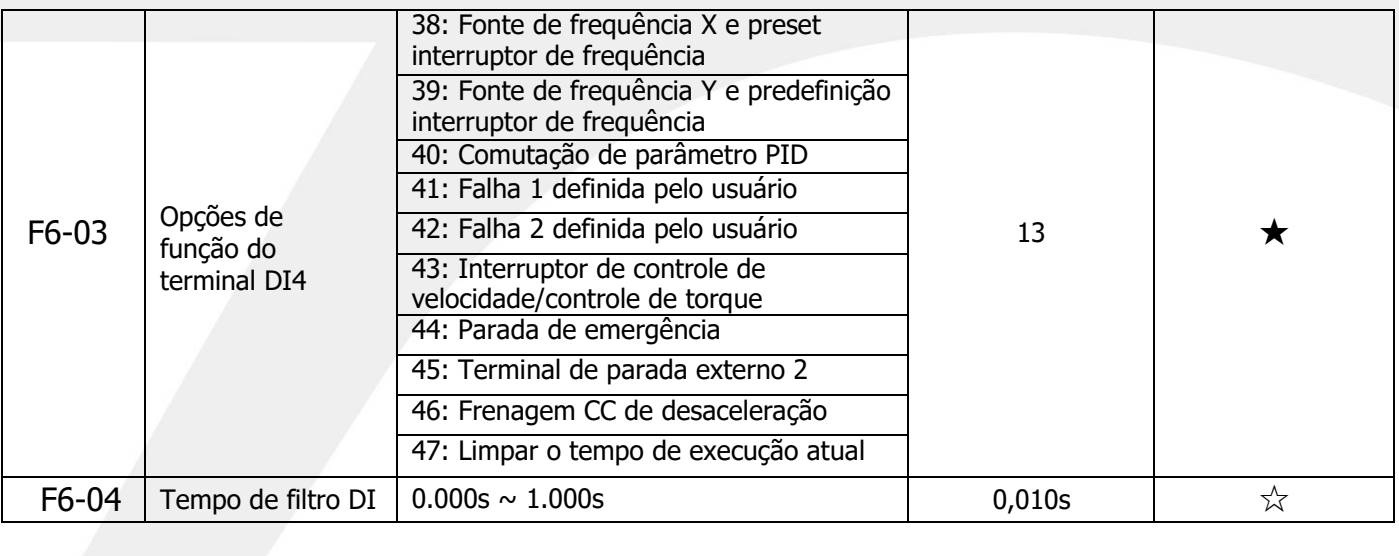

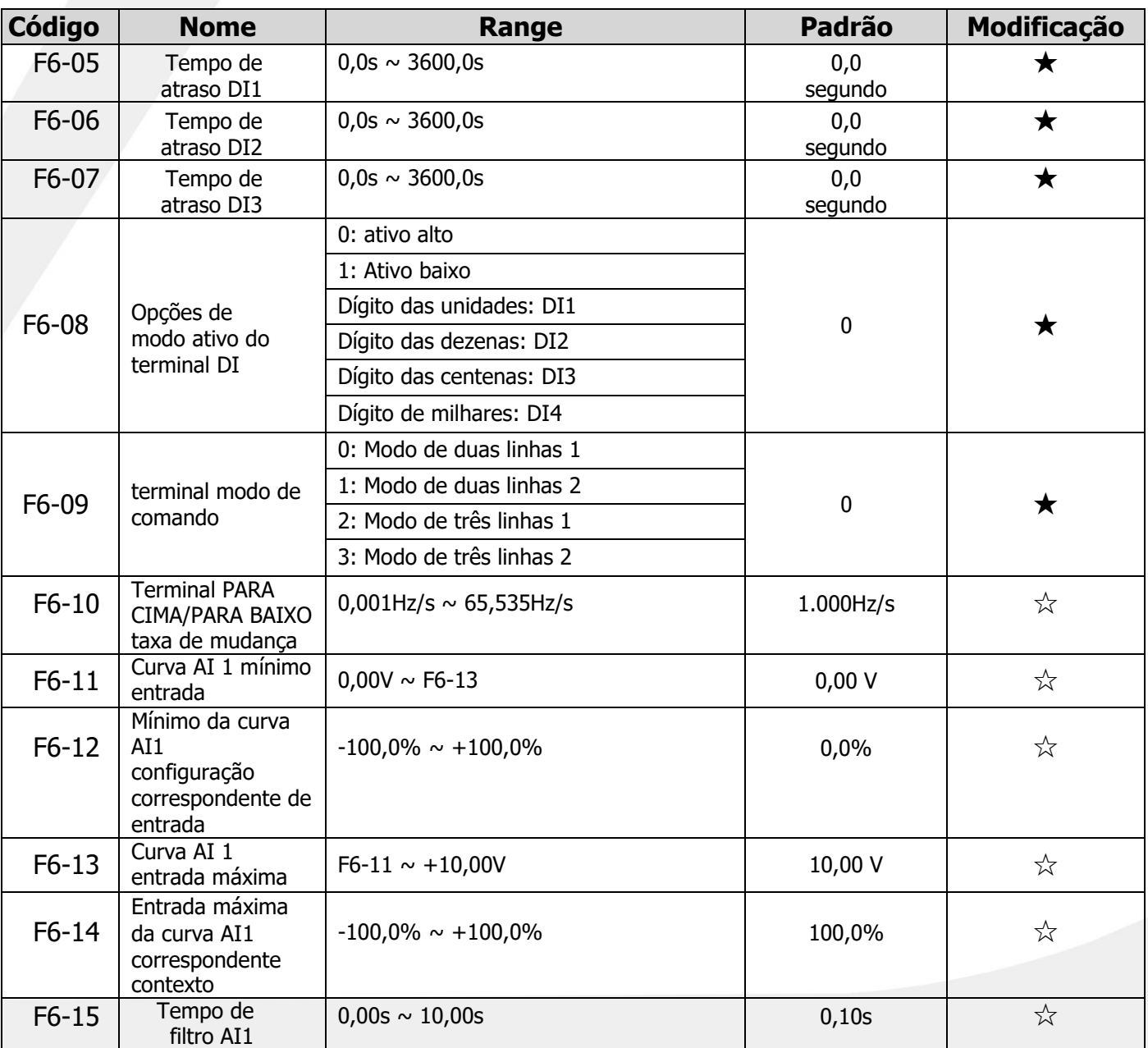

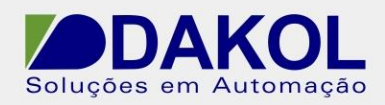

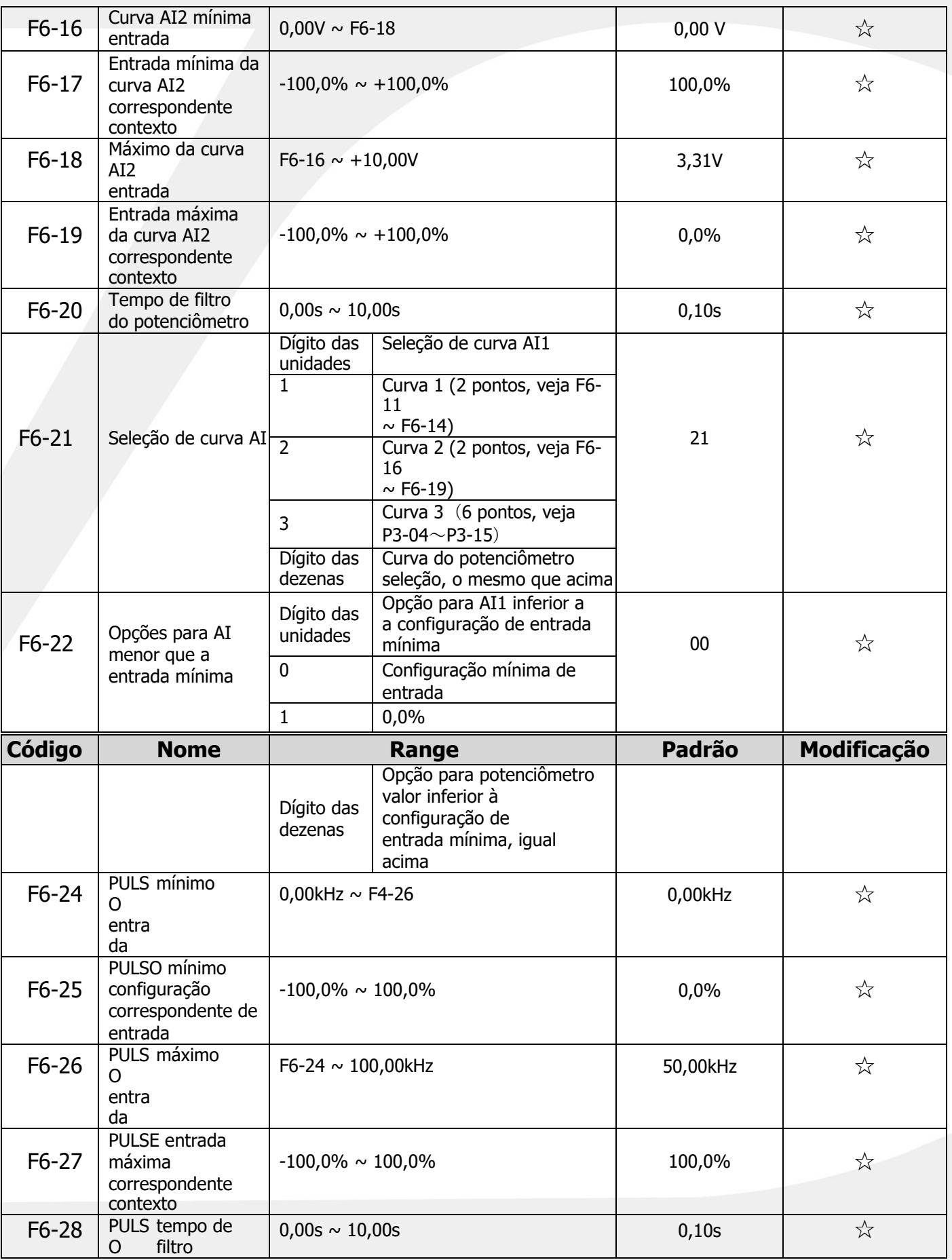

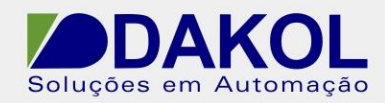

#### **5.8 F7set (parâmetros do terminal de saída)**

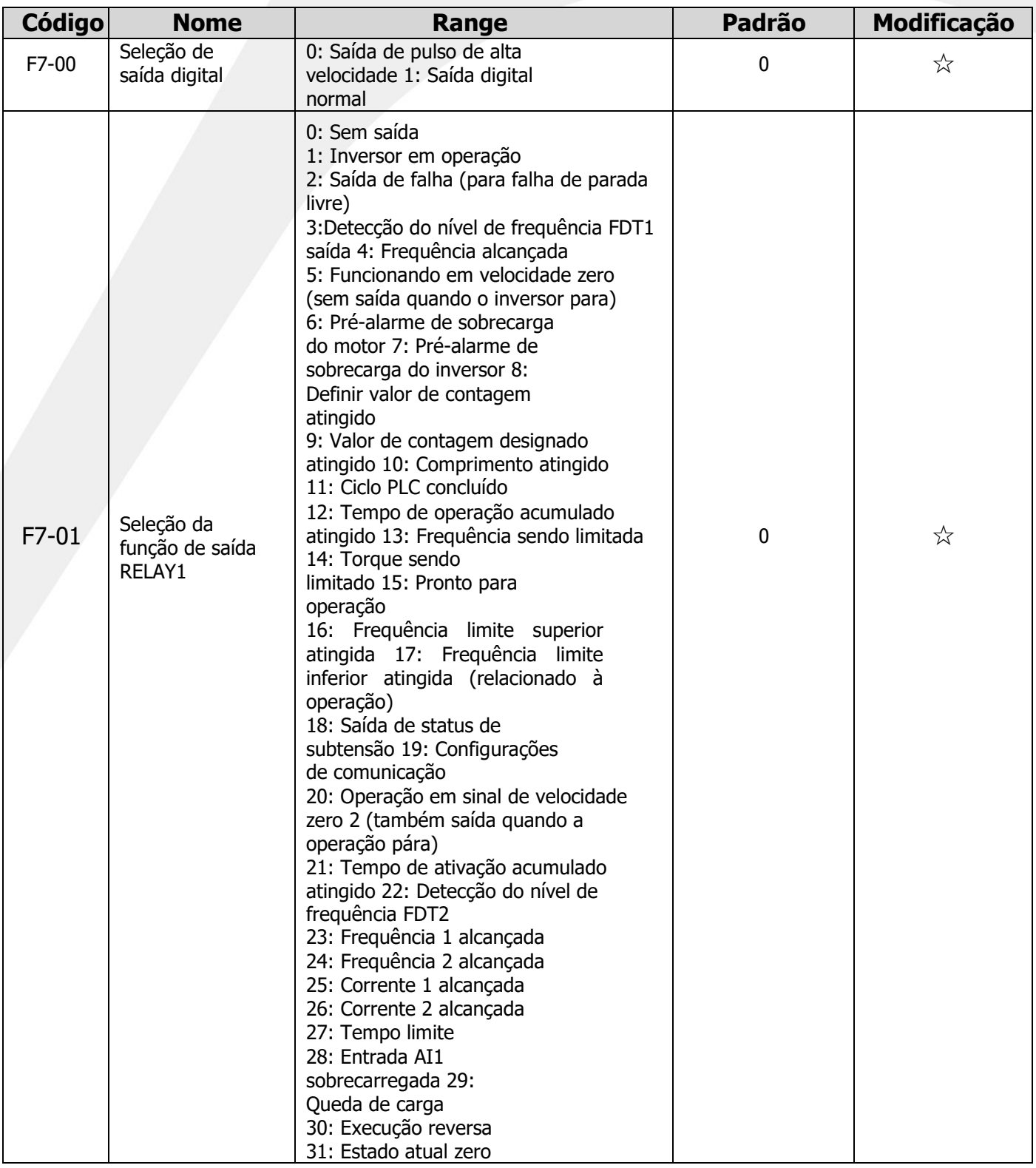

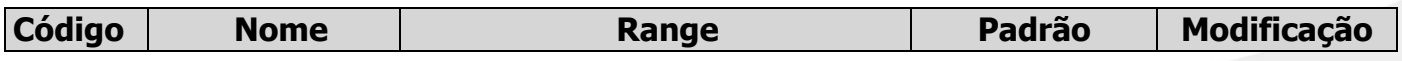

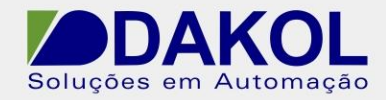

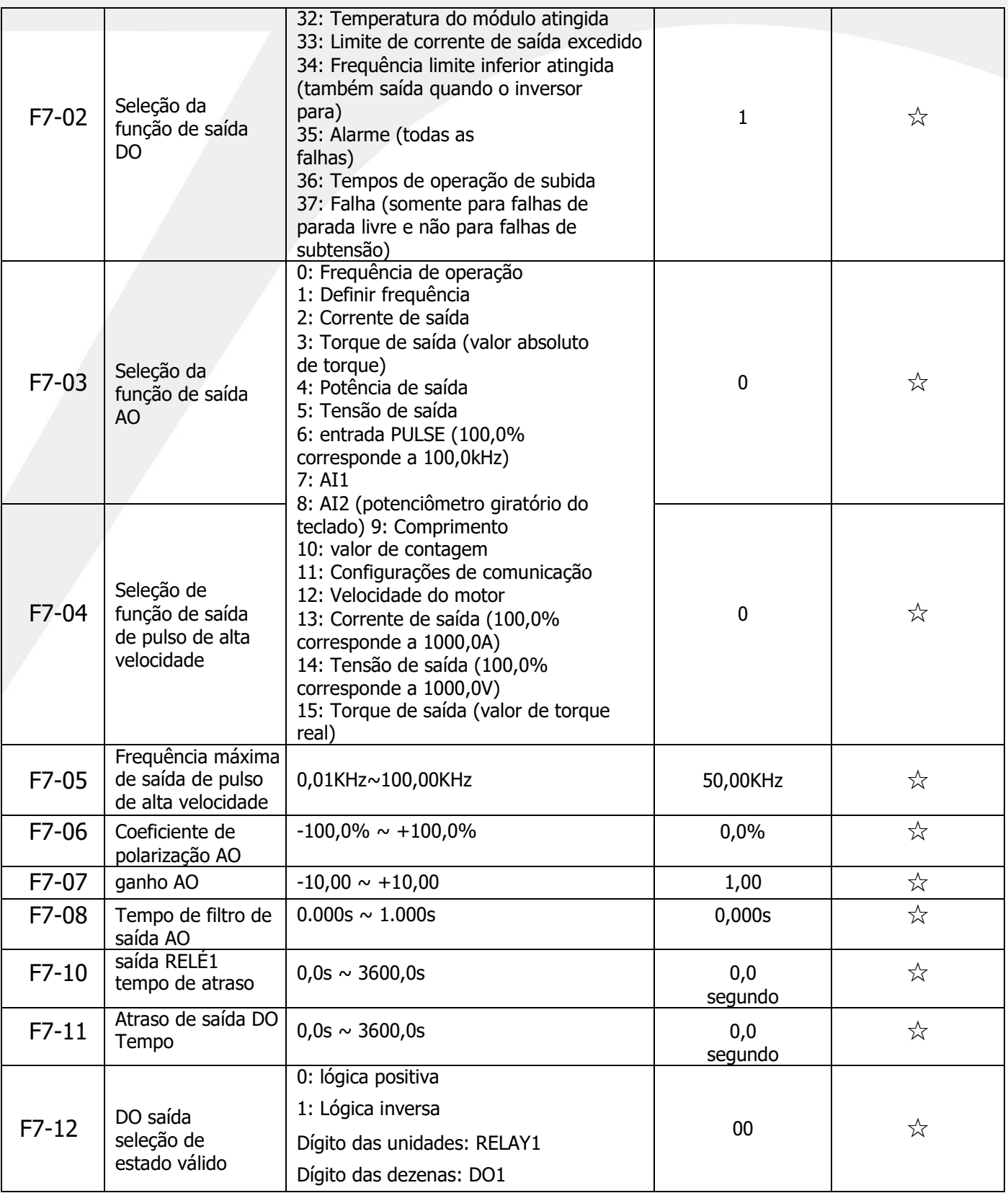

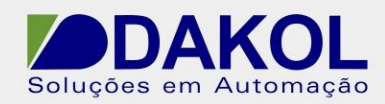

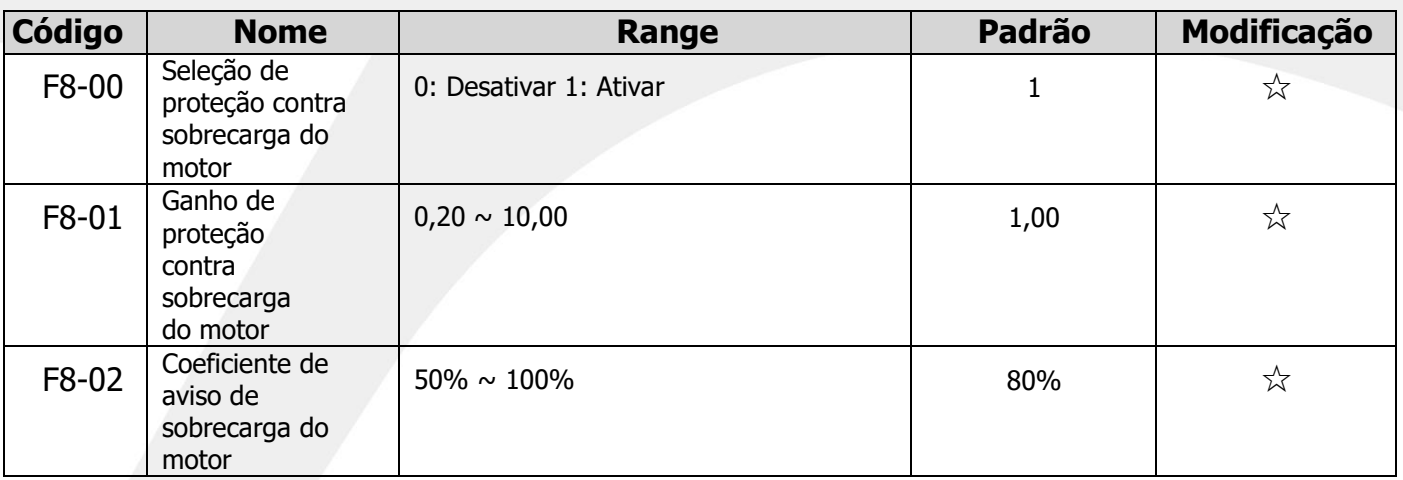

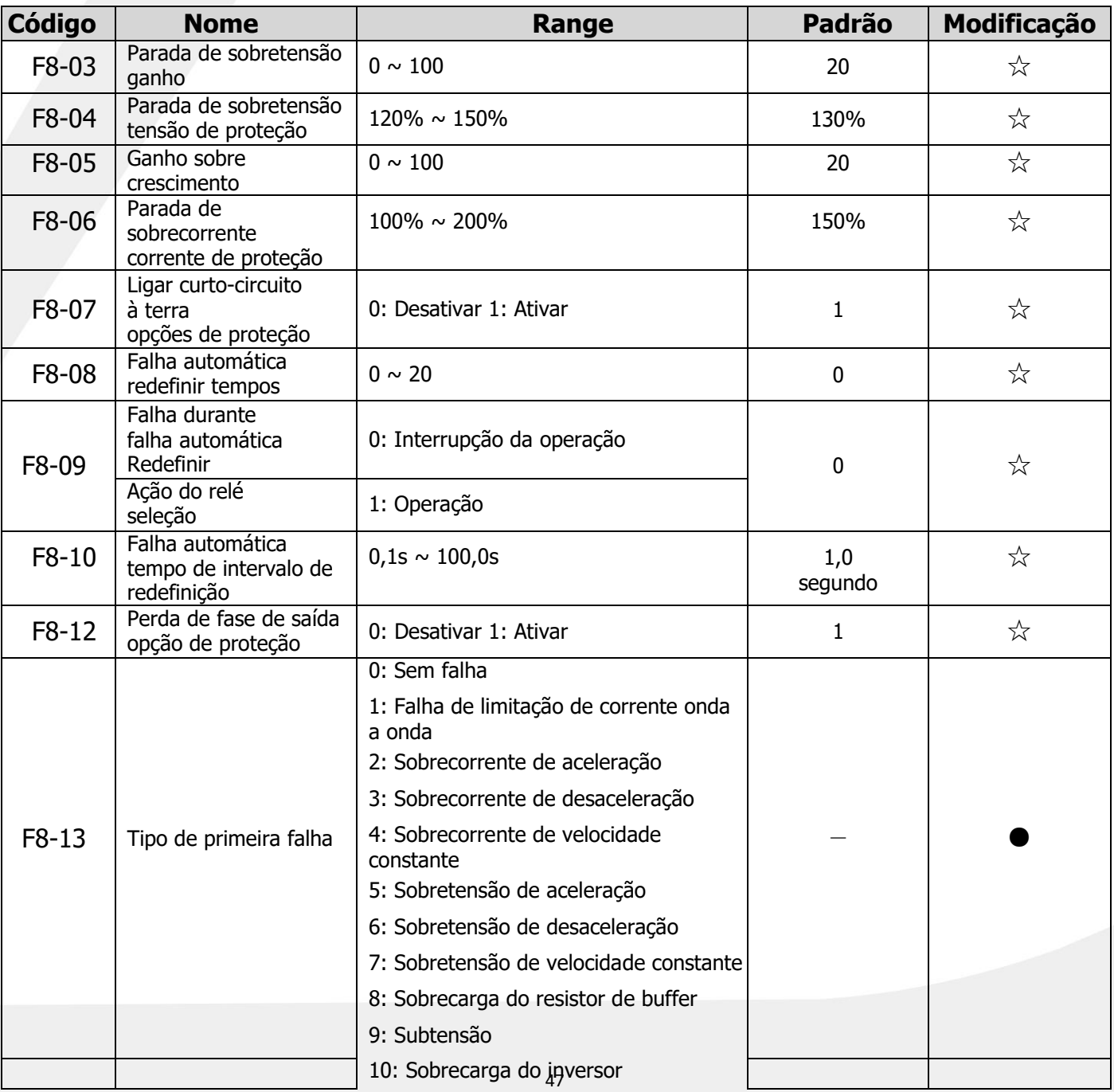

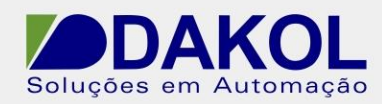

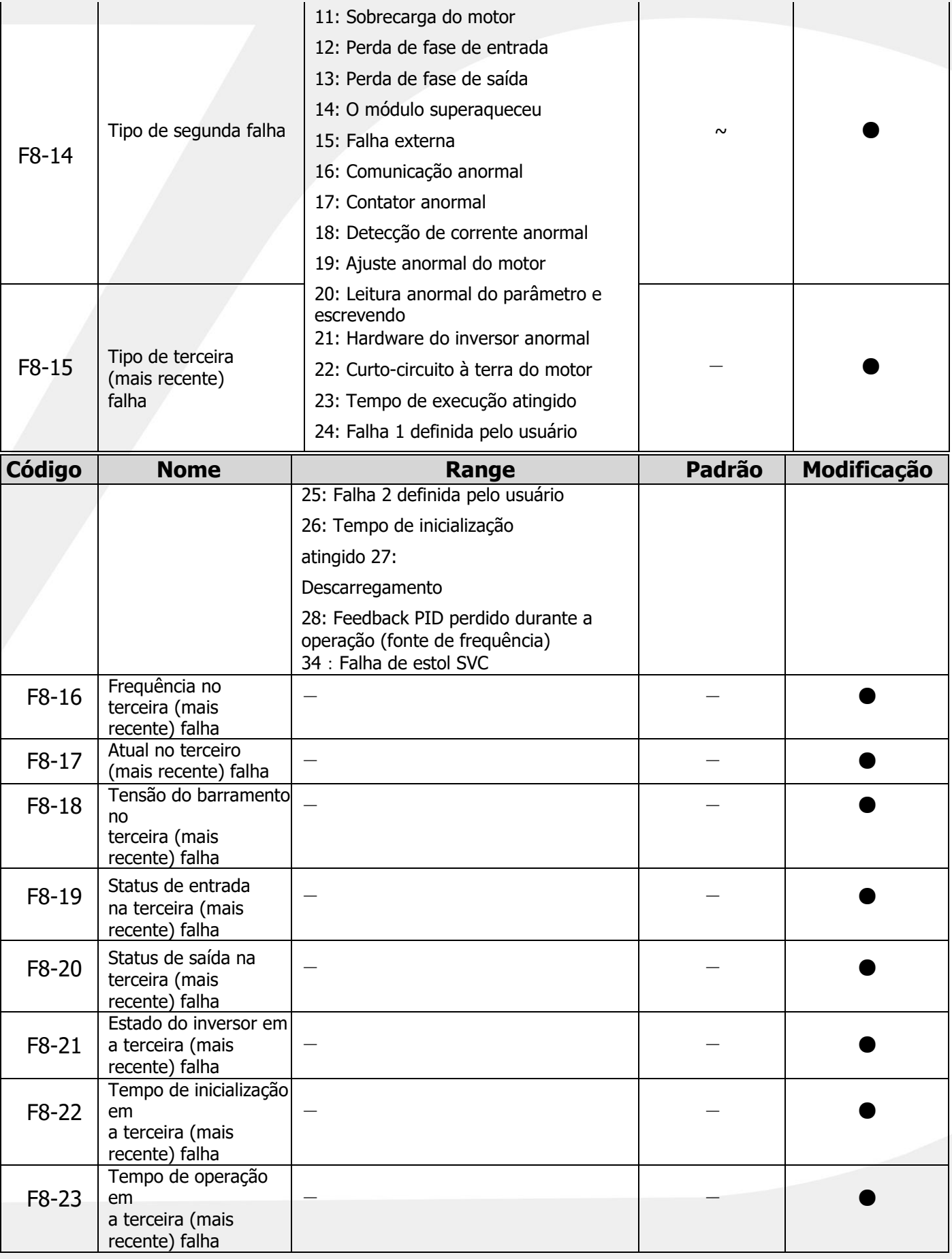

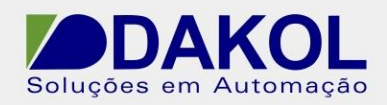

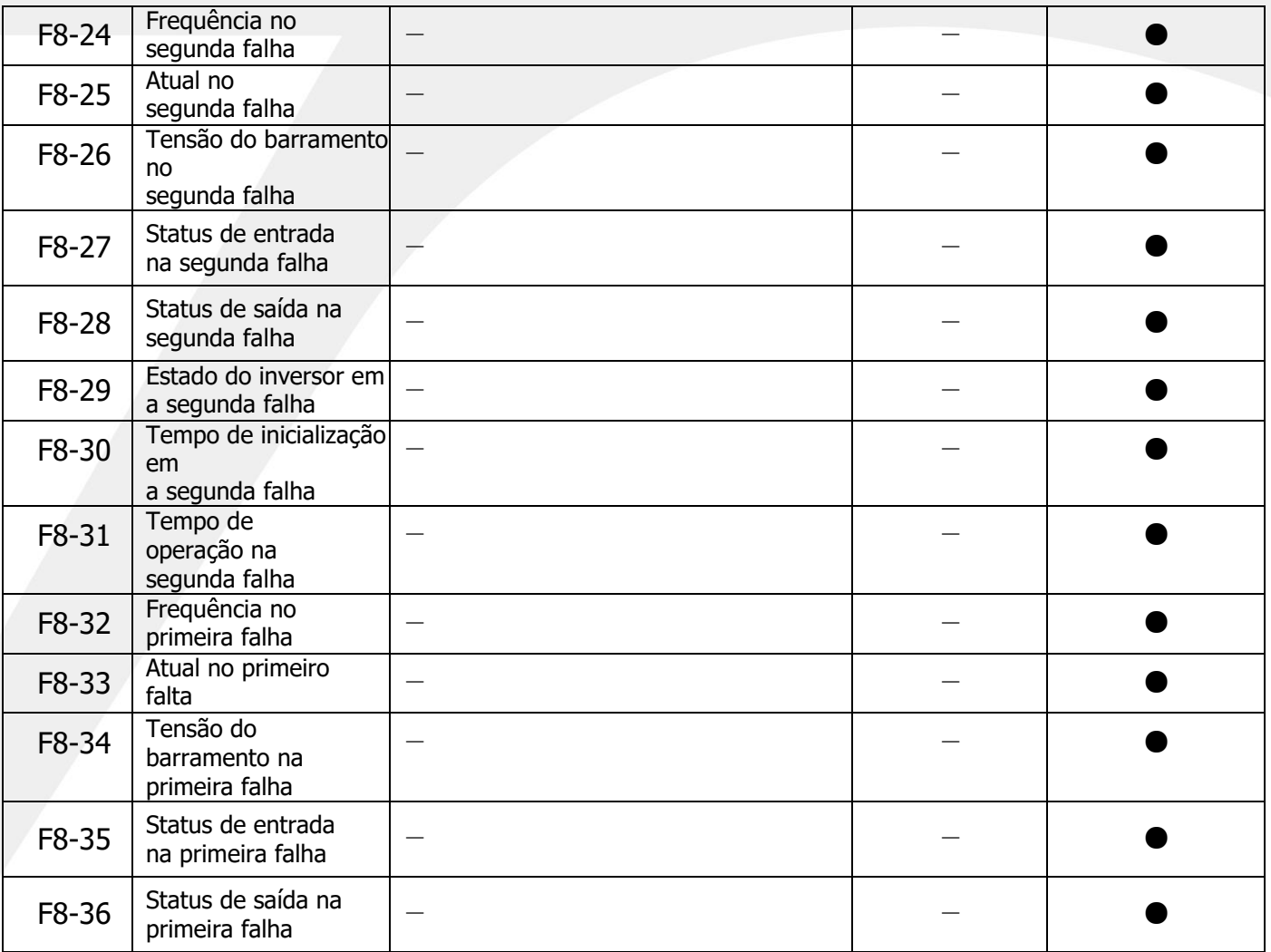

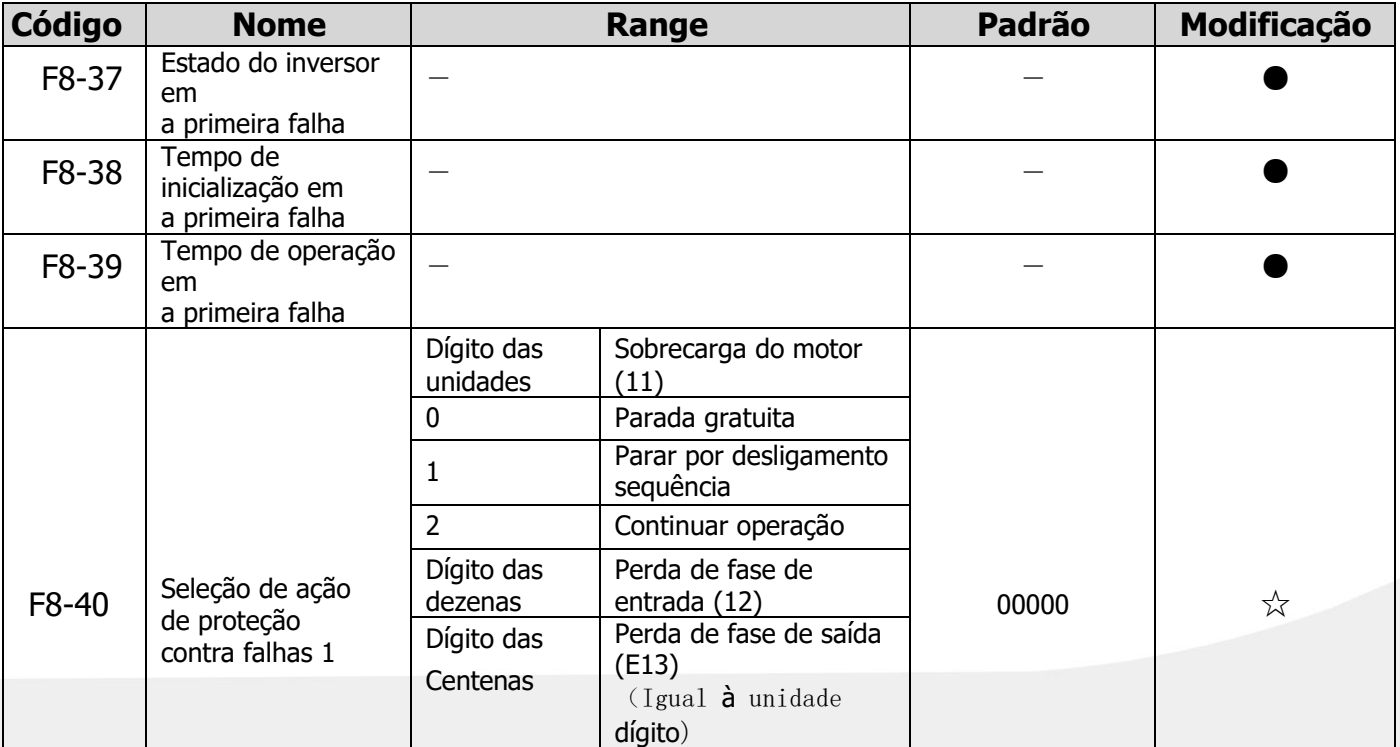

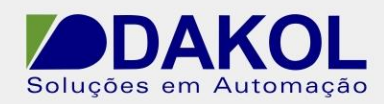

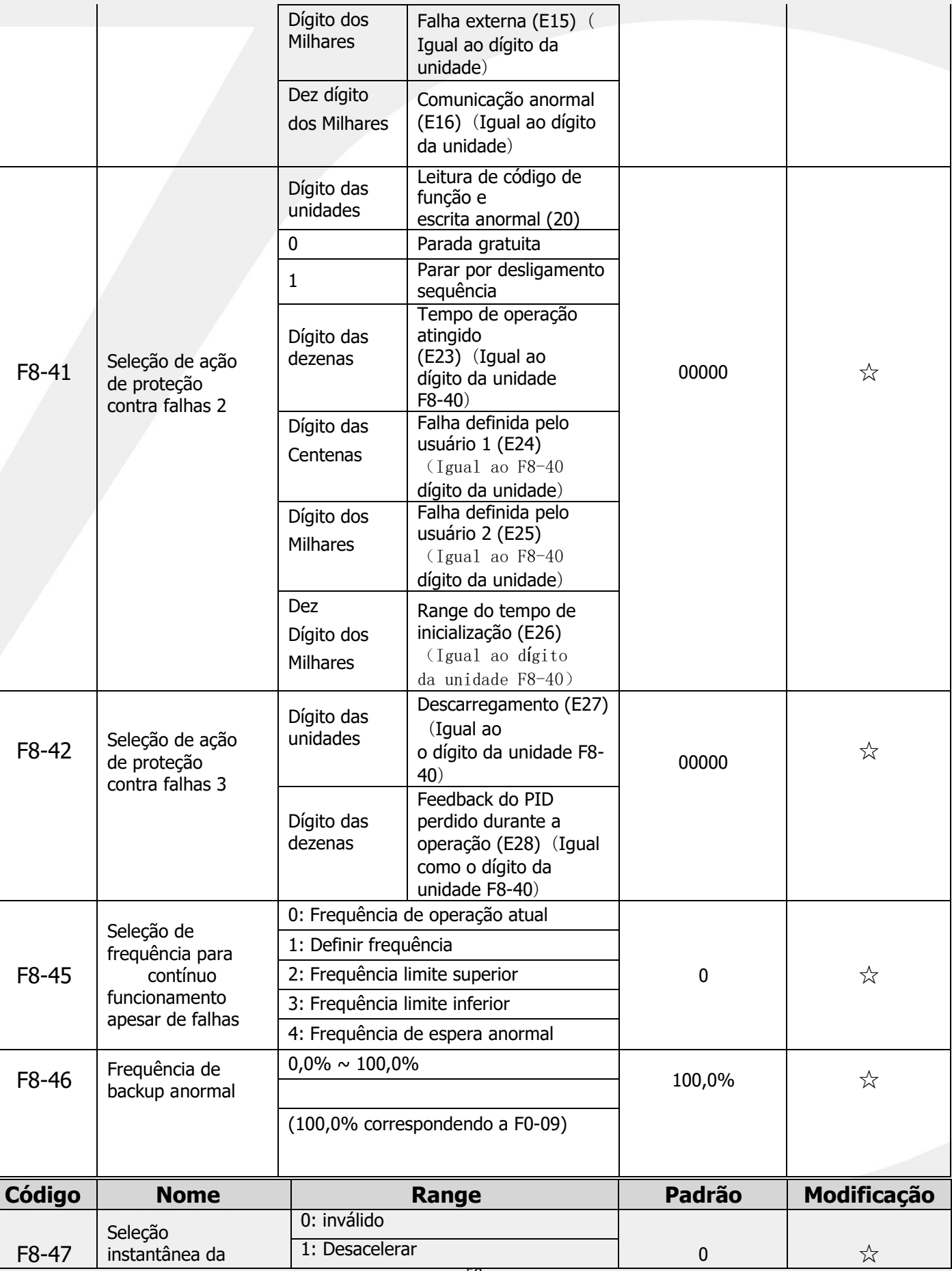

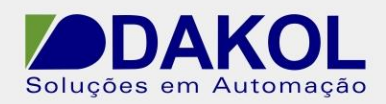

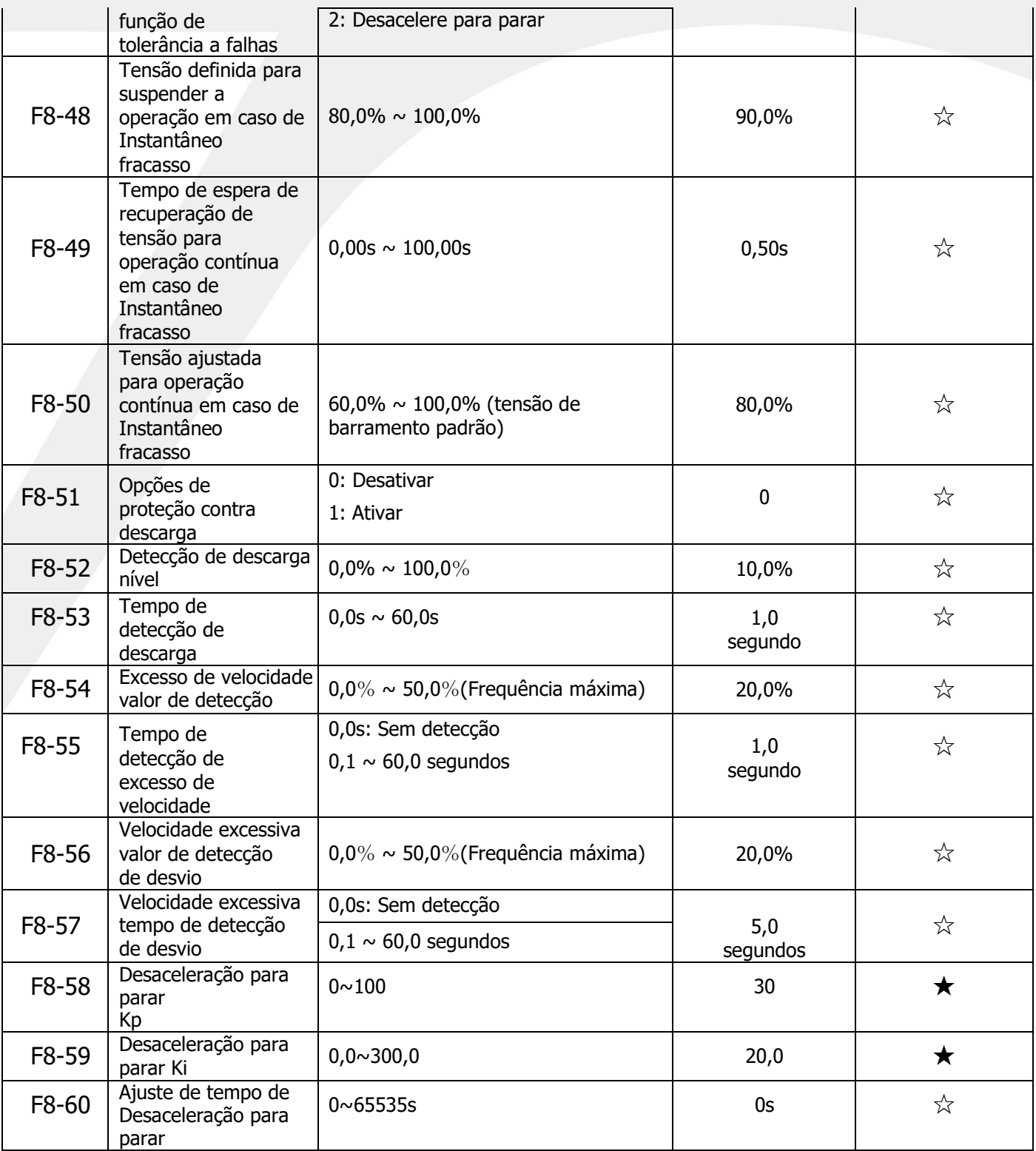

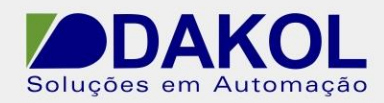

### **5.10 F9 set (parâmetros de função auxiliar)**

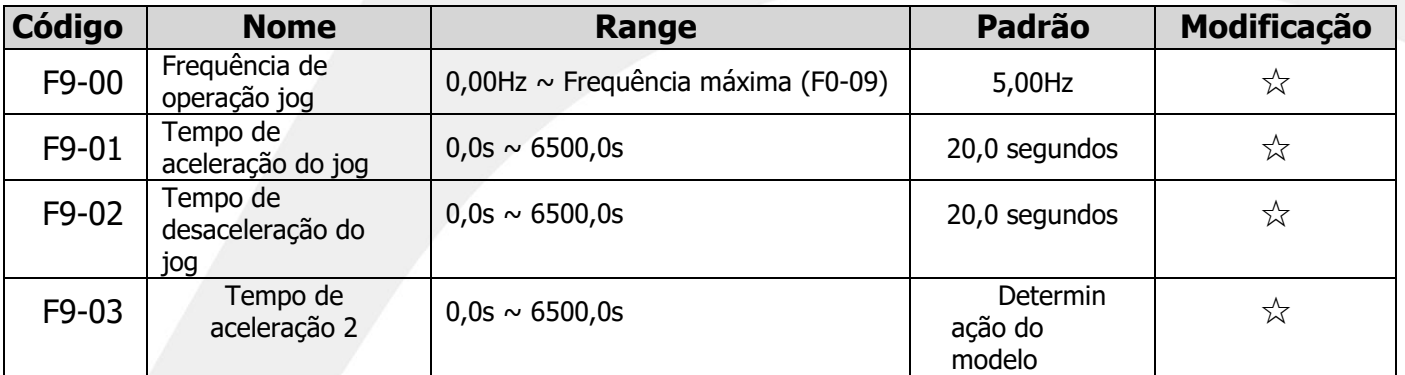

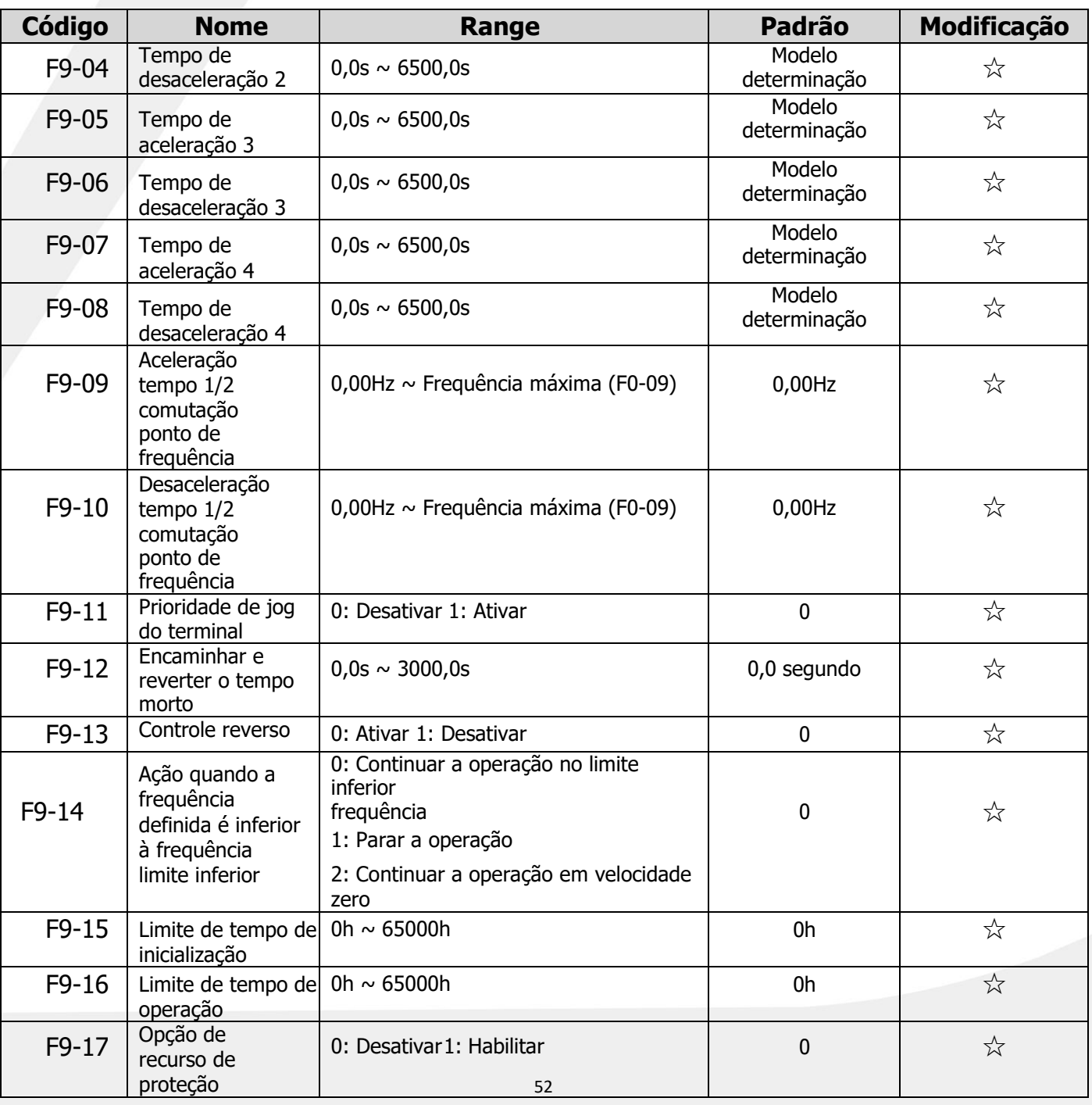

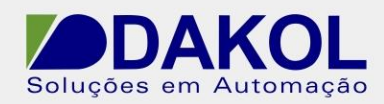

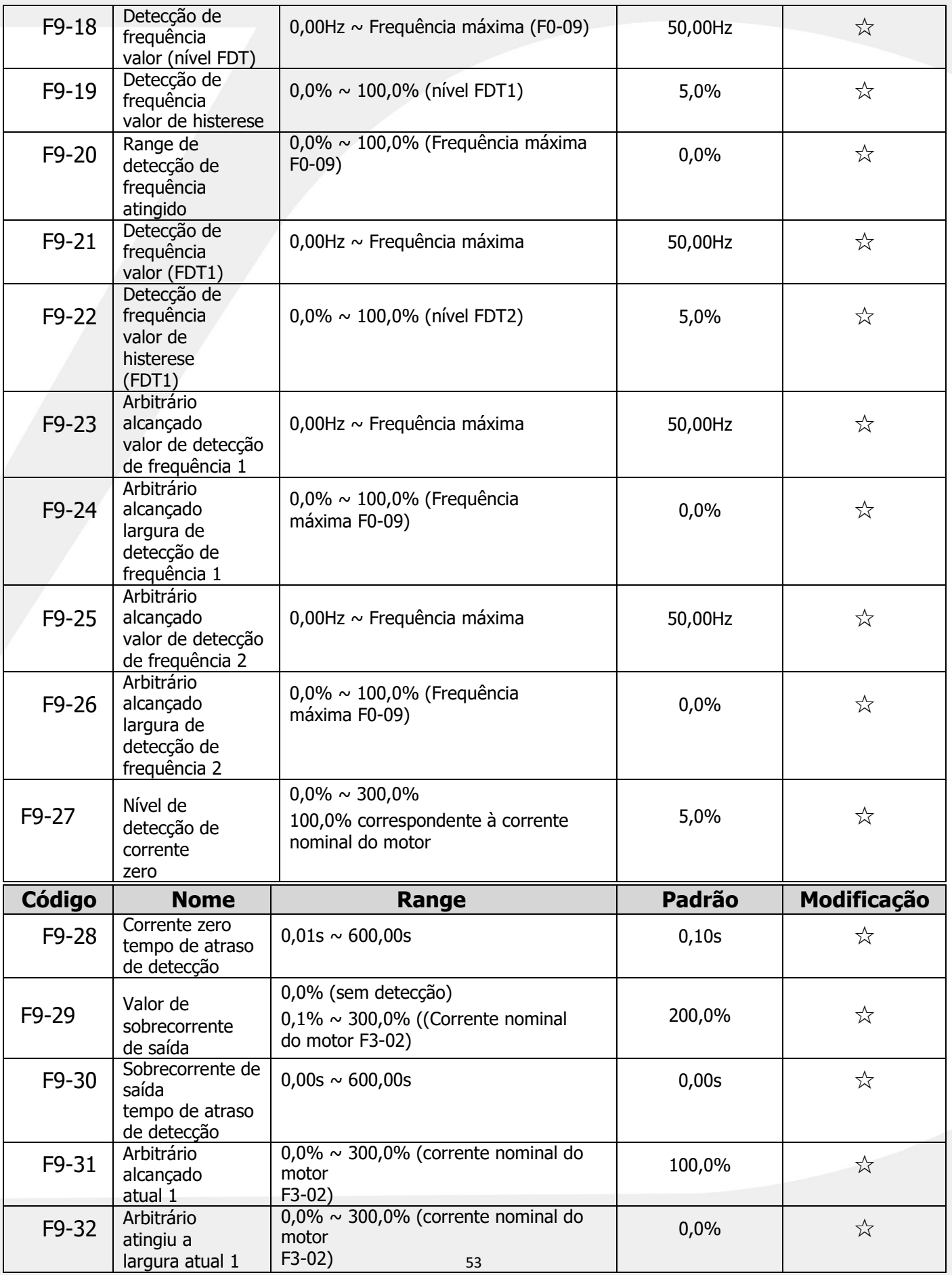

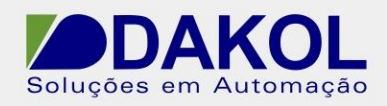

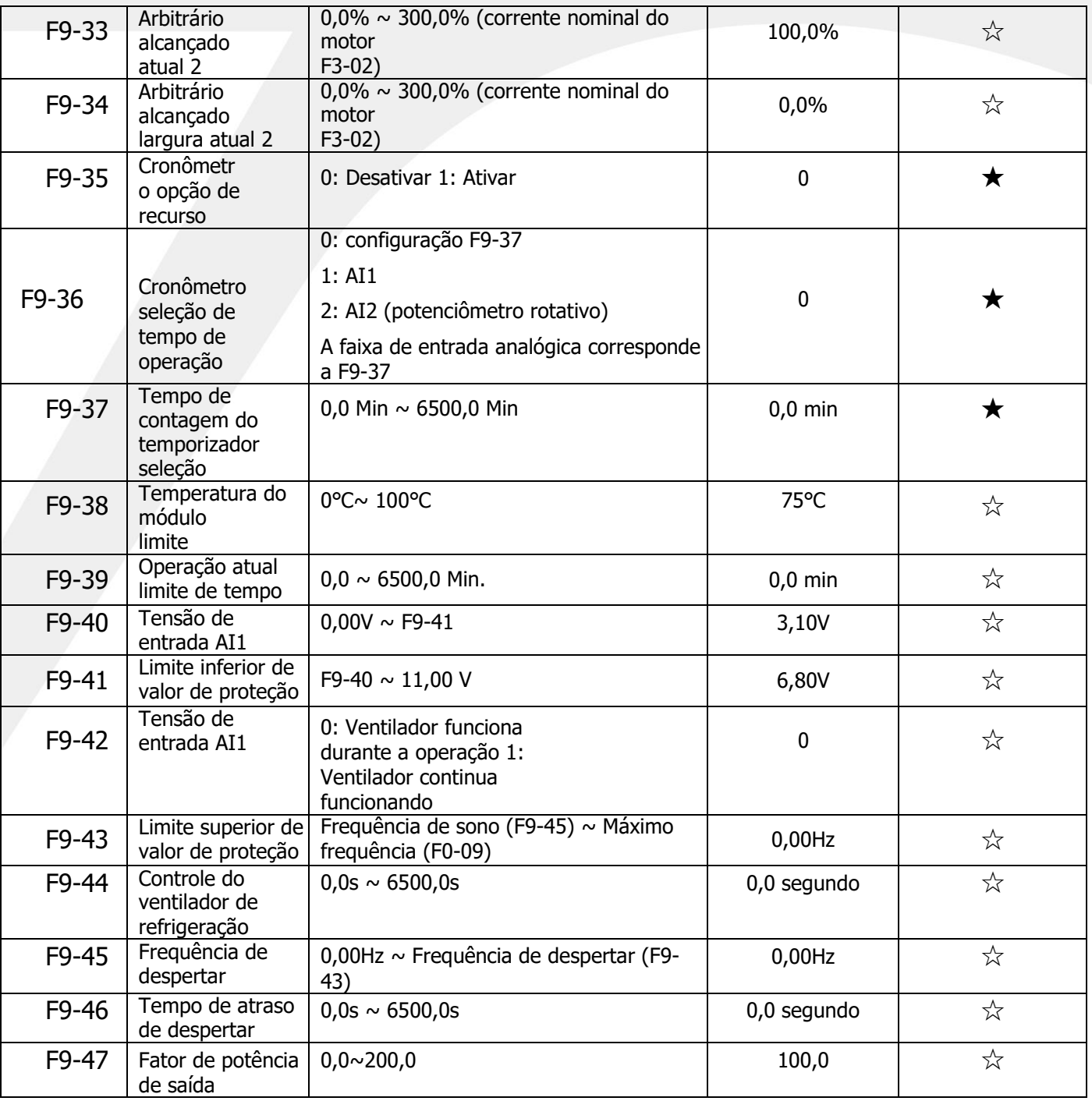

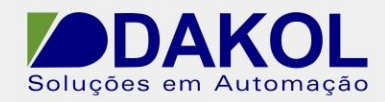

### **5.11 Conjunto FA (parâmetros de teclado e display)**

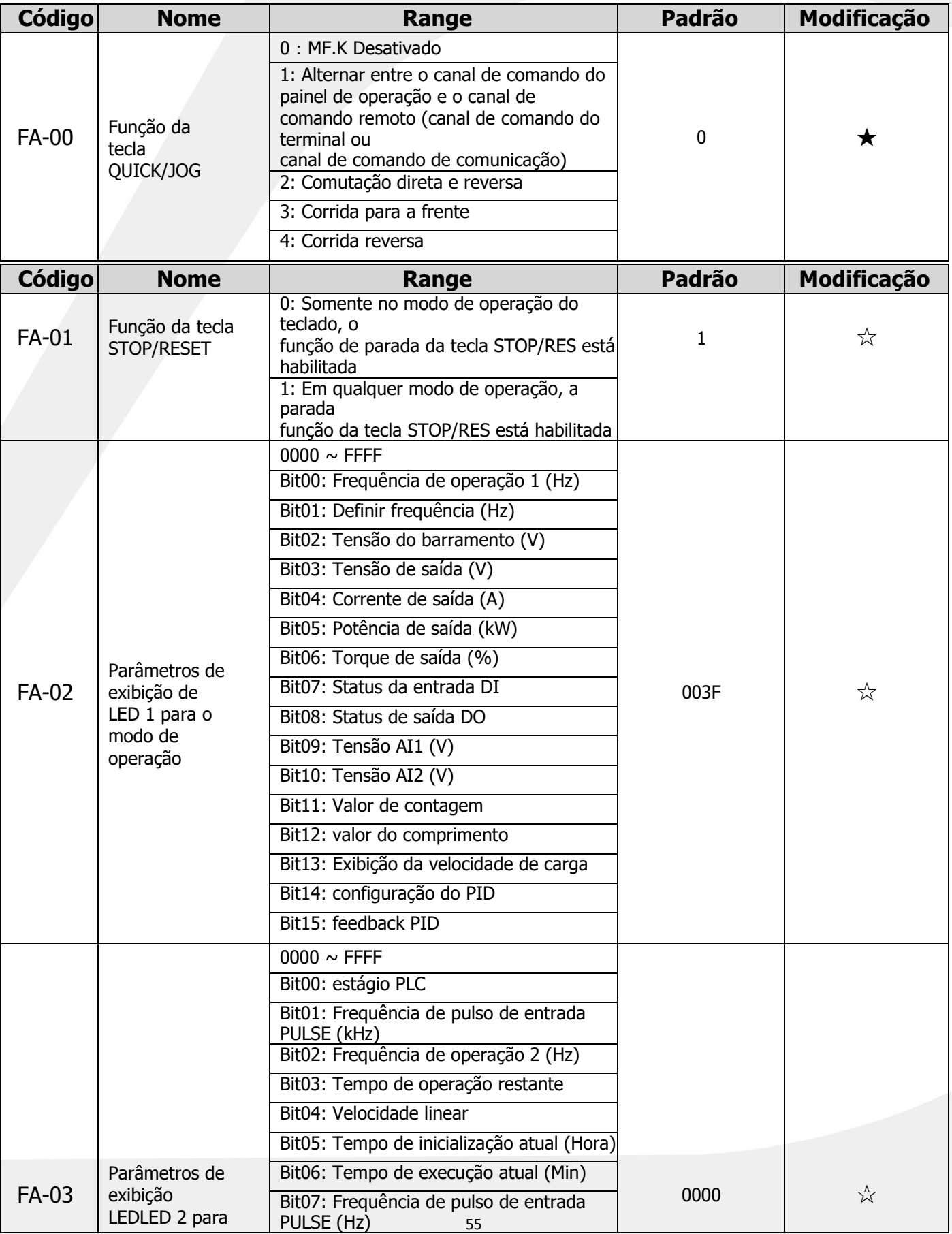

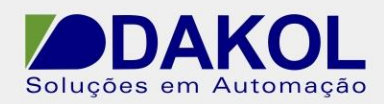

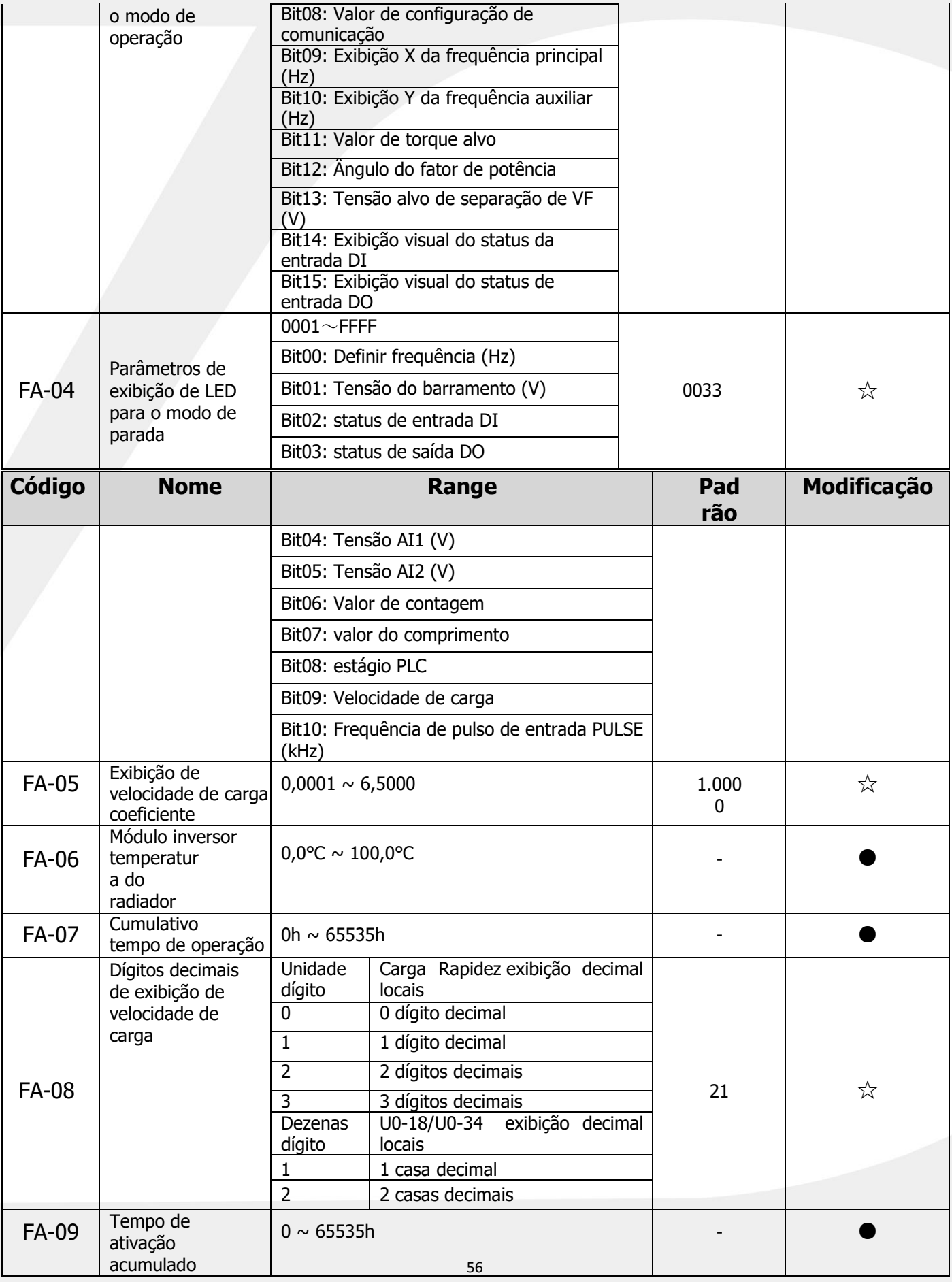

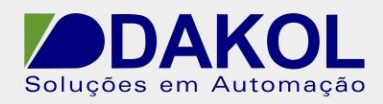

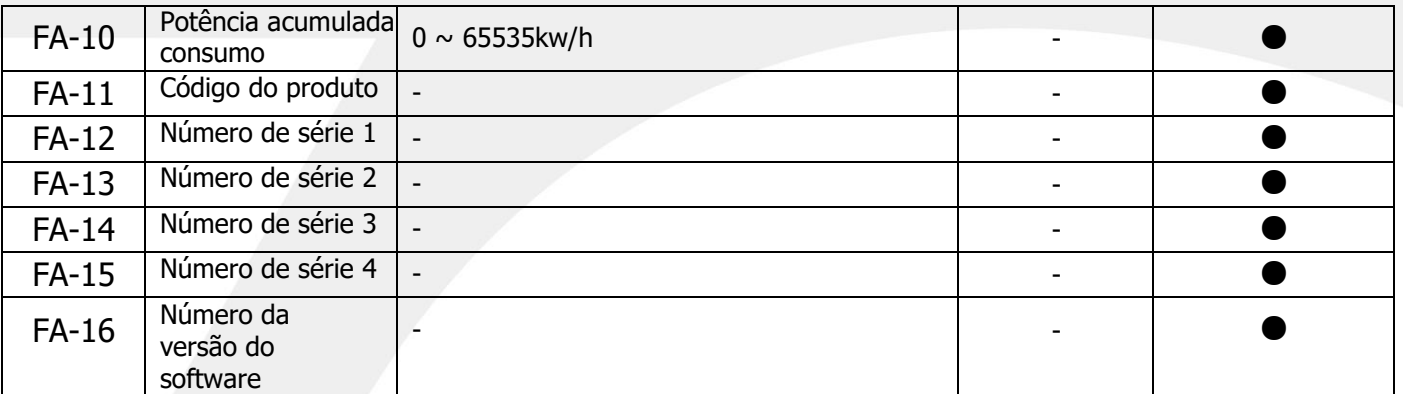

# **5.12 FB definido (parâmetros de otimização de controle)**

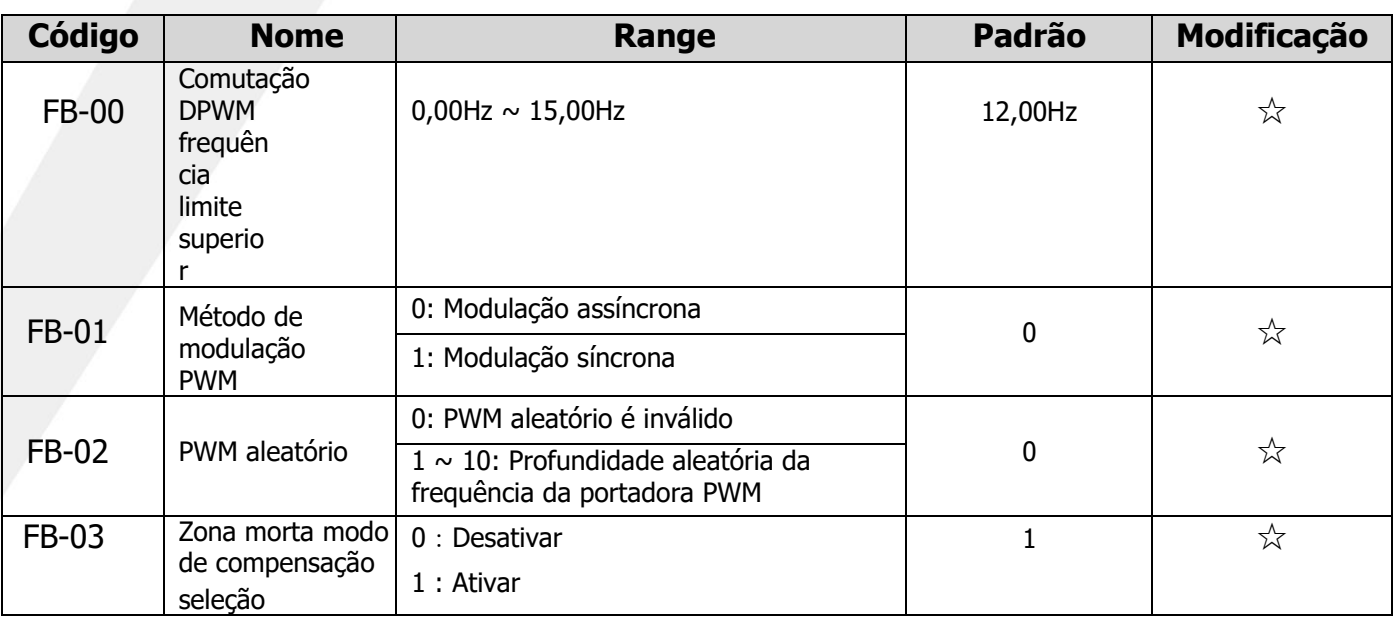

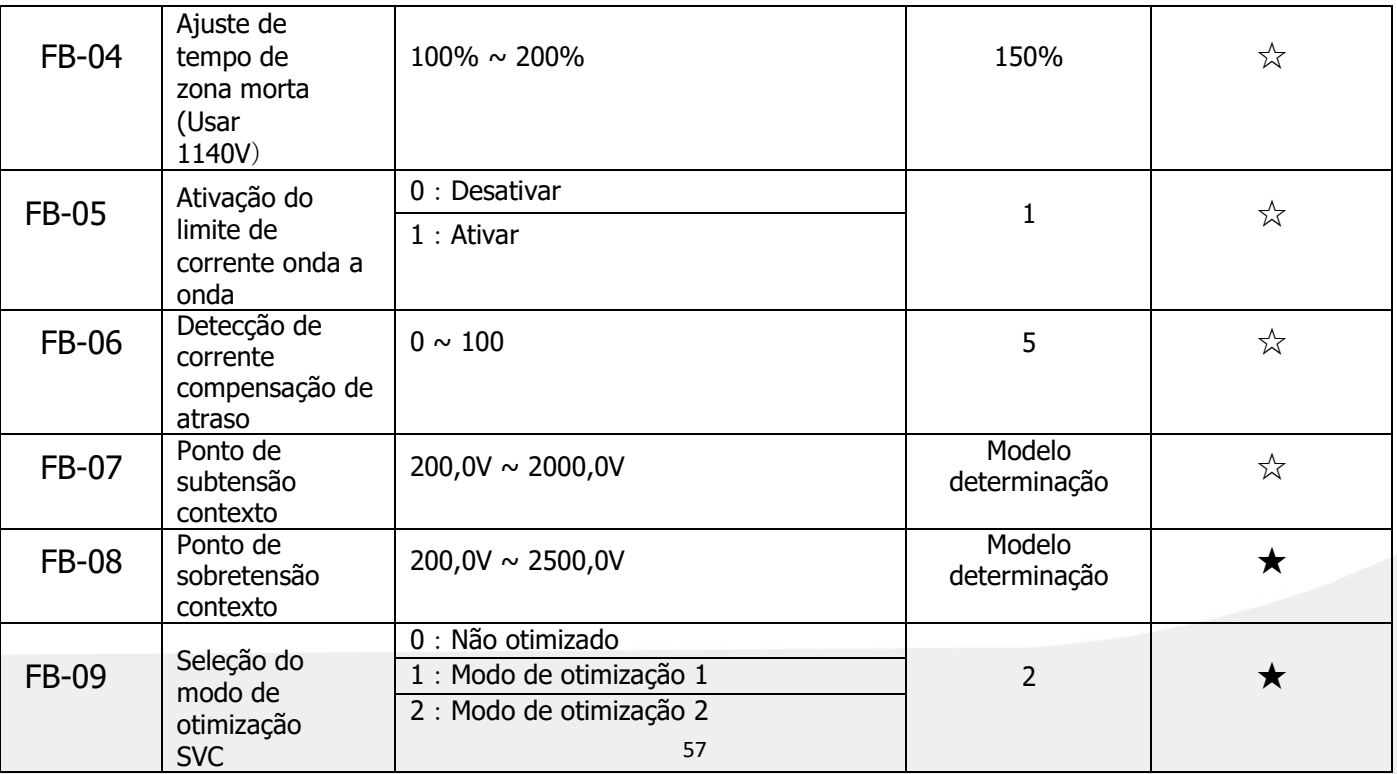

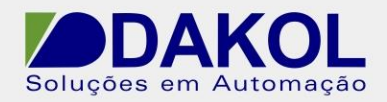

# **5.13 FC definido (parâmetros da função PID)**

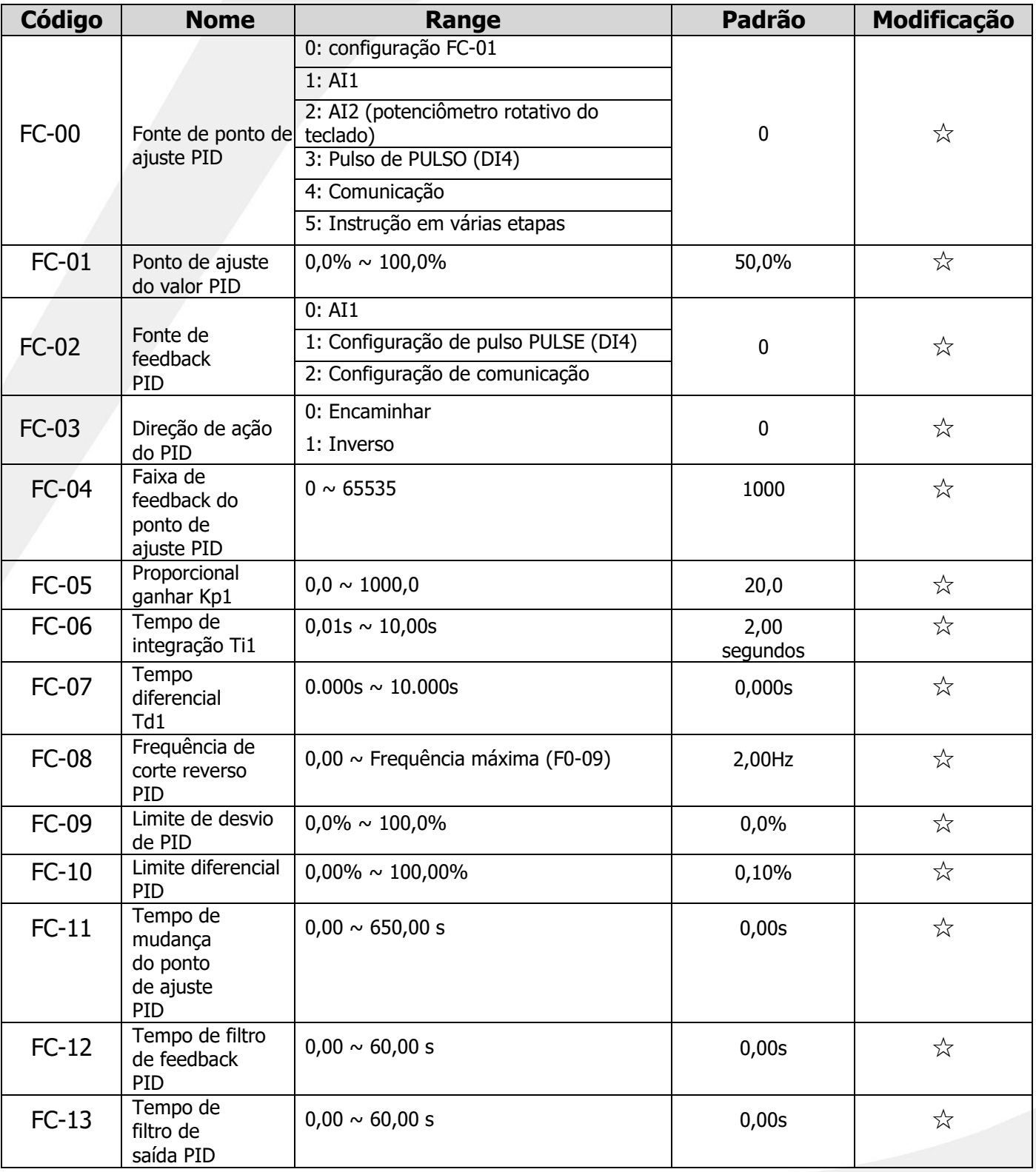

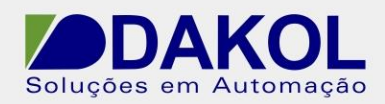

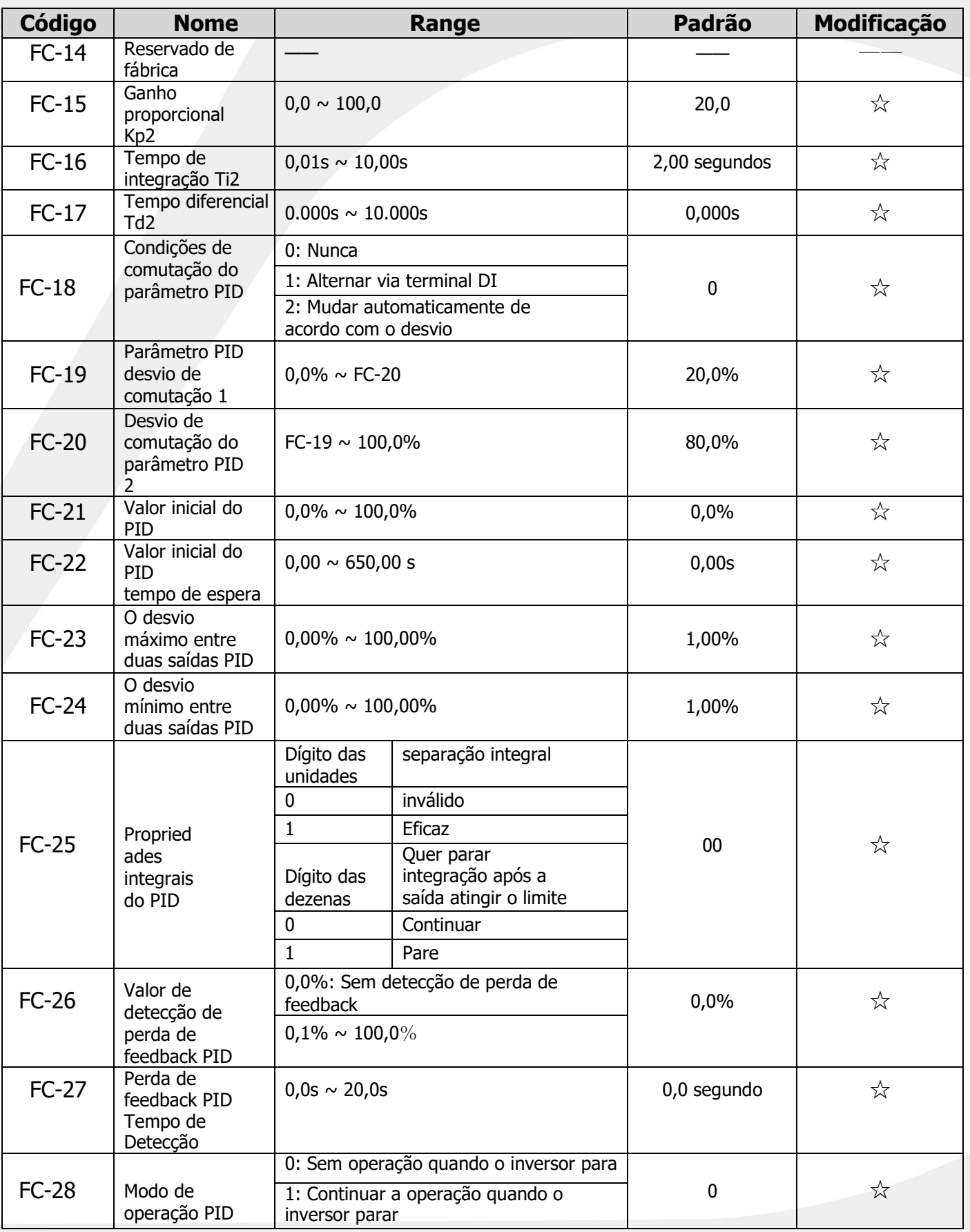

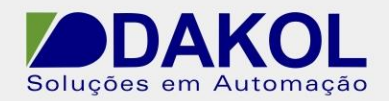

**5.14 FD definido (frequência de oscilação, comprimento fixo e parâmetros de contagem)**

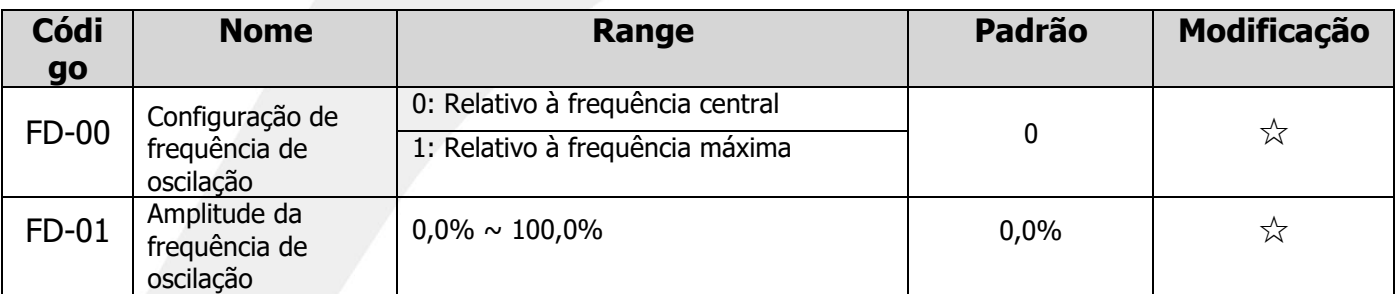

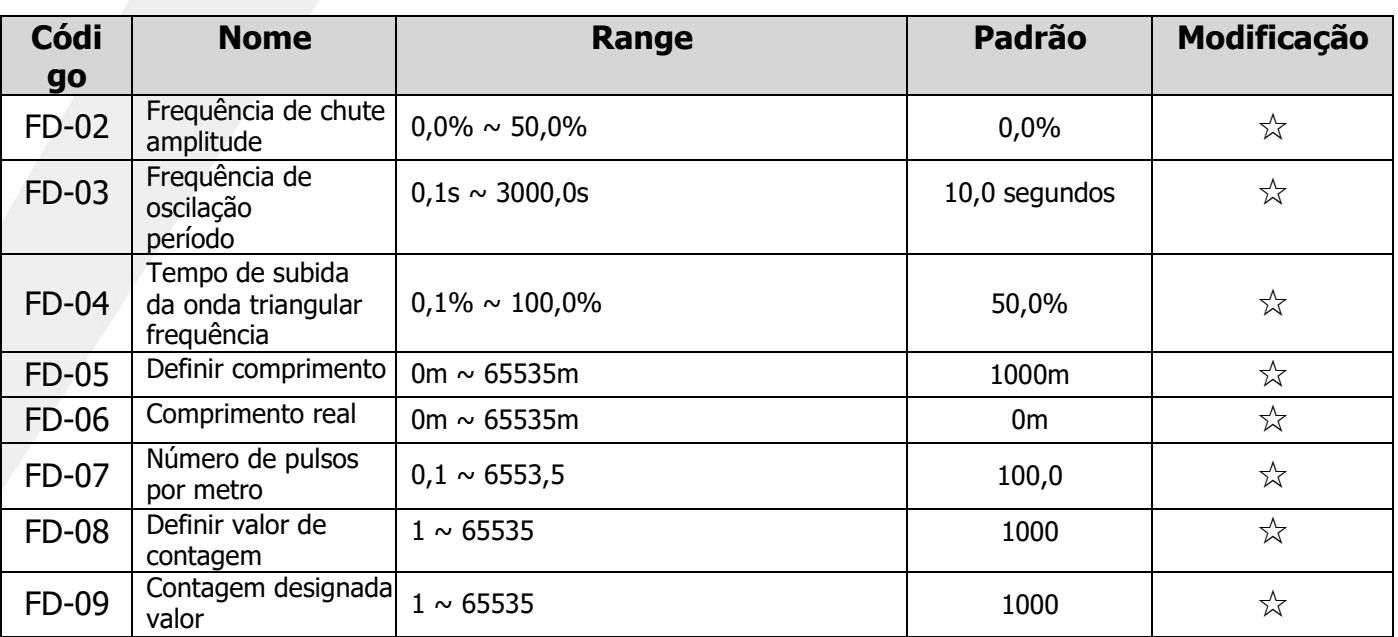

### **5.15 Conjunto FE (instrução multissegmento, parâmetros simples do PLC)**

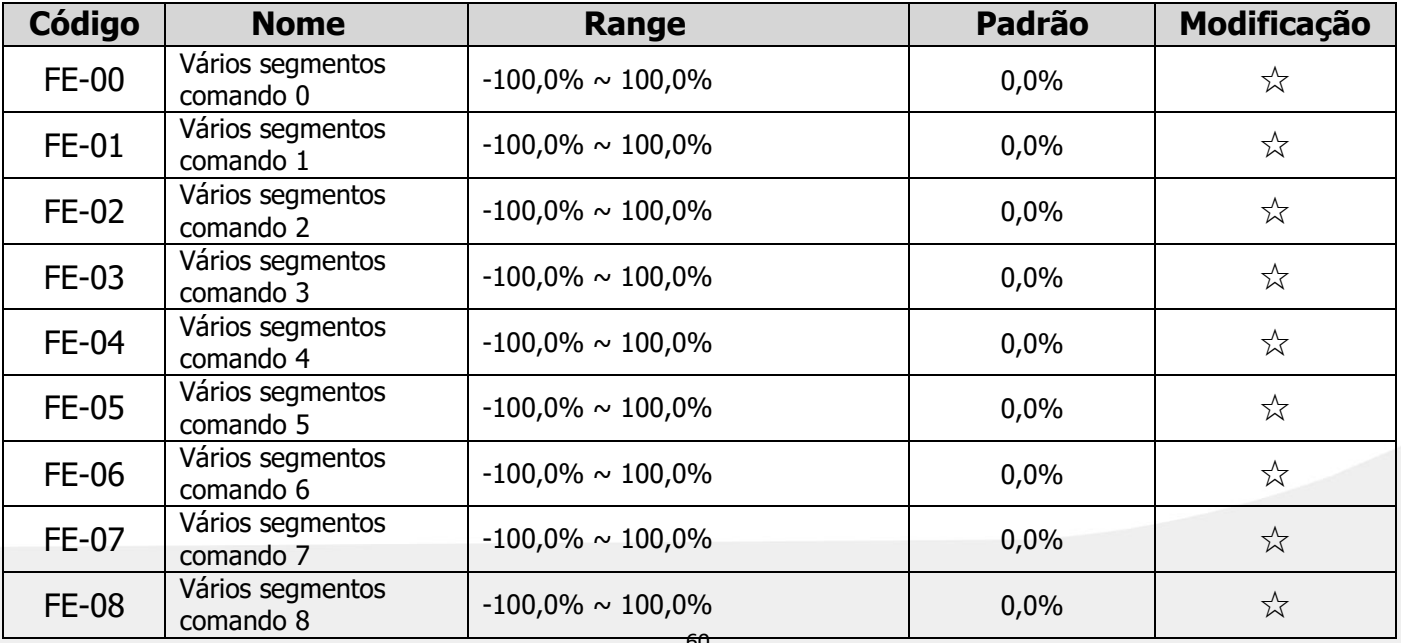

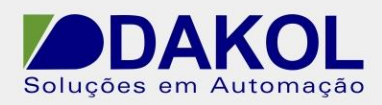

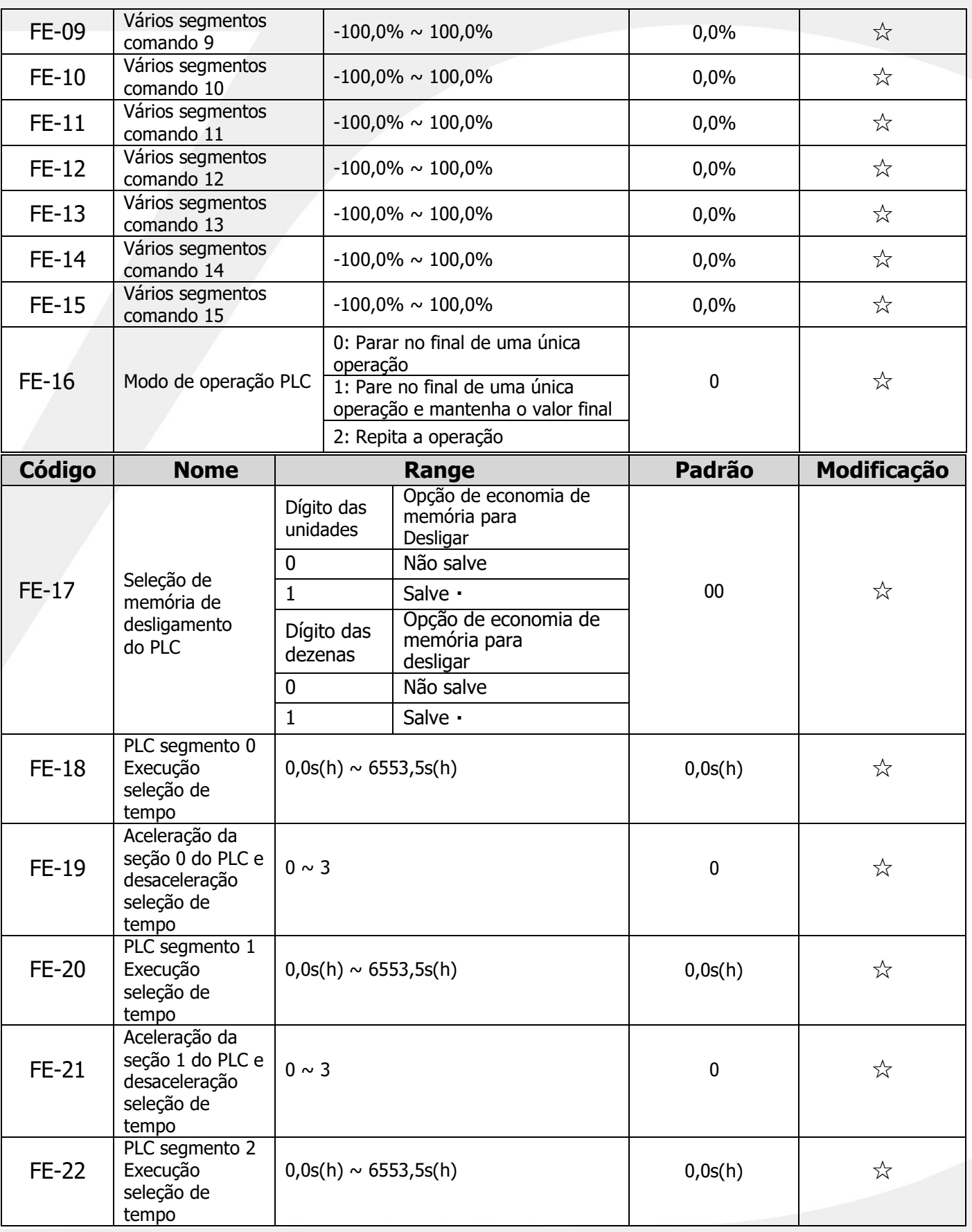

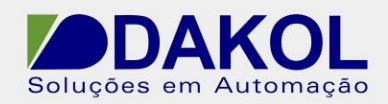

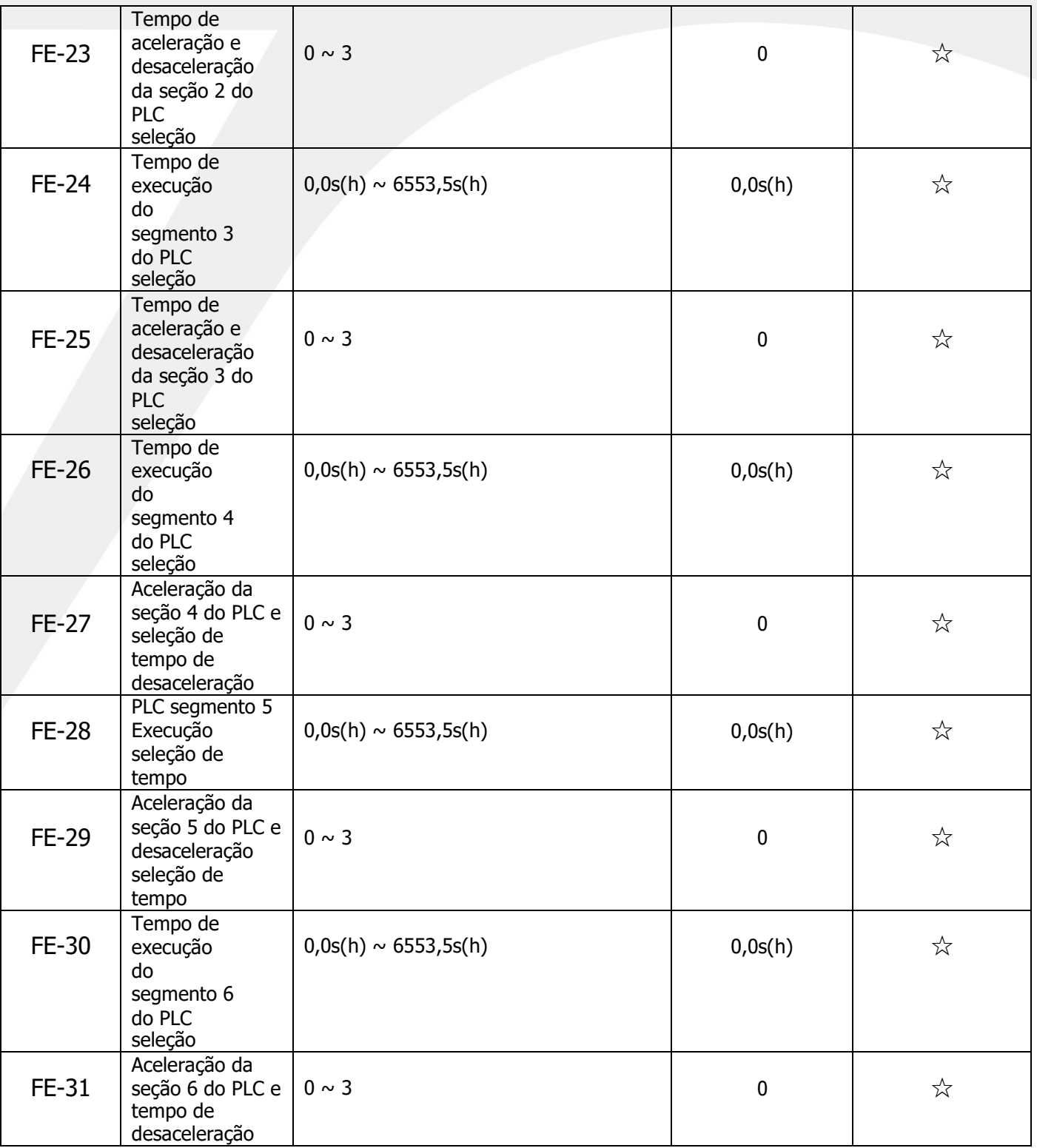

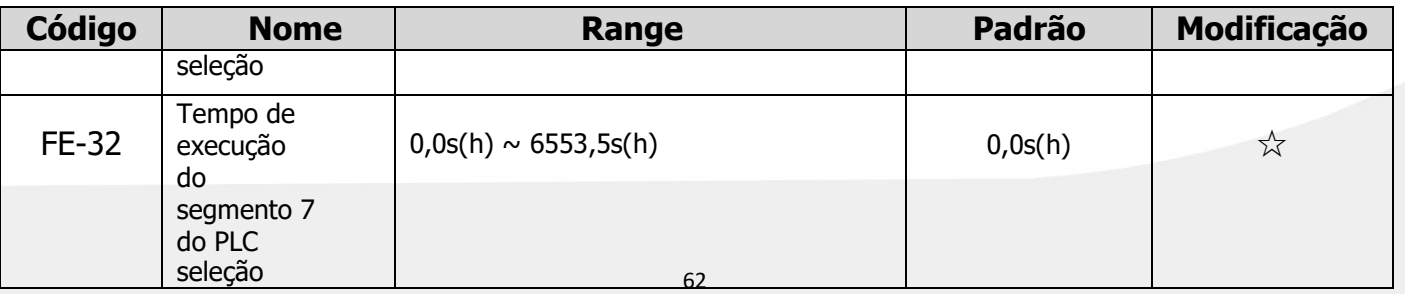

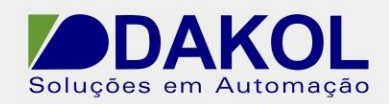

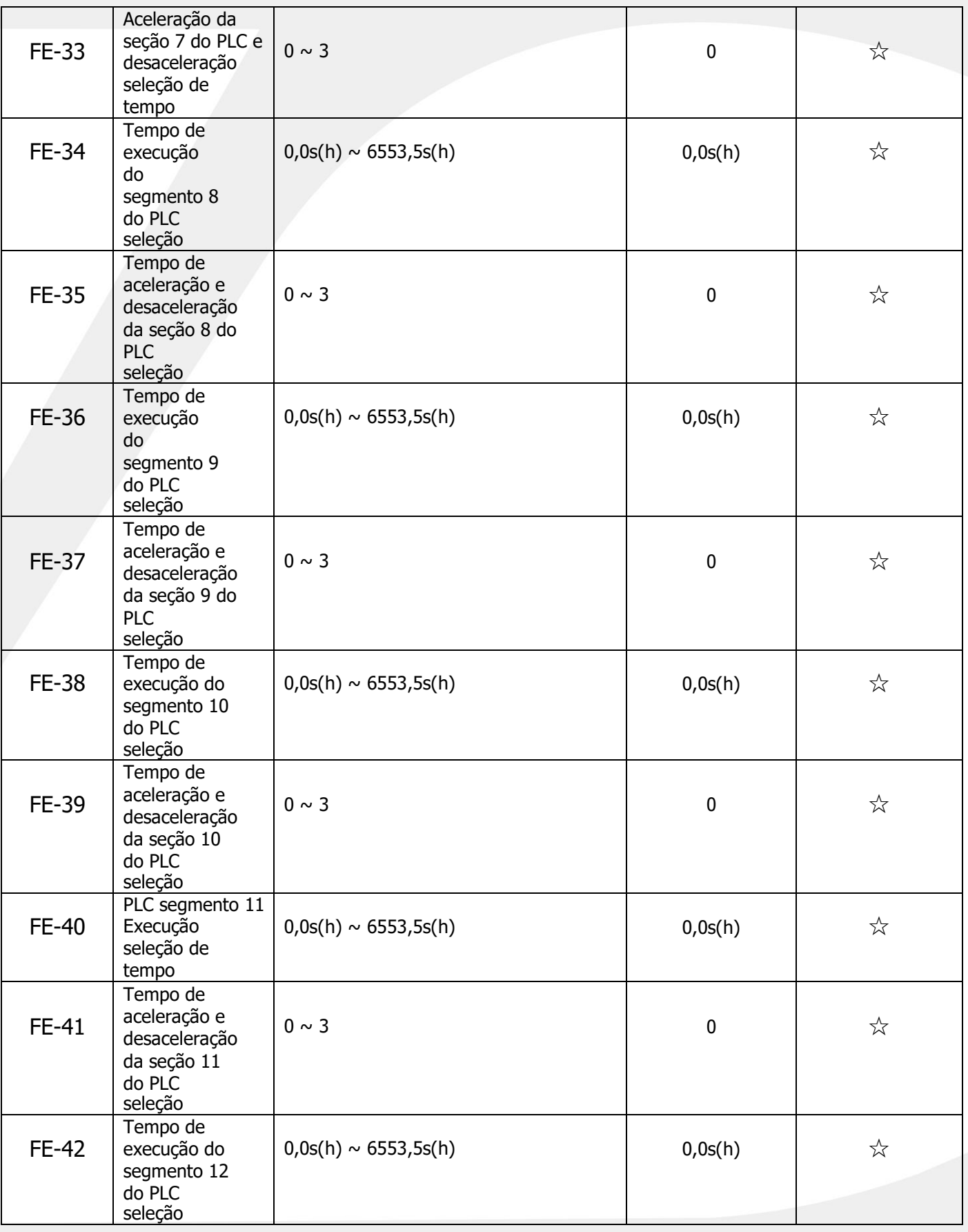

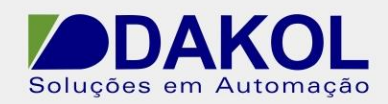

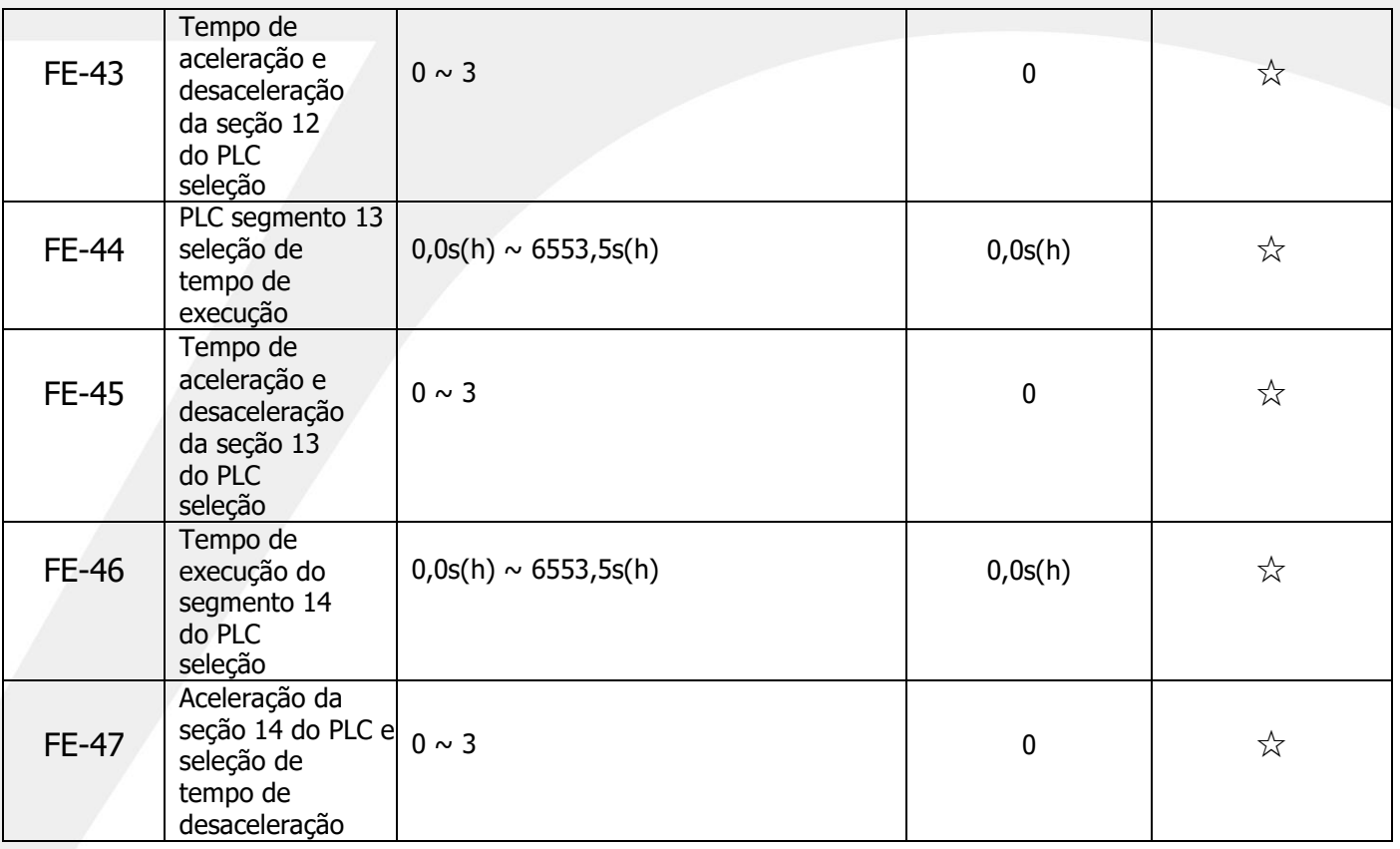

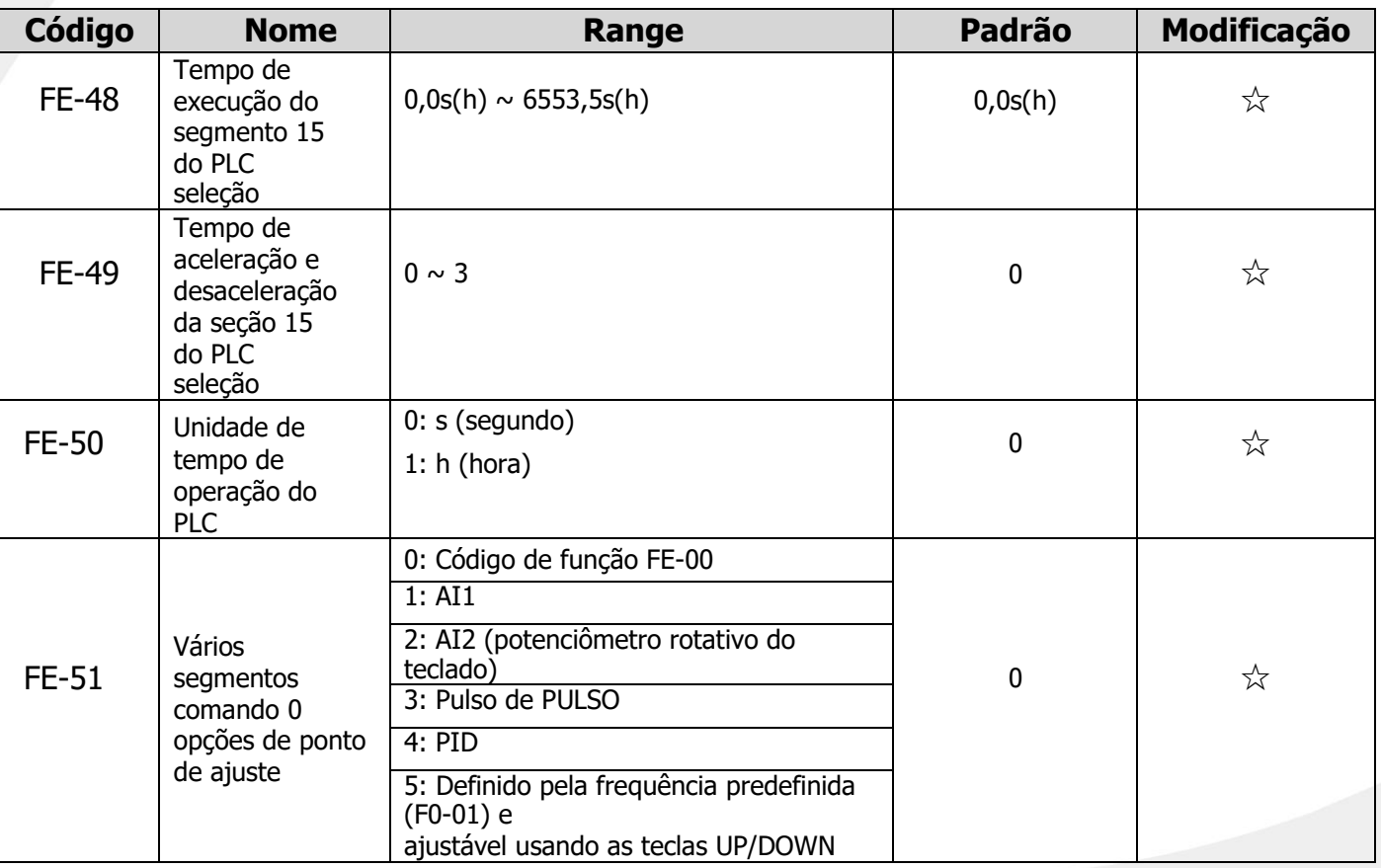

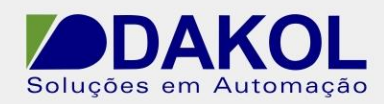

### **5.16 Conjunto FF (parâmetros de gerenciamento de código de função)**

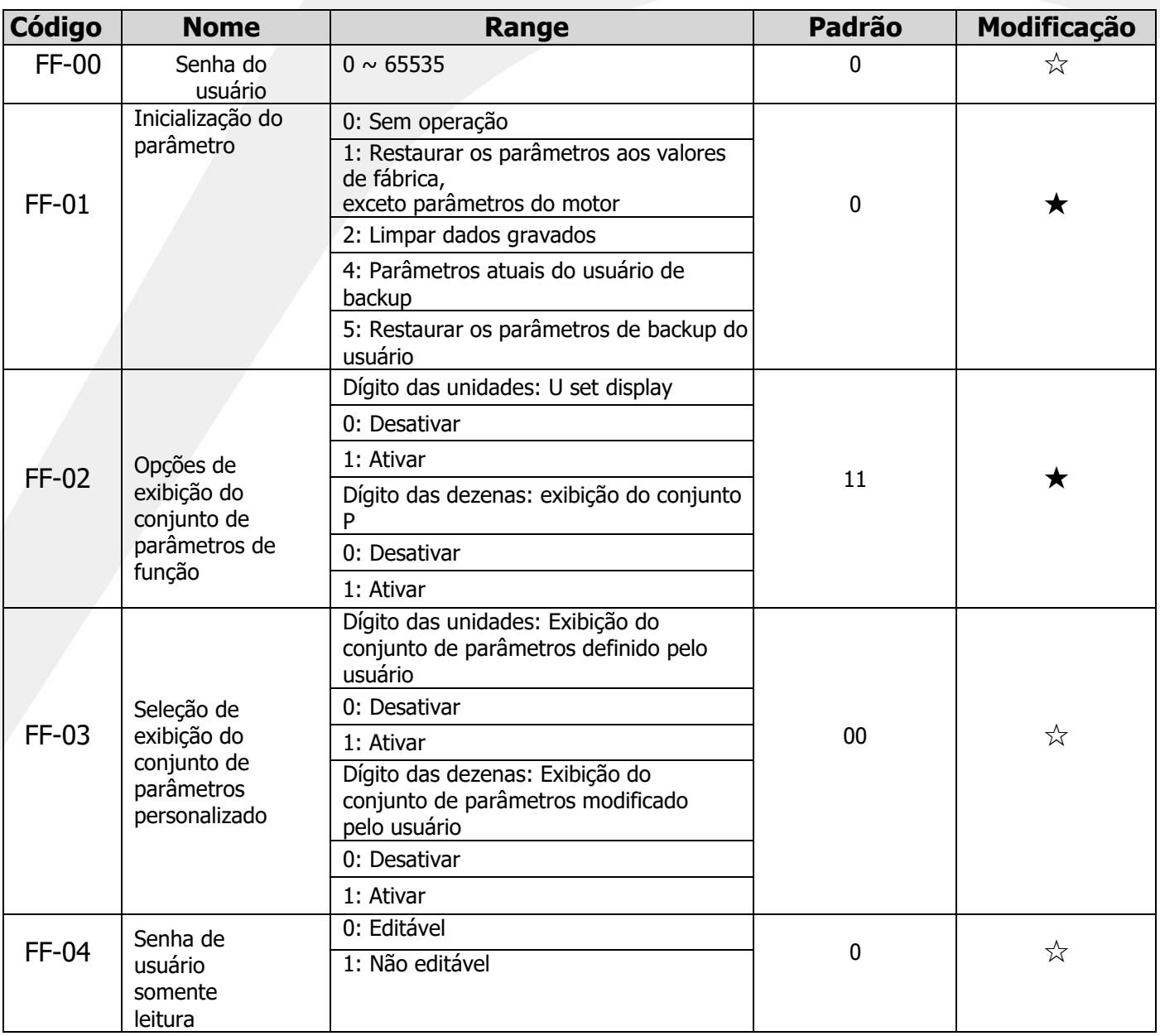

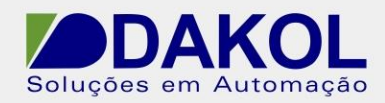

### **5.17 P0 definido (parâmetros de comunicação)**

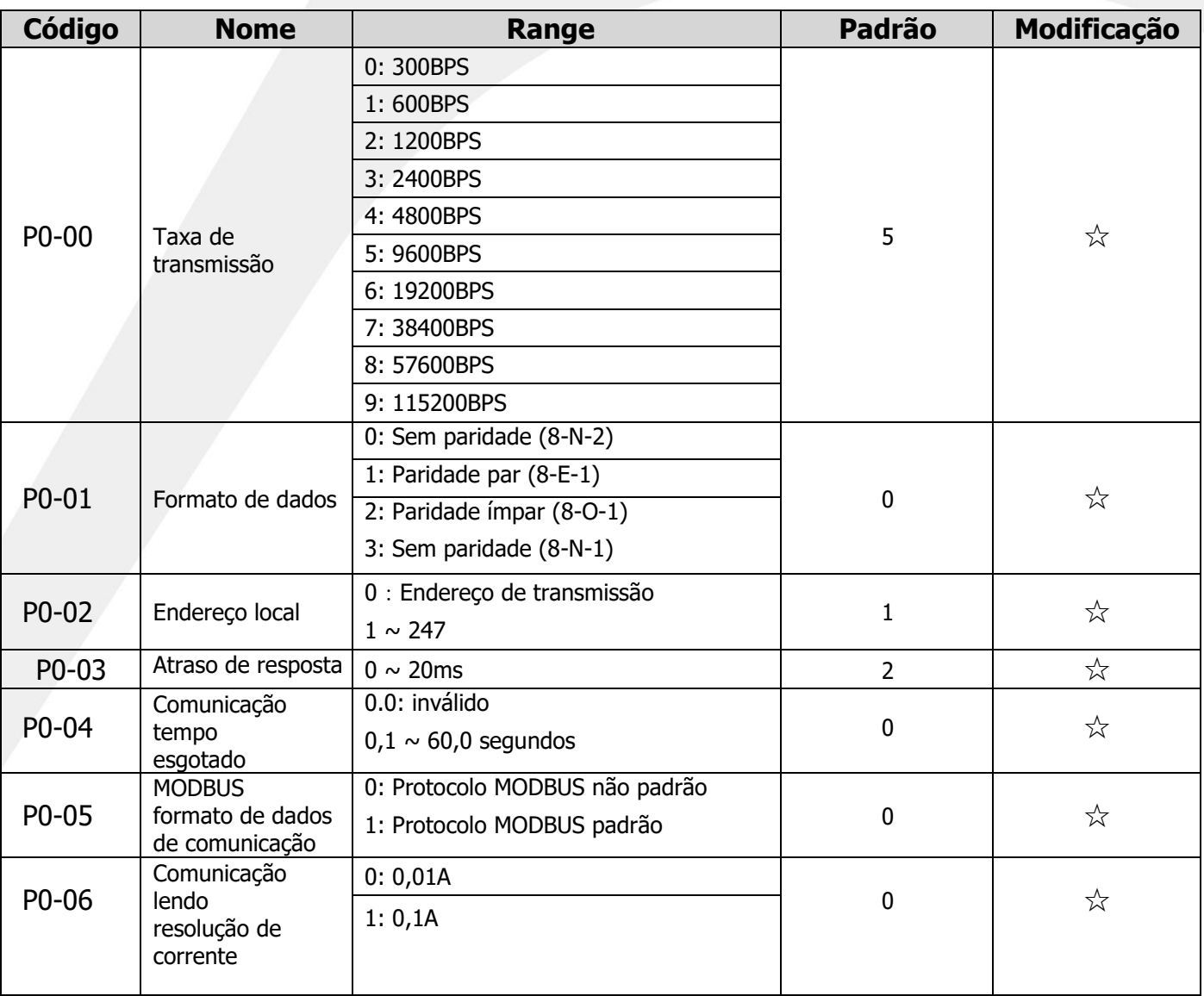

### **5.18 Conjunto P1 (parâmetros de E/S virtuais)**

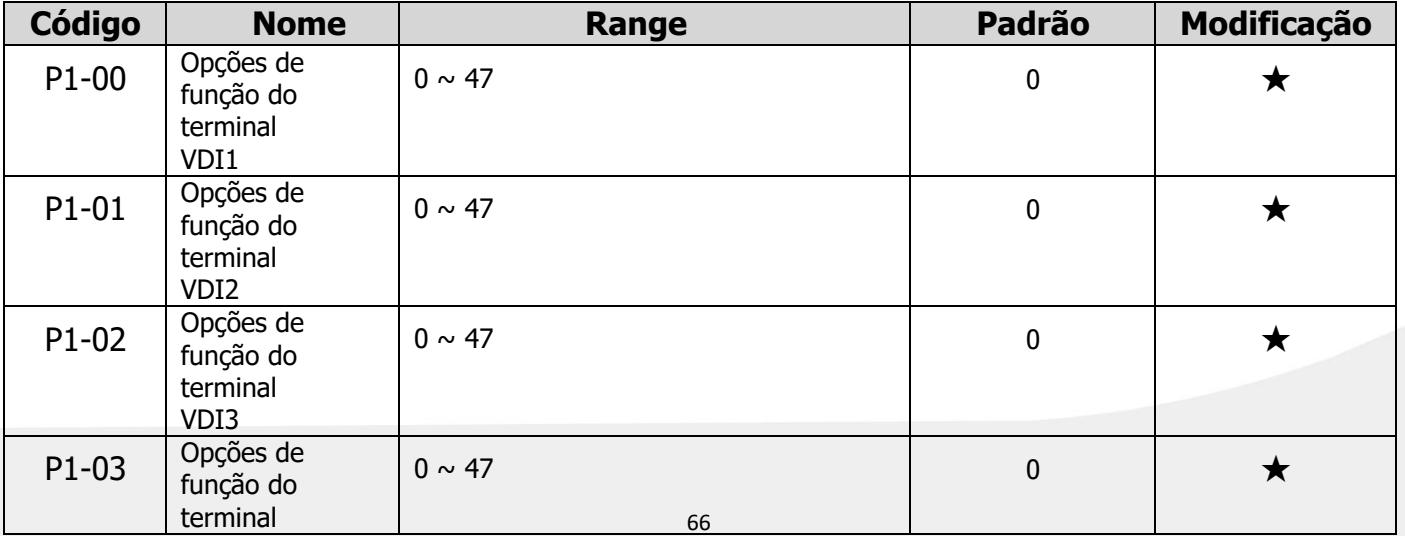

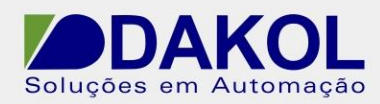

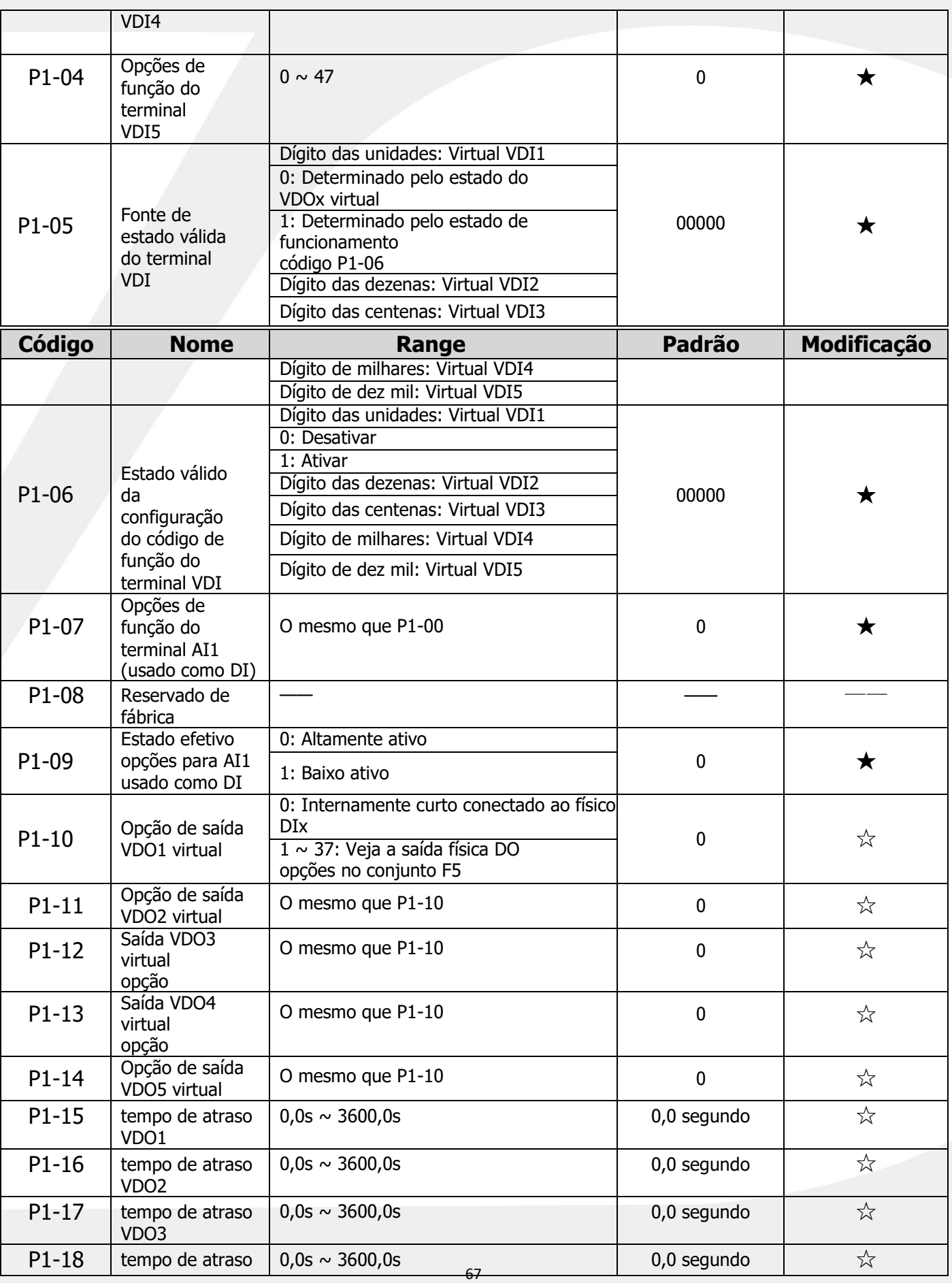

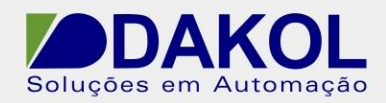

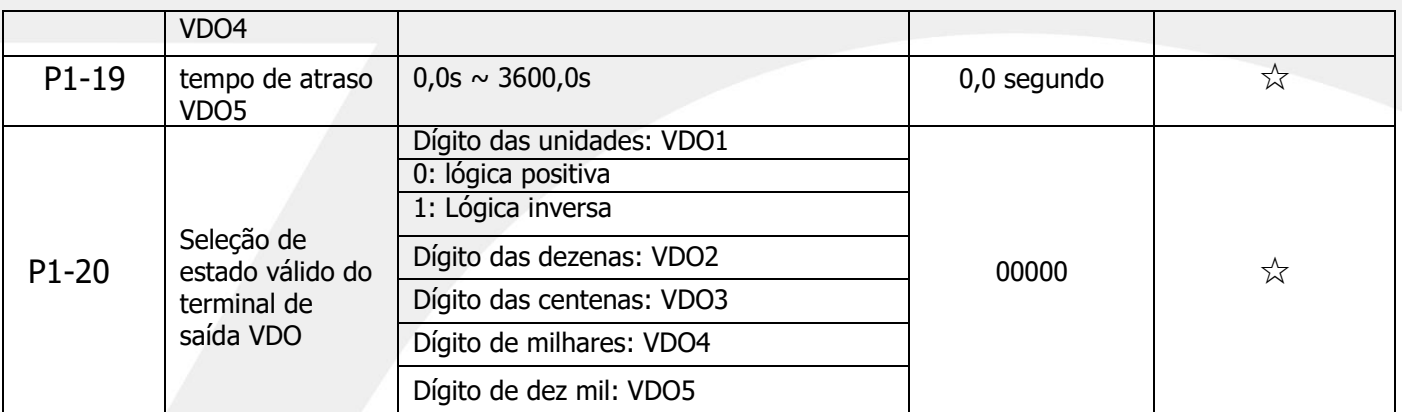

# **5.19 Conjunto P2 (parâmetros de calibração AIAO)**

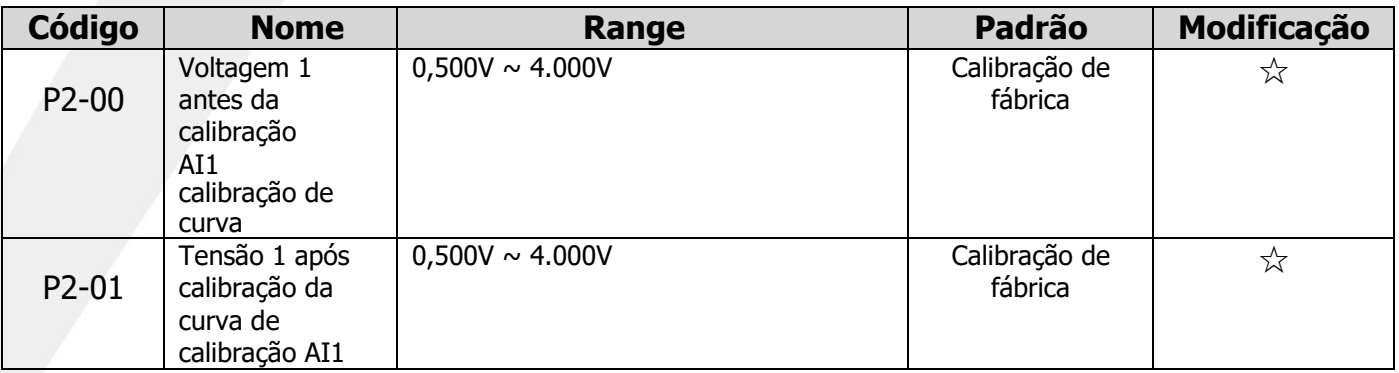

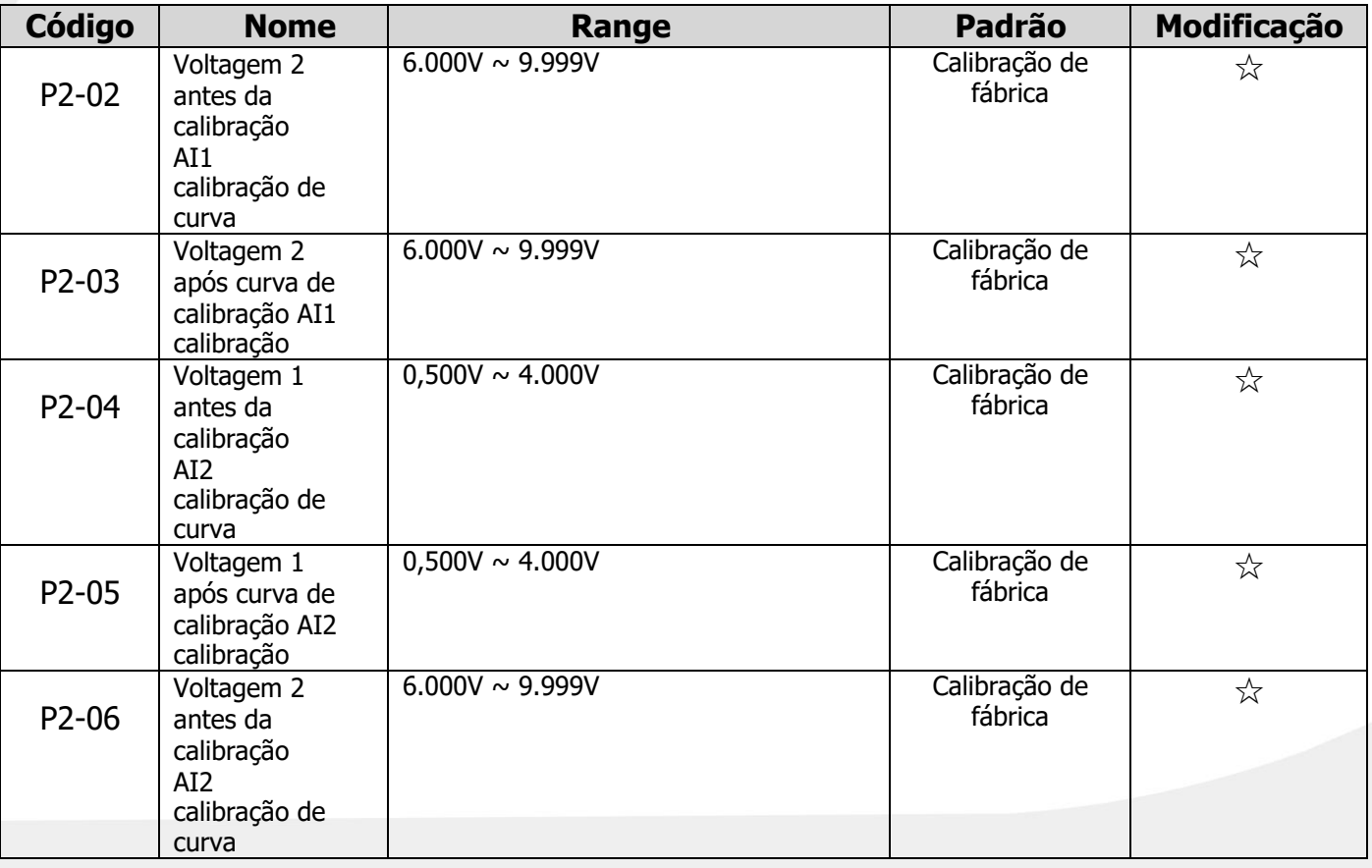

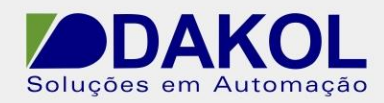

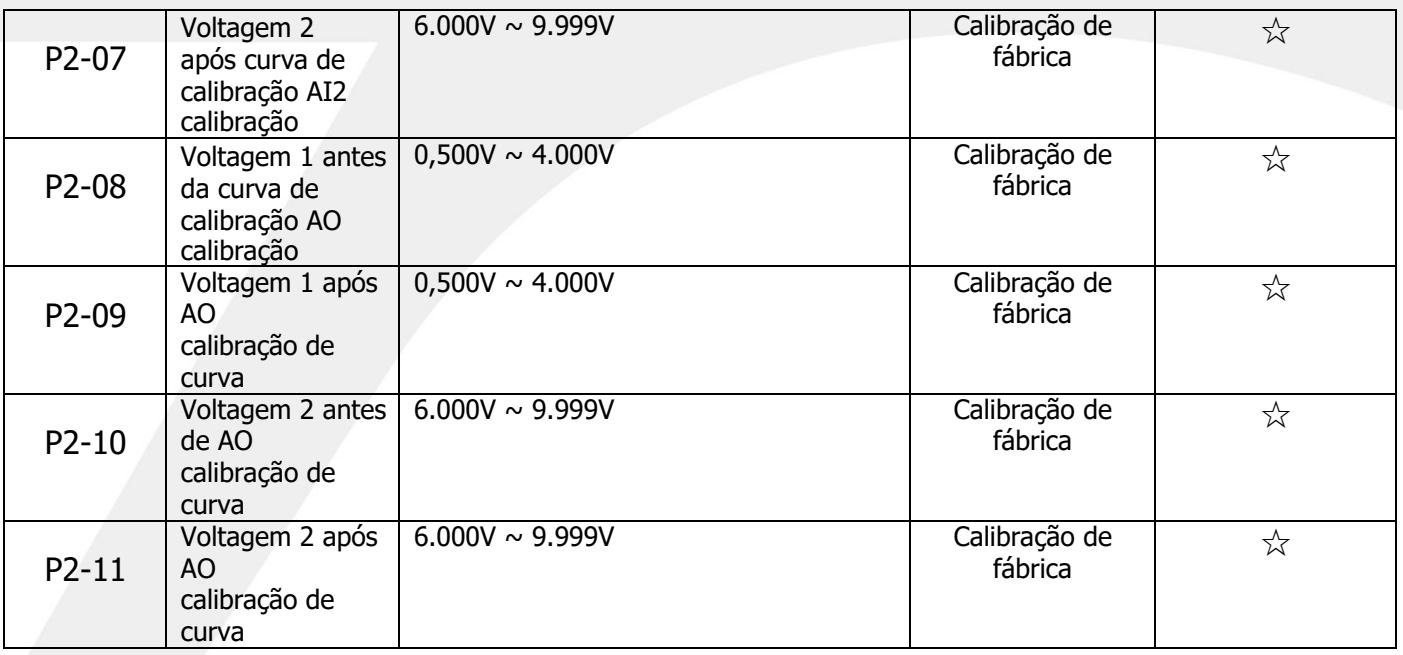

### **5.20 Conjunto P3 (parâmetros de configuração da curva AI)**

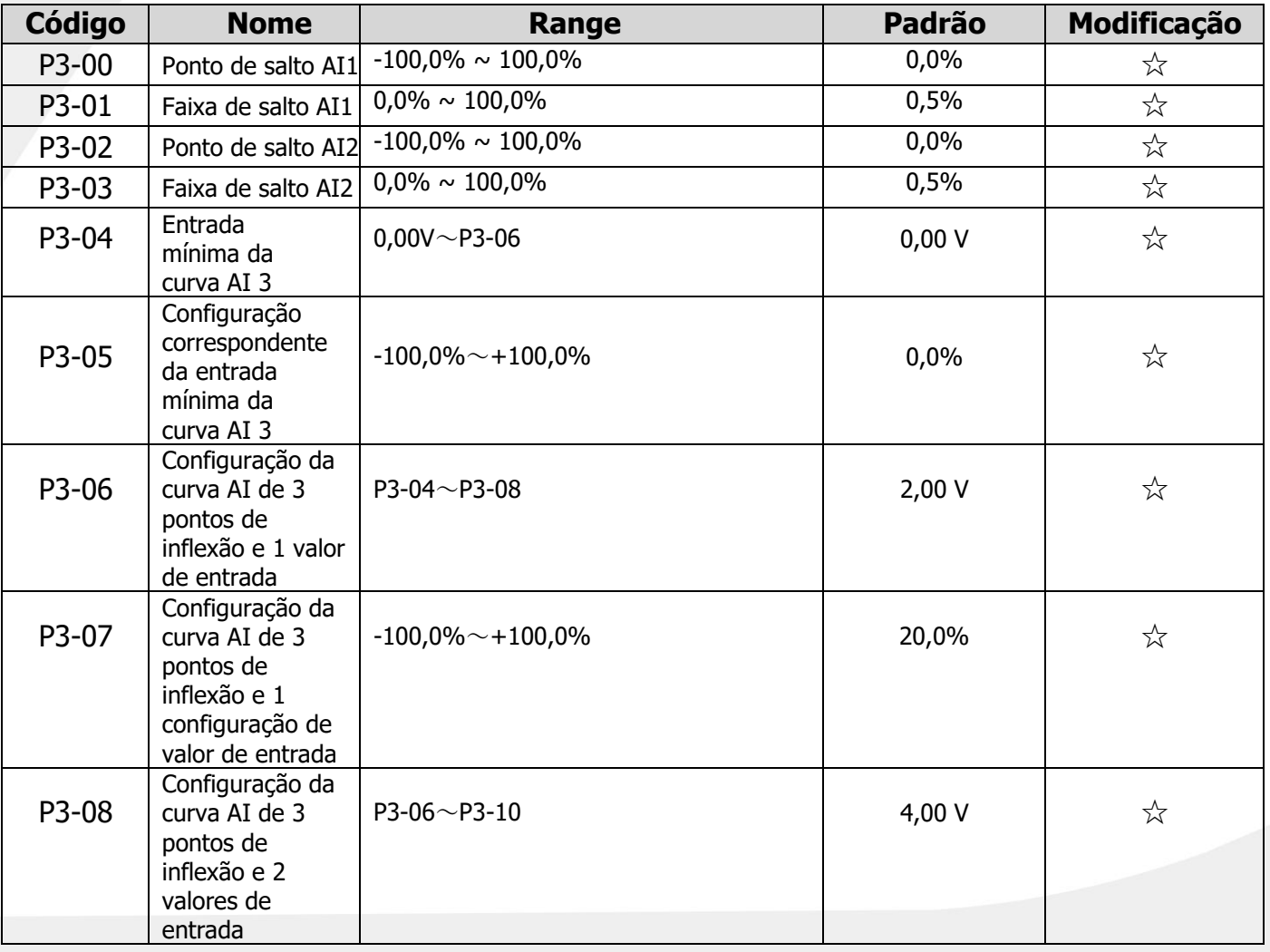
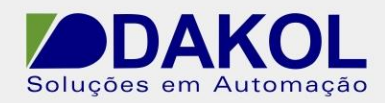

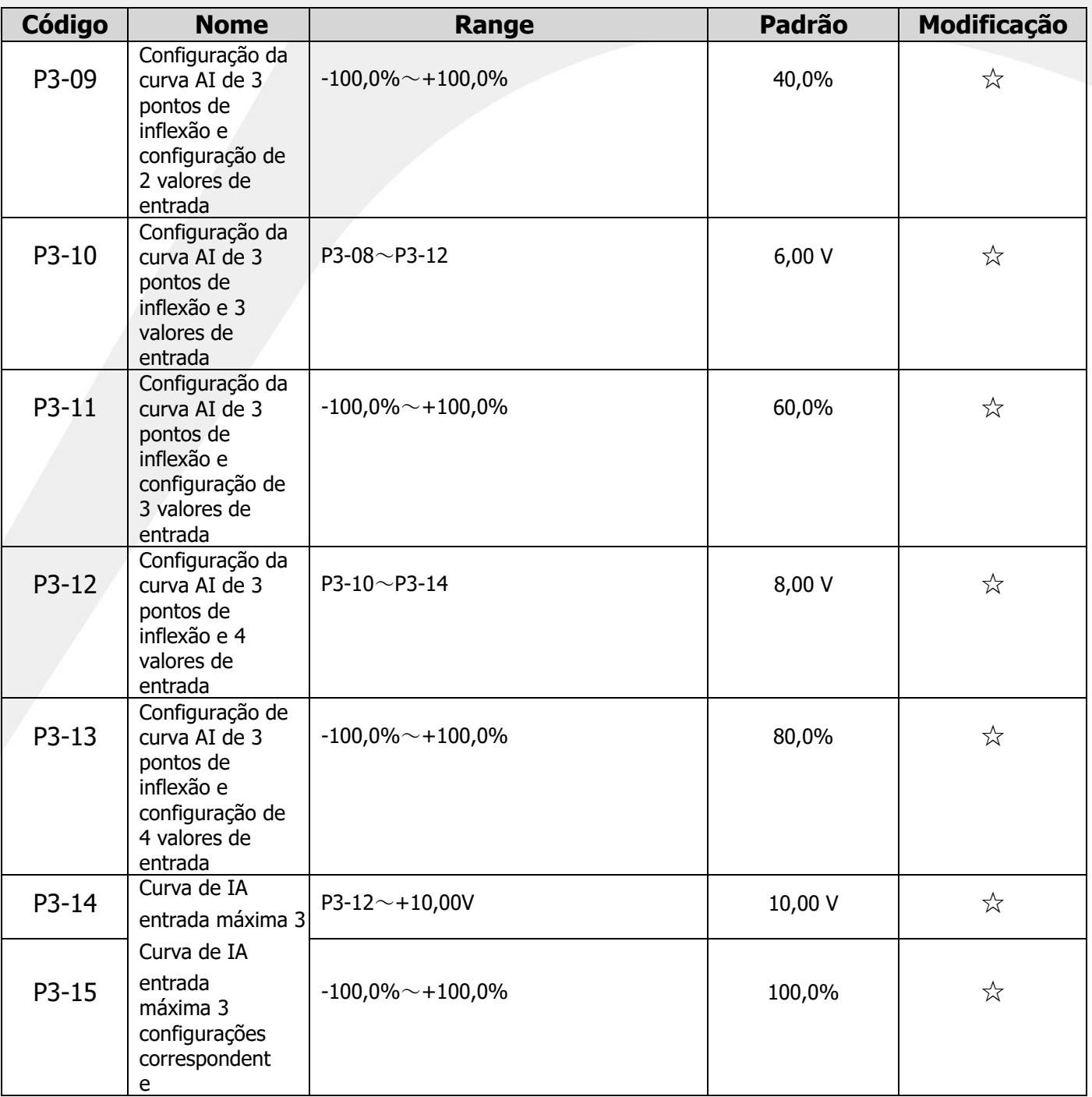

## **5.21 Conjunto P4 (parâmetros de código de função definidos pelo usuário)**

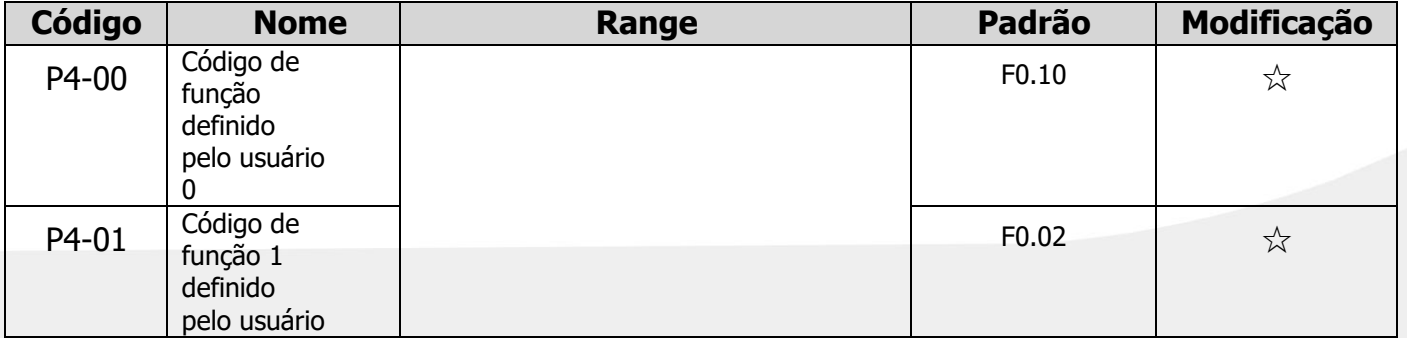

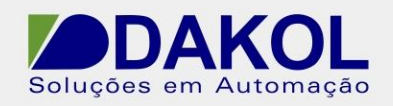

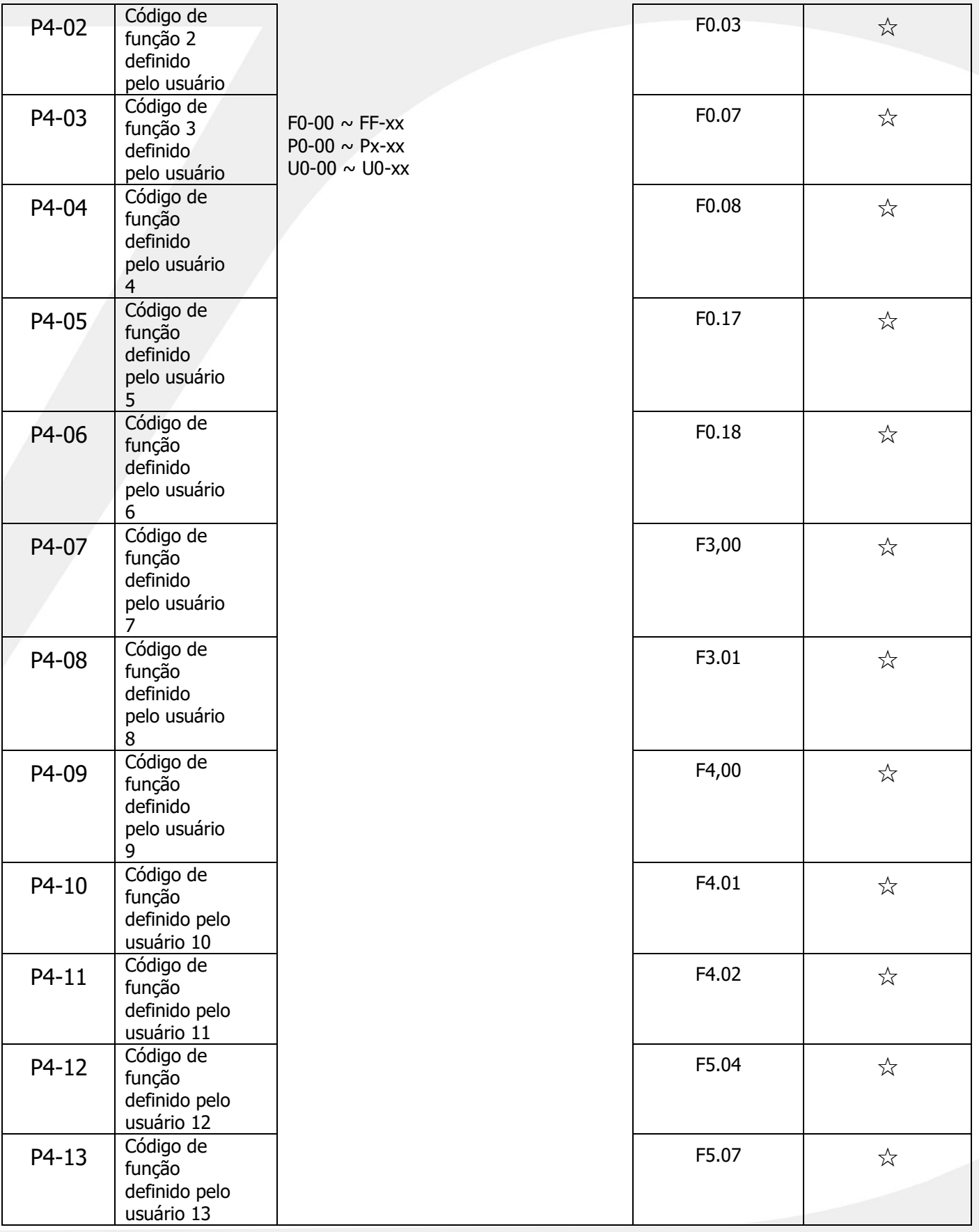

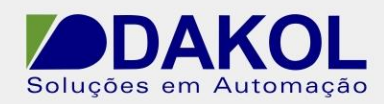

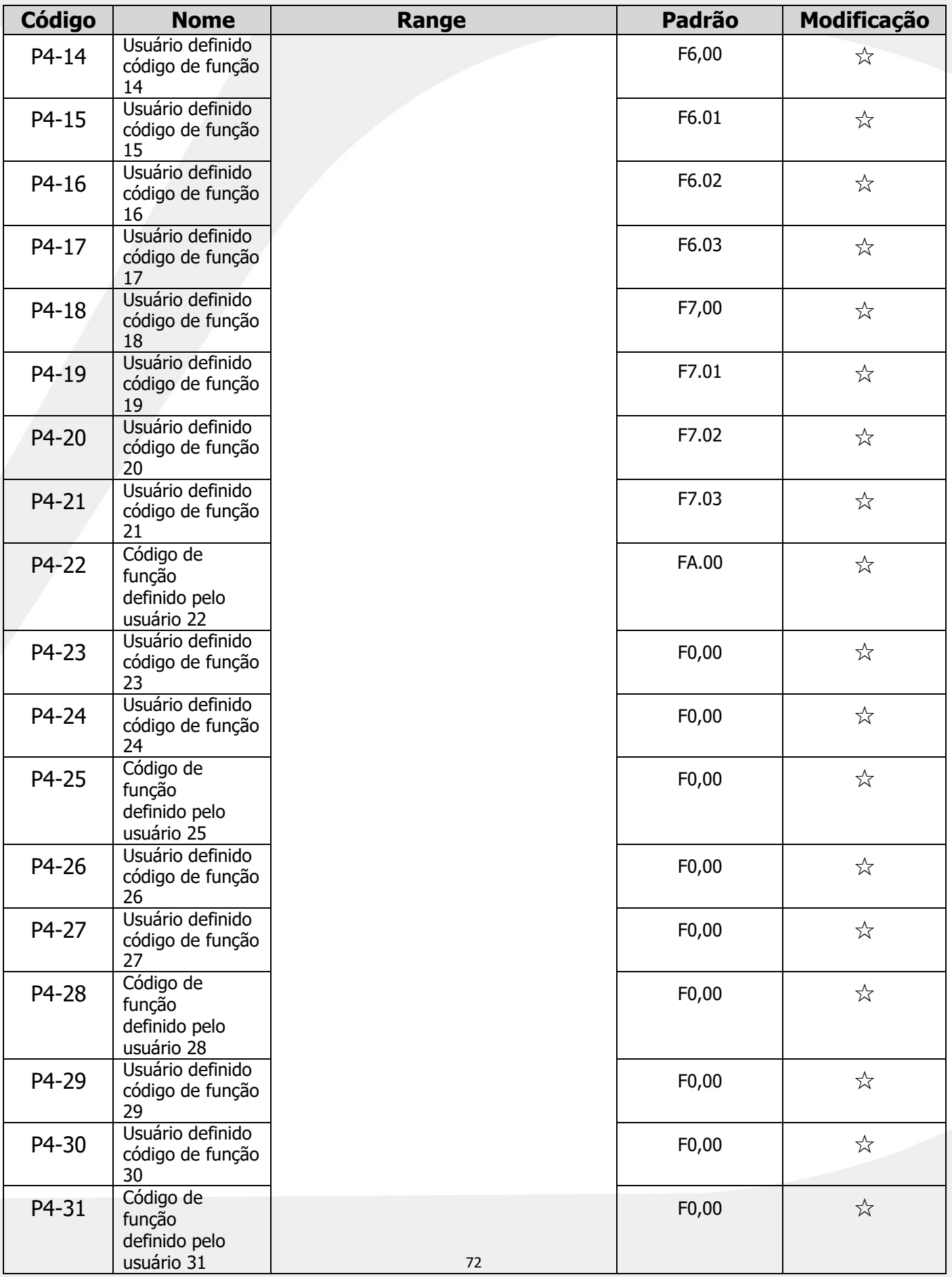

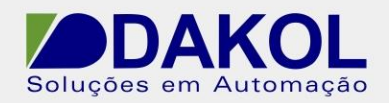

## **5.22 U0 definido (Parâmetros de monitoramento)**

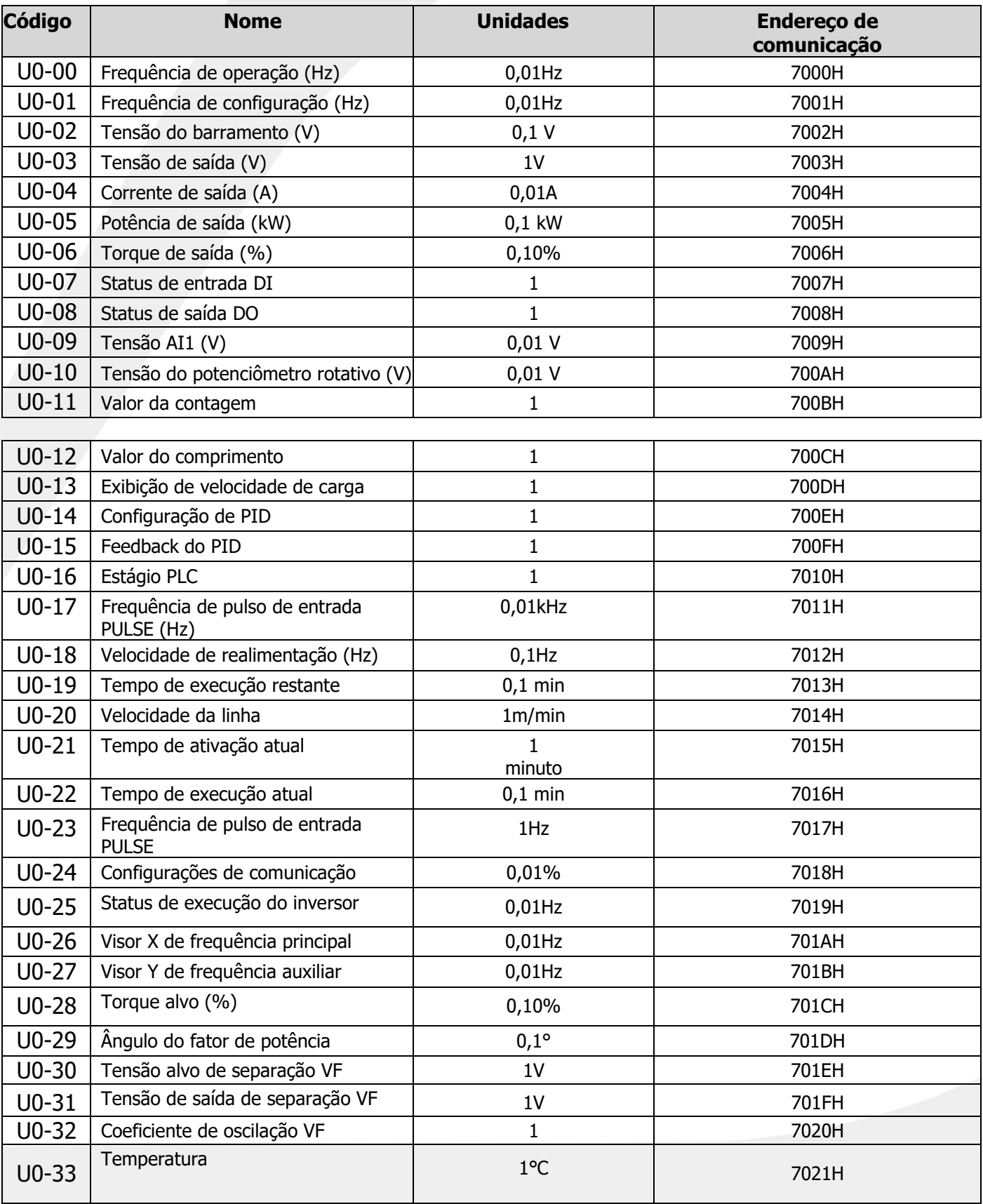

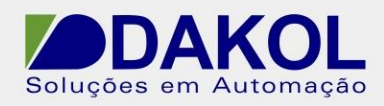

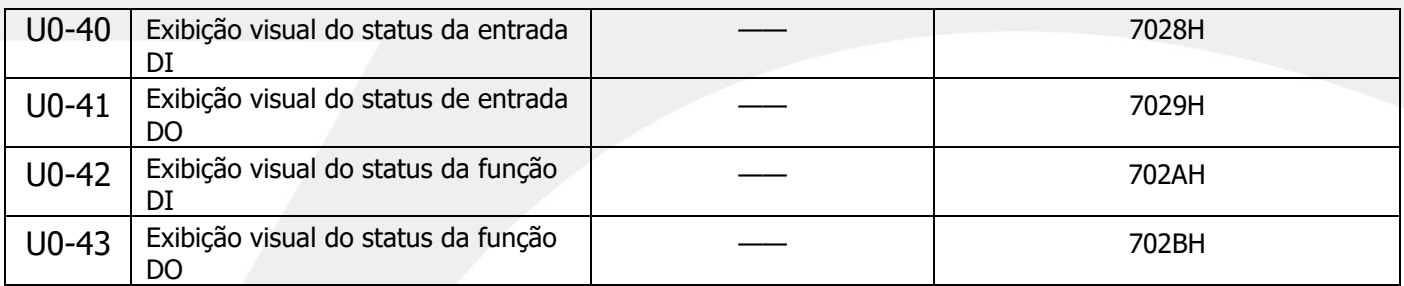

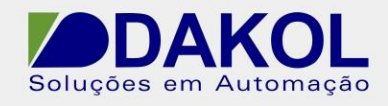

# **6.Mau funcionamento**

## **6.1.Prevenção**

Este capítulo apresenta as práticas de manutenção preventiva que são vitais para manter a operação normal do inversor.

## **6.1.1. Inspeção periódica**

Para os inversores instalados em ambiente que atenda aos requisitos instruídos neste manual, requer apenas manutenção mínima. A tabela abaixo lista o ciclo de manutenção diária recomendado. Para mais detalhes, entre em contato conosco.

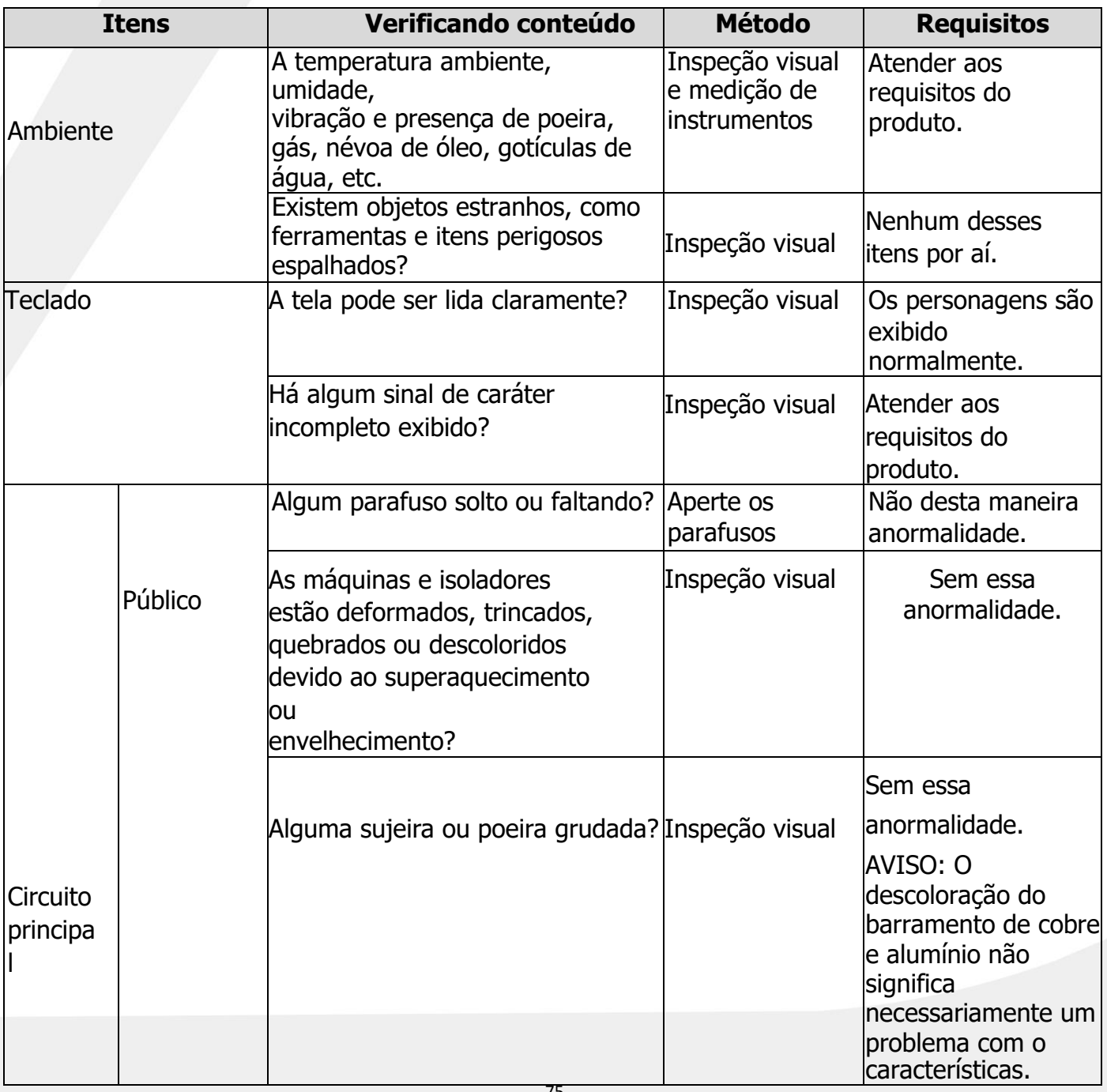

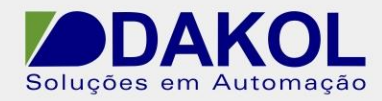

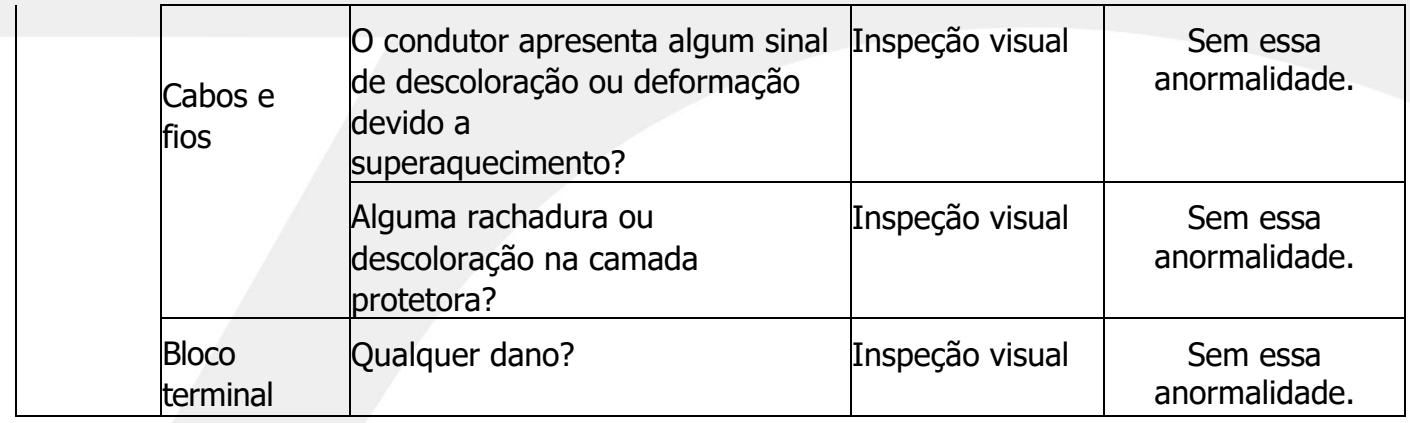

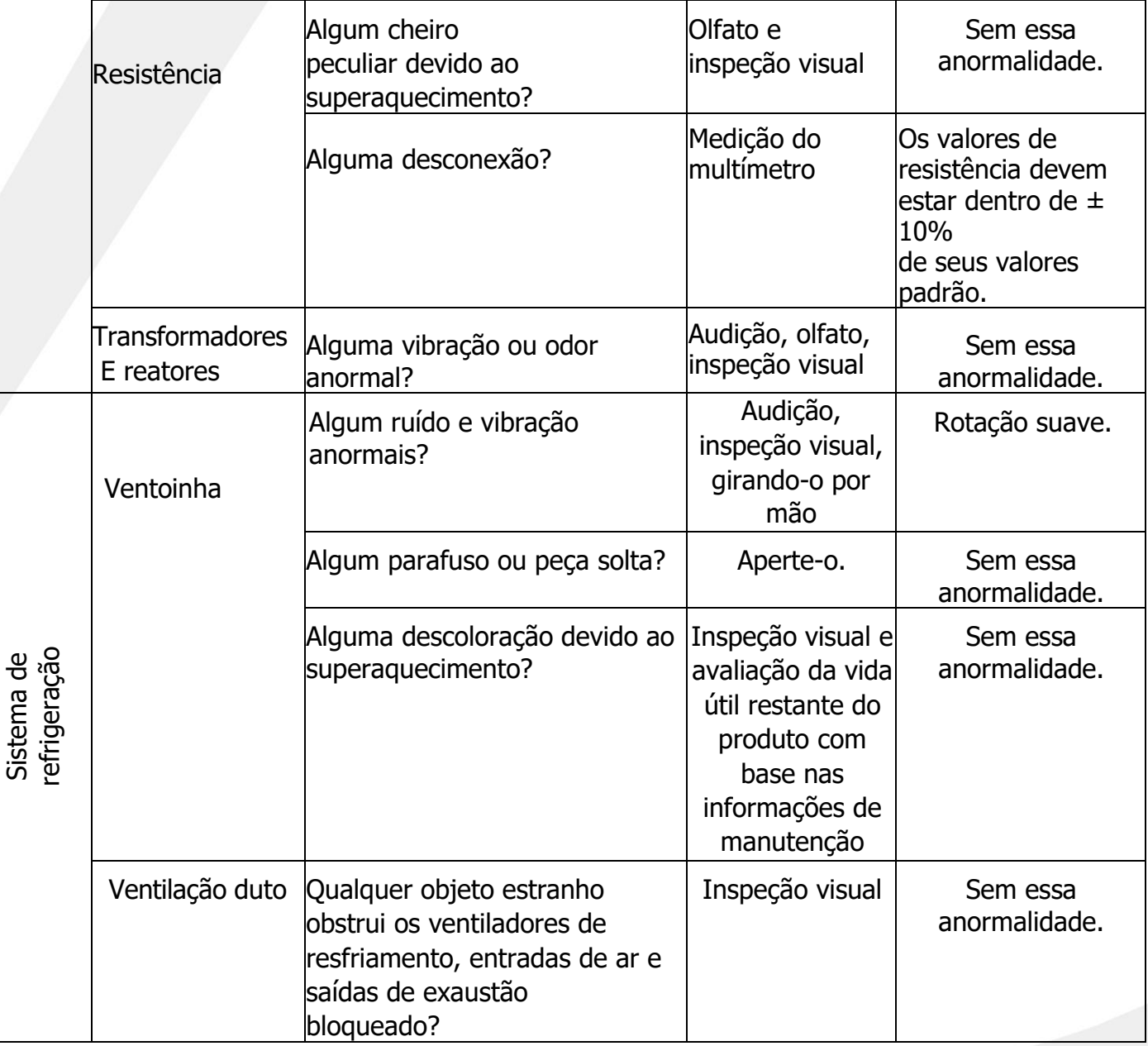

## **6.1.2. Ventiladores de refrigeração**

76 A vida útil projetada do ventilador de refrigeração para este inversor excede 25.000 horas de

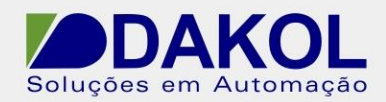

operação, enquanto a vida útil real varia de acordo com o uso real e a temperatura ambiente. O tempo de serviço do inversor pode ser verificado através do parâmetro FA-07 (que é o tempo de serviço acumulado desta máquina).

Um rolamento barulhento geralmente é o sinal de aviso de possíveis falhas do ventilador. Se isso acontecer com um inversor crítico, substitua o ventilador imediatamente. As peças de reposição necessárias dos ventiladores estão disponíveis conosco.

> $\Diamond$  Leia atentamente e siga as instruções fornecidas na seção "Precauções de segurança". Ignorar qualquer um deles pode causar ferimentos pessoais ou morte ou danos ao equipamento.

1. Pare o sistema e corte a fonte de alimentação CA e aguarde um tempo não inferior ao tempo marcado no inversor.

2. Use uma chave de fenda para erguer o defletor do ventilador do gabinete e removê-lo.

3. Retire o ventilador e retire o terminal de alimentação do ventilador.

4. Instale um novo ventilador no inversor repetindo os passos anteriores na ordem inversa. AVISO que a direção do vento do ventilador deve ser consistente com a do inversor, conforme mostrado abaixo:

Diagrama de manutenção do ventilador trifásico 380V 2.2KW

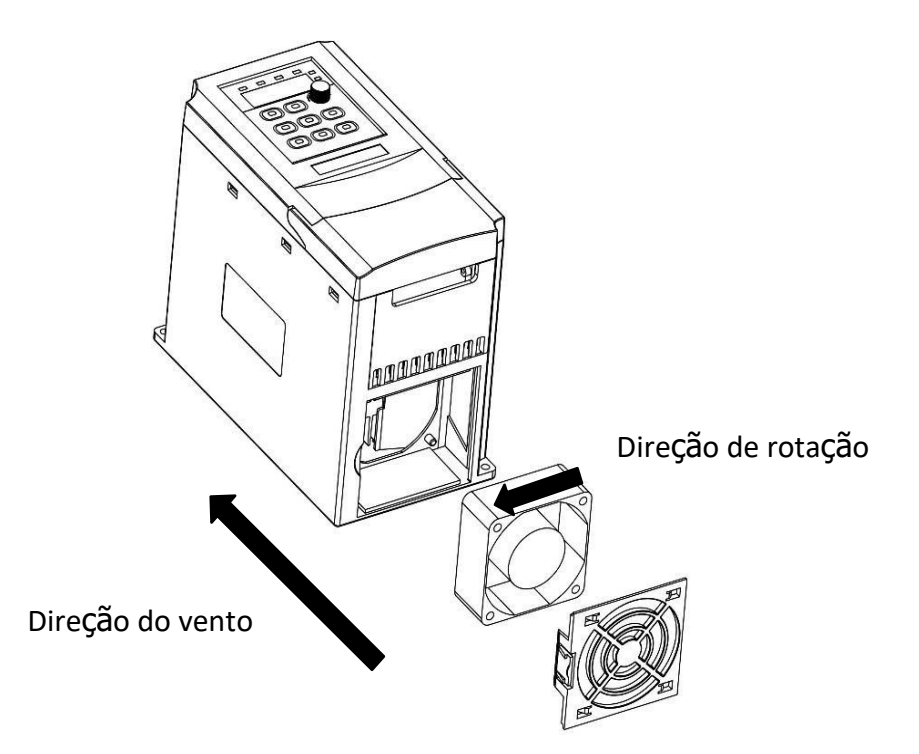

5. Ligue a fonte de energia.

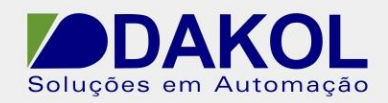

### **6.1.3. Capacitância**

Se o inversor não for utilizado por um período de tempo razoável para armazenamento, é necessário restaurar a capacitância do barramento CC antes de usá-lo de acordo com as instruções de operação. O armazenamento deve ser calculado a partir da data de entrega.

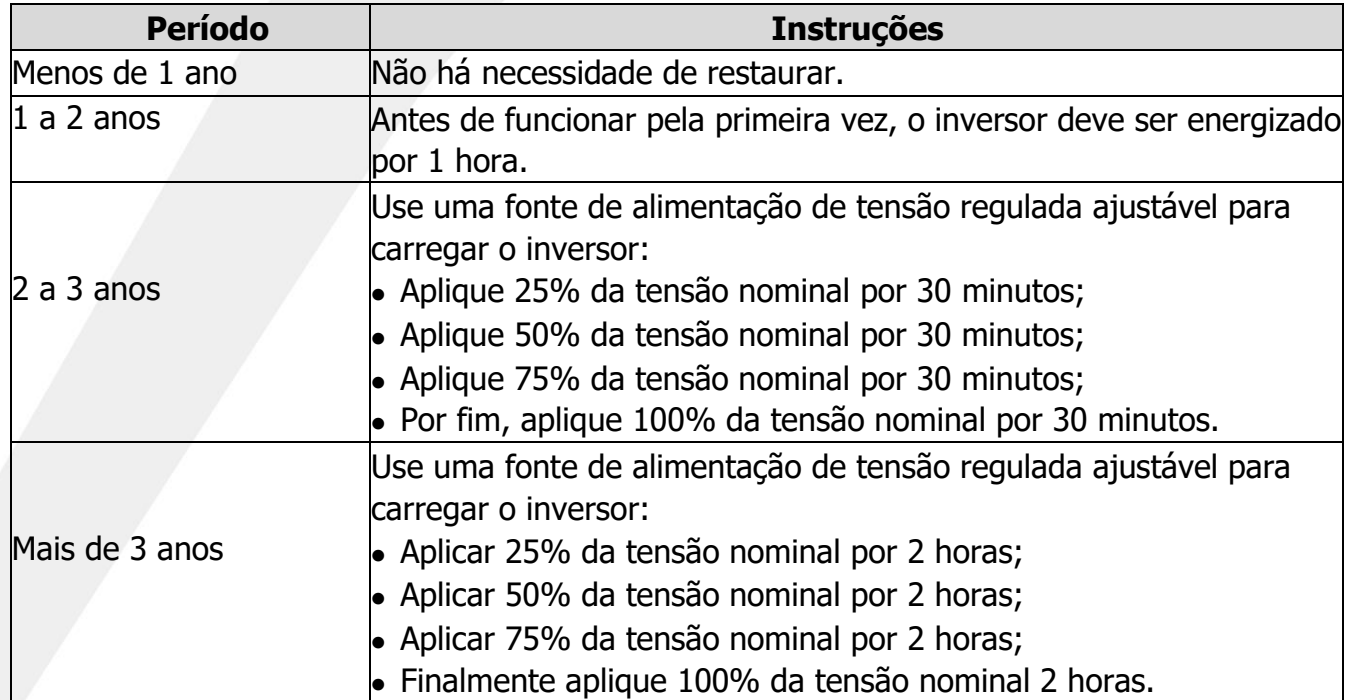

O uso de uma fonte de alimentação de tensão ajustável para carregar o inversor: A escolha da fonte de alimentação ajustável depende da especificação da fonte de alimentação do inversor. Para inversores com tensão de entrada monofásica/trifásica de 220V AC, um único regulador de tensão de 220VAC/2A pode ser a escolha. Inversores monofásicos ou trifásicos podem ser carregados com fonte de alimentação de regulação de tensão monofásica (L+ conecta a R, N conecta a S ou T). Como todos os capacitores de barramento CC se conectam a um mesmo retificador, eles serão carregados ao mesmo tempo.

Ao carregar um inversor de alta tensão, os requisitos de tensão devem ser atendidos (como 380V). Como o carregamento do capacitor quase não requer corrente, uma fonte de alimentação de pequena capacidade (2A é suficiente) será suficiente para a operação.

#### **6.1.3.1. Troca de capacitor eletrolítico**

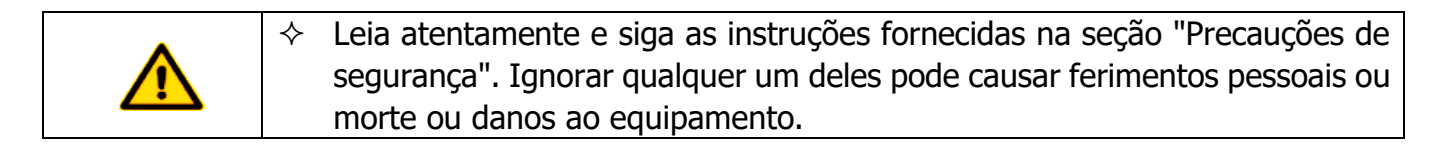

Quando o capacitor eletrolítico do inversor tiver sido usado por mais de 35.000 horas de operação, eles precisam ser substituídos por novos. Para detalhes de substituição específicos, entre em contato com seu distribuidor ou instalador local.

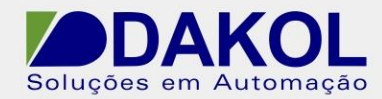

#### **6.1.4. Cabos de força**

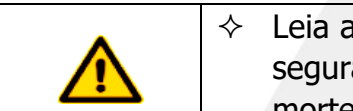

 Leia atentamente e siga as instruções fornecidas na seção "Precauções de segurança". Ignorar qualquer um deles pode causar ferimentos pessoais ou morte ou danos ao equipamento.

1. Pare o sistema e corte a fonte de alimentação CA e aguarde um tempo não inferior ao tempo marcado no inversor.

- 2. Verifique o aperto da conexão do cabo de alimentação.
- 3. Ligar.

### **6.2. Solução de problemas**

 O pessoal aprovado necessita de formação profissional em elétrica e educação de segurança para se familiarizar com a instalação, comissionamento, operação e manutenção deste equipamento e o conhecimento para evitar todos os tipos de situações de emergência. Leia com atenção e siga as instruções fornecidas na seção "Precauções de segurança".

#### **6.2.1. Indicações de alarme e falha**

Aqui, o indicador TC é usado para indicar eventos de falha (consulte "Processo de operação do teclado" para obter detalhes). Quando o indicador está aceso, o visor do teclado mostra um alarme ou código de falha para indicar o tipo de estado anormal. Os códigos de função F8-13  $\sim$  F8-15 registram o tipo das três últimas falhas encontradas pelo inversor. Os códigos de função F8-16  $\sim$ F8-23, F8-24 ~ F8-31, F8-32 ~ F8-39 registram os dados de operação do inversor quando as três últimas falhas ocorreram. Usando as informações fornecidas neste capítulo, é possível descobrir as causas da maioria dos alarmes ou falhas e, portanto, suas medidas de resolução de problemas. Para os eventos de falha que você não pode determinar as causas conforme instruído, entre em contato com nosso escritório local.

#### **6.2.2. Redefinir da falha**

O inversor pode ser resetado pressionando a tecla STOP/RST no teclado, entrada digital ou desligando a alimentação do inversor. Após a resolução de problemas com sucesso, o motor pode ser reiniciado.

#### **6.2.3. Falhas do inversor e suas contramedidas**

Quando ocorrer uma falha, siga as etapas abaixo para lidar com a situação:

- 1. Verifique se o teclado apresenta algum evento anormal? Em caso afirmativo, entre em contato conosco ou com nosso escritório local.
- 2. Se o teclado não mostrar nenhum sinal de anormalidade, verifique os códigos de função de F8 configurados para os parâmetros de registro de falha correspondentes para determinar o estado real quando a falha atual ocorrer.
- 3. Consultando a tabela abaixo, verifique se há alguma descrição de anormalidade que corresponda

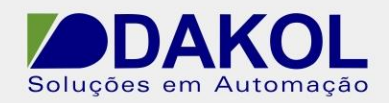

#### à sua situação.

- 4. Tente resolver o problema ou procure ajuda de técnicos qualificados.
- 5. Depois de resolver o problema com sucesso, reinicie o sistema e inicie a operação.

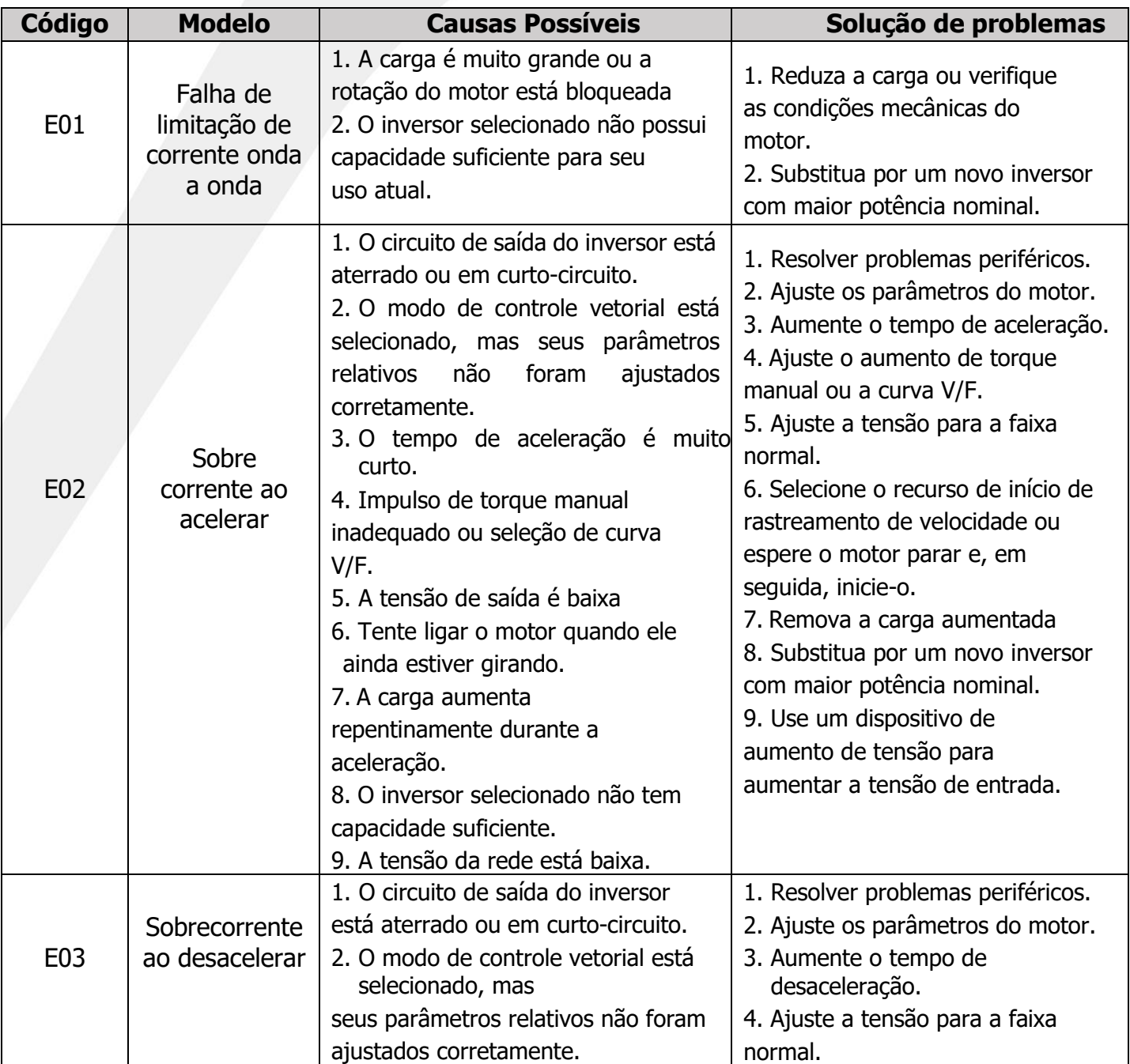

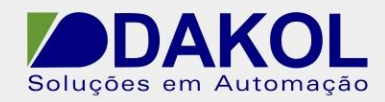

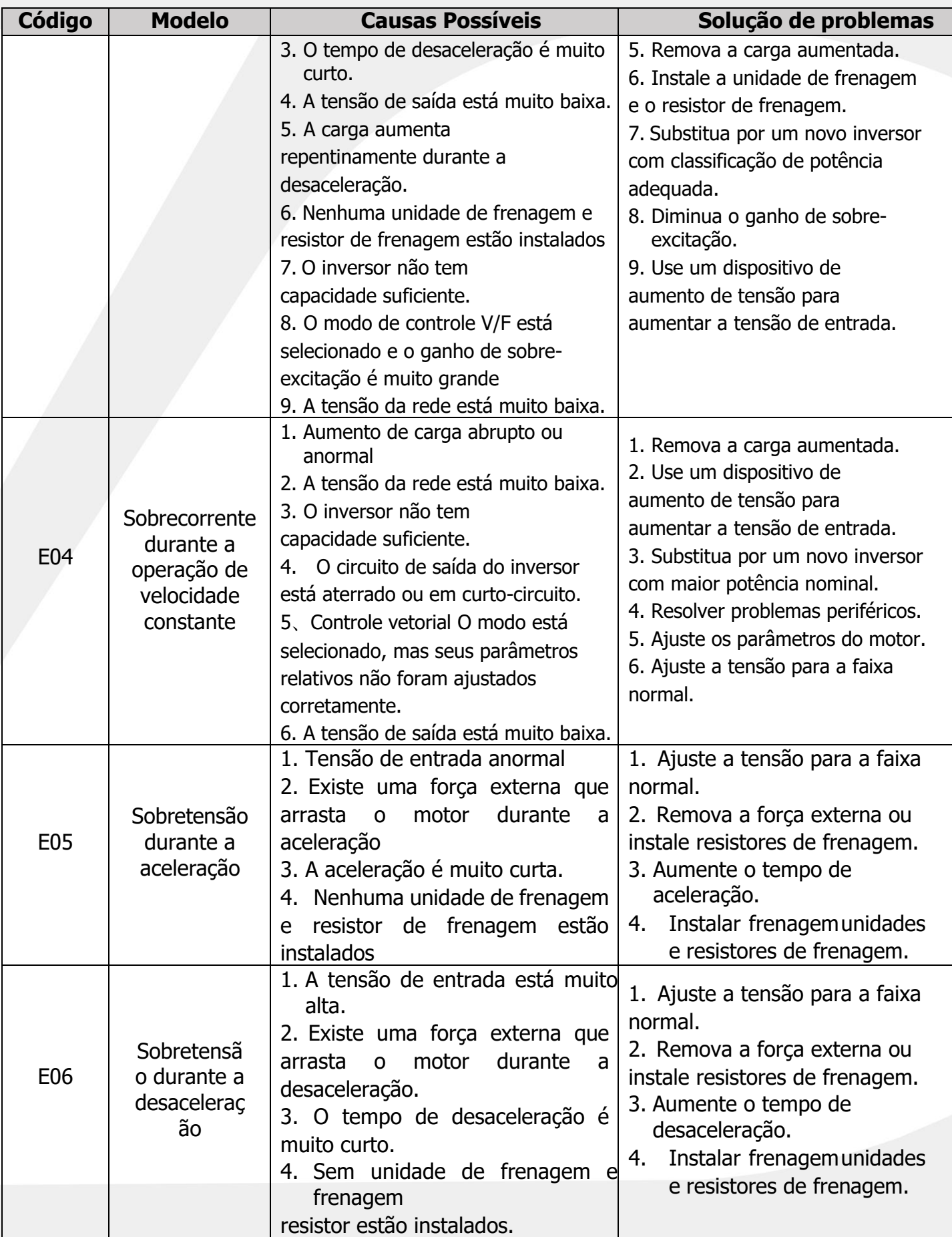

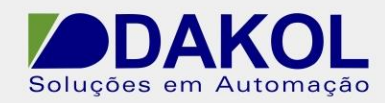

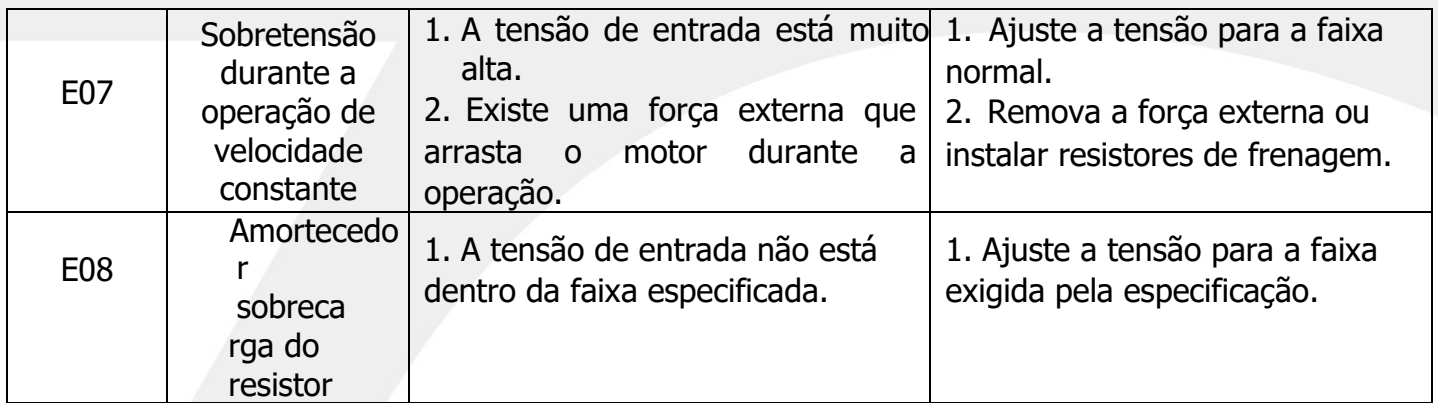

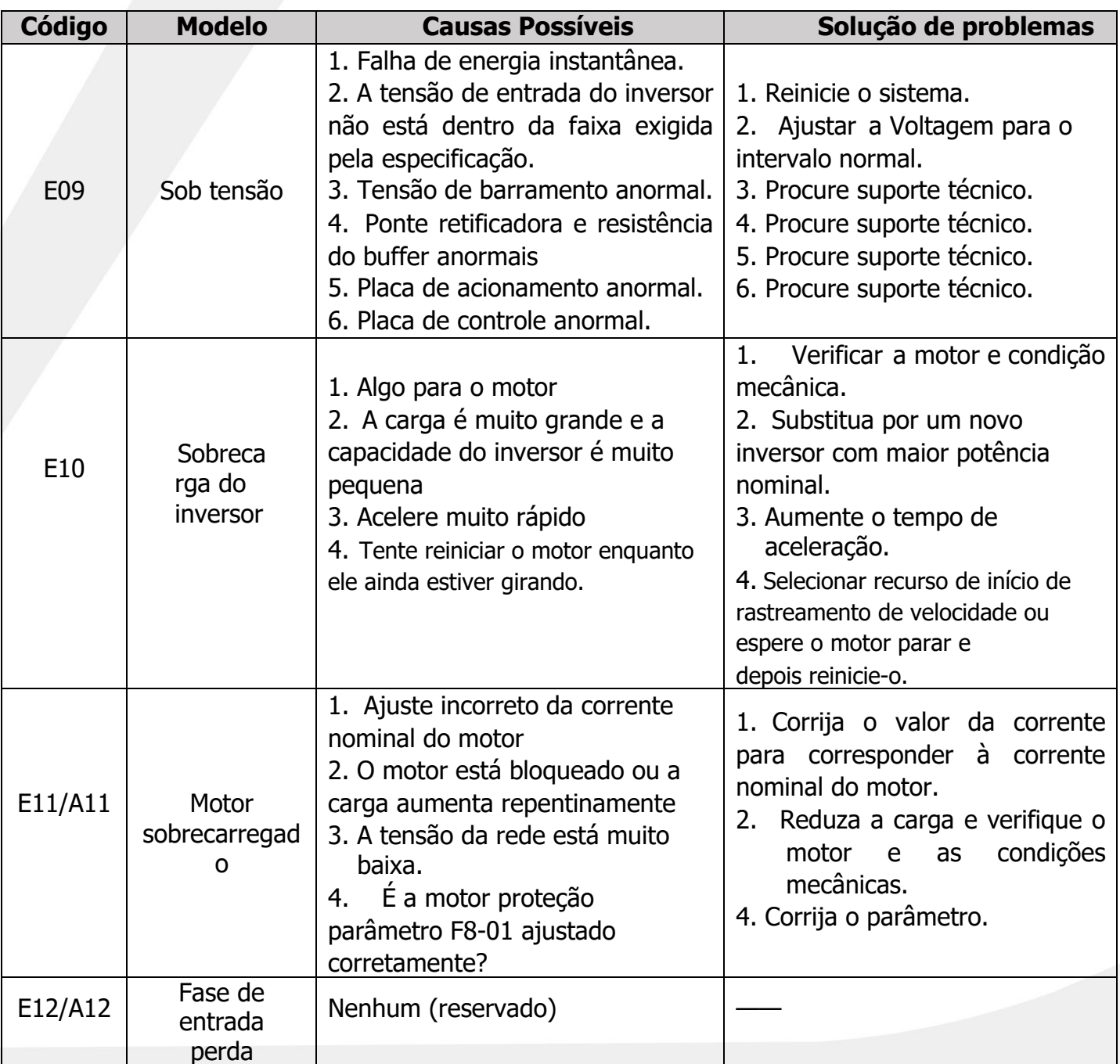

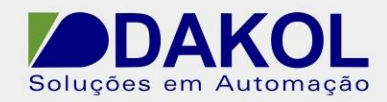

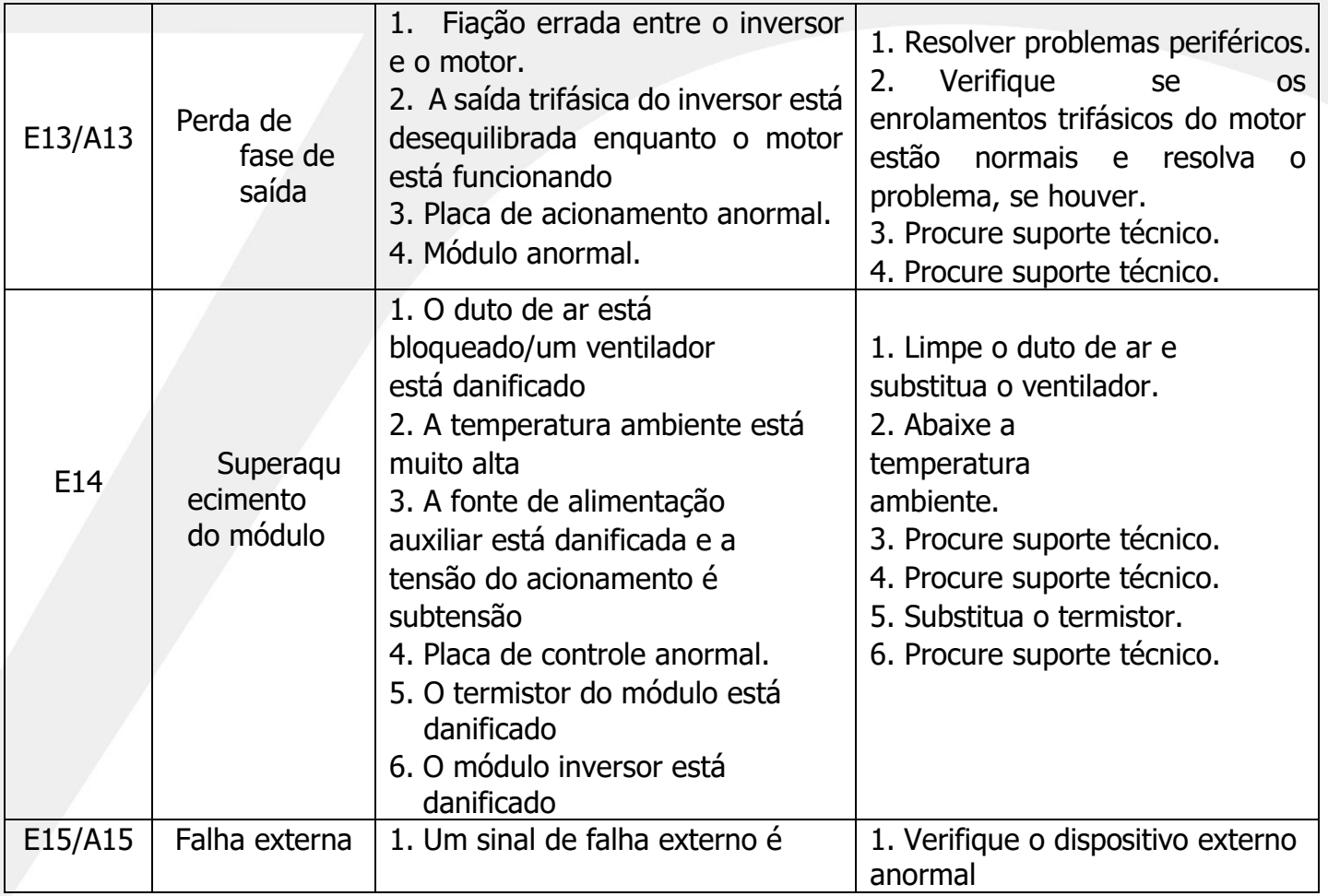

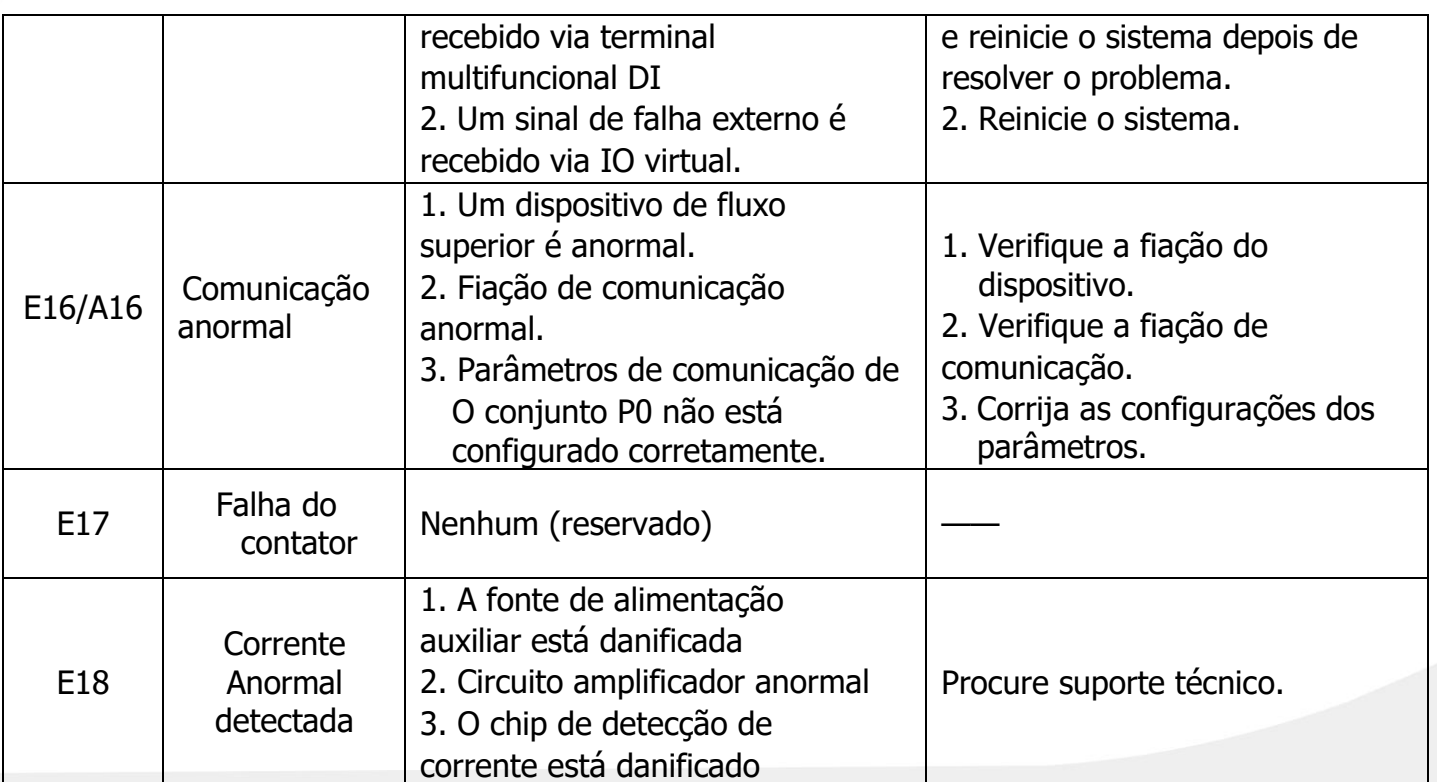

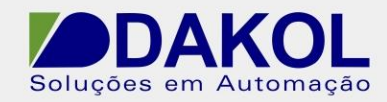

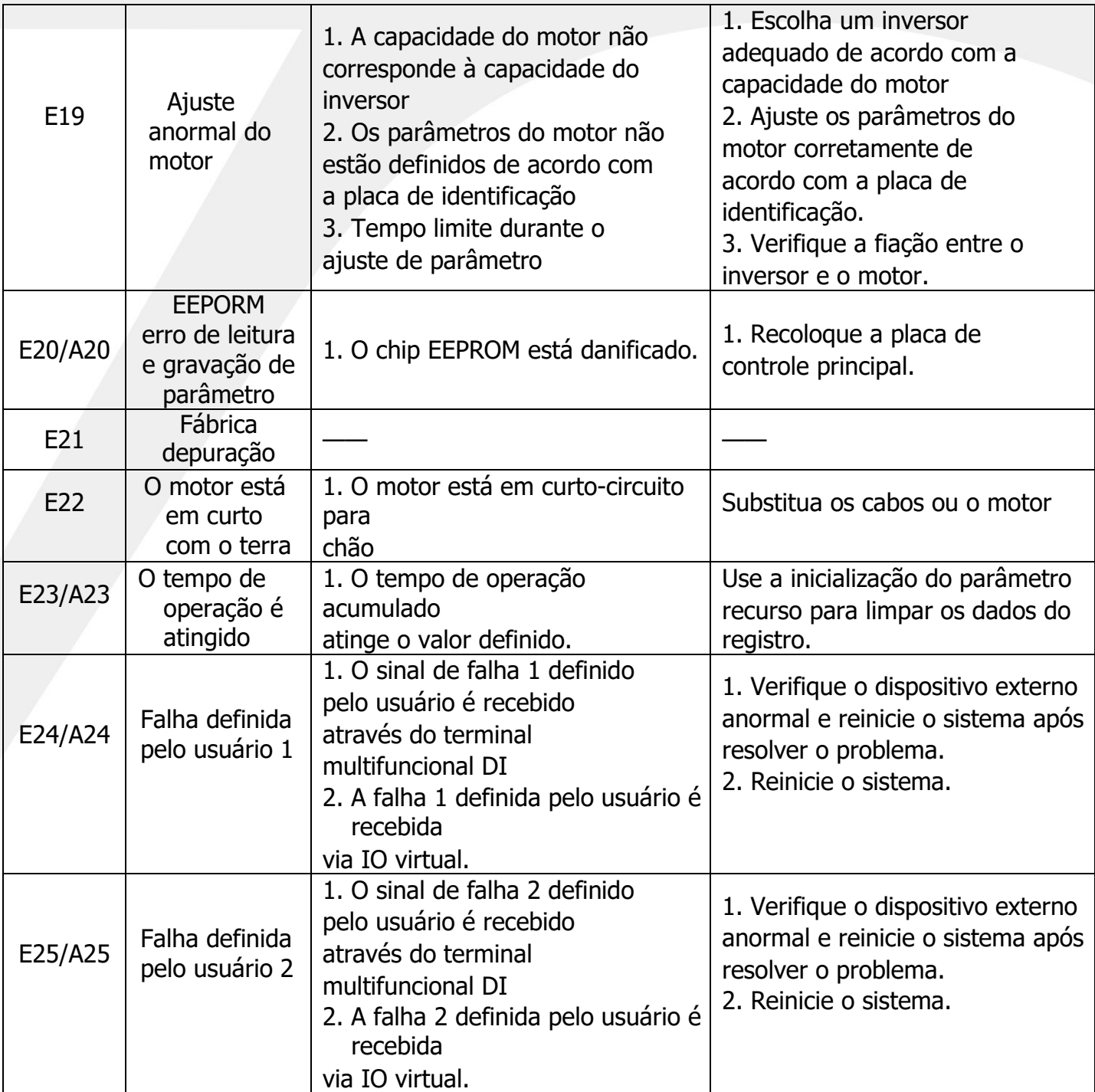

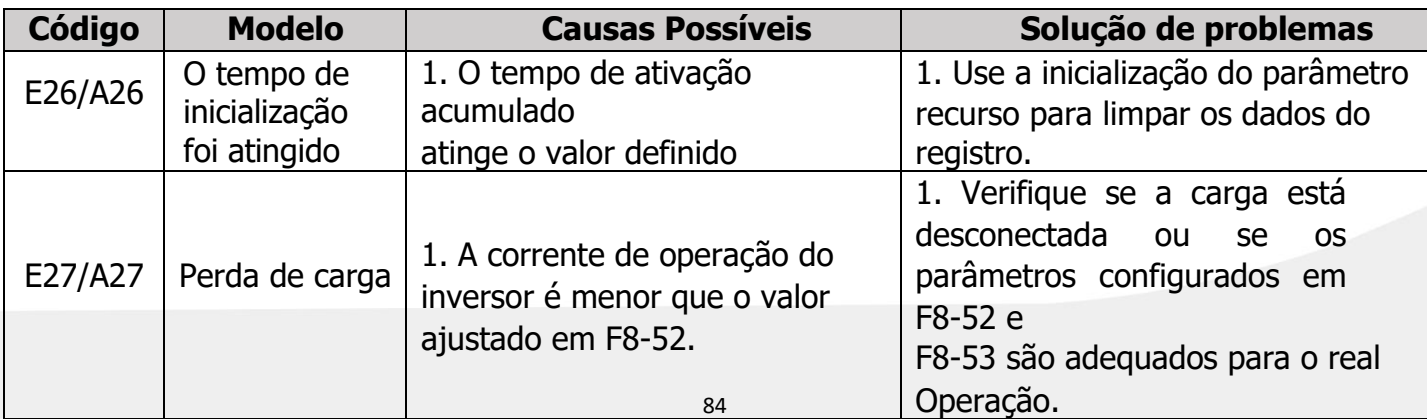

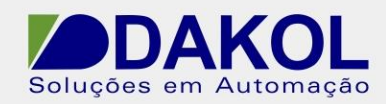

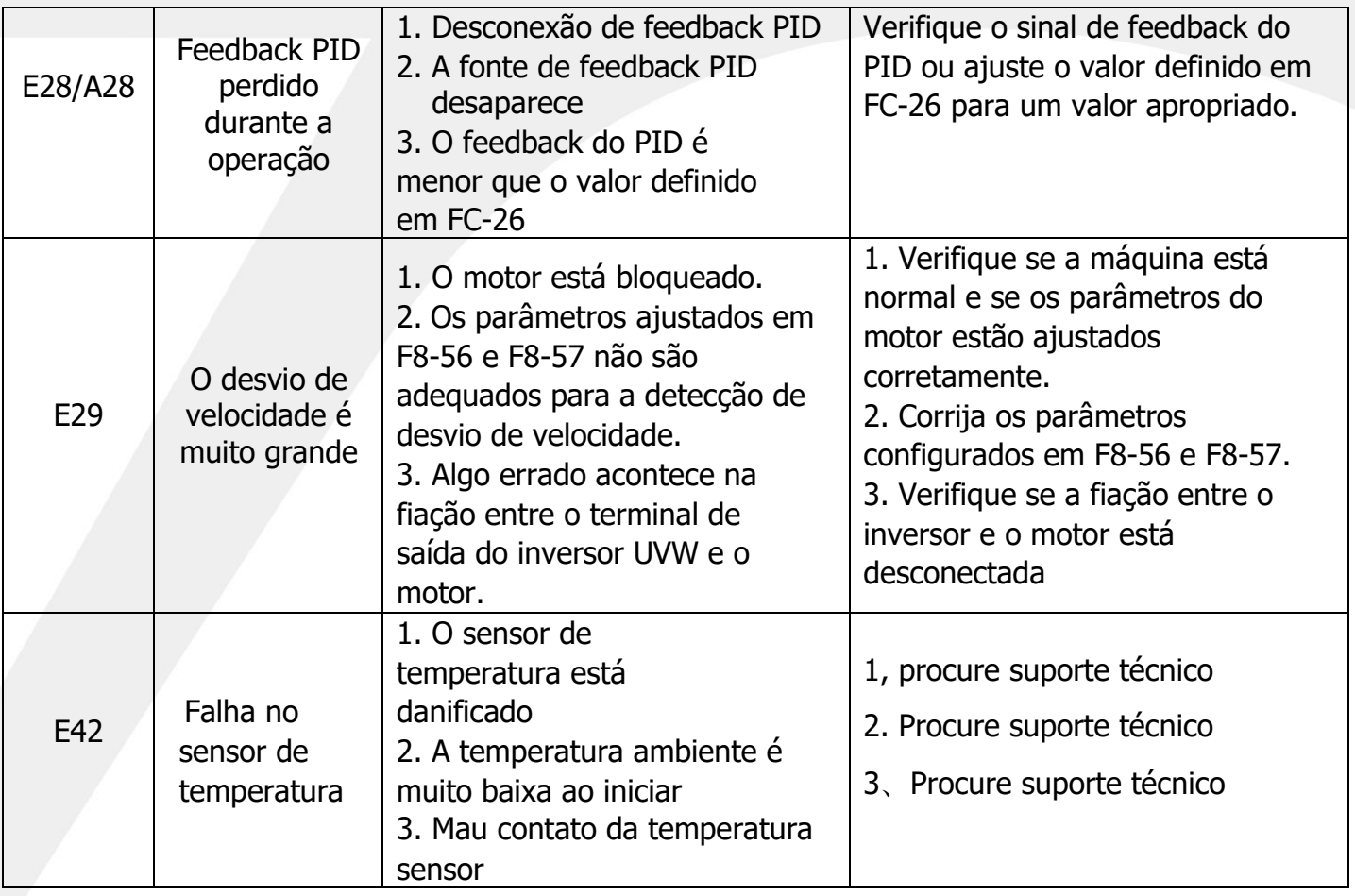

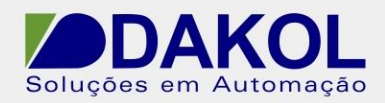

# **Apêndice A. Protocolo de comunicação**

## **A.1. Introdução do protocolo MODBUS**

O protocolo MODBUS é um protocolo de software que se tornou uma linguagem universal para uso em controladores eletrônicos. Por meio desse protocolo, o controlador (dispositivo) pode se comunicar com outros dispositivos através da rede (ou seja, linha de transmissão de sinal ou camada física, como RS485). Agora é um padrão industrial geral através do qual dispositivos de controle produzidos por diferentes fabricantes podem ser conectados em uma rede industrial que pode ser monitorada centralmente.

O protocolo MODBUS oferece dois modos de transmissão: modo ASCII e modo RTU (Remote Terminal Units). Todos os dispositivos na mesma rede MODBUS devem ser configurados para o mesmo modo de transmissão. Na mesma rede MODBUS, além do mesmo modo de transmissão, os parâmetros básicos como taxa de transmissão, bits de dados, bits de paridade e bits de parada também devem ser os mesmos para todos os dispositivos. Este produto suporta apenas o modo de transmissão RTU.

A rede MODBUS é uma rede de controle de mestre único e escravo múltiplo; ou seja, apenas um dispositivo na mesma rede MODBUS pode atuar como dispositivo mestre, enquanto os demais dispositivos são todos escravos. O chamado mestre é um dispositivo que tem o privilégio de tomar a iniciativa de enviar informações pela rede MODBUS para controlar e consultar outros dispositivos (escravo). O chamado escravo é um dispositivo passivo que só pode enviar mensagens de dados para a rede MODBUS após receber uma mensagem de controle ou de consulta (comando) do mestre. Essa ação é conhecida como resposta. Após enviar um comando para um escravo, o mestre geralmente espera um período de tempo para que o escravo controlado ou consultado responda. Isso garante que apenas um dispositivo envie informações para a rede MODBUS ao mesmo tempo para evitar conflitos de sinal.

Normalmente, os usuários podem definir o computador (PC), PLC, IPC e HMI como mestre para obter controle centralizado. Definir um dispositivo como mestre não significa que tal configuração possa ser habilitada pressionando um determinado botão ou interruptor, nem que suas informações tenham algum tipo de formato especial. Significa apenas uma convenção. Por exemplo, quando um computador host está em execução e seu operador clica em um botão de envio de comando, o computador host tem permissão para enviar inicialmente os comandos mesmo quando não pode receber comandos de outros dispositivos. Em seguida, o computador host é aceito como o mestre. Além disso, por exemplo, quando o projetista projeta o inversor de forma que o inversor possa enviar informações somente quando recebe um comando, o inversor é convencionalmente tratado como um dispositivo escravo.

Um mestre pode se comunicar com um único escravo e pode transmitir informações para todos os escravos. Para comandos destinados a um escravo específico, o escravo deve retornar uma mensagem de resposta. Quanto às informações transmitidas do mestre, o escravo não precisa realimentar sua resposta.

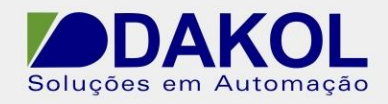

## **A.2. Uso deste inversor**

O protocolo MODBUS utilizado por este inversor é o modo RTU, e a camada física (linha de rede) é RS485 de dois fios.

## **A.2.1. RS485 de dois fios**

A interface RS485 de dois fios funciona em half-duplex e adota a sinalização de transmissão diferencial, também conhecida como sinalização balanceada, para lidar com seu sinal. Ele usa um par de fios trançados, um dos quais é definido como A (+) e o outro é definido como B (-). Normalmente, o nível positivo entre o driver de envio A e B variando de  $+2$  \a  $+6V$  é lido como lógico "1", e o nível que varia de -2V a -6V é lido como lógico "0".

O "485+" marcado na placa de terminais do inversor é o terminal para A e 485- é para B.

A taxa de transmissão de comunicação (P0-00) refere-se ao número de bits binários transmitidos em um segundo; portanto, sua unidade é bits por segundo (bps). Quanto maior a taxa de transmissão definida, mais rápida será a velocidade de transmissão e pior será a tolerância à interferência. Ao usar par trançado de 0,56 mm (24AWG) como cabo de comunicação, dependendo da taxa de transmissão, a distância máxima de transmissão é a seguinte:

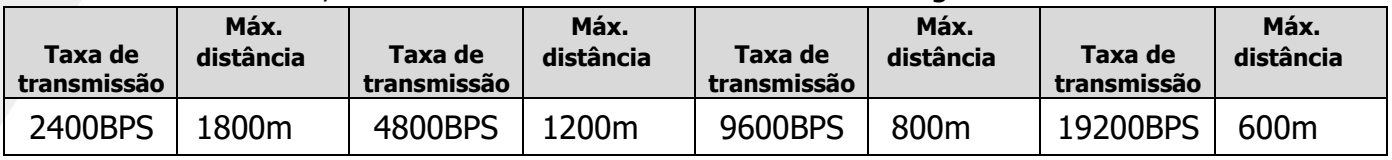

Para comunicação de longa distância RS485, recomenda-se usar cabos blindados e usar a camada de blindagem como fio terra.

Quando os dispositivos são poucos e a distância entre eles é curta, espera-se que toda a rede funcione bem sem um resistor de carga terminal. No entanto, o desempenho se deteriora à medida que a distância aumenta. Portanto, a uma distância maior, é aconselhável usar um resistor de terminal de 120Ω.

### **A.2.1.1. Aplicativo autônomo**

A Figura 7.1 mostra um diagrama de fiação de campo MODBUS formado por um único inversor e um PC. Como os computadores geralmente não vêm com interfaces RS485, a interface RS232 ou a interface USB do computador precisa ser convertida em RS485 usando um conversor. Conecte o terminal A do RS485 ao terminal 485+ na placa de terminais do inversor e conecte o terminal RS485 B ao terminal 485- na placa de terminais do inversor. Recomenda-se o uso de cabos de pares trançados blindados, tanto quanto possível. Ao usar um conversor RS232 para RS485, a interface RS232 do computador é conectada à interface RS232 do conversor, onde o comprimento do cabo deve ser o mais curto possível e não superior a 15m. Recomenda-se conectar o conversor RS232- RS485 diretamente no computador. Da mesma forma, ao usar um conversor USB-RS485,

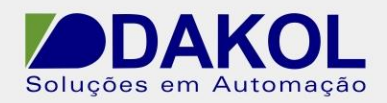

Depois que a fiação estiver concluída, selecione a porta correta (que é aquela conectada ao conversor RS232-RS485, como COM1) para as configurações do host do computador e defina os parâmetros básicos, como taxa de transmissão de comunicação e verificação de bits de dados para o mesmo do inversor.

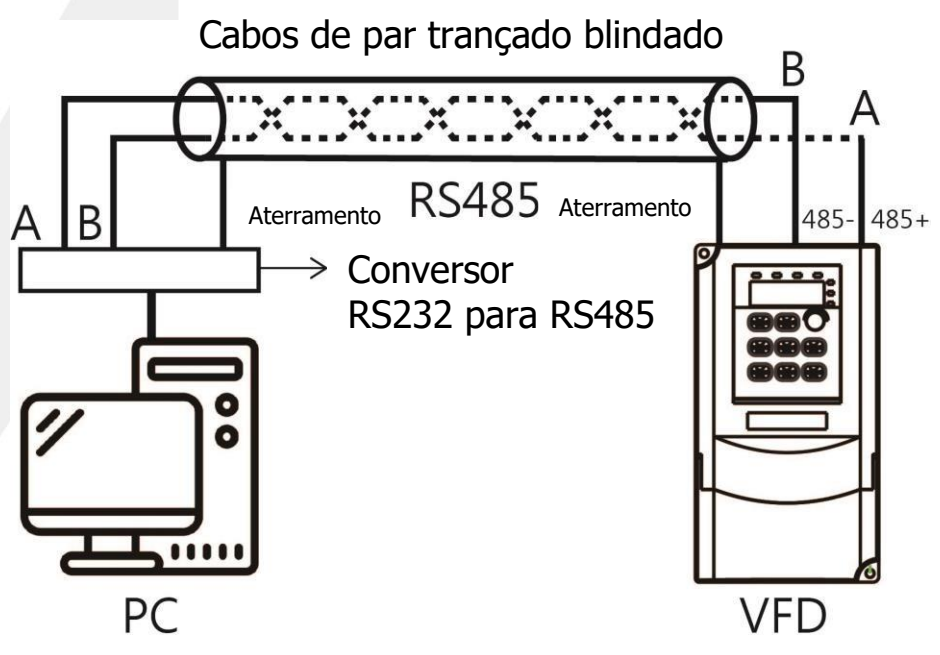

Diagrama de fiação física do RS485 para aplicação independente

### **A.2.1.2. Aplicativo para vários dispositivos**

Em uma aplicação real de vários dispositivos, é prática comum adotar conexão em margarida ou conexão em estrela. O padrão de barramento industrial RS485 exige que a conexão em cadeia entre os dispositivos e os resistores de terminal de 120Ω sejam conectados em ambas as extremidades, conforme mostrado na Figura 7.2.

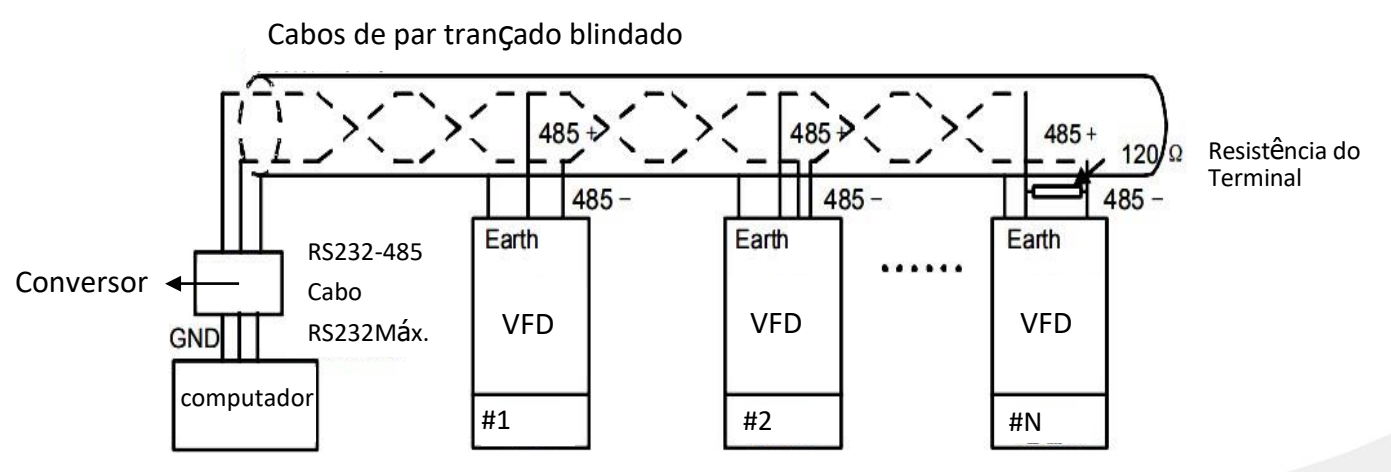

Aplicação de conexão margarida

88 A figura abaixo mostra um diagrama de conexão em estrela. Neste caso, os resistores terminais devem ser conectados aos dois dispositivos (1# e 15#) cujas distâncias de conexão são as duas mais longas entre todas.

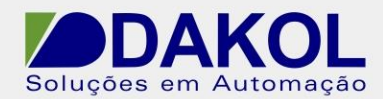

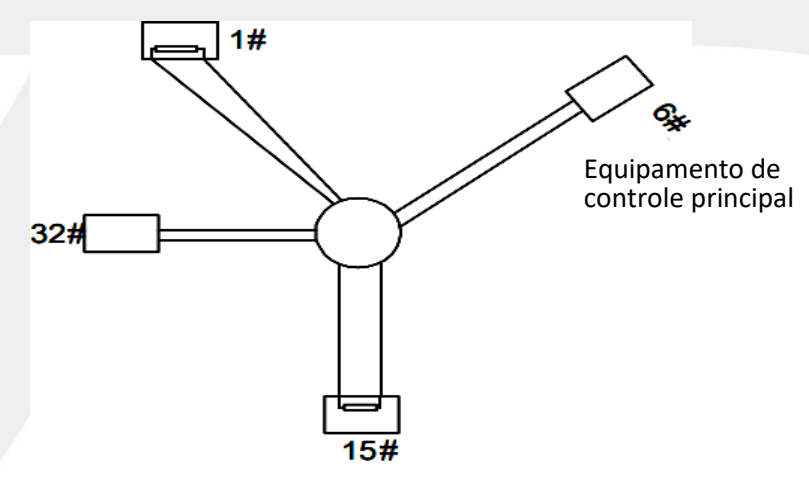

Conexão estrela

A conexão de vários dispositivos deve usar cabo blindado o máximo possível. Os parâmetros básicos como taxa de transmissão e verificação de bits de dados de todos os dispositivos em uma conexão RS485 devem ser os mesmos e cada dispositivo deve receber um endereço único.

## **A.2.2. Modo UTR**

## **A.2.2.1. Estrutura de campo de comunicação RTU**

Quando um controlador é configurado para se comunicar no modo RTU (Remote Terminal Unit) em uma rede MODBUS, cada byte de 8 bits de uma mensagem contém dois caracteres hexadecimais de 4 bits. A principal vantagem dessa abordagem é que mais dados podem ser transmitidos do que a abordagem ASCII na mesma taxa de transmissão.

#### **Sistema de codificação**

- ⚫ Um pouco de início.
- ⚫ 8 bits de dados, bit menos significativo enviado primeiro. Cada quadro de 8 bits contém dois caracteres hexadecimais (que são 0...9, A...F).
- ⚫ 1 bit para verificação de paridade par-ímpar (se tal verificação não for necessária, não haverá tal bit)
- ⚫ 1 bit de parada se a paridade for usada e 2 bits se não houver paridade

#### **Campo de verificação de erro**

⚫ CRC (Verificação de Redundância Cíclica)

A descrição do formato de dados é a seguinte:

#### Quadro de caracteres de 11 bits (BIT1  $\sim$  BIT8 são bits de dados)

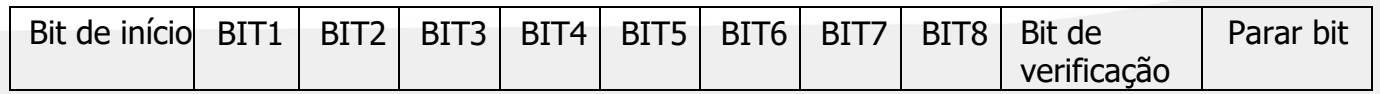

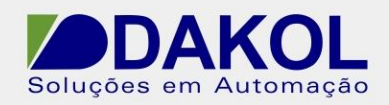

Em um quadro de caracteres, os mais importantes são os bits de dados. O bit de início, o bit de verificação e o bit de parada são adicionados de forma a garantir que os bits de dados sejam transferidos corretamente para os dispositivos do contador. Na comunicação real, os bits de dados, paridade e bits de parada devem ser mantidos no mesmo formato.

No modo RTU, uma nova transmissão de quadro sempre começa com um período de silêncio de pelo menos 3,5 bytes. Em uma rede onde a taxa de transmissão é calculada em baud rate, o tempo de transmissão de 3,5 bytes pode ser facilmente identificado. Os seguintes campos de dados são sequenciais: endereço do escravo, código de comando de operação, dados e palavra de verificação CRC. Os bytes de transmissão de cada campo são hexadecimais (0...9, A...F). Os dispositivos de rede sempre monitoram a atividade do barramento de comunicação. Quando o primeiro campo (informações de endereço) aparecer, todos os dispositivos de rede verificarão seu endereço com o byte. Com a finalização da transmissão do último byte, vem um período de silêncio de 3,5 bytes para indicar o fim do quadro. Depois disso, uma nova transmissão é iniciada.

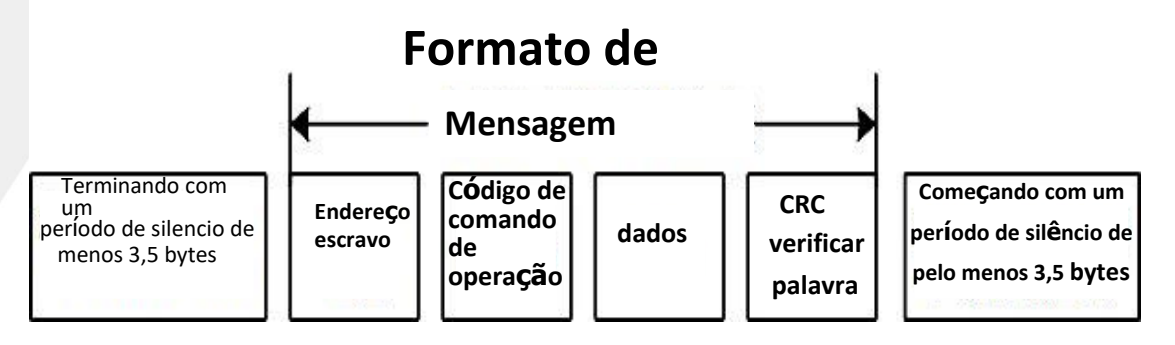

Um quadro de informação deve ser transmitido em um fluxo de dados contínuo. Se um intervalo suspenso de mais de 1,5 bytes ocorrer antes do final de toda a transmissão do quadro, o dispositivo receptor limpará os dados recebidos porque estão incompletos e tratará erroneamente o próximo byte de entrada como o campo de endereço de um novo quadro. Da mesma forma, se o período de silêncio que precede a transmissão de um novo quadro for inferior a 3,5 bytes, o dispositivo receptor tratará o próximo byte de entrada como parte do quadro anterior. Isso causará desordem no quadro e um valor CRC final incorreto, o que levará à falha de comunicação.

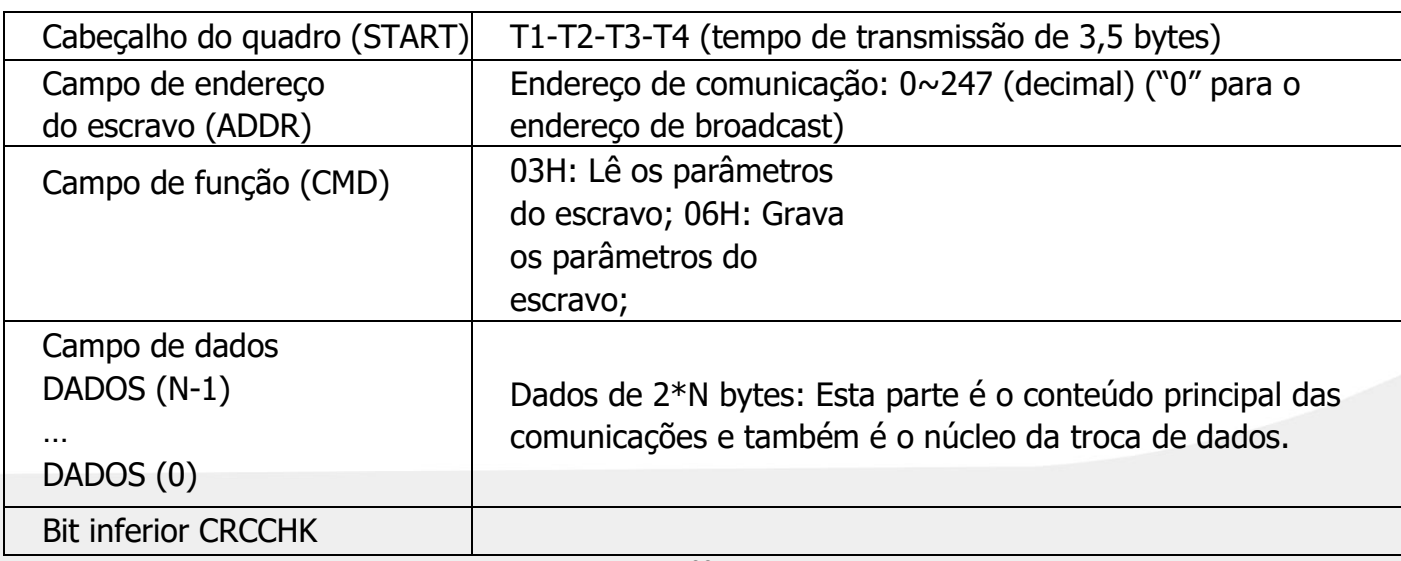

Estrutura Padrão do Quadro RTU:

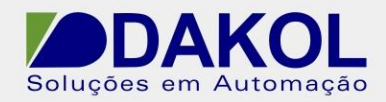

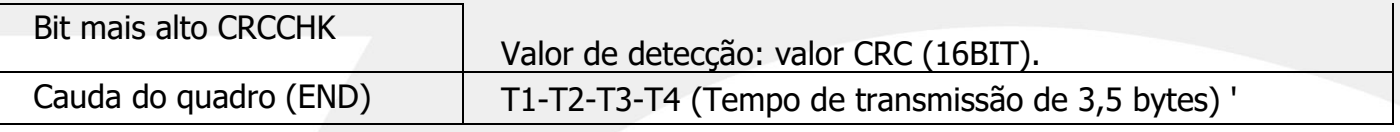

### **A.2.2.2. Verificação de erro do quadro de comunicação RTU**

No processo de transmissão de dados, às vezes ocorre um erro nos dados enviados devido a vários motivos (como interferência eletromagnética). Por exemplo, caso uma parte da informação a ser enviada seja lógica "1" e a diferença de potencial AB no RS485 seja de 6V, quando ocorrer uma interferência eletromagnética e alterar a diferença de potencial para -6V, outros dispositivos irão confundir o parte como s lógica "0". Se não houver verificação de erros, os dispositivos que recebem os dados nunca saberão que receberam informações erradas e responderão incorretamente, o que pode levar a sérias consequências. É por isso que uma medida de verificação conta.

A ideia da verificação é que o remetente realize o cálculo dos dados a serem enviados usando um algoritmo fixo e anexe o resultado ao back-end dos dados e os envie juntos. Após receber as informações, o receptor calcula os dados com base no mesmo algoritmo e compara seu resultado com o resultado anexado. Se os resultados forem iguais, prova que os dados foram recebidos corretamente, caso contrário, o conteúdo recebido é considerado errado.

A verificação de erro de quadro consiste principalmente em duas partes, a saber, a verificação de bit de byte único (verificação ímpar/par, usando o bit de verificação no quadro de caractere) e a verificação de dados do quadro inteiro (verificação CRC).

#### **Verificação de bits de byte (verificação de paridade)**

Os usuários podem selecionar diferentes modos de verificação de bits de acordo com suas necessidades, onde "sem verificação de paridade" também é uma opção. Com base nas seleções, isso afetará a configuração do bit de verificação de cada byte.

A abordagem de paridade par: Introduz um bit de paridade par antes da transmissão de dados para indicar se o número de "1" nos dados transmitidos é par ou ímpar. Quando é par, o bit de paridade é "0"; caso contrário, é "1", para manter a paridade dos dados inalterada.

A abordagem de paridade ímpar: Introduz um bit de paridade ímpar antes da transmissão de dados para indicar se o número de "1" nos dados transmitidos é par ou ímpar. Quando é ímpar, o bit de paridade é "0", caso contrário é "1", para manter a paridade dos dados inalterada.

Por exemplo, supondo que o bit de dados que precisa ser transmitido seja "11001110", os dados contêm cinco "1"s. Se a paridade par for usada, o bit de paridade par será "1", e se a paridade ímpar for usada, o bit de paridade ímpar será "0". Ao transmitir dados, o bit de paridade é calculado e colocado no bit de paridade do quadro e o dispositivo receptor também deve realizar a verificação de paridade. Se a paridade dos dados recebidos for inconsistente com a predefinição, ocorreu um erro de comunicação.

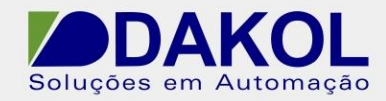

#### **CRC (Verificação de Redundância Cíclica)**

O formato de quadro RTU inclui um campo de detecção de erro de quadro que é calculado usando CRC. O campo CRC é usado para detectar todo o conteúdo do quadro. O campo CRC tem dois bytes, incluindo 16 bits de valores binários. Ele é adicionado ao quadro como resultado do cálculo realizado pelo dispositivo de transmissão. O dispositivo receptor recalcula o CRC do quadro e o compara com o valor no campo CRC recebido. Se os dois valores de CRC não forem iguais, significa um erro de transmissão.

O CRC é armazenado primeiro em 0xFFFF e, em seguida, um processo é chamado para processar seis ou mais bytes consecutivos no quadro com o valor no registrador atual. Apenas os dados de 8 bits em cada caractere são válidos para CRC. O bit de início, o bit de parada e o bit de verificação de paridade são inválidos.

Durante a geração do CRC, cada caractere de 8 bits é executado independentemente da operação "XOR" com o conteúdo do registrador. O resultado se move para a direção do bit menos significativo (LSB), e o bit mais válido (MSB) é preenchido com 0. LSB é aquele a ser extraído para detecção. Se LSB for 1, o registrador conduz independentemente a operação "XOR" com o valor predefinido; se LSB for 0, não haverá mais operação. Todo o processo será repetido por oito vezes. Após a conclusão do último bit (o 8º bit), o próximo byte de 8 bits será executado independentemente operação "XOR" com o valor atual do registro. O valor final do registrador é o valor CRC após a execução de todos os bytes no quadro.

O método de cálculo CRC usado aqui é baseado no princípio CRC padrão internacional. Ao editar o algoritmo CRC, os usuários podem consultar o algoritmo CRC padrão e escrever um programa de cálculo CRC para atender plenamente aos seus requisitos.

Uma função simples (em linguagem C) para cálculo de CRC é fornecida abaixo para referência: unsigned int crc\_cal\_value(unsigned char\* data\_value, unsigned char data length)

```
{
  int;
  unsigned int \text{cr}\_\text{value} = 0 \times \text{r} while(data_length--)
  \{crc_value \wedge = *data_value ++;
    for(i=0; i<8; i++)
    {
      if(crc_value & 0x0001)crc_value = (crc_value >> 1) ^ 0xa001;
      senão valor_crc = valor_crc >> 1;
    }
  }
  return(valor_crc);
}
```
casos em que há apenas um limite de espaço de processo disponível. Na lógica ladder, o CKSM calcula o valor CRC a partir do conteúdo do quadro usando o método tale loop-up, que oferece benefícios como programação simples e velocidade de operação rápida. No entanto, o processo requer grande espaço ROM. Por favor, use esta abordagem com cautela nos

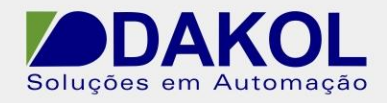

## **A.3. Código de comando e dados de comunicação**

## **A.3.1. Código de comando: 03H (00000011 em formato binário), ler N**

#### **palavras (disponível para um máximo de 16 palavras consecutivas)**

O código de comando 03H significa que o host lê os dados do inversor, onde o número de dados a serem lidos é especificado na parte "número de dados" do comando e é de até 16 dados. O endereço de leitura deve ser consecutivo. O comprimento de byte ocupado por cada dado é de 2 bytes, que também é conhecido como uma palavra. Posteriormente, os comandos mencionados aqui são todos expressos em formato hexadecimal (um número seguido de um "H" indica que é um número hexadecimal), e um hexadecimal ocupa um byte. Este comando é usado para ler o estado de funcionamento do inversor.

Por exemplo: A partir de um inversor com o endereço escravo 01H, leia duas palavras consecutivamente a partir do endereço de dados 0004H (ou seja, leia os dados de 0004H e 0005H), onde a estrutura dos quadros é a seguinte:

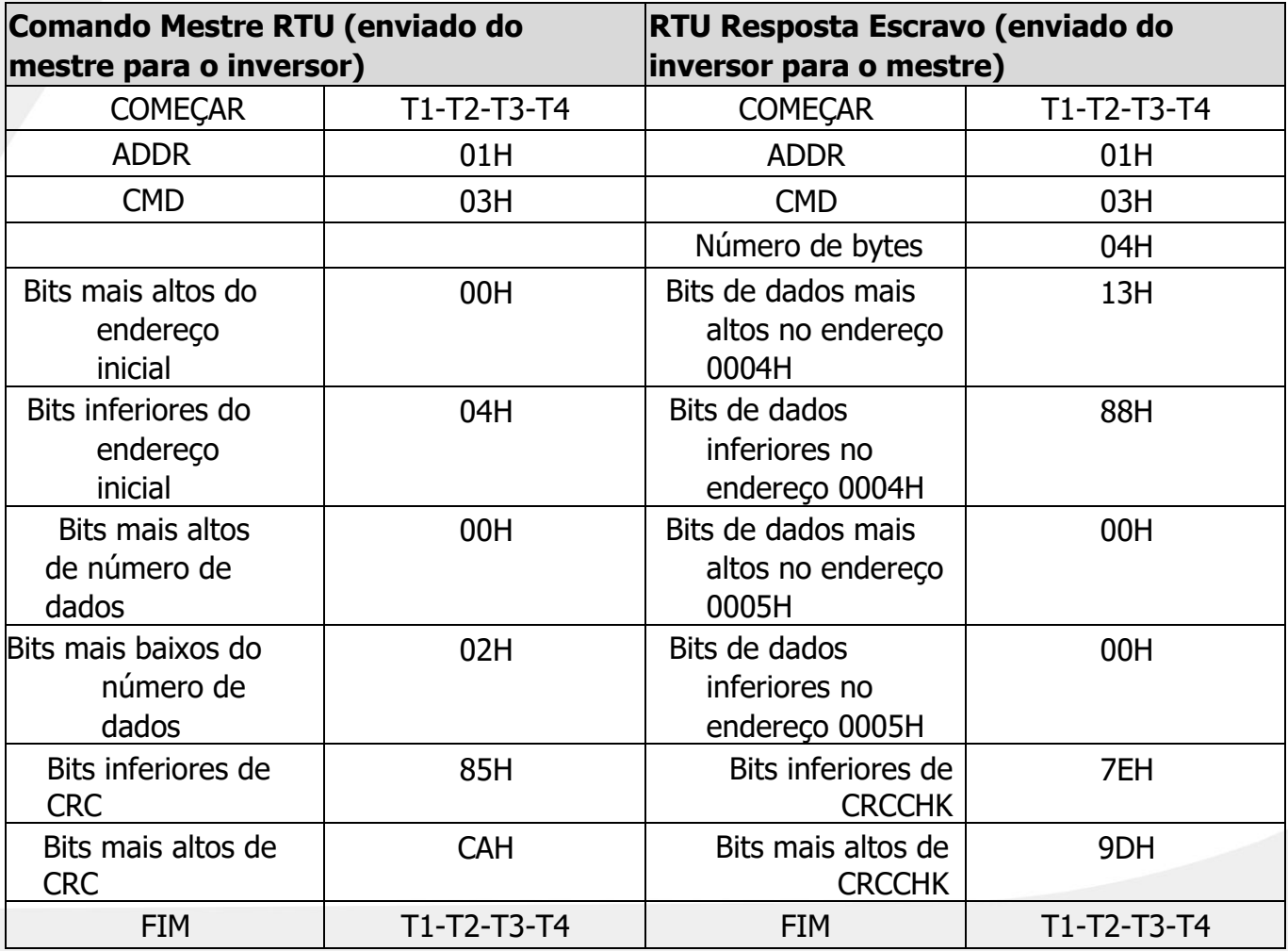

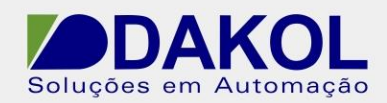

T1-T2-T3-T4 (3,5 bytes de tempo de transmissão) nas linhas START e END é o tempo ocioso de transmissão (cujo comprimento é de pelo menos 3,5 bytes) reservado para comunicação RS485, o que garante intervalo de tempo suficiente para permitir que os dispositivos distingam duas partes de informações sem confundi-las em uma única informação;

ADDR está definido para 01H. Significa que o comando é enviado ao inversor com endereço 01H. O comprimento de ADDR é um byte;

CMD está configurado para 03H, o que significa que é usado para ler os dados do inversor. O comprimento do CMD é um byte;

"Endereço inicial" indica o ponto inicial da operação de leitura de dados. O comprimento do endereço inicial é de dois bytes com os bits mais altos na frente dos bits mais baixos.

"Número de dados" indica o número de dados a serem lidos, a unidade é "Word". O endereço inicial é definido para 0004H e o número de dados é para 0002H, o que significa que a operação é ler dados dos dois endereços 0004H e 0005H.

A verificação CRC ocupa dois bytes, onde os bits mais baixos formam o primeiro byte e os bits mais altos formam o último byte.

#### **Descrição da mensagem de resposta:**

ADDR está definido para 01H. Significa que o comando é enviado ao inversor com endereço 01H. O comprimento de ADDR é um byte;

CMD está configurado para 03H, o que significa que a mensagem enviada pelo inversor é uma resposta ao comando de leitura 03H do mestre. O comprimento do CMD é um byte;

O byte "Número de bytes" representa o número de bytes de si mesmo (não incluído) para o byte CRC (não incluído). Aqui, 04 significa que existem 4 bytes do byte "Número do número do byte" para "Bits inferiores de CRCCHK" bytes, que são "bits mais altos do endereço de dados 0004H", "Bits inferiores do endereço de dados 0004H", " Bits mais altos de dados endereço 0005H", e " Bits inferiores do endereço de dados 0005H";

A quantidade de dados armazenada em um dado é de dois bytes, com bits mais altos na frente e bits mais baixos na parte de trás. Pode ser visto a partir das informações que os dados armazenados no endereço de dados 0004H são 1388H e os dados no endereço 0005H são 0000H.

A verificação CRC ocupa dois bytes, onde os bits mais baixos consistem no primeiro byte e os bits mais altos consistem no byte posterior.

### **A.3.2. Código de comando: 06H (00000110 em formato binário), escreva uma palavra**

94 Este comando indica a solicitação do mestre para gravar dados no inversor. Um desses comandos só pode ser usado para escrever uma palavra de dados, não várias palavras. É para alterar o modo de operação do inversor.

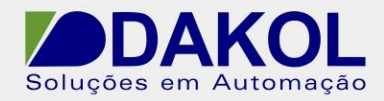

Por exemplo, em uma operação de escrita tentando escrever 5000 (1388H) no endereço 0008H do inversor com o endereço escravo 02H, a estrutura dos quadros é a seguinte

**Comando Mestre RTU (enviado do mestre para o inversor) RTU Resposta Escravo (enviado do inversor para o mestre)** COMEÇAR T1-T2-T3- T4 COMEÇAR | T1-T2-T3-T4 ADDR 02H ADDR 02H CMD 06H CMD 06H Bits mais altos do endereço de memória de destino 00H Bits mais altos do endereço de memória de destino 00H Bits inferiores do endereço de memória de destino 04H Bits inferiores do endereço de memória de destino 04H Bits mais altos de dados a serem gravados 13H Bits mais altos de dados a serem gravados 13H Bits mais baixos de dados a serem gravados 88H Bits mais baixos de dados a serem gravados 88H **PEDAÇOS** INFERIORES DE CRCCHK C5H PEDAÇOS INFERIOR ES DE **CRCCHK** C5H PEDACOS MAIS ELEVADOS DE CRCCHK 6EH PEDACOS MAIS ELEVADOS DE CRCCHK 6EH FIM T1-T2-T3- T4 FIM T1-T2-T3-T4

AVISO: O formato do comando é introduzido principalmente na seção A.2 e na seção A.3.

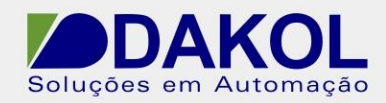

## **A.4. Definição de endereço de dados**

Esta seção apresenta a definição do endereço de dados de comunicação, que é usado para controlar o modo de operação do inversor e obter as informações de status do inversor e parâmetros funcionais relacionados.

## **A.4.1. Regra de expressão de parâmetro de código funcional**

Um endereço de parâmetro consiste em dois bytes, onde o primeiro byte armazena bits mais altos e o byte posterior armazena bits mais baixos. Ambos os bytes variam de 00  $\sim$  ffH. O endereço do parâmetro pode ser traduzido do nome do código de seu código funcional correspondente. A parte antes de "-" no código da função consiste no byte mais alto e a parte depois de "-" consiste no byte mais baixo, onde ambas as partes precisam ser convertidas para número hexadecimal. Tomando como exemplo o código de função F5-05, como "F5" consiste no byte superior e "05" no byte inferior, o endereço do parâmetro será F505H após a conversão hexadecimal. Tomando outro exemplo, se o código da função for FE-17, o endereço do parâmetro será FE11H. AVISO:

- 1. O conjunto P5 é os parâmetros de fábrica e não pode ser lido ou alterado pelos usuários. Além disso, alguns parâmetros não podem ser alterados com o inversor em funcionamento; alguns parâmetros não podem ser alterados independentemente do estado do inversor; ao alterar os parâmetros do código de função, preste atenção e siga a faixa de configuração do parâmetro, a unidade e as instruções relacionadas.
- 2. Além disso, se a EEPROM for frequentemente usada pela operação de armazenamento, a vida útil da EEPROM pode ser menor do que a esperada. Como alguns usuários suspeitaram, alguns códigos de função não precisam ser armazenados durante um processo de comunicação, alterando seu valor na RAM no chip traz o mesmo efeito. Para conseguir isso, basta alterar o bit mais alto do endereço do código de função correspondente de F para 0, U para 7 e P para 4. Por exemplo, se você achar que não precisa armazenar o código de função F0-07 na EEPROM e quiser alterar seu valor na RAM, basta alterar o endereço para 0007H. No entanto, este tipo de endereço só é válido para fins de escrita e se tornará inválido para qualquer operação de leitura.

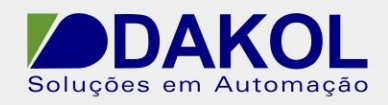

## **A.4.2. Endereço de outras funções MODBUS**

Além de manipular os parâmetros do inversor, o mestre também pode controlar o inversor, como rodar, parar, etc., além de monitorar o estado do inversor. A tabela a seguir lista os parâmetros de outras funções:

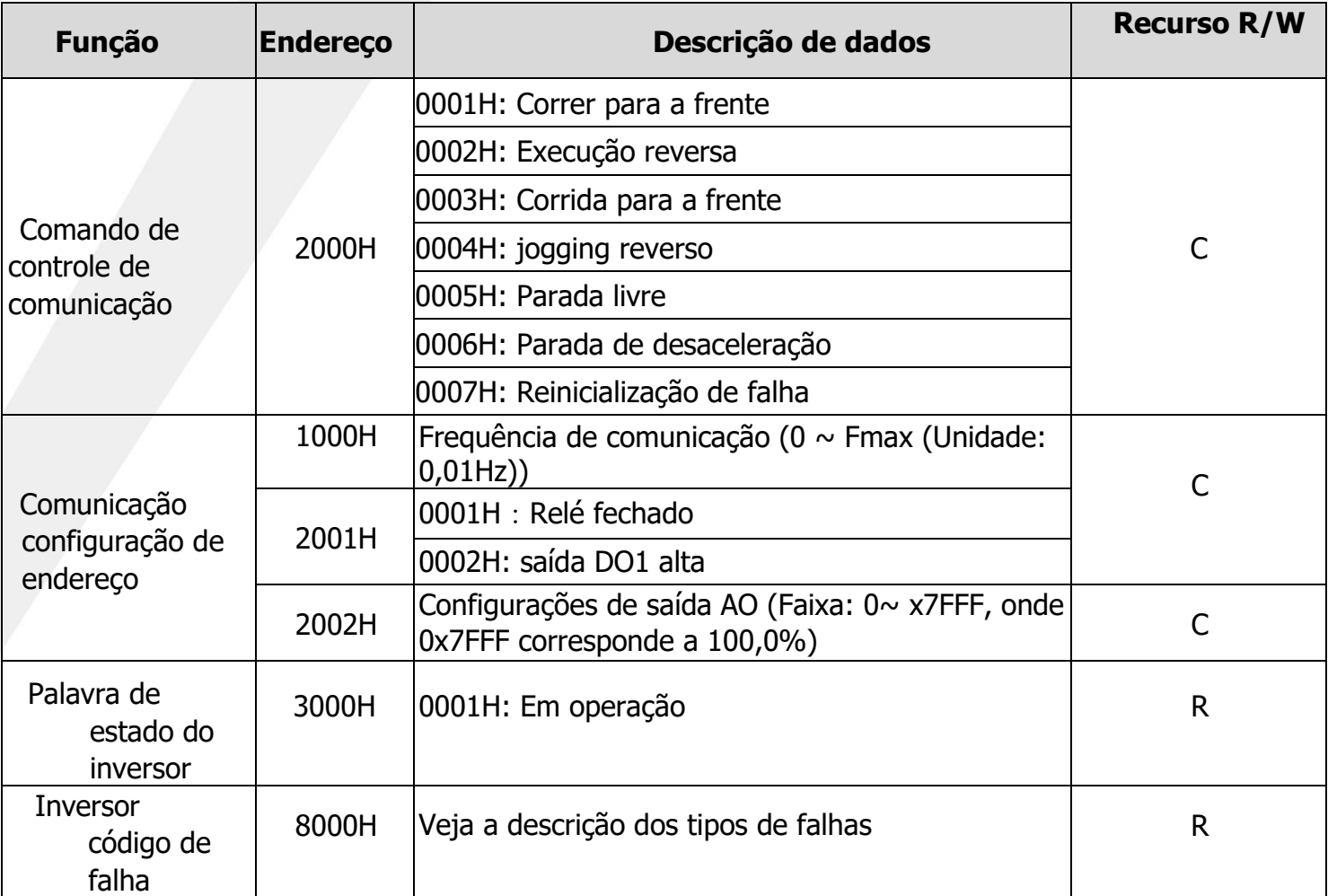

O recurso R/W indica a disponibilidade de leitura/gravação da função. Por exemplo, "Comando de controle de comunicação" é um recurso de gravação disponível e aceita um comando de gravação (06H) para controlar o inversor. Os recursos R disponíveis só podem ser lidos, mas gravados, e o recurso W disponível só pode ser gravado, mas lido.

**AVISO:** Ao usar a tabela acima para operar o inversor, alguns parâmetros precisam ser habilitados antecipadamente. Por exemplo, se você deseja executar uma operação de execução ou parada, você precisa definir o "Canal de comando de operação" (F0-21) para "Canal de comando de operação de comunicação". Para outro exemplo, quando você deseja manipular o "ponto de ajuste PID", você precisa definir a "Seleção da fonte do ponto de ajuste PID" (FC -00) para "Ponto de ajuste de comunicação".

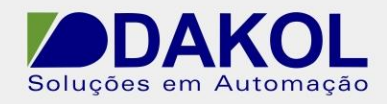

## **A.4.3. Relação fieldbus**

No uso real, os dados de comunicação são expressos em formato hexadecimal e o formato hexadecimal não pode expressar ponto decimal. Por exemplo, 50,12Hz não pode ser expresso em hexadecimal. No entanto, podemos aumentá-lo por um fator de 100 vezes em um inteiro (5012), de modo que 1394H em hexadecimal (ou seja, 5012 em decimal) possa ser usado para representar 50,12.

O fator usado aqui para aumentar um não inteiro em um inteiro é chamado de razão fieldbus.

A relação do fieldbus é determinada com base no ponto decimal da "faixa de ajuste" ou "valor padrão" listado na tabela de parâmetros de função. Se houver n dígitos decimais após o ponto decimal (por exemplo, n=1), a relação do fieldbus m é definida para a enésima potência de 10 (m=10). Para obter detalhes, consulte o exemplo a seguir:

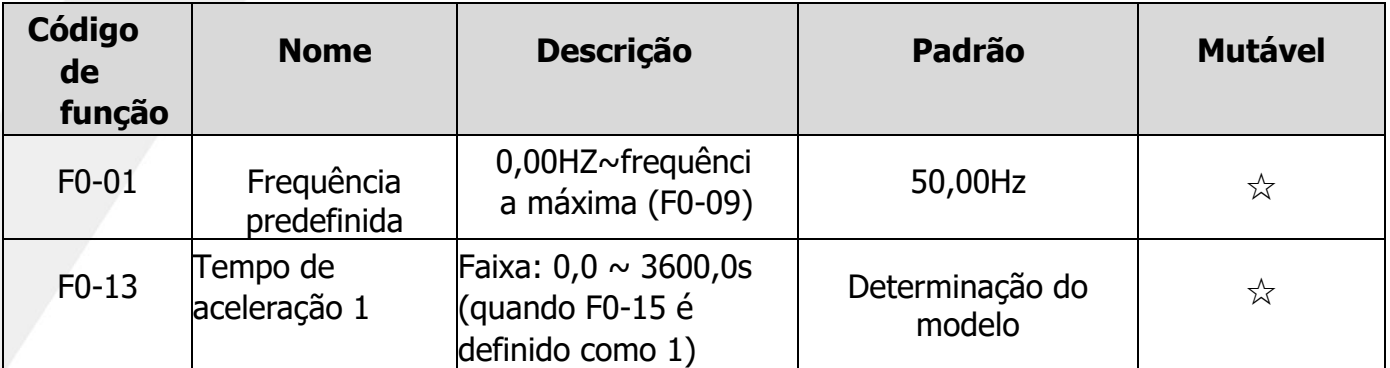

Desde o "faixa de configuração" ou "valor de fábrica" da frequência predefinida F0-01 tem dois dígitos decimais, o valor da relação do fieldbus é 100. Se o valor recebido pelo computador host for 5000, isso significa que a "frequência limite" do inversor é 50,00 HZ (50,00=5000÷100). Considere um caso de uso da comunicação MODBUS para definir o tempo de aceleração para 20,0s. Primeiro, aumente 20,0 por um fator de 10 para um inteiro 200, que é C8H em hexadecimal. Então manda:

## **01 06 F0 0D 00 C8 2A 9F**

Endereço do inversor/ Comando de gravação/ Endereço do parâmetro/ Dados do parâmetro/ Verificação do CRC

Após receber a instrução, o inversor muda de 200 para 20,0 usando a relação de fieldbus, e então ajusta o tempo de aceleração para 20s.

Além disso, após enviar o comando do parâmetro "tempo de aceleração", o dispositivo superior recebe uma mensagem de resposta do inversor:

# **01 03 02 00 64 B9 AF**

Endereço do inversor/ Comando de gravação/ Dados de dois bytes/ Dados de parâmetro/ Verificação de CRC Os dados do parâmetro são 0064H e são 100 em decimal. Diminua 100 pelo fator de 10 a 10,0, o que indica que o tempo de atraso da recuperação do sono é de 10s.

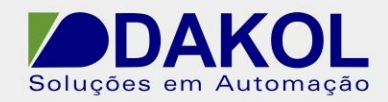

#### **A.4.4. Resposta da mensagem de erro**

Ao usar o controle de comunicação, é inevitável encontrar erros. Você pode acidentalmente enviar um comando de escrita para um parâmetro que só pode ser lido, mas escrito, e o inversor enviar de volta uma resposta de mensagem de erro. Aqui, a resposta da mensagem de erro é enviada do inversor para o mestre, e seu código significa o seguinte:

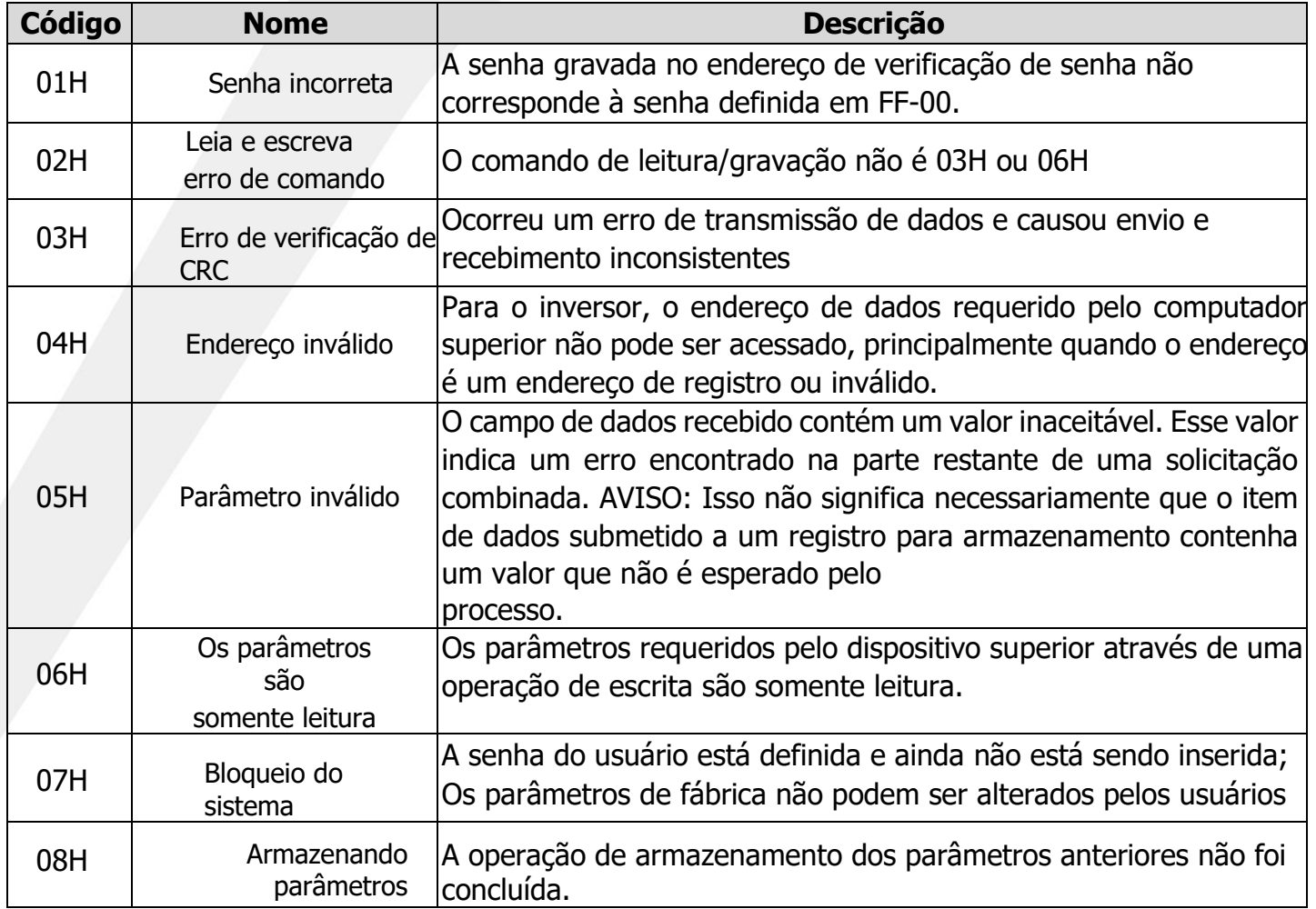

Por exemplo, ao tentar configurar o "Modo de controle do motor" do inversor cujo endereço é 01H (o endereço do parâmetro F0-00 é F000H) para 02, o comando abaixo é configurado:

# **01 06 F0 00 00 02 3B 0B**

Endereço do inversor/ comando de leitura/ endereço do parâmetro/ dados do parâmetro/ verificação CRC

No entanto, a faixa de ajuste do "Modo de controle do motor" é 0  $\sim$  1, o que significa que 2 é um valor que excede a faixa. Neste momento, o inversor retorna uma mensagem de resposta de mensagem de erro que diz o seguinte:

## **01 06 80 01 00 05 31 C9**

Endereço do inversor/ Comando de gravação/ Código de resposta anormal/ Código de erro/ Verificação CRC

O código de resposta anormal 8001H indica que a comunicação MODBUS é anormal. O código de erro 05H mostra que o parâmetro escrito está fora da faixa e inválido.

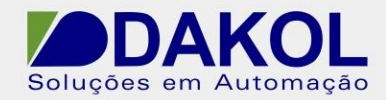

## **A.5. Exemplos de operações de leitura e gravação**

Consulte o capítulo A.3 para o formato dos comandos de leitura e escrita.

## **A.5.1. Exemplo de comando de leitura 03H**

Exemplo 1: Para ler o valor da temperatura do inversor que está armazenado no endereço FA06H, o comando enviado ao inversor lê:

# **01 03 FA 06 00 01 54 D3**

Endereço do inversor/ comando de leitura/ endereço do parâmetro/ número de dados/ verificação CRC Se a resposta for:

# **01 03 01 00 1B 08 4F**

Endereço do inversor/ comando de leitura/ número de dados/ conteúdo de dados/ verificação CRC

O conteúdo de dados retornado pelo inversor é 001BH, o que implica que a temperatura do inversor é 27°C.

### **A.5.2. Exemplo de comando de escrita 06H**

Exemplo 1: Para solicitar o inversor com endereço 03H para avançar. Referindo-se à "Lista de Parâmetros de Outras Funções", o endereço do parâmetro "Comando de Controle de Comunicação" é 2000H, e o valor da operação direta é 0001. Veja abaixo:

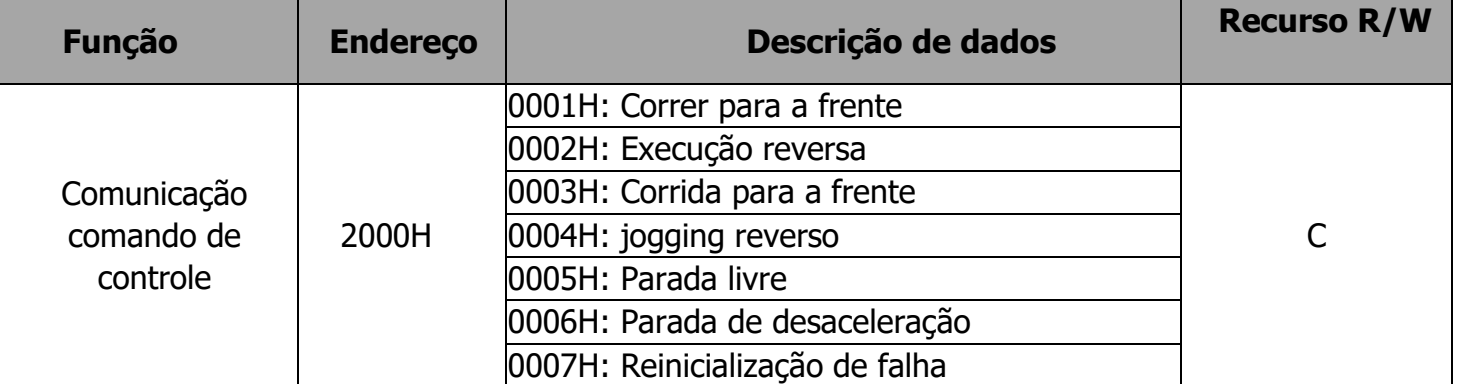

O comando enviado pelo mestre lê:

# **03 06 20 00 00 01 42 28**

Endereço do inversor/ Comando de gravação/ Endereço do parâmetro/ Avanço/ Verificação CRC

Se a operação for concluída com sucesso, as informações de resposta retornadas são lidas da seguinte forma (igual ao comando enviado pelo mestre):

## **03 06 20 00 00 01 42 28**

Endereço do inversor/ Comando de gravação/ Endereço do parâmetro/ Avanço/ Verificação CRC

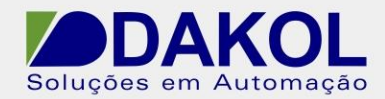

Exemplo2: Para o inversor com endereço 03H, envie um comando para ajustar sua "Frequência máxima de saída" para 100Hz.

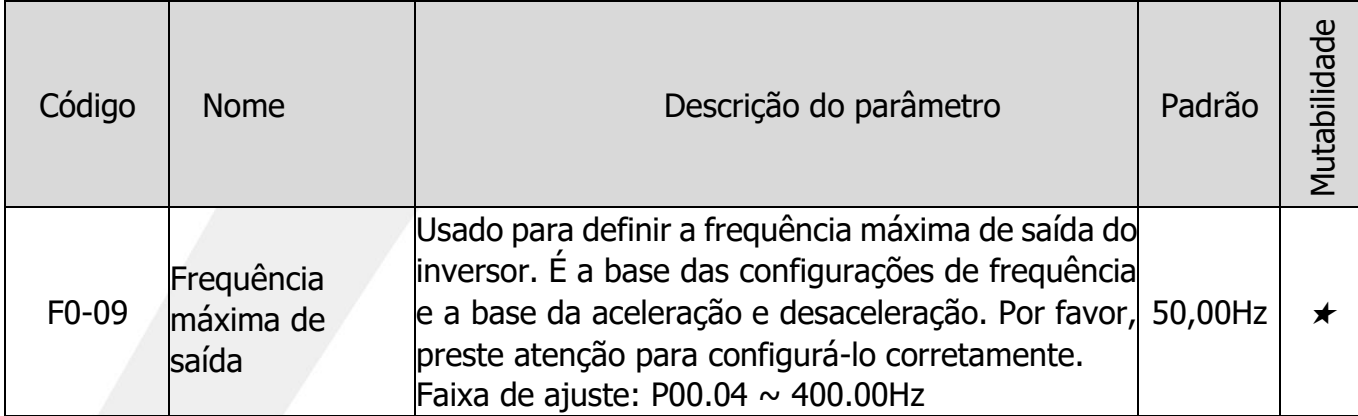

A julgar pelo número de dígitos decimais, a razão fieldbus da "Frequência máxima de saída" (F0-09) é 100. Multiplique 100Hz pela razão e você terá 10000, que é 2710H em expressão hexadecimal.

O mestre envia um comando que diz:

# **03 06 00 03 27 10 71 16**

Endereço do inversor/ Comando de gravação/ Endereço do parâmetro/ Avanço/ Verificação CRC

Se o comando for concluído com sucesso, as informações de resposta serão lidas conforme abaixo (o mesmo que o comando enviado pelo mestre):

# **03 06 00 03 27 10 71 16**

Endereço do inversor/ Comando de gravação/ Endereço do parâmetro/ Avanço/ Verificação CRC

### **A.6. Falha de comunicação comum**

As falhas de comunicação comuns incluem: Sem resposta efalhas retornadas do inversor. As possíveis

razões para falhas sem resposta são:

1. Seleção de porta serial incorreta. Por exemplo, o conversor usa COM1 enquanto COM2 é selecionado para comunicação;

2. As configurações de taxa de transmissão, bit de dados, bit de parada, bit de verificação e outros parâmetros são inconsistentes com as do inversor;

3. O barramento RS485 é conectado em polaridade reversa (+ e -);

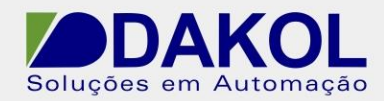

# **Apêndice B. Dados Técnicos**

## **B.1. Usando inversor desclassificado**

### **B.1.1. Capital**

Determine as especificações do inversor com base na corrente e potência nominais do motor. Para atingir a potência nominal do motor fornecida na tabela, a corrente nominal de saída do inversor não deve ser menor que a do motor, enquanto a potência nominal do inversor também não deve ser menor que a do motor.

#### **AVISO:**

- ⚫ A potência máxima aceitável do eixo do motor é limitada a 1,5 vezes a potência nominal do motor. Se o limite for excedido, o inversor limitará automaticamente o torque e a corrente do motor. Esse recurso pode proteger efetivamente a ponte de entrada contra sobrecarga.
- ⚫ A capacidade nominal é a capacidade para um ambiente cuja temperatura ambiente é de 40℃.
- ⚫ Verifique o sistema CC público para confirmar que a potência total conectada através do sistema CC público não excede a potência nominal do motor.

#### **B.1.2. Desclassificação**

Se a temperatura ambiente do local de instalação exceder 40°C, a altitude exceder 1000m ou a frequência de comutação mudar de 4 kHz para 8,12 ou 15 kHz, o inversor deve ser desclassificado.

#### **B.1.2.1. Redução de temperatura**

Quando a temperatura varia de +40℃ a +50℃, a corrente de saída nominal deve diminuir em 1% a cada 1℃ de aumento. Consulte a figura abaixo para obter a redução real.

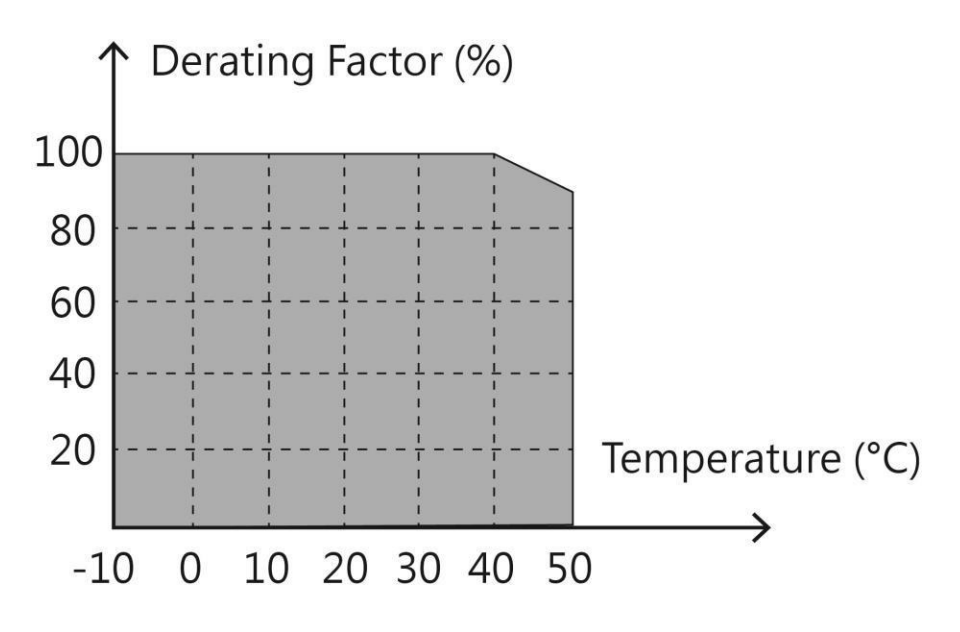

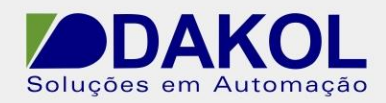

**AVISO:** Não é recomendado usar o inversor em um ambiente cuja temperatura seja superior a 50°C. O cliente será o único responsável pelas consequências decorrentes de ignorar tal conselho.

#### **B.1.2.2. Redução de altitude**

O inversor pode produzir potência nominal quando instalado abaixo da altitude de 1000m. Se a altitude for superior a 1.000 m e inferior a 3.000 m, reduza-a a uma taxa de 1% para cada aumento de 100 m. A taxa de desclassificação específica é mostrada na figura abaixo.

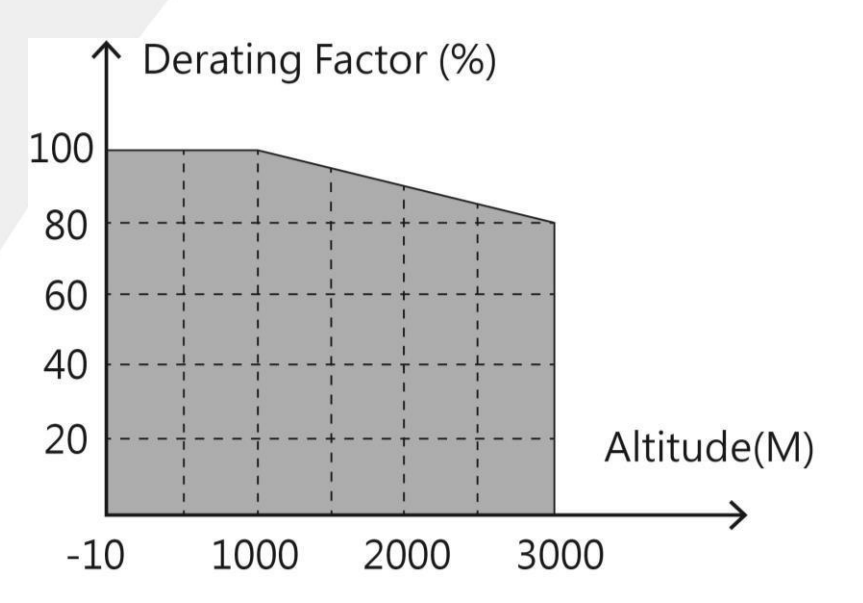

Quando a altitude exceder 2000m, configure um inversor isolado na extremidade de entrada do inversor.

Quando a altitude for superior a 3000m e inferior a 5000m, por favor consulte-nos para mais aconselhamento técnico. Este produto não é recomendado para ser usado em altitudes acima de 5000m.

#### **B.1.2.3. Redução de frequência da portadora**

Para um inversor, sua faixa de ajuste de frequência portadora varia de acordo com seu nível de potência, assim como sua potência nominal é definida por sua frequência portadora de fábrica. Se a frequência portadora real exceder o valor de fábrica, a potência do inversor precisa ser reduzida a uma taxa de 10% para cada aumento de 1 kHz na frequência portadora.

### **B.2.CE**

#### **B.2.1. Marca CE**

A marca CE na placa de identificação indica que este inversor passou pela certificação CE e está em conformidade com a Diretiva Europeia de Baixa Tensão (2006/95/EC) e a Diretiva de Compatibilidade Eletromagnética (2004/108/EC).

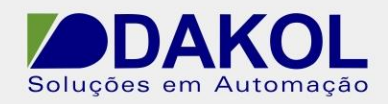

### **B.2.2. Conformidade com as especificações EMC**

A União Européia estipula que os equipamentos elétricos e eletrônicos vendidos na Europa devem atender aos limites de emissão de distúrbios eletromagnéticos que não podem exceder os padrões relevantes e têm capacidades de imunidade eletromagnética que podem funcionar normalmente em um determinado ambiente eletromagnético. O padrão de produto EMC (EN61800-3:2004) especifica os padrões de compatibilidade eletromagnética e métodos de teste específicos para produtos de sistema de acionamento elétrico de controle de velocidade. Nossos produtos devem cumprir rigorosamente esses regulamentos EMC.

### **B.3. Especificações EMC**

A norma de produtos EMC (EN 61800-3:2004) especifica os requisitos EMC para produtos inversores.

Classificação do ambiente do aplicativo:

- ⚫ Ambiente de primeiro tipo: Ambientes civis, incluindo os ambientes de aplicação que estão diretamente conectados à rede elétrica de baixa tensão que fornece energia a civis sem passar por um transformador intermediário.
- ⚫ Ambiente de segundo tipo: todos os ambientes, exceto aqueles conectados diretamente ao ambiente de aplicação da rede elétrica de baixa tensão que fornece energia a civis.

Quatro categorias de inversores:

- ⚫ Inversor tipo C1: A tensão nominal é inferior a 1000V e é usado em um ambiente de primeiro tipo.
- ⚫ Inversor tipo C2: A tensão nominal é inferior a 1000V, não um plugue, soquete ou dispositivo móvel. Para uso em um ambiente de primeiro tipo, deve ser instalado e operado por pessoal profissional.

**AVISO**: Embora não restrinja mais a distribuição de energia de um inversor, o padrão EMC IEC/EN 61800-3 ainda é aplicado ao uso, instalação e comissionamento. Pessoal ou organizações profissionais relacionadas devem possuir as habilidades necessárias, incluindo conhecimento relacionado a EMC, para instalar e/ou ajustar sistemas de acionamento elétrico.

- ⚫ Inversor tipo C3: A tensão nominal é inferior a 1000V e pode ser usado em um ambiente de segundo tipo, mas em um ambiente de primeiro tipo.
- ⚫ Inversor tipo C4: A tensão nominal é superior a 1000V ou a corrente nominal ≧ 400A, e pode ser usado com um sistema complexo em um ambiente de segundo tipo.

### **B.3.1. tipo C2**

Para tolerância de interferência conduzida, requer as seguintes medidas:

- 1. Selecione o filtro EMC opcional consultando o "Apêndice C. Opções de Periféricos" e instale-o de acordo com as instruções do manual do filtro EMC.
- 2. Siga as instruções neste manual para selecionar o motor e os cabos de controle.
- 3. Instale o inversor de acordo com o método descrito neste manual.

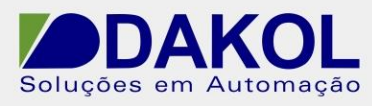

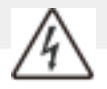

Em um ambiente doméstico, este produto pode causar interferência de rádio geral e exigir medidas de prevenção adicionais.
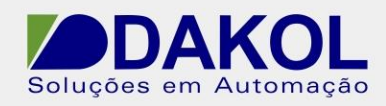

### **B.3.2. tipo C3**

A tolerância de interferência do inversor atende aos requisitos do segundo tipo de ambiente especificado na norma IEC/EN 61800-3.

Para tolerância de interferência conduzida, requer as seguintes medidas:

- 1. Selecione o filtro EMC opcional em "Opções periféricas" e instale-o de acordo com as instruções do manual do filtro EMC.
- 2. Siga as instruções neste manual para selecionar o motor e os cabos de controle.
- 3. Instale o inversor de acordo com o método descrito neste manual.

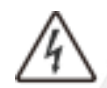

Um inversor do tipo C3 não pode ser usado com uma rede elétrica pública de baixa tensão civil; ou irá gerar interferência eletromagnética de radiofrequência.

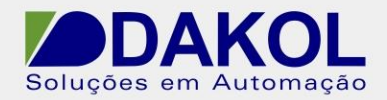

# **Apêndice C. Opções Periféricas**

Este capítulo descreve os acessórios opcionais do inversor.

# **C.1. Fiação periférica**

O diagrama abaixo mostra a fiação externa do inversor.

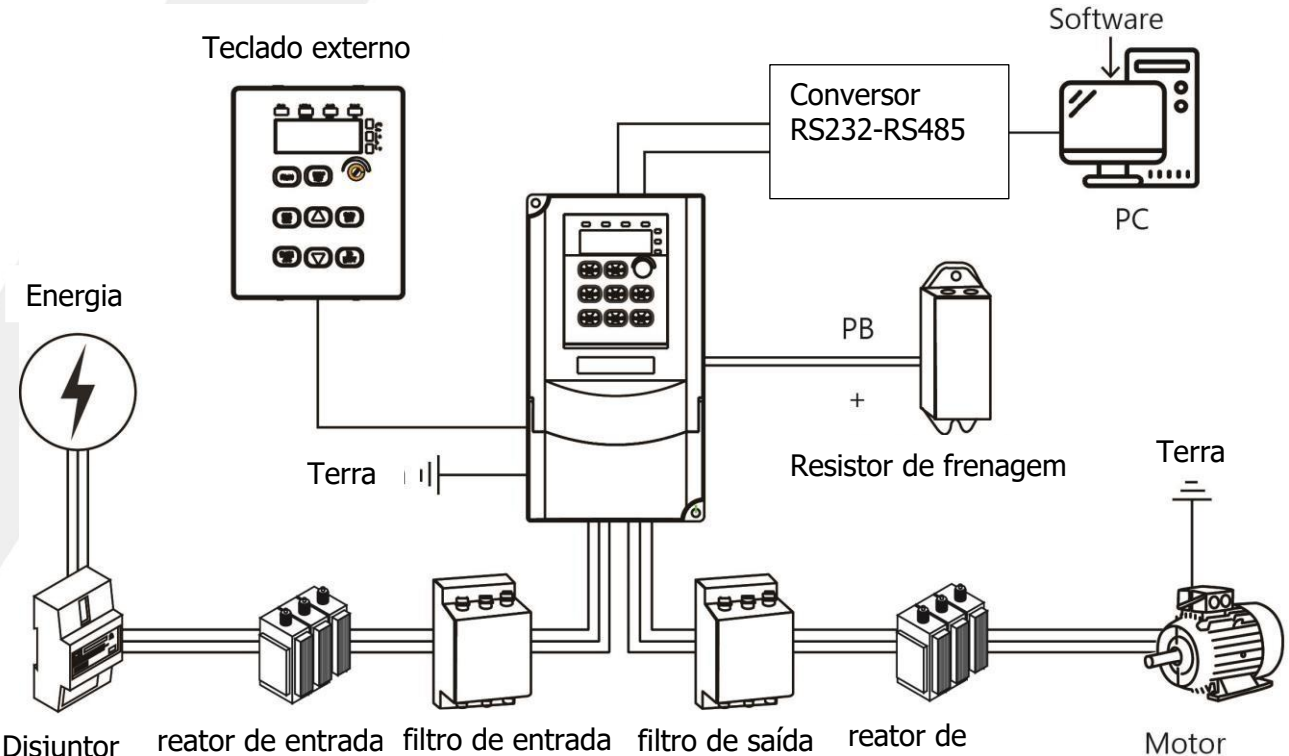

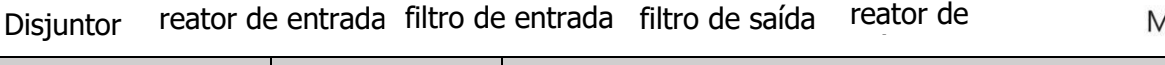

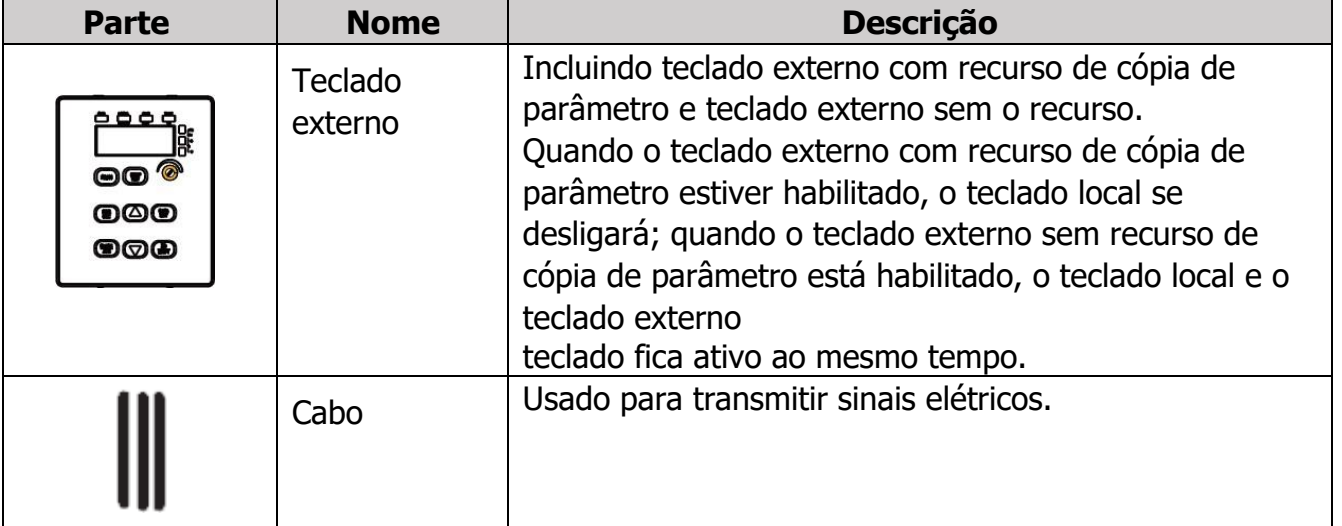

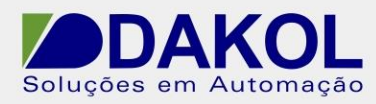

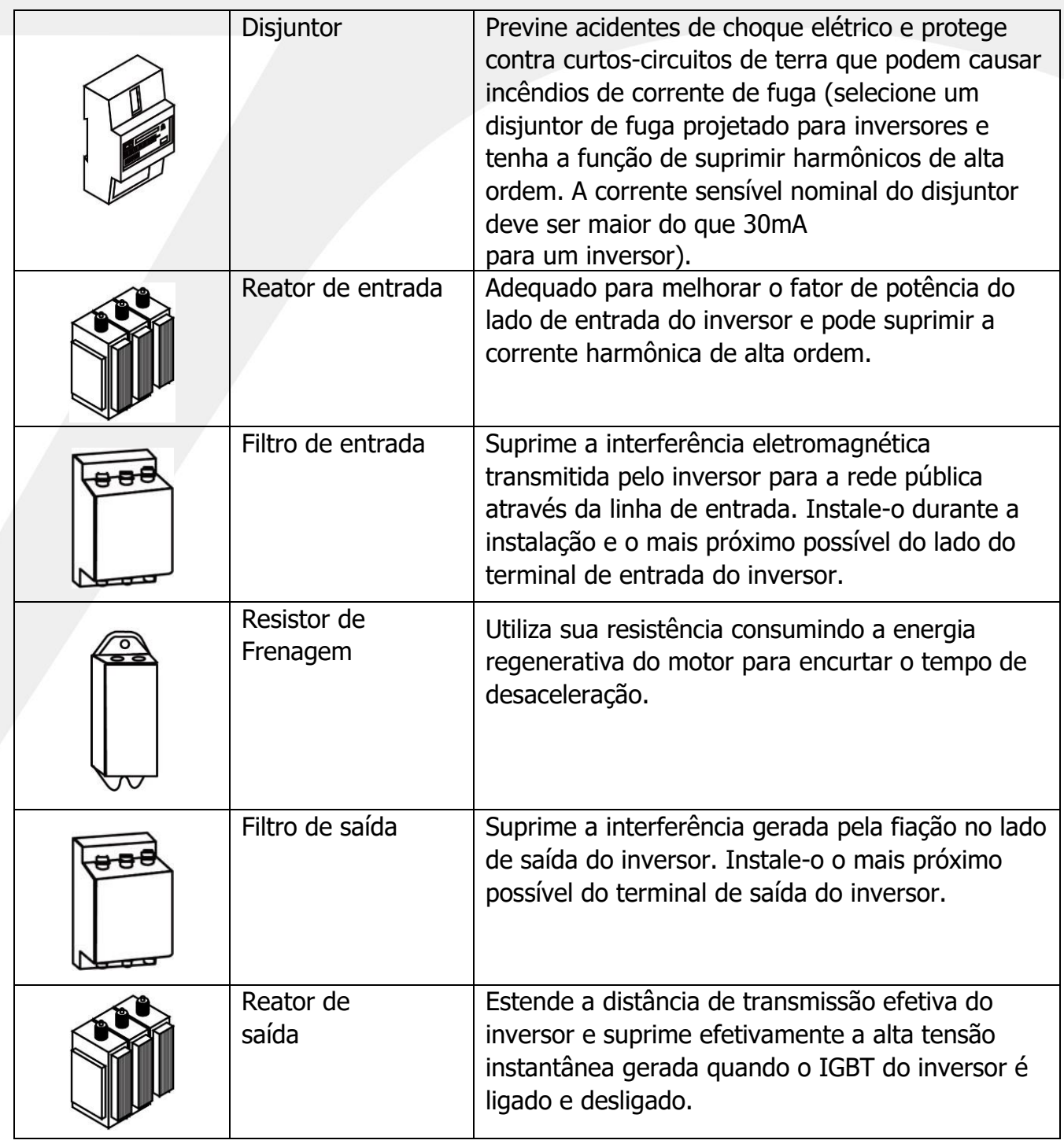

# **C.2. Fonte de energia**

冷 Certifique-se de que o nível de tensão do inversor seja consistente com a tensão da rede.

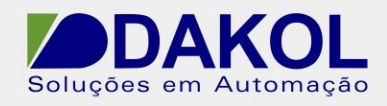

# **C.3.Cabo**

## **C.3.1. Cabo de energia**

As especificações dos cabos de alimentação de entrada e cabos do motor devem estar em conformidade com os regulamentos locais.

**AVISO**: Se a condutividade elétrica da camada de blindagem do cabo do motor não atender aos requisitos, um condutor PE adicional deve ser usado com os cabos.

### **C.3.2. Cabo de controle**

Todos os cabos usados para controle analógico ou entrada de frequência devem

ser cabos blindados. Os cabos do relé precisam ser cabos com blindagem

trançada de metal.

O teclado precisa ser conectado com um cabo de rede. Se usá-lo em um ambiente eletromagnético severo, é recomendado um cabo de rede blindado.

#### **AVISO:**

- ⚫ O sinal analógico e o sinal digital são roteados separadamente usando cabos designados.
- ⚫ Antes de conectar os cabos de alimentação de entrada do inversor, verifique o isolamento dos cabos de alimentação de entrada de acordo com os regulamentos locais.

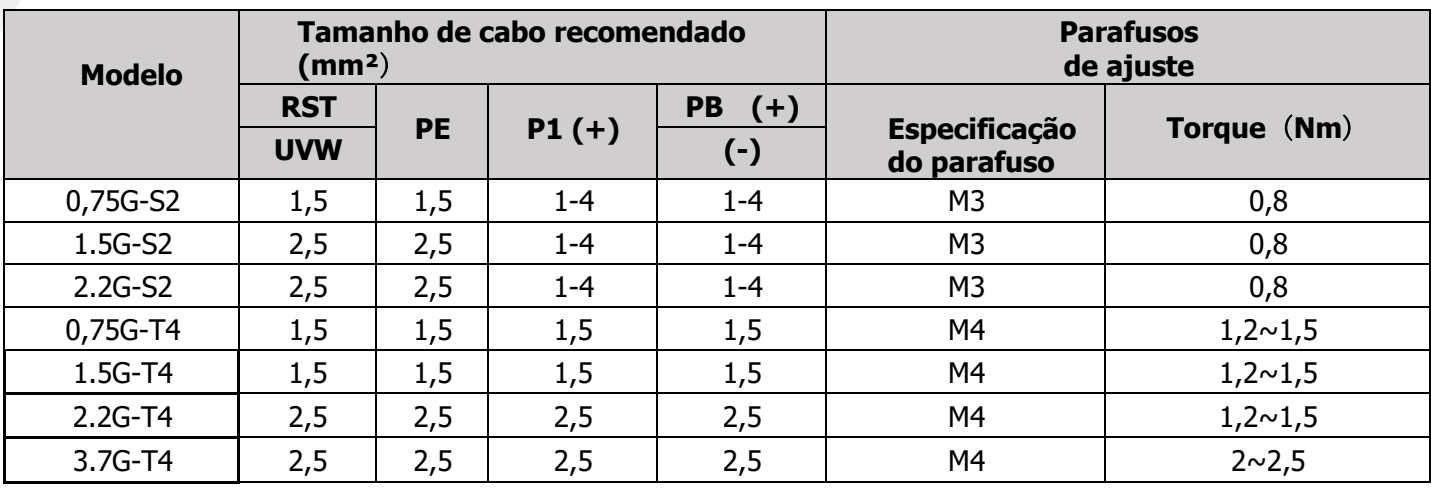

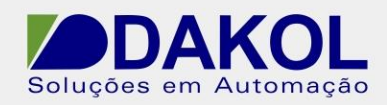

#### **AVISO:**

- As especificações de cabo recomendadas para o circuito principal são baseadas nas condições, incluindo a temperatura ambiente abaixo de 40 graus Celsius, a distância da fiação abaixo de 100 me fluxo de corrente do valor nominal.
- ⚫ Terminal (+) e PB são os terminais para conectar o resistor de frenagem.
- Se o cabo de controle e o cabo de alimentação devem se cruzar, o ângulo entre o cabo de controle e o cabo de alimentação deve ser de 90 graus.
- ⚫ Se o interior do motor estiver molhado, a resistência de isolamento diminuirá. Se houver suspeita de algum sinal de umidade, seque o motor e meça novamente a resistência de isolamento.

# **C.4. Disjuntor e contator eletromagnético**

Para evitar sobrecarga, você precisa adicionar um fusível.

Um disjuntor de controle manual (MCCB) precisa ser instalado entre a fonte de alimentação CA e o inversor. O disjuntor deve ser capaz de travar na posição desconectado para facilitar a instalação e manutenção. A capacidade do disjuntor deve ser ajustada entre 1,5 e 2 vezes a corrente nominal do inversor.

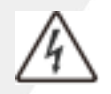

De acordo com o mecanismo do disjuntor, se não seguir as instruções do fabricante, o gás termiônico pode sair da caixa do disjuntor quando ocorrer um evento de curto-circuito. Para garantir a segurança, cuidados especiais devem ser tomados ao instalar e colocar o disjuntor. Siga as instruções do fabricante para manuseá-lo.

Para cortar efetivamente a energia de entrada do inversor quando o sistema falhar, é aconselhável ter um contator eletromagnético instalado no lado da entrada para controlar a ativação e desativação da alimentação do circuito principal para garantir a segurança.

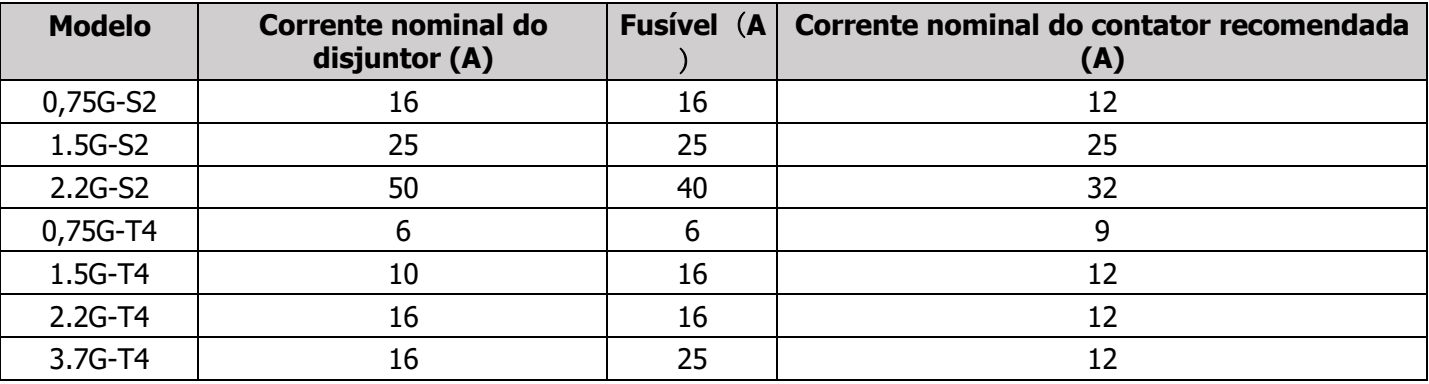

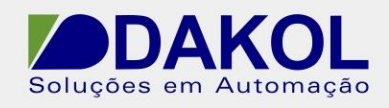

# **C.5. Reator**

Para evitar que a grande corrente instantânea flua para o circuito de alimentação de entrada e danifique o retificador quando a rede elétrica fornecer entrada de alta tensão, um reator CA precisa ser conectado ao lado da entrada. Esta medida também pode melhorar o fator de potência no lado da entrada.

Quando a distância entre o inversor e o motor excede 50 metros, a corrente de fuga se torna maior devido ao aumento do efeito de capacitância parasita entre o cabo longo e o terra, o que torna o inversor propenso a proteção de sobrecorrente frequente e pode causar danos à isolação do motor. Para evitar isso, é necessário um reator de saída. Ao usar um inversor para atender vários motores, é necessário somar o comprimento do cabo de cada motor para obter o comprimento total do cabo do motor. Quando o comprimento total for superior a 50 metros, um reator de saída deve ser adicionado no lado de saída do inversor. Quando a distância entre o inversor e o motor estiver entre 50 e 100 metros, selecione o modelo de acordo com a tabela a seguir. Quando exceder 100 metros, consulte diretamente o fabricante para obter mais suporte técnico.

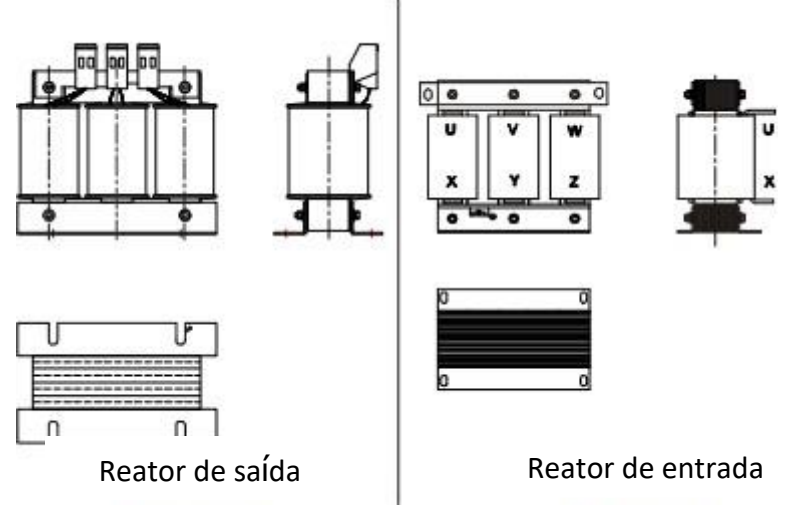

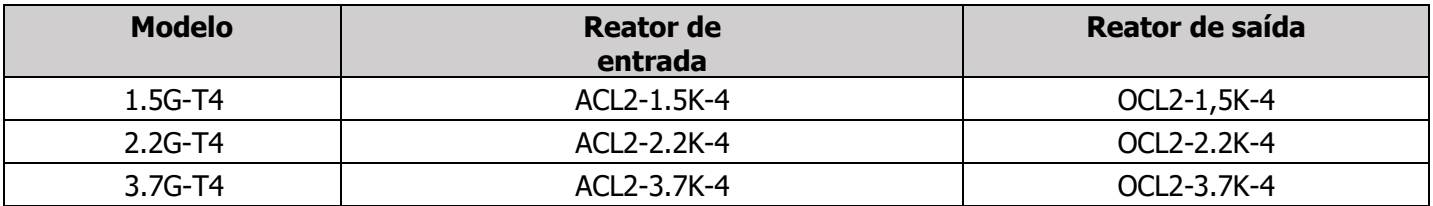

#### **AVISO:**

- ⚫ Para reatores de entrada, a queda de tensão nominal de entrada projetada é de 2%±15%. Para reatores de saída, a queda de tensão nominal de saída do projeto é de 1%±15%.
- ⚫ Todos os acessórios opcionais mencionados acima não estão incluídos na embalagem do produto. Os clientes precisam fazer pedidos adicionais para eles, se necessário.

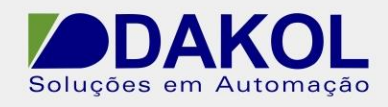

# **C.6. Resistor de frenagem**

### **C.6.1. Selecione o resistor de frenagem**

Quando o inversor desacelera com uma grande carga inercial ou precisa desacelerar rapidamente, o motor estará gerando eletricidade e a energia será transferida para o link DC do inversor através da ponte do inversor, o que faz com que a tensão do barramento do inversor suba. Quando a tensão crescente do barramento exceder um determinado valor, o inversor reportará um evento de falha de sobretensão. Para evitar que isso aconteça, um componente de freio será necessário aqui.

O projeto, instalação, comissionamento e operação do equipamento devem ser realizados por profissionais treinados e qualificados.

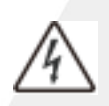

Durante a tarefa, todas as disposições do "Aviso" devem ser seguidas; caso contrário, pode causar lesões pessoais graves ou danos materiais importantes.

O pessoal de construção não profissional não está autorizado a realizar a instalação. Caso contrário, o circuito do inversor ou a frenagem podem ser danificados acidentalmente.

Antes de conectar o resistor de frenagem opcional ao inversor, leia atentamente o manual de instruções do resistor de frenagem.

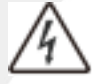

Não conecte o resistor de frenagem a terminais diferentes de PB e (+). Caso contrário, causará danos ao circuito de frenagem e ao inversor e causará um acidente de incêndio.

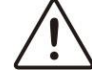

Por favor, conecte o resistor de freio opcionalao inversor da maneira mostrada no diagrama de fiação. Se houver alguma fiação errada, o inversor junto com outros dispositivos podem ser danificados.

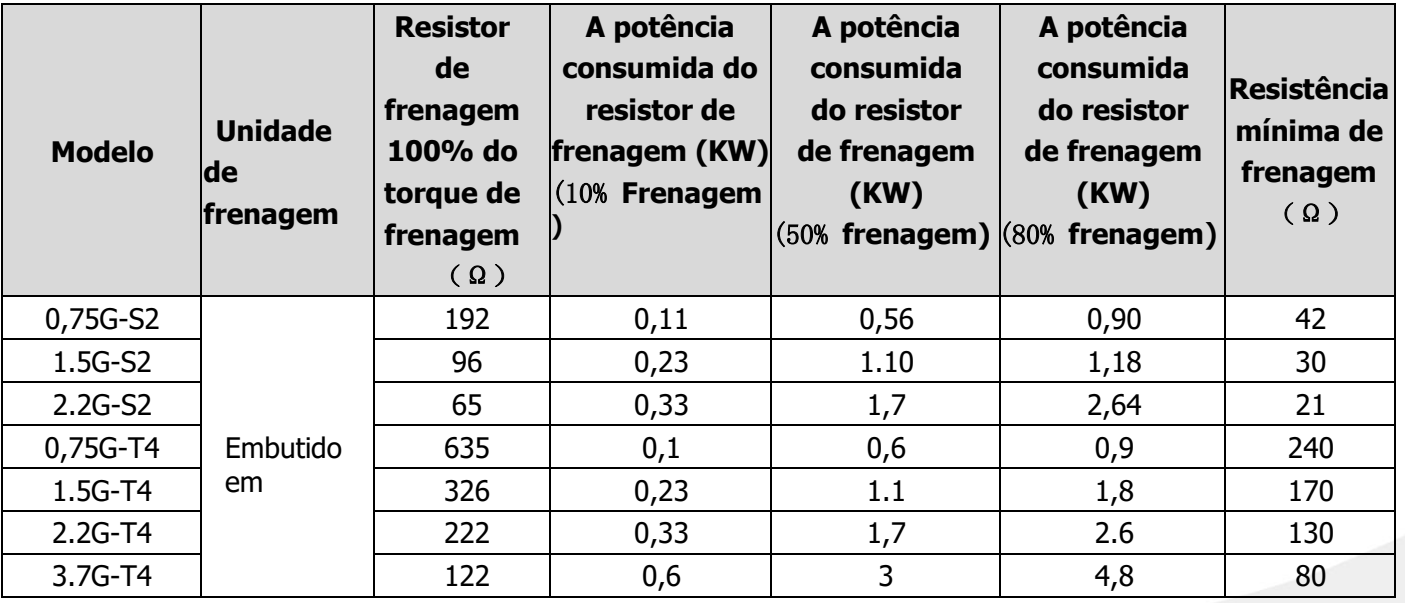

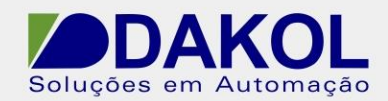

**AVISO**: Selecione a resistência e a potência do resistor de frenagem de acordo com os dados fornecidos por nós. Um resistor de frenagem aumenta o torque de frenagem do inversor. A tabela acima lista a potência de resistência nas condições de 100% de torque de frenagem, 10% de taxa de utilização de frenagem,

50% % de taxa de utilização de frenagem, 80% de taxa de utilização de frenagem, os usuários podem escolher seu sistema de frenagem de acordo com seus requisitos específicos de trabalho.

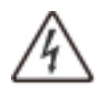

Para alguns inversores específicos, não use um resistor de frenagem cujo valor de resistência seja menor que o valor mínimo especificado. Esses inversores não podem fornecer proteção suficiente contra sobrecorrente causada por pequena resistência.

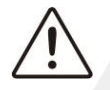

Para ocasiões que exigem frenagem frequente, ou a taxa de utilização da frenagem excede 10%, a potência do resistor de frenagem precisa ser maior que o valor fornecido na tabela acima de acordo com as condições reais de trabalho.

### **C.6.2. Instale o resistor de frenagem**

Para conectar um resistor de frenagem, use cabos

blindados. Todos os resistores devem ser instalados

em local bem refrigerado.

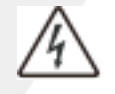

O material ao redor do resistor de frenagem deve ser ignífugo. A temperatura da superfície do resistor é muito alta. A temperatura do ar que flui do resistor pode chegar a várias centenas de graus Celsius. Deve evitar que qualquer material ou objeto entre em contato com o resistor.

O VFD 2.2KW só precisa de um resistor de frenagem externo. PB e (+) são as extremidades do fio do resistor de frenagem. A instalação do resistor de frenagem é a seguinte:

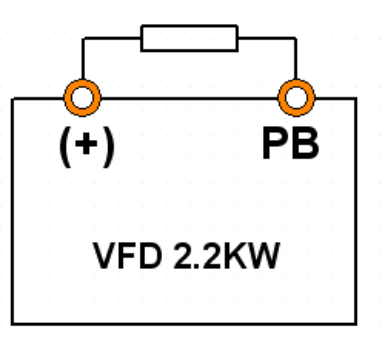

#### **Resistência de Freio Externo**

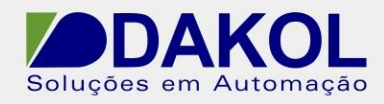

### **C.7. Dimensões**

#### **C.7.1. Teclado externo**

Este capítulo descreve o desenho dimensional do inversor. A unidade da dimensão é milímetros.

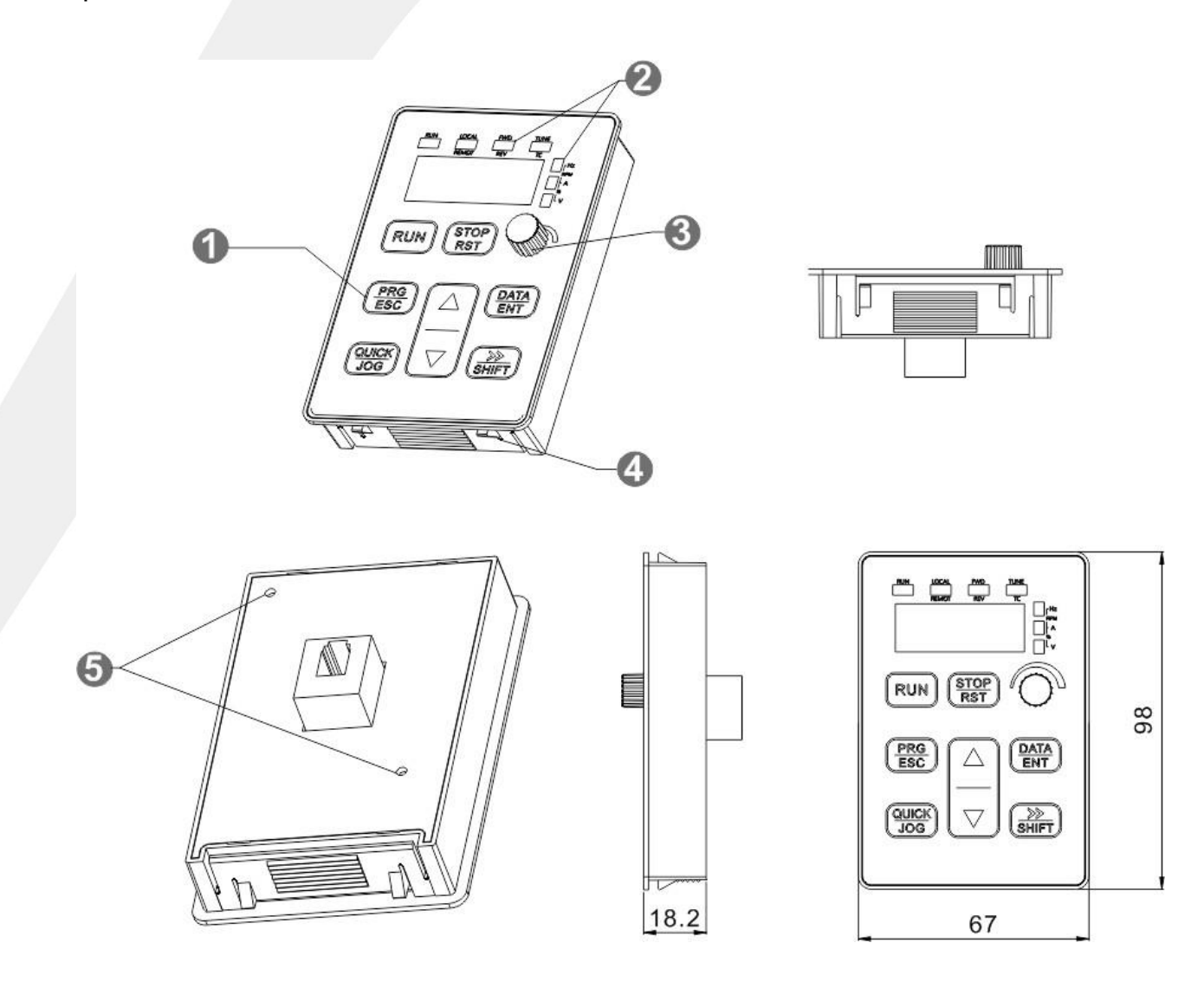

- 1. Botão
- 2. Indicador LED
- 3. Botão

4. Fivelas de montagem embutidas

5. Orifício de montagem

AVISO: Este teclado externo é opcional.